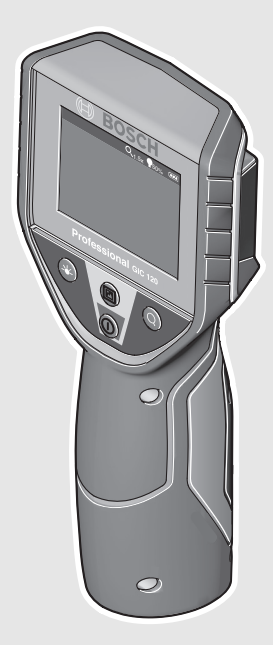

## **Robert Bosch GmbH**

Power Tools Division70764 Leinfelden-Echterdingen GERMANY

#### **www.bosch-pt.com**

**1 609 92A 122** (2015.02) O / 123 **UNI**

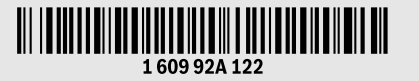

# **GIC 120** Professional

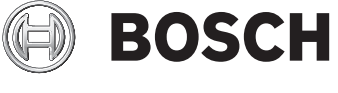

## **de** Originalbetriebsanleitung

- **en** Original instructions
- **fr** Notice originale
- **es** Manual original
- **pt** Manual original
- **it** Istruzioni originali
- **nl** Oorspronkelijke
- gebruiksaanwijzing
- **da** Original brugsanvisning
- **sv** Bruksanvisning i original
- **no** Original driftsinstruks
- **fi** Alkuperäiset ohjeet
- **el** Πρωτότυπο οδηγιών χρήσης
- **tr** Orijinal işletme talimatı
- **pl** Instrukcja oryginalna
- **cs** Původní návod k používání
- **sk** Pôvodný návod na použitie
- **hu** Eredeti használati utasítás **ru** Оригинальное руководство по
- эксплуатации **uk** Оригінальна інструкція з експлуатації
- **kk** Пайдалану нұсқаулығының түпнұсқасы
- **ro** Instrucţiuni originale
- **bg** Оригинална инструкция
- **mk** Оригинално упатство за работа
- **sr** Originalno uputstvo za rad
- **sl** Izvirna navodila
- **hr** Originalne upute za rad
- **et** Algupärane kasutusjuhend
- **lv** Instrukcijas oriģinālvalodā
- **lt** Originali instrukcija
	- **ja** オリジナル取扱説明書
	- **cn** 正本使用说明书
	- **tw** 原始使用說明書
	- **ko** 사용 설명서 원본<br>**th** หนังสือคู่มือการใช้งานฉบับต้นแบบ
	- **id** Petunjuk-Petunjuk untuk Penggunaan Orisinal
	- **vi** Bản gốc hướng dẫn sử dụng<br>ar تعليمات التشغيل الأصلية
	-
	- دفتزچه راهنمای اصلی**fa**

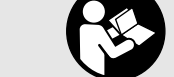

OBJ\_BUCH-2377-001.book Page 2 Thursday, February 26, 2015 9:55 AM

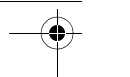

**AND** 

**2** |

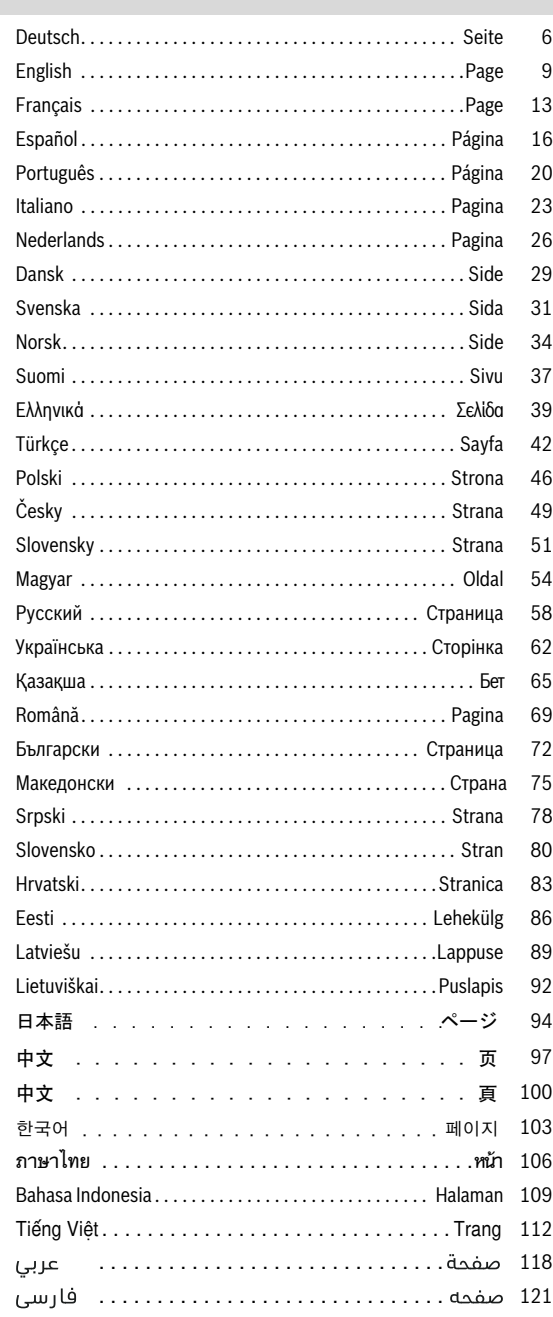

1 609 92A 122 | (26.2.15) Bosch Power Tools

 $\bigoplus$ 

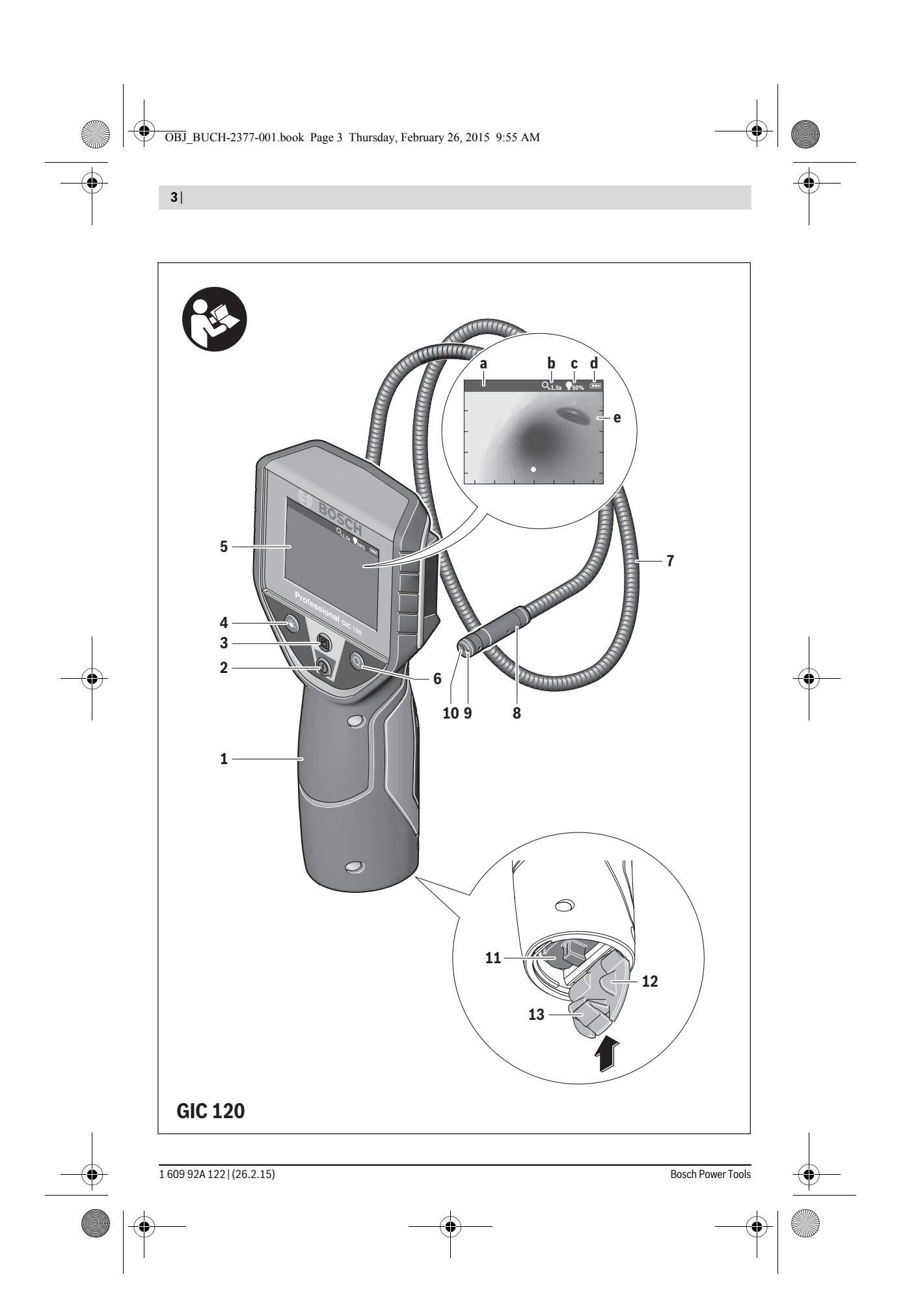

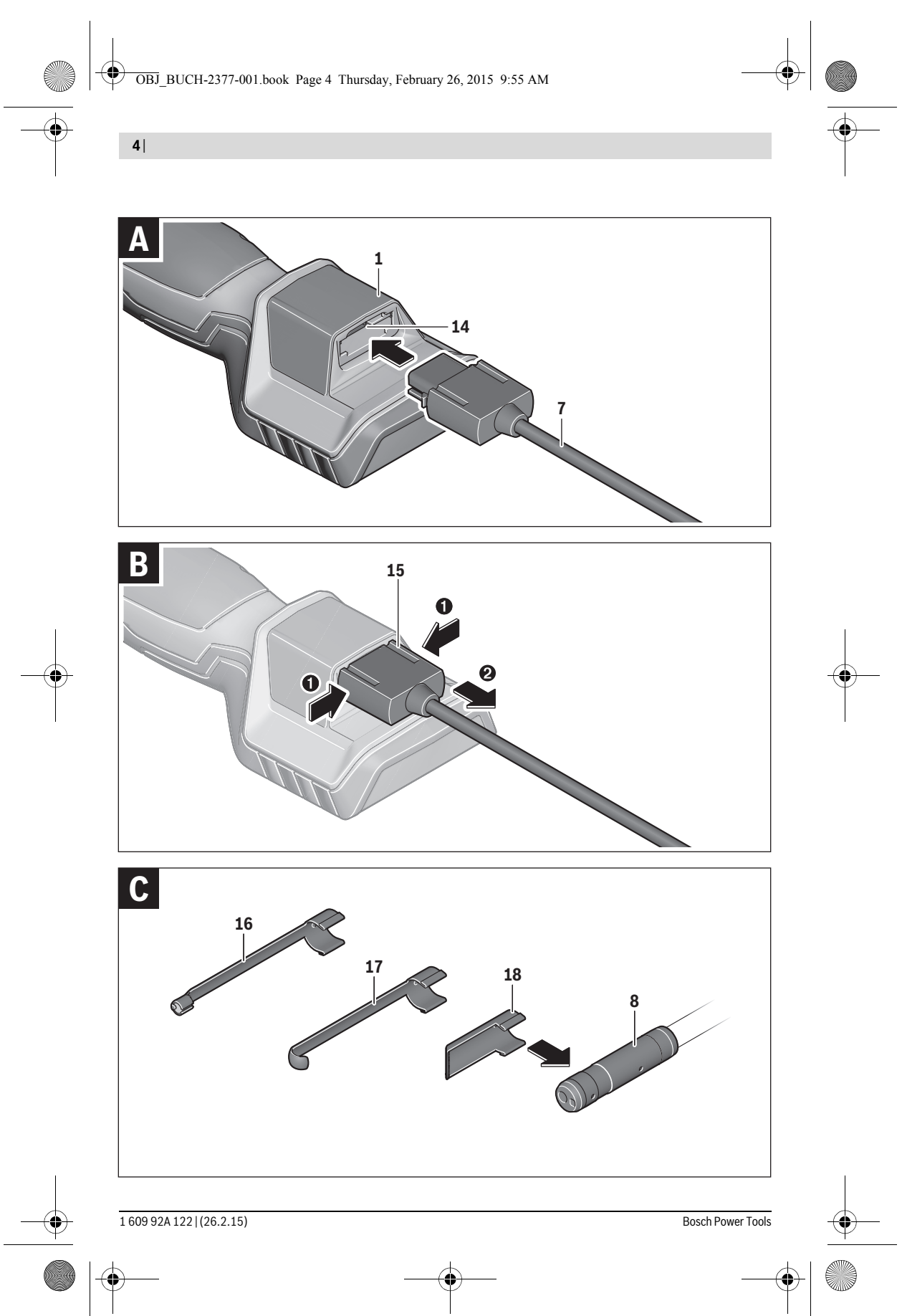

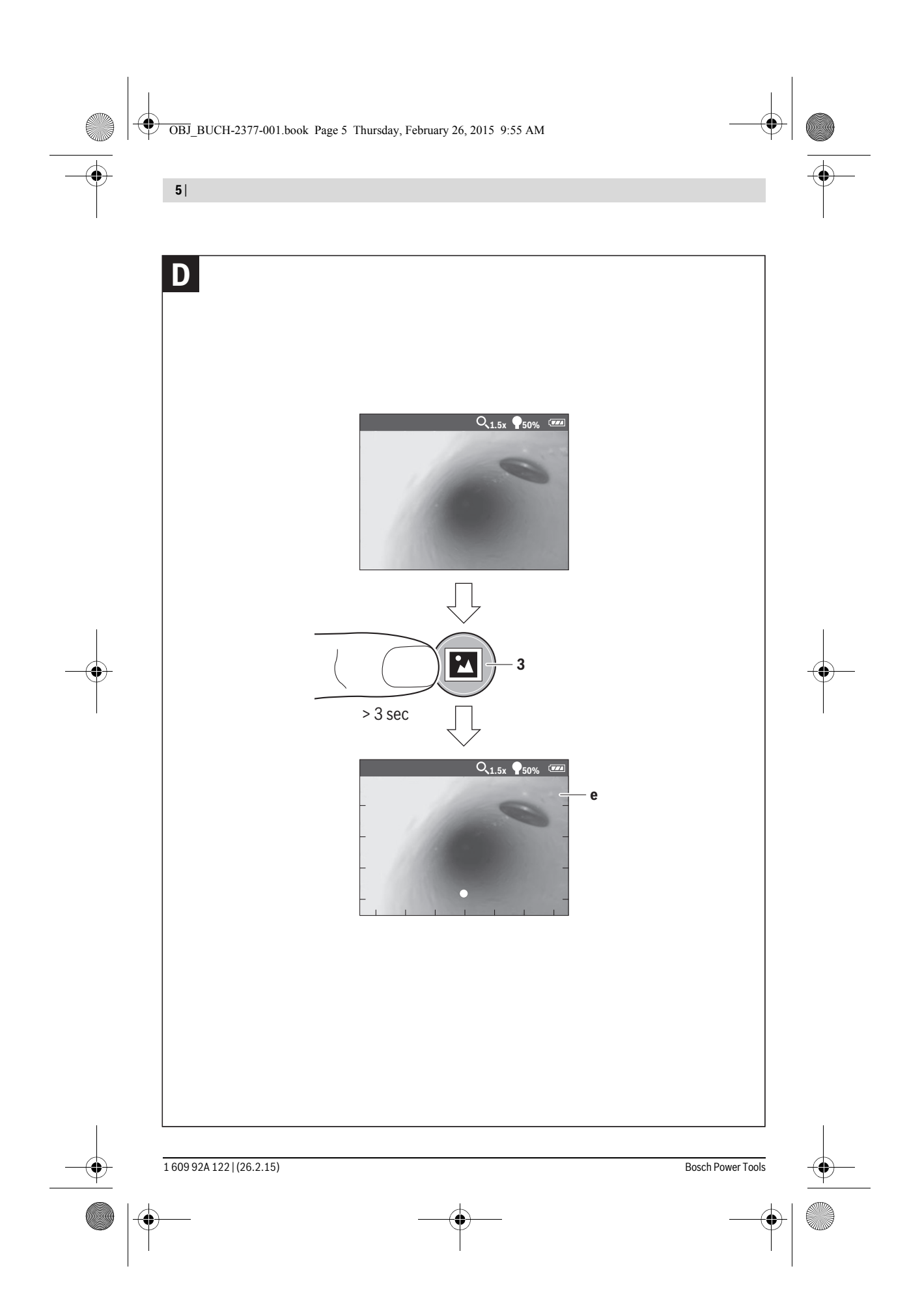

OBJ\_BUCH-2377-001.book Page 6 Thursday, February 26, 2015 9:55 AM

## **6** | Deutsch

## **Deutsch**

## **Sicherheitshinweise**

## **Digitale Inspektionskamera**

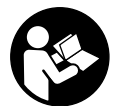

**Lesen Sie alle Sicherheitshinweise und Anweisungen.** Versäumnisse bei der Einhaltung der Sicherheitshinweise und Anweisungen können elektrischen Schlag, Brand und/oder schwere Verletzungen verursachen.

- **Lassen Sie die Inspektionskamera von qualifiziertem Fachpersonal und nur mit Original-Ersatzteilen reparieren.** Damit wird sichergestellt, dass die Sicherheit der Inspektionskamera erhalten bleibt.
- **Arbeiten Sie mit der Inspektionskamera nicht in explosionsgefährdeter Umgebung, in der sich brennbare Flüssigkeiten, Gase oder Stäube befinden.** In der Inspektionskamera können Funken erzeugt werden, die den Staub oder die Dämpfe entzünden.
- **Richten Sie den Lichtstrahl nicht auf Personen oder Tiere und blicken Sie nicht selbst in den Lichtstrahl, auch nicht aus größerer Entfernung.**
- **Überprüfen Sie vor dem Einsatz der Inspektionskamera den Arbeitsbereich. Kein Teil der Inspektionskamera darf in Kontakt mit elektrischen Leitungen, sich bewegenden Teilen oder chemischen Substanzen kommen. Unterbrechen Sie den Stromkreis von elektrischen Leitungen, die im Arbeitsbereich verlaufen.**  Diese Maßnahmen vermindern das Risiko von Explosionen, elektrischem Schlag und Sachschäden.
- **Tragen Sie angemessene persönliche Schutzausrüstung wie Schutzbrille, Schutzhandschuhe oder Atemschutzmaske, wenn sich gesundheitsgefährdende Substanzen im Arbeitsbereich befinden.** Abwasserkanäle oder ähnliche Bereiche können feste, flüssige oder gasförmige Substanzen enthalten, die giftig, infektiös, ätzend oder auf andere Art gesundheitsgefährdend sind.
- **Achten Sie besonders auf Sauberkeit, wenn Sie in Bereichen mit gesundheitsgefährdenden Substanzen arbeiten. Essen Sie während der Arbeit nicht.** Vermeiden Sie den Kontakt mit den gesundheitsgefährdenden Substanzen und reinigen Sie nach der Arbeit Hände und andere Körperteile, die in Kontakt gekommen sein könnten, mit heißer Seifenlauge. Dadurch wird die Gesundheitsgefährdung verringert.
- **Stehen Sie nicht im Wasser, wenn Sie die Inspektionskamera benutzen.** Durch Arbeiten im Wasser besteht das Risiko eines elektrischen Schlages.

#### **Magnet**

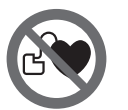

**Bringen Sie den Magnet 16 nicht in die Nähe von Herzschrittmachern.** Durch den Magnet wird ein Feld erzeugt, das die Funktion von Herzschrittmachern beeinträchtigen kann.

 **Halten Sie den Magnet 16 fern von magnetischen Datenträgern und magnetisch empfindlichen Geräten.**  Durch die Wirkung des Magnets kann es zu irreversiblen Datenverlusten kommen.

## **Produkt- und Leistungsbeschreibung**

Bitte klappen Sie die Aufklappseite mit der Darstellung der Inspektionskamera auf, und lassen Sie diese Seite aufgeklappt, während Sie die Betriebsanleitung lesen.

### **Bestimmungsgemäßer Gebrauch**

Die digitale Inspektionskamera ist geeignet zur Inspektion schwer zugänglicher oder dunkler Bereiche. Sie ist nach Montage der mitgelieferten Hilfsmittel am Kamerakopf auch zum Bewegen und Entfernen kleiner und leichter Gegenstände (z.B. kleiner Schrauben) geeignet.

Die digitale Inspektionskamera darf nicht für medizinische Zwecke verwendet werden. Sie ist ebenso nicht zum Beheben von Rohrverstopfungen oder dem Einziehen von Kabeln bestimmt.

Das Licht im Kamerakopf ist dazu bestimmt, den direkten Arbeitsbereich der digitalen Inspektionskamera zu beleuchten und ist nicht geeignet zur Raumbeleuchtung im Haushalt.

#### **Abgebildete Komponenten**

Die Nummerierung der abgebildeten Komponenten bezieht sich auf die Darstellung der Inspektionskamera auf der Grafikseite.

- **1** Handgerät
- **2** Ein-Aus-Taste
- **3** Schwarz-/Weiß-Taste
- **4** Taste Beleuchtung/Helligkeit
- **5** Display
- **6** Taste Vergrößerung
- **7** Kamerakabel
- **8** Kamerakopf
- **9** Leuchte im Kamerakopf
- **10** Kameralinse
- **11** Herausziehbares Batteriefach
- **12** Batteriefachdeckel
- **13** Arretierung des Batteriefachdeckels
- **14** Kameraanschluss
- **15** Kamerakabelarretierung
- **16** Magnet
- **17** Haken
- **18** Spiegel

## **Anzeigenelemente**

- **a** Statusleiste
- **b** Eingestellte Vergrößerung
- **c** Eingestellte Beleuchtung/Helligkeit
- **d** Batterieanzeige

**e** Compass View mit Referenzpunkt (Up-Indicator)

**\*Abgebildetes oder beschriebenes Zubehör gehört nicht zum Standard-Lieferumfang. Das vollständige Zubehör finden Sie in unserem Zubehörprogramm.**

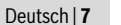

## **Technische Daten**

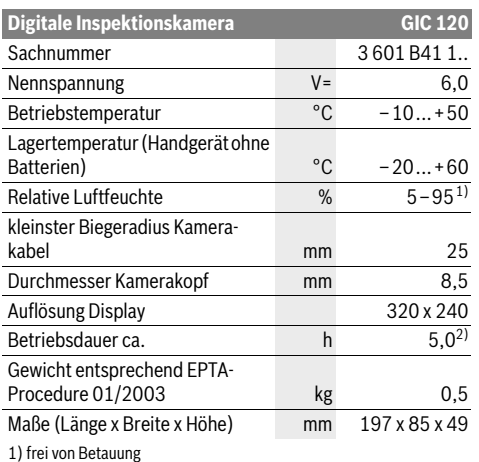

2) bei 50% Helligkeit der Leuchte im Kamerakopf

## **Montage**

#### **Batterien einsetzen/wechseln**

Für den Betrieb der Inspektionskamera wird die Verwendung von Alkali-Mangan-Batterien empfohlen.

Zum Öffnen des Batteriefachdeckels **12** drücken Sie auf die Arretierung **13** und klappen den Batteriefachdeckel **12** auf. Ziehen Sie das Batteriefach **11** heraus und setzen Sie die Batterien ein. Achten Sie dabei auf die richtige Polung entsprechend der Darstellung auf der Innenseite des Batteriefachs **11**. Schieben Sie das Batteriefach **11** bis zum Anschlag ein und schließen Sie den Batteriefachdeckel **12**.

Bei niedrigem Ladezustand der Batterien erscheint erstmals  $\text{das Sumbol} = \text{im Displav.}$  Wenn das Batteriesymbol leer ist, müssen Sie die Batterien auswechseln, Inspektionen sind nicht mehr möglich.

Ersetzen Sie immer alle Batterien gleichzeitig. Verwenden Sie nur Batterien eines Herstellers und mit gleicher Kapazität.

 **Nehmen Sie die Batterien aus der Inspektionskamera, wenn Sie sie längere Zeit nicht benutzen.** Die Batterien können bei längerer Lagerung korrodieren und sich selbst entladen.

#### **Kamerakabel montieren (siehe Bild A)**

Für den Betrieb der Inspektionskamera muss das Kamerakabel **7** am Handgerät **1** montiert werden.

Stecken Sie den Stecker des Kamerakabels **7** lagerichtig auf den Kameraanschluss **14** bis er einrastet.

#### **Kamerakabel demontieren (siehe Bild B)**

Zum Abnehmen des Kamerakabels **7** drücken Sie die Arretierung **15** zusammen und ziehen den Stecker aus dem Handgerät **1** heraus.

## **Spiegel, Magnet oder Haken montieren (siehe Bild C)**

Der Spiegel **18**, der Magnet **16** und der Haken **17** können als Hilfsmittel am Kamerakopf **8** montiert werden.

Schieben Sie eines der drei Hilfsmittel wie im Bild dargestellt bis zum Anschlag auf die Aussparung am Kamerakopf **8**.

**Hinweis:** Der Magnet **16** und der Haken **17** sind nur zum Bewegen und Entfernen locker sitzender, kleiner und leichter Gegenstände geeignet. Bei zu starkem Zug kann die Inspektionskamera oder das Hilfsmittel beschädigt werden.

## **Betrieb**

- **Schützen Sie das Handgerät 1 und die Batterien vor Nässe und direkter Sonneneinstrahlung.** Kamerakabel und Kamerakopf sind bei richtiger Montage wasserdicht. Das Handgerät und die Batterien sind jedoch nicht gegen Wasser geschützt, bei Kontakt mit Wasser besteht das Risiko eines elektrischen Schlages oder der Beschädigung.
- **Setzen Sie die Inspektionskamera keinen extremen Temperaturen oder Temperaturschwankungen aus.**  Lassen Sie sie z.B. nicht längere Zeit im Auto liegen. Lassen Sie die Inspektionskamera bei größeren Temperaturschwankungen erst austemperieren, bevor Sie sie in Betrieb nehmen.
- **Benutzen Sie die Inspektionskamera nicht, wenn die Linse am Kamerakopf 8 beschlagen ist. Schalten Sie die Inspektionskamera erst ein, wenn die Feuchtigkeit verdunstet ist.** Die Inspektionskamera kann sonst beschädigt werden.
- **Die eingeschaltete Leuchte 9 kann während des Betriebs heiß werden.** Berühren Sie die Leuchte nicht, um Verbrennungen zu vermeiden.

## **Inbetriebnahme**

#### **Ein-/Ausschalten**

Zum **Einschalten** der Inspektionskamera drücken Sie die Ein-Aus-Taste **2**. Im Display **5** wird der Startbildschirm für kurze Zeit angezeigt.

**Hinweis:** Wenn beim Einschalten das Kamerakabel nicht montiert ist, zeigt das Display eine Fehlermeldung.

Zum **Ausschalten** der Inspektionskamera drücken Sie die Ein-Aus-Taste **2** erneut.

Wird ca. 20 min lang keine Taste an der Inspektionskamera gedrückt, dann schaltet sie sich zur Schonung der Batterien automatisch ab.

#### **Leuchte im Kamerakopf regulieren**

Um das Kamerabild zu erhellen, können Sie die Leuchte **9** im Kamerakopf einschalten und die Helligkeit regulieren.

Die Helligkeit kann in 4 Stufen eingestellt werden (0 %, 25 %, 50 %, 100 %).

Drücken Sie zum Einschalten der Kameraleuchte **9** und zum Verstärken der Helligkeit die Taste **4** so oft, bis die gewünschte Helligkeit erreicht ist.

#### **8** | Deutsch

 **Blicken Sie nicht direkt in die Leuchte 9 und richten Sie die Leuchte nicht auf andere Personen.** Das Licht der Leuchte kann die Augen blenden.

Drücken Sie zum Verringern der Helligkeit und zum Ausschalten der Kameraleuchte **9** die Taste **4** so oft, bis die gewünschte Helligkeit erreicht bzw. die Leuchte ausgeschaltet ist.

#### **Bild im Display vergrößern (Zoom)**

Durch kurzes Drücken auf die Taste **6** können Sie das Bild im Display um das 1,5-fache oder 2-fache vergrößern.

#### **Schwarz-/Weiß-Taste**

Durch kurzes Drücken auf die Taste **3** können Sie das Display zwischen Farbwiedergabe und Schwarz-Weiß-Wiedergabe umschalten. Durch Schwarz-Weiß-Wiedergabe kann sich z. B. der Kontrast verbessern.

#### **Compass view mit Referenzpunkt (Up-Indicator) (siehe Bild D)**

Durch langes Drücken auf die Taste **3** gelangen Sie in den Compass View **e**. Der gelbe Referenzpunkt (Up-Indicator) zeigt dabei an, wo sich im Bild physikalisch oben befindet.

**Hinweis:** Eingeschränkte Funktion bei montiertem Spiegel **18** und/oder bei vertikaler Ausrichtung des Kamerakabels **7**.

## **Statusleiste**

Die Statusleiste **a** wird nach jedem Tastendruck für ca. 2 Sekunden im Display eingeblendet. Sie zeigt an:

- die eingestellte Vergrößerung (**b**)
- die eingestellte Helligkeit (**c**)

– den Ladezustand der Batterien (**d**).

#### **Arbeitshinweise**

Überprüfen Sie die Umgebung, die Sie inspizieren möchten, und achten Sie besonders auf Hindernisse oder Gefahrenstellen.

Biegen Sie das Kamerakabel **7** so, dass der Kamerakopf gut in die zu untersuchende Umgebung eingeführt werden kann. Führen Sie das Kamerakabel vorsichtig ein.

Passen Sie die Helligkeit der Kameraleuchte **9** so an, dass das Bild gut erkennbar ist. Bei stark reflektierenden Gegenständen beispielsweise können Sie mit weniger Licht ein besseres Bild erreichen.

Werden zu untersuchende Gegenstände unscharf dargestellt, dann verringern oder vergrößern Sie den Abstand zwischen Kamerakopf **8** und Gegenstand.

## **Wartung und Service**

#### **Wartung und Reinigung**

Tauchen Sie das Handgerät **1** nicht ins Wasser oder andere Flüssigkeiten.

Halten Sie die Inspektionskamera stets sauber. Reinigen Sie die Inspektionskamera und alle Hilfsmittel besonders gründlich, nachdem Sie in Bereichen mit gesundheitsgefährdenden Substanzen gearbeitet haben.

Wischen Sie Verschmutzungen mit einem feuchten, weichen Tuch ab. Verwenden Sie keine Reinigungs- oder Lösemittel.

Reinigen Sie insbesondere die Kameralinse **10** regelmäßig und achten Sie dabei auf Fussel.

#### **Kundendienst und Anwendungsberatung**

Geben Sie bei allen Rückfragen und Ersatzteilbestellungen bitte unbedingt die 10-stellige Sachnummer laut Typenschild der Inspektionskamera an.

Der Kundendienst beantwortet Ihre Fragen zu Reparatur und Wartung Ihres Produkts sowie zu Ersatzteilen. Explosionszeichnungen und Informationen zu Ersatzteilen finden Sie auch unter:

#### **www.bosch-pt.com**

Das Bosch-Anwendungsberatungs-Team hilft Ihnen gerne bei Fragen zu unseren Produkten und deren Zubehör.

**www.powertool-portal.de**, das Internetportal für Handwerker und Heimwerker.

#### **Deutschland**

Robert Bosch GmbH Servicezentrum Elektrowerkzeuge Zur Luhne 2 37589 Kalefeld – Willershausen Unter www.bosch-pt.com können Sie online Ersatzteile bestellen oder Reparaturen anmelden. Kundendienst: Tel.: (0711) 40040480 Fax: (0711) 40040481

E-Mail: Servicezentrum.Elektrowerkzeuge@de.bosch.com Anwendungsberatung: Tel.: (0711) 40040480 Fax: (0711) 40040482 E-Mail: Anwendungsberatung.pt@de.bosch.com

## **Österreich**

Unter www.bosch-pt.at können Sie online Ersatzteile bestellen.

Tel.: (01) 797222010 Fax: (01) 797222011 E-Mail: service.elektrowerkzeuge@at.bosch.com

#### **Schweiz**

Unter www.bosch-pt.com/ch/de können Sie online Ersatzteile bestellen. Tel.: (044) 8471511 Fax: (044) 8471551 E-Mail: Aftersales.Service@de.bosch.com

### **Luxemburg**

Tel.: +32 2 588 0589 Fax: +32 2 588 0595 E-Mail: outillage.gereedschap@be.bosch.com

#### **Entsorgung**

Inspektionskamera, Batterien, Zubehör und Verpackungen sollen einer umweltgerechten Wiederverwertung zugeführt werden.

Werfen Sie Inspektionskameras und Akkus/Batterien nicht in den Hausmüll!

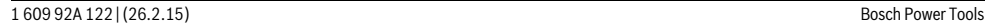

## OBJ\_BUCH-2377-001.book Page 9 Thursday, February 26, 2015 9:55 AM

#### English | **9**

#### **Nur für EU-Länder:**

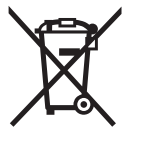

Gemäß der europäischen Richtlinie 2012/19/EU müssen nicht mehr gebrauchsfähige Elektrogeräte und gemäß der europäischen Richtlinie 2006/66/EG müssen defekte oder verbrauchte Akkus/ Batterien getrennt gesammelt und einer

umweltgerechten Wiederverwendung zugeführt werden.

Nicht mehr gebrauchsfähige Akkus/Batterien können direkt abgegeben werden bei:

#### **Deutschland**

Recyclingzentrum Elektrowerkzeuge Osteroder Landstraße 3 37589 Kalefeld **Schweiz** Batrec AG 3752 Wimmis BE

**Änderungen vorbehalten.**

# **English**

## **Safety Notes**

## **Digital Inspection Camera**

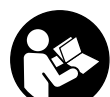

**Read all safety warnings and all instructions.** Failure to follow the warnings and instructions may result in electric shock, fire and/or serious injury.

- **Have the inspection camera repaired only through a qualified repair person and only using identical replacement parts.** This will ensure that the safety of the inspection camera is maintained.
- ▶ Do not operate the inspection camera in explosive at**mospheres, such as in the presence of flammable liquids, gases or dusts.** Sparks can be created in the inspection camera which may ignite the dust or fumes.
- **Do not direct the light beam at persons or animals and do not stare into the light beam yourself (not even from a distance).**
- **Check the working range before using the inspection camera. No part of the inspection camera may come into contact with electrical lines, moving parts or chemical substances. Interrupt the power circuit of electrical lines in the working range.** These measures reduce the risk of explosion, electric shock and property damage.
- **Wear appropriate protective equipment such as safety glasses/goggles, protective gloves or respirator when materials that are hazardous to one's health are in the working range.** Sewer lines or similar areas can contain solid, liquid or gaseous substances, which may be toxic, infectious, caustic or otherwise hazard to one's health.
- **Pay particular attention to cleanness when working in areas with substances that are hazardous to one's health. Do not eat during work.** Avoid contact with substances that are hazardous to one's health. After finishing your work, wash hands and other affected body parts that may have come into contact, with warm soapy water.
- ▶ Do not stand in water when using the inspection cam**era.** When standing in water while working, there is a risk of electric shock.

### **Magnet**

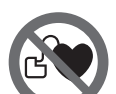

**Keep the magnet 16 away from cardiac pacemakers.** The magnet generates a field that can impair the function of cardiac pacemakers.

 **Keep the magnet 16 away from magnetic data medium and magnetically-sensitive equipment.** The effect of the magnetic can lead to irreversible data loss.

## **Product Description and Specifications**

While reading the operating instructions, unfold the fold-out page with the illustration of the inspection camera and leave it open.

#### **Intended Use**

The digital inspection camera is suitable for inspecting hard to reach locations or dark areas. After mounting the provided accessories to the camera head, it is also suitable for moving and removing small and light objects (e.g., small screws). The digital inspection camera may not be used for medicinal purposes. It is also not suitable for repairing pipe clogs or pulling in cables.

The light in the camera head is intended to illuminate the direct work area of the digital inspection camera and is not suitable for household room illumination.

## **Product Features**

The numbering of the product features refers to the illustration of the inspection camera on the graphics page.

- **1** Hand unit
- **2** On/Off button
- **3** Black-and-white button
- **4** Lighting/brightness button
- **5** Display
- **6** Magnification button
- **7** Camera cable
- **8** Camera head
- **9** Illumination light in camera head
- **10** Camera lens
- **11** Pull-out battery compartment
- **12** Battery lid

## OBJ\_BUCH-2377-001.book Page 10 Thursday, February 26, 2015 9:55 AM

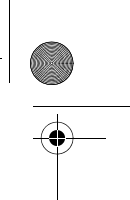

## **10** | English

- **13** Latch of battery lid
- **14** Camera connection
- **15** Camera cable lock
- **16** Magnet
- **17** Hook
- **18** Mirror

## **Display Elements**

- **a** Status bar
- **b** Selected magnification
- **c** Selected lighting/brightness
- **d** Battery indicator

**e** Compass View with reference point (Up Indicator) **\*Accessories shown or described are not part of the standard delivery scope of the product. A complete overview of accessories can be found in our accessories program.**

#### **Technical Data**

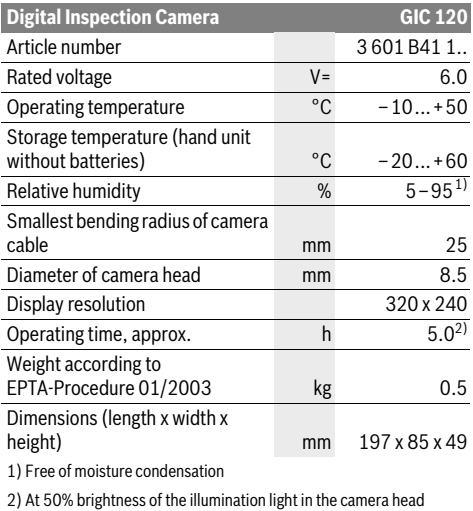

## **Assembly**

#### **Inserting/Replacing the Batteries**

It is recommended that you use alkali-manganese batteries to operate the inspection camera.

To open the battery lid **12**, press the latch **13** and fold open the battery lid **12**. Pull out the battery compartment **11** and insert the batteries. When inserting, pay attention to the correct polarity according to the representation on the inside of the battery compartment **11**. Slide the battery compartment **11** all the way in and close the battery lid **12**.

The symbol  $\Rightarrow$  will initially appear on the display if the charging condition of the batteries is low. When the battery symbol is empty, you have to replace the batteries because inspections are no longer possible.

Always replace all batteries at the same time. Only use batteries from one brand and with the identical capacity.

 **Remove the batteries from the inspection camera when not using it for a prolonged period of time.** The batteries can corrode and self-discharge during prolonged storage.

## **Mounting the Camera Cable (see figure A)**

For operation of the inspection camera, the camera cable **7** must be mounted to the hand unit **1**.

Attach the plug of the camera cable **7** to the camera connection **14** in the correct position until it engages.

## **Dismounting the Camera Cable (see figure B)**

To remove the camera cable **7**, press the lock **15** together and pull the plug out of the hand unit **1**.

## **Mounting the Mirror, Magnet or Hook (see figure C)**

The mirror **18**, the magnet **16** and the hook **17** can be mounted to the camera head **8** as auxiliary aids.

Slide one of the three auxiliary aids to the stop onto the recess on the camera head **8** as shown in the figure.

**Note:** The magnet **16** and the hook **17** are only suitable for moving and removing loose, small and light objects. Applying too much tension can damage the inspection camera or the auxiliary aid.

## **Operation**

- **Keep the hand unit 1 and the batteries dry and protect them from direct sunlight.** The camera cable and camera head are waterproof when mounted correctly. However, the hand unit and the batteries are not protected against water. If they come into contact with water, there is a risk of electric shock or damage.
- ▶ Do not subject the inspection camera to extreme tem**peratures or variations in temperature.** As an example, do not leave it in vehicles for longer periods. In case of large variations in temperature, allow the inspection camera to adjust to the ambient temperature before putting it into operation.
- **Do not use the inspection camera when the lens on the camera head 8 is misty or fogged-up. Do not switch the inspection camera on until after the moisture has evaporated.** Otherwise, the inspection camera can become damaged.
- **The switched-on illumination light 9 can become hot during operation.** In order to prevent burns, do not touch the illumination light.

#### **Initial Operation**

#### **Switching On and Off**

To **switch on** the inspection camera, press the On/Off button **2**. The start screen will be shown on the display **5** for a short time.

**Note:** If the camera cable is not mounted when the tool is switched on, the display will show an error message.

OBJ\_BUCH-2377-001.book Page 11 Thursday, February 26, 2015 9:55 AM

English | **11**

To **switch off** the inspection camera, press the On/Off button **2** again.

If no button is pressed on the inspection camera for approx. 20 mins, it will automatically switch off to save the batteries.

## **Regulating the Illumination Light in the Camera Head**

To brighten the camera image, you can switch on the illumination light **9** in the camera head and adjust the brightness.

The brightness can be adjusted in 4 stages (0 %, 25 %, 50 %, 100 %).

To switch on the camera illumination light **9** and to increase the brightness, press button **4** repeatedly until the required brightness is reached.

▶ Do not stare into the illumination light 9 and do not di**rect it at other persons.** The brightness of the light can blind the eyes.

To reduce the brightness and to switch off the camera illumination light **9**, press button **4** repeatedly until the required brightness is reached or the illumination light is switched off.

#### **Magnifying the Image on the Display (Zoom)**

Briefly pressing button **6** magnifies the image on the display by a factor of 1.5 or 2.

#### **Black-And-White Button**

Briefly pressing button **3** switches the display between colour rendering and black-and-white rendering. Using blackand-white rendering can, for example, improve the contrast.

#### **Compass View with Reference Point (Up Indicator) (see figure D)**

Holding down button **3** takes you to the Compass View **e**. When doing so, the yellow reference point (Up Indicator) shows you where the physical "up" position is in the image.

**Note:** Restricted function when mirror **18** is mounted and/or when camera cable **7** is aligned vertically.

## **Status Bar**

The status bar **a** is shown on the display for approx. 2 seconds after every button press. It shows:

- the selected magnification (**b**)
- the selected brightness (**c**)
- the charging condition of the batteries (**d**).

#### **Working Advice**

Check the area that you want to inspect and pay particular attention to obstructions or hazard areas.

Bend the camera cable **7** in such a manner that the camera head can be easily inserted into the area subject to the inspection. Carefully guide the camera cable in.

Adjust the brightness of the illumination light **9** so that the image can be seen well. For heavily reflecting objects, as an example, less light will provide a better image.

When objects to be inspected are represented unsharp, reduce or increase the distance between camera head **8** and obiect.

## **Maintenance and Service**

## **Maintenance and Cleaning**

Do not immerse the hand unit **1** into water or other fluids.

Keep the inspection camera clean at all times. Clean the inspection camera and all auxiliary aids particularly thorough after having worked in areas with substances that are hazardous to one's health.

Wipe off debris using a moist and soft cloth. Do not use any cleaning agents or solvents.

Especially clean the lens **10** of the camera regularly and pay attention for any lint.

#### **After-sales Service and Application Service**

In all correspondence and spare parts orders, please always include the 10-digit article number given on the type plate of the inspection camera.

Our after-sales service responds to your questions concerning maintenance and repair of your product as well as spare parts. Exploded views and information on spare parts can also be found under:

#### **www.bosch-pt.com**

Bosch's application service team will gladly answer questions concerning our products and their accessories.

#### **Great Britain**

Robert Bosch Ltd. (B.S.C.) P.O. Box 98 Broadwater Park North Orbital Road Denham Uxbridge UB 9 5HJ At www.bosch-pt.co.uk you can order spare parts or arrange the collection of a product in need of servicing or repair. Tel. Service: (0344) 7360109

E-Mail: boschservicecentre@bosch.com

#### **Ireland**

Origo Ltd. Unit 23 Magna Drive Magna Business Park City West Dublin 24 Tel. Service: (01) 4666700 Fax: (01) 4666888

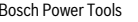

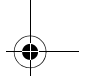

OBJ\_BUCH-2377-001.book Page 12 Thursday, February 26, 2015 9:55 AM

## **12** | English

## **Australia, New Zealand and Pacific Islands**

Robert Bosch Australia Pty. Ltd. Power Tools Locked Bag 66 Clayton South VIC 3169 Customer Contact Center Inside Australia: Phone: (01300) 307044 Fax: (01300) 307045 Inside New Zealand: Phone: (0800) 543353 Fax: (0800) 428570 Outside AU and NZ: Phone: +61 3 95415555 www.bosch.com.au

## **Republic of South Africa**

**Customer service** Hotline: (011) 6519600

#### **Gauteng – BSC Service Centre** 35 Roper Street, New Centre Johannesburg Tel.: (011) 4939375

Fax: (011) 4930126 E-Mail: bsctools@icon.co.za

## **KZN – BSC Service Centre**

Unit E, Almar Centre 143 Crompton Street Pinetown Tel.: (031) 7012120 Fax: (031) 7012446 E-Mail: bsc.dur@za.bosch.com

#### **Western Cape – BSC Service Centre** Democracy Way, Prosperity Park Milnerton Tel.: (021) 5512577 Fax: (021) 5513223 E-Mail: bsc@zsd.co.za

### **Bosch Headquarters**

Midrand, Gauteng Tel.: (011) 6519600 Fax: (011) 6519880 E-Mail: rbsa-hq.pts@za.bosch.com

## **People's Republic of China China Mainland**

Bosch Power Tools (China) Co., Ltd. 567, Bin Kang Road Bin Jiang District 310052 Hangzhou, P.R.China Service Hotline: 4008268484 Fax: (0571) 87774502 E-Mail: contact.ptcn@cn.bosch.com www.bosch-pt.com.cn

## **HK and Macau Special Administrative Regions**

Robert Bosch Hong Kong Co. Ltd. 21st Floor, 625 King's Road North Point, Hong Kong Customer Service Hotline: +852 2101 0235 Fax: +852 2590 9762 E-Mail: info@hk.bosch.com www.bosch-pt.com.hk

#### **Indonesia**

PT Robert Bosch Palma Tower 9<sup>th</sup> & 10<sup>th</sup> Floor Jl. Let. Jend. TB Simatupang II S/06 Jakarta Selatan 12960 Indonesia Tel.: (021) 3005 6565 Fax: (021) 3005 5801 E-Mail: boschpowertools@id.bosch.com www.bosch-pt.co.id

#### **Philippines**

Robert Bosch, Inc. 28th Floor Fort Legend Towers, 3rd Avenue corner 31st Street, Fort Bonifacio Global City, 1634 Taguig City, Philippines Tel.: (02) 8703871 Fax: (02) 8703870 matheus.contiero@ph.bosch.com www.bosch-pt.com.ph Bosch Service Center: 9725-27 Kamagong Street San Antonio Village Makati City, Philippines Tel.: (02) 8999091 Fax: (02) 8976432 rosalie.dagdagan@ph.bosch.com

#### **Malaysia**

Robert Bosch (S.E.A.) Sdn. Bhd. No. 8A, Jalan 13/6 G.P.O. Box 10818 46200 Petaling Jaya Selangor, Malaysia Tel.: (03) 79663194 Fax: (03) 79583838 cheehoe.on@my.bosch.com Toll-Free: 1800 880188 www.bosch-pt.com.my

## **Thailand**

Robert Bosch Ltd. Liberty Square Building No. 287, 11 Floor Silom Road, Bangrak Bangkok 10500 Tel.: 02 6393111, 02 6393118 Fax: 02 2384783 Robert Bosch Ltd., P. O. Box 2054 Bangkok 10501, Thailand www.bosch.co.th

#### OBJ\_BUCH-2377-001.book Page 13 Thursday, February 26, 2015 9:55 AM

Bosch Service – Training Centre La Salle Tower Ground Floor Unit No.2 10/11 La Salle Moo 16 Srinakharin Road Bangkaew, Bang Plee Samutprakarn 10540 Thailand Tel.: 02 7587555 Fax: 02 7587525

## **Singapore**

Robert Bosch (SEA) Pte. Ltd. 11 Bishan Street 21 Singapore 573943 Tel.: 6571 2772 Fax: 6350 5315 leongheng.leow@sg.bosch.com Toll-Free: 1800 3338333 www.bosch-pt.com.sg

#### **Vietnam**

Robert Bosch Vietnam Co. Ltd 10/F, 194 Golden Building 473 Dien Bien Phu Street Ward 25, Binh Thanh District 84 Ho Chi Minh City Vietnam Tel.: (08) 6258 3690 ext. 413 Fax: (08) 6258 3692 hieu.lagia@vn.bosch.com www.bosch-pt.com

## **Disposal**

The inspection camera, batteries, accessories and packaging should be sorted for environmental-friendly recycling. Do not dispose of inspection cameras and battery packs/batteries into household waste!

## **Only for EC countries:**

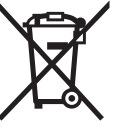

According to the European Guideline 2012/19/EU, electrical devices/tools that are no longer usable, and according to the European Guideline 2006/66/EC, defective or used battery packs/batteries, must be collected separately and disposed of in an environmentally correct manner.

Batteries no longer suitable for use can be directly returned at:

#### **Great Britain**

Robert Bosch Ltd. (B.S.C.) P.O. Box 98 Broadwater Park North Orbital Road Denham Uxbridge UB 9 5HJ At www.bosch-pt.co.uk you can order spare parts or arrange the collection of a product in need of servicing or repair. Tel. Service: (0344) 7360109

E-Mail: boschservicecentre@bosch.com

#### **Subject to change without notice.**

Bosch Power Tools 1 609 92A 122 | (26.2.15)

# **Français**

## **Avertissements de sécurité**

### **Caméra d'inspection digitale**

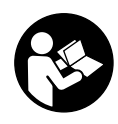

**Il est impératif de lire toutes les consignes de sécurité et toutes les instructions.** Le non-respect des avertissements et instructions indiqués ci-après peut conduire à une électrocution, un incendie et/ou de graves blessures.

Français | **13**

- **Ne faire réparer la caméra d'inspection que par un personnel qualifié et seulement avec des pièces de rechange d'origine.** Ceci permet d'assurer la sécurité de la caméra d'inspection.
- **Ne pas faire fonctionner la caméra d'inspection en atmosphère explosive, par exemple en présence de liquides inflammables, de gaz ou de poussières inflammables.** La caméra d'inspection peut produire des étincelles qui peuvent enflammer les poussières ou les vapeurs.
- **Ne pas diriger le faisceau lumineux vers des personnes ou des animaux et ne jamais regarder dans le faisceau lumineux, même si vous êtes à grande distance de ce dernier.**
- **Avant d'utiliser la caméra d'inspection, contrôler la zone de travail. Aucune partie de la caméra d'inspection ne doit entrer en contact avec des câbles électriques, des parties en mouvement ou des substances chimiques. Couper le courant alimentant les câbles électriques qui se trouveraient dans la zone de travail.**  Ces mesures de prévention permettent de réduire le risque d'explosion, de choc électrique et de dommages.
- **Porter un équipement de protection individuelle tels que lunettes de protection, gants de protection ou masque respiratoire s'il se trouve des substances nocives dans la zone de travail.** Des substances toxiques, infectieuses, caustiques ou d'une autre manière nuisibles pour la santé, peuvent se trouver sous forme solide, liquide ou gazeuse dans les canalisations d'eau usées ou dans des endroits similaires.
- **Veiller à maintenir un état de propreté maximum si vous travaillez dans des milieux de travail où il y aurait des substances nocives. Ne pas manger pendant le travail.** Eviter d'entrer en contact avec les substances nocives ; après le travail, se laver les mains et toute autre partie du corps éventuellement entrée en contact avec les substances nocives à l'aide d'eau chaude savonneuse. Ceci réduit les risques encourus pour la santé.
- **Ne pas travailler les pieds dans l'eau lors de l'utilisation de la caméra d'inspection.** Travailler les pieds dans l'eau augmente le risque d'un choc électrique.

#### OBJ\_BUCH-2377-001.book Page 14 Thursday, February 26, 2015 9:55 AM

#### **14** | Français

#### **Aimant**

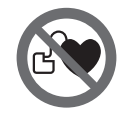

**Ne pas mettre l'aimant 16 à proximité de stimulateurs cardiaques.** L'aimant génère un champ magnétique qui peut entraver le fonctionnement des stimulateurs cardiaques.

 **Maintenir l'aimant 16 éloigné des supports de données magnétiques et des appareils réagissant aux sources magnétiques.** L'effet de l'aimant peut entraîner des pertes de données irréversibles.

## **Description et performances du produit**

Dépliez le volet sur lequel la caméra d'inspection est représentée sous forme graphique. Laissez le volet déplié pendant la lecture de la présente notice d'utilisation.

#### **Utilisation conforme**

La caméra d'inspection digitale est conçue pour inspecter des endroits d'accès difficile ou sombres. Si l'on monte sur la tête de la caméra les dispositifs auxiliaires fournis avec l'appareil, celle-ci est alors également appropriée pour déplacer ou éliminer de petits objets légers (par ex. petites vis).

Ne pas utiliser la caméra d'inspection digitale dans le domaine médical. Elle n'est pas non plus conçue pour déboucher des tuyaux ou pour déposer des câbles.

L'éclairage de la tête de la caméra est destiné à éclairer l'espace de travail de la caméra d'inspection digitale. Il n'est pas conçu pour servir de source d'éclairage ambiant dans une pièce.

## **Eléments de l'appareil**

La numérotation des éléments se réfère à la représentation de la caméra d'inspection digitale sur la page graphique.

- **1** Appareil à main
- **2** Touche Marche/Arrêt
- **3** Touche Noir et Blanc
- **4** Touche Eclairage/Luminosité
- **5** Ecran
- **6** Touche Agrandissement
- **7** Flexible de caméra
- **8** Tête de caméra
- **9** Lampe en tête de caméra
- **10** Objectif de caméra
- **11** Compartiment à piles extractible
- **12** Couvercle du compartiment à piles
- **13** Dispositif de verrouillage du couvercle du compartiment à piles
- **14** Raccord de connexion de caméra
- **15** Verrouillage du flexible de caméra
- **16** Aimant
- **17** Crochet
- **18** Miroir

1 609 92A 122 | (26.2.15) Bosch Power Tools

## **Affichages**

- **a** Barre d'état
- **b** Grossissement réglé
- **c** Luminosité réglée
- **d** Affichage du niveau de charge des piles
- **e** Vue boussole avec point de référence

#### **\* Les accessoires décrits ou illustrés ne sont pas tous compris dans la fourniture. Vous trouverez les accessoires complets dans notre programme d'accessoires.**

#### **Caractéristiques techniques**

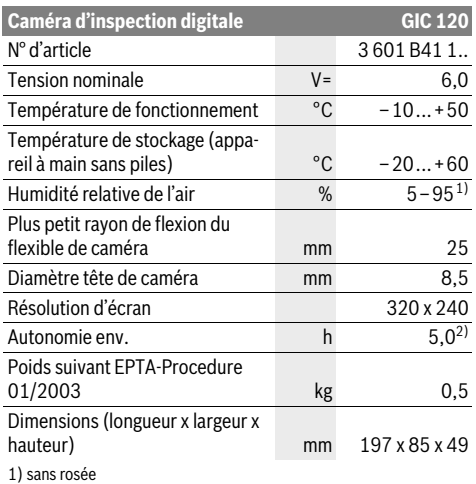

2) Avec lampe de tête de caméra réglée sur luminosité de 50 %

## **Montage**

#### **Mise en place/changement des piles**

Pour le bon fonctionnement de la caméra d'inspection, il est recommandé d'utiliser des piles alcalines au manganèse.

Pour ouvrir le couvercle du compartiment à piles **12**, appuyez sur le verrouillage **13** et ouvrez le couvercle **12**. Retirez le compartiment à piles **11** et insérez des piles. Respectez ce faisant la polarité indiquée sur le graphique se trouvant à l'intérieur du compartiment à piles **11**. Insérez le compartiment à piles **11** jusqu'en butée et refermez le couvercle **12**. Dès que la charge des piles devient faible, le symbole  $\Rightarrow$  s'af-

fiche sur l'écran. Lorsque le symbole pile est vide, il faut remplacer les piles. Il n'est plus possible d'utiliser la caméra. Remplacez toujours toutes les piles en même temps. N'utili-

sez que des piles de la même marque avec la même capacité.

 **Retirez les piles de la caméra d'inspection avant chaque non-utilisation prolongée.** Les piles risquent de se corroder et de se décharger quand la caméra n'est pas utilisée pendant une longue durée.

## **Montage du flexible de caméra (voir figure A)**

Pour pouvoir utiliser la caméra d'inspection, le flexible **7** doit être monté sur l'appareil à main **1**.

OBJ\_BUCH-2377-001.book Page 15 Thursday, February 26, 2015 9:55 AM

Français | **15**

Insérez du bon côté le connecteur du flexible de caméra **7** dans le raccord de connexion **14**, jusqu'à ce qu'il s'encliquette.

## **Débranchement du flexible de la caméra (voir figure B)**

Pour débrancher le flexible **7**, pressez le verrouillage **15** et sortez-le du connecteur de l'appareil à main **1**.

## **Montage du miroir, de l'aimant ou du crochet (voir figure C)**

Le miroir **18**, l'aimant **16** et le crochet **17** peuvent être montés en tant que dispositifs auxiliaires sur la tête de caméra **8**. Introduisez un des trois dispositifs auxiliaires, conformément aux indications sur la figure, jusqu'à la butée sur l'encoche se trouvant sur la tête de caméra **8**.

**Note :** L'aimant **16** et le crochet **17** ne sont appropriés que pour déplacer et pour éliminer de petits objets légers qui se sont détachés. Tirer trop fortement peut endommager la caméra d'inspection ou le dispositif auxiliaire.

## **Fonctionnement**

- **Protégez l'appareil à main 1 et les piles de l'humidité et du rayonnement solaire direct.** En cas de montage correct, le flexible et la tête de la caméra sont étanches à l'eau. L'appareil à main et les piles ne sont toutefois pas protégés contre les projections d'eau. En cas de contact avec de l'eau, il y a risque de choc électrique et d'endommagement de l'appareil.
- **N'exposez pas la caméra d'inspection à des températures extrêmes ou de forts changements de température.** Ne la stockez pas trop longtemps dans une voiture par ex. Si la caméra d'inspection est exposée à d'importants changements de température, laissez-la revenir à la température ambiante avant de la remettre en marche.
- **N'utilisez pas le caméra d'inspection si l'objectif de la tête de caméra 8 est embuée. Attendez jusqu'à ce que l'humidité se soit évaporée avant de mettre en marche la caméra d'inspection.** Sinon, la caméra d'inspection risque d'être endommagée.
- **Quand elle est allumée, la lampe 9 peut devenir très chaude.** Pour éviter les brûlures, ne touchez pas la lampe.

## **Mise en service**

#### **Mise en marche/arrêt**

Pour **mettre en marche** la caméra d'inspection, appuyez sur la touche Marche/Arrêt **2**. Le masque de départ s'affiche brièvement sur l'écran **5**.

**Note :** Si le flexible de caméra n'est pas branché au moment de la mise en marche, un message de défaut s'affiche sur l'écran.

Pour **éteindre** la caméra d'inspection, appuyez sur la touche Marche/Arrêt **2**.

Si aucune touche n'est actionnée pendant env. 20 minutes, la caméra d'inspection s'arrête automatiquement pour ménager les piles.

### **Régulation de la lampe dans la tête de caméra**

Pour obtenir une image plus claire, vous pouvez allumer la lampe **9** de la tête de caméra et ajuster la luminosité.

La luminosité est réglable dans 4 positions (0 %, 25 %, 50 %, 100 %).

Pour allumer la lampe **9** et régler la luminosité, actionnez la touche **4** de façon répétée, jusqu'à obtenir la luminosité souhaitée.

#### ▶ Ne regardez pas directement dans la lampe 9 et ne diri**gez pas la lampe vers d'autres personnes.** La lumière de la lampe peut éblouir les yeux.

Pour réduire la luminosité et éteindre la lampe **9**, actionnez la touche **4** de façon répétée jusqu'à obtenir la luminosité souhaitée ou jusqu'à ce que la lampe s'éteigne.

## **Agrandissement de l'image sur l'écran (fonction Zoom)**

Un appui bref de la touche **6** permet d'agrandir l'image sur l'écran d'un facteur 1,5 ou 2.

### **Touche Noir et blanc**

Un appui bref de la touche **3** permet de passer d'une image couleur à une image noir et blanc et inversement. L'affichage en noir et blanc améliore par exemple le contraste.

#### **Vue boussole avec point de référence (voir figure D)**

Un appui long sur la touche **3** active la vue boussole **e**. Le point de référence jaune indique où se trouve physiquement le « haut » sur l'image.

**Note :** Fonctionnement restreint quand le miroir **18** est monté et/ou quand le flexible **7** de la caméra se trouve en position verticale.

#### **Barre d'état**

La barre d'état **a** s'affiche sur l'écran pendant env. 2 s après chaque actionnement d'une touche. Elle indique :

- le grossissement réglé (**b**)
- la luminosité réglée (**c**)
- le niveau de charge des piles (**d**).

## **Instructions d'utilisation**

Contrôlez l'environnement à inspecter et tenez compte surtout des obstacles ou des endroits dangereux.

Repliez le flexible de caméra **7** de manière à ce que la tête de caméra puisse facilement être introduite dans l'environnement à inspecter. Introduisez avec précaution le flexible de caméra.

Adaptez la luminosité de la lampe de caméra **9** de manière à ce que l'image soit bien visible. Dans le cas d'objets fortement réfléchissants par ex., vous pouvez obtenir une meilleure image si vous réduisez la luminosité.

Au cas où les objets à inspecter seraient représentés de manière imprécises, réduisez ou augmentez la distance entre la tête de caméra **8** et l'objet.

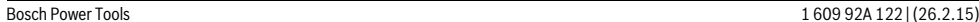

OBJ\_BUCH-2377-001.book Page 16 Thursday, February 26, 2015 9:55 AM

## **16** | Español

## **Entretien et Service Après-Vente**

## **Nettoyage et entretien**

N'immergez jamais l'appareil à main **1** dans l'eau ou dans d'autres liquides.

Veillez à maintenir la caméra d'inspection toujours propre. Nettoyez la caméra d'inspection et tous les dispositifs auxiliaires soigneusement après avoir travaillé dans des milieux contenant des substances nocives.

Nettoyez l'appareil à l'aide d'un chiffon doux et humide. N'utilisez pas de détergents ou de solvants.

Nettoyez en particulier régulièrement l'objectif de caméra **10** et veillez à ce qu'il n'y ait pas de peluches.

#### **Service Après-Vente et Assistance**

Pour toute demande de renseignement ou commande de pièces de rechange, nous préciser impérativement le numéro d'article à dix chiffres de la caméra d'inspection indiqué sur la plaque signalétique.

Notre Service Après-Vente répond à vos questions concernant la réparation et l'entretien de votre produit et les pièces de rechange. Vous trouverez des vues éclatées ainsi que des informations concernant les pièces de rechange également sous :

## **www.bosch-pt.com**

Les conseillers techniques et assistants Bosch sont à votre disposition pour répondre à vos questions concernant nos produits et leurs accessoires.

#### **France**

Passez votre commande de pièces détachées directement en ligne sur notre site www.bosch-pt.fr.

Vous êtes un utilisateur, contactez : Le Service Clientèle Bosch Outillage Electroportatif Tel. : 0811 360122 (coût d'une communication locale)

Fax : (01) 49454767 E-Mail : contact.outillage-electroportatif@fr.bosch.com

Vous êtes un revendeur, contactez : Robert Bosch (France) S.A.S. Service Après-Vente Electroportatif 126, rue de Stalingrad 93705 DRANCY Cédex Tel. : (01) 43119006 Fax : (01) 43119033 E-Mail : sav.outillage-electroportatif@fr.bosch.com

#### **Belgique, Luxembourg**

Tel. : +32 2 588 0589 Fax : +32 2 588 0595 E-Mail : outillage.gereedschap@be.bosch.com

#### **Suisse**

Passez votre commande de pièces détachées directement en ligne sur notre site www.bosch-pt.com/ch/fr. Tel. : (044) 8471512 Fax : (044) 8471552 E-Mail : Aftersales.Service@de.bosch.com

### 1 609 92A 122 | (26.2.15) Bosch Power Tools

#### **Autres pays**

Pour avoir des renseignements concernant la garantie, les travaux d'entretien ou de réparation ou les pièces de rechange, veuillez contacter votre détaillant spécialisé.

#### **Élimination des déchets**

Prière de rapporter la caméra d'inspection, les piles, les accessoires et les emballages dans un Centre de recyclage respectueux de l'environnement.

Ne jetez pas les caméras d'inspection et les accus/piles avec les ordures ménagères !

#### **Seulement pour les pays de l'Union Européenne :**

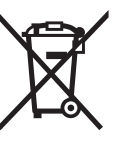

Conformément à la directive européenne 2012/19/UE, les équipements électriques dont on ne peut plus se servir, et conformément à la directive européenne 2006/66/CE, les accus/piles usés ou défectueux doivent être isolés et suivre une voie de recyclage appropriée.

Les batteries/piles dont on ne peut plus se servir peuvent être déposées directement auprès de : **Suisse** Batrec AG

3752 Wimmis BE

**Sous réserve de modifications.**

## **Español**

## **Instrucciones de seguridad**

#### **Cámara digital de inspección**

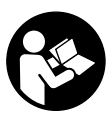

**Lea íntegramente estas advertencias de peligro e instrucciones.** En caso de no atenerse a las advertencias de peligro e instrucciones siguientes, ello puede ocasionar una descarga eléctrica, un incendio y/o lesión grave.

- **Únicamente haga reparar la cámara de inspección por un profesional, empleando exclusivamente piezas de recambio originales.** Solamente así se mantiene la seguridad de la cámara de inspección.
- **No utilice la cámara de inspección en un entorno con peligro de explosión, en el que se encuentren combustibles líquidos, gases o material en polvo.** La cámara de inspección puede producir chispas e inflamar los materiales en polvo o vapores.
- **No dirija el haz de luz contra personas ni animales, ni mire directamente hacia el haz, incluso encontrándose a gran distancia.**
- **Examine la zona de trabajo antes de aplicar la cámara de inspección. Ninguna de las partes de la cámara de inspección deberá tener contacto con conductores eléctricos, partes en movimiento, o sustancias químicas. Deje sin tensión los conductores eléctricos que se encuentren en la zona de trabajo.** Estas medidas preven-

OBJ\_BUCH-2377-001.book Page 17 Thursday, February 26, 2015 9:55 AM

tivas reducen el riesgo de explosión, descarga eléctrica y daños materiales.

- **Utilice un equipo de protección personal adecuado, como gafas de protección, guantes de protección y una mascarilla protectora si en la zona de trabajo existen sustancias nocivas para la salud.** Las alcantarillas o áreas similares pueden contener sustancias sólidas, líquidas o gaseosas tóxicas, infecciosas o cáusticas, o que pueden resultar nocivas para la salud de otro modo.
- **Preste especial atención a la higiene si trabaja en áreas con sustancias nocivas para la salud. No coma durante el trabajo.** Evite el contacto con sustancias nocivas para la salud y lávese con agua jabonosa caliente las manos y demás miembros que pudieran haber tocado dichas sustancias. De esta manera se reduce el riesgo para la salud.
- **No esté con los pies en el agua cuando utilice la cámara de inspección.** Al trabajar en el agua podría exponerse a una descarga eléctrica.

### **Imán**

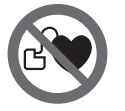

**No coloque el imán 16 cerca de personas que utilicen un marcapasos.** El campo magnético que produce el imán puede perturbar el funcionamiento de los marcapasos.

 **Mantenga el imán 16 alejado de soportes de datos magnéticos y de aparatos sensibles a los campos magnéticos.** El campo magnético del imán puede causar una pérdida de datos irreversible.

## **Descripción y prestaciones del producto**

Despliegue y mantenga abierta la solapa con la imagen de la cámara de inspección mientras lee las instrucciones de uso.

#### **Utilización reglamentaria**

La cámara digital de inspección es apropiada para inspeccionar áreas de difícil acceso u oscuras. Tras acoplar al cabezal de la cámara los elementos auxiliares suministrados, la cámara es apta además para mover y retirar objetos pequeños y ligeros (p.ej., pequeños tornillos).

La cámara digital de inspección no deberá usarse para aplicaciones en medicina. Asimismo no es apta para eliminar obstrucciones en tuberías ni para pasar cables.

La luz del cabezal de la cámara está concebida para iluminar directamente el área de alcance de la cámara de inspección digital y no para iluminar las habitaciones de una casa.

#### **Componentes principales**

La numeración de los componentes está referida a la imagen de la cámara de inspección en la página ilustrada.

- **1** Terminal portátil
- **2** Tecla de conexión/desconexión
	- **3** Tecla de blanco y negro
	- **4** Tecla de iluminación/luminosidad

## **5** Display

- **6** Tecla de aumento
- **7** Cable de la cámara
- **8** Cabezal de la cámara
- **9** Lámpara en cabezal de la cámara
- **10** Lente de la cámara
- **11** Compartimento de pilas retirable
- **12** Tapa del alojamiento de las pilas
- **13** Enclavamiento de la tapa del alojamiento de las pilas

Español | **17**

- **14** Conector de la cámara
- **15** Bloqueo de cable de cámara
- **16** Imán
- **17** Gancho
- **18** Espejo

#### **Elementos de indicación**

- **a** Barra de estado
- **b** Aumento ajustado
- **c** Iluminación/luminosidad ajustada
- **d** Indicación de pila

**e** Compass View con punto de referencia (Up-Indicator)

**\* Los accesorios descritos e ilustrados no corresponden al material que se adjunta de serie. La gama completa de accesorios opciona-les se detalla en nuestro programa de accesorios.**

## **Datos técnicos**

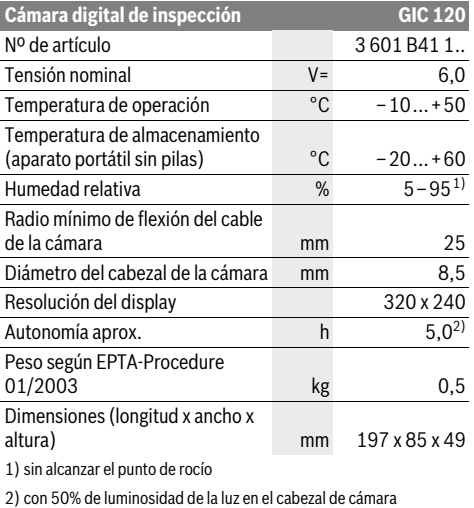

## **Montaje**

#### **Inserción y cambio de las pilas**

Para el servicio de la cámara de inspección se recomiendan pilas alcalinas de manganeso.

Para abrir la tapa del compartimento para pilas **12** presione sobre la retención **13** y abra abatiendo la tapa del compartimento para pilas **12**. Retire el compartimento de pilas **11** y

OBJ\_BUCH-2377-001.book Page 18 Thursday, February 26, 2015 9:55 AM

## **18** | Español

coloque las pilas. Observe en ello la polaridad correcta conforme a la representación en el lado interior del compartimiento de pilas **11**. Introduzca el compartimento de pilas **11** hasta el tope y cierre la tapa del compartimiento para pilas **12**.

En caso de un bajo estado de carga de las pilas aparece primero el símbolo en el display. Cuando el símbolo de pila está vacío, se tienen que cambiar las pilas; ya no se pueden realizar inspecciones.

Siempre sustituya todas las pilas al mismo tiempo. Utilice pilas del mismo fabricante e igual capacidad.

 **Retire las pilas de la cámara de inspección, si no va a utilizarla durante un periodo largo.** Si se almacena durante mucho tiempo, las pilas pueden corroerse y autodescargarse.

#### **Conexión del cable de la cámara (ver figura A)**

Para el funcionamiento de la cámara de inspección es necesario conectar el cable de la cámara **7** al terminal portátil **1**.

Inserte el enchufe del cable de la cámara **7** en la posición correcta sobre el conector de la cámara **14**, hasta que encastre.

#### **Desmontar el cable de la cámara (ver figura B)**

Para quitar el cable de la cámara **7**, comprima la retención **15** y retire el enchufe del aparato portátil **1**.

## **Montaje del espejo, imán o gancho (ver figura C)**

El espejo **18**, el imán **16** y el gancho **17** son elementos auxiliares que pueden acoplarse al cabezal de la cámara **8**.

Presione hasta el tope en la ranura del cabezal de la cámara **8** uno de los tres elementos auxiliares, según figura.

**Observación:** El imán **16** y el gancho **17** solamente son apropiados para mover y retirar objetos pequeños y ligeros que no requieran aplicar gran fuerza. En caso de aplicar una fuerza excesiva puede llegar a deteriorarse la cámara de inspección o el elemento auxiliar.

## **Operación**

- **Proteja el aparato portátil 1 y las pilas ante la humedad y la irradiación solar directa.** En caso de un montaje correcto, el cable de la cámara y el cabezal de cámara son estancos al agua. No obstante, el aparato portátil y las pilas no están protegidos contra el agua; en caso del contacto con el agua existe el riesgo de una descarga eléctrica o daño.
- **No exponga la cámara de inspección ni a temperaturas extremas ni a cambios bruscos de temperatura.** No la deje, p.ej., en el coche durante un largo tiempo. Si la cámara de inspección ha sufrido un cambio fuerte de temperatura, antes de ponerla en servicio, esperar primero a que se atempere.
- **No utilice la cámara de inspección si estuviese empañada la lente del cabezal de la cámara 8. No conecte la cámara de inspección hasta que se haya evaporado la humedad.** En caso contrario podría deteriorarse la cámara de inspección.

 **La lámpara conectada 9 se puede calentar durante el servicio.** No toque la lámpara para evitar quemaduras.

#### **Puesta en marcha**

### **Conexión/desconexión**

Para **conectar** la cámara de inspección pulse la tecla de conexión/desconexión **2**. En el display **5** se visualiza por breve tiempo la pantalla de inicio.

**Observación:** Si no está montado el cable de la cámara en la conexión, el display indica un mensaje de error.

Para **desconectar** la cámara de inspección pulse nuevamente la tecla de conexión/desconexión **2**.

Si durante aprox. 20 minutos no se oprime ninguna tecla en la cámara de inspección, entonces se desconecta automáticamente para preservar las pilas.

#### **Ajuste de la lámpara en el cabezal de la cámara**

Para aclarar la imagen de la cámara, puede conectar la lámpara **9** en el cabezal de cámara y regular la luminosidad.

La luminosidad se puede ajustar a 4 niveles (0 %, 25 %, 50 %, 100 %).

Para conectar la lámpara de la cámara **9** y para amplificar la luminosidad, oprima la tecla **4** tantas veces, hasta que se alcance la luminosidad deseada.

### **No mire directamente hacia la lámpara 9 ni tampoco la dirija contra otras personas.** La luz de la lámpara puede

Para reducir la luminosidad y para desconectar la lámpara de la cámara **9**, oprima la tecla **4** tantas veces, hasta que se alcance la luminosidad deseada o se ha apagado la lámpara.

#### **Ampliar la imagen en el display (Zoom)**

Oprimiendo brevemente la tecla **6** puede aumentar la imagen en el display 1,5 veces o 2 veces.

#### **Tecla de blanco y negro**

deslumbrar la vista.

Oprimiendo brevemente la tecla **3** puede conmutar el display entre reproducción en color y en blanco y negro. Mediante la reproducción en blanco y negro se puede mejorar p. ej. el contraste.

#### **Compass View con punto de referencia (Up-Indicator) (ver figura D)**

Oprimiendo prolongadamente la tecla **3** se llega al Compass View **e**. El punto de referencia amarillo (Up-Indicator) indica en ello, donde se encuentra en la imagen físicamente "arriba". **Observación:** Funcionamiento limitado con espejo montado

**18** y/o con alineación vertical del cable de la cámara **7**.

### **Barra de estado**

La barra de estado **a** se muestra tras cada pulsación de tecla durante aprox. 2 segundos en el display. Ésta indica:

- el aumento ajustado (**b**)
- la luminosidad ajustada (**c**)
- el estado de carga de las pilas (**d**).

#### **Instrucciones para la operación**

Examine el entorno que desee inspeccionar y preste especial atención a los obstáculos y puntos de peligro existentes.

OBJ\_BUCH-2377-001.book Page 19 Thursday, February 26, 2015 9:55 AM

Español | **19**

Doble el cable de la cámara **7** de manera que su cabezal pueda introducirse con facilidad en el lugar a inspeccionar. Vaya introduciendo el cable de la cámara con cuidado.

Ajuste la intensidad de la lámpara **9** de manera que pueda apreciarse bien la imagen obtenida. En los objetos altamente reflectantes, por ejemplo, puede obtenerse una imagen mejor ajustando una luz menos intensa.

Si los objetos a examinar se representan borrosos, reduzca o aumente la separación entre el cabezal de la cámara **8** y el obieto.

## **Mantenimiento y servicio**

## **Mantenimiento y limpieza**

No sumerja el terminal portátil **1** en agua ni en otros líquidos. Mantenga limpia siempre la cámara de inspección. Limpie minuciosamente la cámara de inspección y todos los elementos auxiliares si han quedado expuestos a sustancias nocivas para la salud.

Limpiar el aparato con un paño húmedo y suave. No usar detergentes ni disolventes.

Limpie ante todo con regularidad el lente de la cámara **10** y cuide que no queden pelusas.

### **Servicio técnico y atención al cliente**

Para cualquier consulta o pedido de piezas de recambio es imprescindible indicar el nº de artículo de 10 dígitos que figura en la placa de características de la cámara de inspección.

El servicio técnico le asesorará en las consultas que pueda Ud. tener sobre la reparación y mantenimiento de su producto, así como sobre piezas de recambio. Los dibujos de despiece e informaciones sobre las piezas de recambio los podrá obtener también en internet bajo:

## **www.bosch-pt.com**

Nuestro equipo de asesores técnicos le orientará gustosamente en cuanto a la adquisición, aplicación y ajuste de los productos y accesorios.

## **España**

Robert Bosch Espana S.L.U. Departamento de ventas Herramientas Eléctricas C/Hermanos García Noblejas, 19 28037 Madrid

Para efectuar su pedido online de recambios o pedir la recogida para la reparación de su máquina, entre en la página www.herramientashosch.net. Tel. Asesoramiento al cliente: 902 531 553

Fax: 902 531554

## **Venezuela**

Robert Bosch S.A. Final Calle Vargas. Edf. Centro Berimer P.B. Boleita Norte Caracas 107 Tel.: (0212) 2074511

## **México**

Robert Bosch S. de R.L. de C.V. Calle Robert Bosch No. 405 C.P. 50071 Zona Industrial, Toluca - Estado de México Tel. Interior: (01) 800 6271286 Tel. D.F.: 52843062 E-Mail: arturo.fernandez@mx.bosch.com

#### **Argentina**

Robert Bosch Argentina S.A. Av. Córdoba 5160 C1414BAW Ciudad Autónoma de Buenos Aires Atención al Cliente Tel.: (0810) 5552020 E-Mail: herramientas.bosch@ar.bosch.com

## **Perú**

Robert Bosch S.A.C. Av. Primavera 781, Urb. Chacarilla, San Borja (Edificio Aldo) Buzón Postal Lima 41 - Lima Tel.: (01) 2190332

**Chile** Robert Bosch S.A. Calle El Cacique 0258 Providencia – Santiago Tel.: (02) 2405 5500

#### **Eliminación**

La cámara de inspección, las pilas, los accesorios y los embalajes deberán someterse a un proceso de reciclaje que respete el medio ambiente.

¡No arroje las cámaras de inspección, acumuladores o pilas a la basura!

#### **Sólo para los países de la UE:**

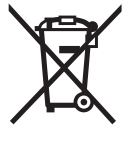

Los aparatos eléctricos inservibles, así como los acumuladores/pilas defectuosos o agotados deberán acumularse por separado para ser sometidos a un reciclaje ecológico tal como lo marcan las Directivas Europeas 2012/19/UE y 2006/66/CE, respectivamente.

Los acumuladores/pilas agotados pueden entregarse directamente a su distribuidor habitual de Bosch:

### **España**

Servicio Central de Bosch Servilotec, S.L. Polig. Ind. II, 27 Cabanillas del Campo Tel.: +34 9 01 11 66 97

**Reservado el derecho de modificación.**

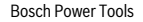

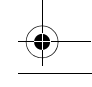

OBJ\_BUCH-2377-001.book Page 20 Thursday, February 26, 2015 9:55 AM

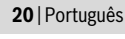

# **Português**

## **Indicações de segurança**

## **Câmara de inspecção digital**

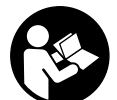

**Devem ser lidas todas as indicações de advertência e todas as instruções.** O desrespeito das advertências e instruções apresentadas abaixo pode causar choque eléctrico, incêndio e/ou graves lesões.

- **Só permita que a câmara de inspecção digital seja reparada por pessoal especializado e qualificado e só com peças de reposição originais.** Desta forma é assegurada a segurança da câmara de inspecção.
- **Não trabalhar com com a câmara de inspecção em áreas com risco de explosão, na qual se encontrem líquidos, gases ou pós inflamáveis.** Na câmara de inspecção podem ser produzidas faíscas, que podem inflamar pós ou vapores.
- **Não apontar o raio de luz na direcção de pessoas nem de animais e não olhar no raio de luz, nem mesmo de maiores distâncias.**
- **Controlar a área de utilização antes de usar a câmara de inspecção. Nenhuma parte da câmara de inspecção deve entrar em contacto com linhas electricas, peças em movimento ou substâncias químicas. Interromper o circuito eléctrico de linhas eléctricas que percorram pela área de trabalho.** Estas medidas reduzem o risco de explosões, choque eléctrico e danos materiais.
- **Usar equipamentos de protecção pessoais adequados, como por exemplo óculos de protecção, luvas protectoras ou máscara de protecção respiratória, se existirem substâncias nocivas à saúde na área de trabalho.** Canais de esgotos ou áreas semelhantes podem conter substâncias sólidas, líquidas ou gasosas que são venenosas, infecciosas, cáusticas ou de algum outro modo nocivas à saúde.
- **Observe especialmente a limpeza ao trabalhar em áreas nas quais existam substâncias nocivas à saúde. Não coma durante o trabalho.** Evitar o contacto com substâncias nocivas à saúde e, após o trabalho, limpar as mãos e outras partes do corpo que possam ter entrado em contato com elas, com lixívia de sabão quente. Desta forma é reduzido o risco para a saúde.
- **Não fique de pé em água ao utilizar a câmara de inspecção.** Devido a trabalhos na água há risco de um choque eléctrico.

**Íman**

#### **O íman 16 deve ser mantido afastado de estimuladores cardíacos.** Com o ímané

produzido um campo magnético que pode prejudicar o funcionamento de estimuladores cardíacos.

 **Manter o íman 16 longe de suporte de dados magnéticos e de aparelhos com sensibilidade magnética.** O efeito do íman pode provocar perdas de dados irreversíveis.

## **Descrição do produto e da potência**

Abrir a página de esquemas contendo a apresentação câmara de inspecção, e deixar esta página aberta enquanto estiver a ler as instruções de serviço.

## **Utilização conforme as disposições**

A câmara de inspecção digital é apropriada para a inspecção de áreas de difícil acesso ou escuras. Após montar no cabeçote da câmara, os dispositivos auxiliares fornecidos, ela também é apropriada para remover objectos pequenos e leves (por ex. parafusos pequenos).

A câmara de inspecção digital não deve ser utilizada para fins medicinais. Ela também não é apropriada para eliminar obstruções em tubagens nem para puxar cabos.

A luz na cabeça da câmara destina-se à iluminação da área de trabalho directa da câmara de inspecção digital e não é adequada para a iluminação numa divisão de habitação.

## **Componentes ilustrados**

A numeração dos componentes ilustrados refere-se à apresentação da câmara de inspecção na página de esquemas.

- **1** Aparelho manual
- **2** Tecla de ligar-desligar
- **3** Tecla preto/branco
- **4** Tecla iluminação/luminosidade
- **5** Display
- **6** Tecla aumentar
- **7** Cabo da câmara
- **8** Cabeçote da câmara
- **9** Lâmpada no cabeçote da câmara
- **10** Lente da câmara
- **11** Compartimento das pilhas extraível
- **12** Tampa do compartimento da pilha
- **13** Travamento da tampa do compartimento da pilha
- **14** Conexão da câmara
- **15** Fixação do cabo da câmara
- **16** Íman
- **17** Gancho
- **18** Espelho

### **Elementos de indicação**

- **a** Barra de estado
- **b** Ampliação ajustada
- **c** Iluminação/luminosidade ajustada
- **d** Indicação de pilhas
- **e** Compass View com ponto de referência (indicador Up) **\* Acessórios apresentados ou descritos não pertencem ao volume de fornecimento padrão. Todos os acessórios encontram-se no**

**nosso programa de acessórios.**

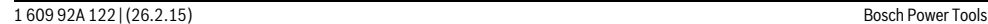

OBJ\_BUCH-2377-001.book Page 21 Thursday, February 26, 2015 9:55 AM

### **Dados técnicos**

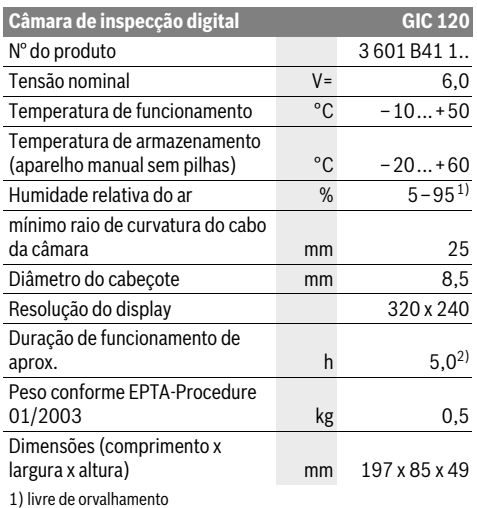

2) com 50% de luminosidade da lâmpada na cabeça da câmara

## **Montagem**

## **Introduzir/substituir pilhas**

Para a operação da câmara de inspecção, é recomendável utilizar pilhas de mangano alcalino.

Para abrir a tampa do compartimento das pilhas **12** prima o bloqueio **13** e abra a tampa do compartimento **12**. Retire o compartimento das pilhas **11** e coloque as pilhas. Tenha atenção à polaridade correcta de acordo com a representação no interior do compartimento das pilhas **11**. Introduza o compartimento das pilhas **11** até ao batente e feche a tampa do compartimento das pilhas **12**.

No caso de um nível de carga reduzido das pilhas surge primeiro o símbolo  $\equiv$  no display. Quando o símbolo das pilhas estiver vazio, terá de substituir as pilhas, deixando de ser possível realizar inspecções.

Sempre substituir todas as pilhas ao mesmo tempo. Só utilizar pilhas de uma marca e com a mesma capacidade.

 **Retire as pilhas da câmara de inspecção se não for utilizar a mesma durante longos períodos.** Em caso de armazenamento prolongado, as pilhas podem ficar corroídas ou descarregar-se automaticamente.

## **Montar o cabo da câmara (veja figura A)**

Para o funcionamento da câmara de inspecção é necessário que o cabo da câmara **7** esteja montado no aparelho manual **1**.

Insira o conector do cabo da câmara **7** na orientação certa na conexão da câmara **14** até o mesmo engatar.

#### **Desmontar o cabo da câmara (veja figura B)**

Para remover o cabo da câmara **7** comprima o bloqueio **15** e puxe o conector do aparelho manual **1**.

Português | **21**

#### **Montar espelho, íman ou gancho (veja figura C)**

O espelho **18**, o íman **16** e o gancho **17** podem ser montados, como dispositivos auxiliares, no cabeçote da câmara **8**.

Empurrar completamente um dos três dispositivos auxiliares, como indicado na figura, sobre o entalhe do cabeçote da câmara **8**.

**Nota:** O íman **16** e o gancho **17** só são apropriados para movimentar ou remover objectos pequenos e leves que estejam soltos. No caso de uma tracção forte demais, é possível que a câmara de inspecção ou o dispositivo auxiliar sejam danificados.

## **Funcionamento**

- **Proteja o aparelho manual 1 e as pilhas contra humidade e luz solar directa.** Em caso de montagem correcta, o cabo e a cabeça da câmara são à prova de água. Contudo, o aparelho manual e as pilhas não estão protegidos contra água e no caso de contacto com a mesma existe o risco de choque eléctrico ou danos.
- **Não sujeitar a câmara de inspecção a temperaturas extremas nem a oscilações de temperatura.** Não deixá-lo p.ex. dentro de um automóvel durante muito tempo. No caso de grandes variações de temperatura deverá deixar a câmara de inspecção alcançar a temperatura de funcionamento antes de colocá-lo em funcionamento.
- **Não usar a câmara de inspecção se a lente, no cabeçote da câmara 8, estiver embaciado. Só ligar a câmara de inspecção depois que a humidade se evaporar.** Caso contrário é possível que a câmara de inspecção seja danificada.
- **A lâmpada acesa 9 pode ficar quente durante o funcionamento.** Não toque na lâmpada para evitar queimaduras.

## **Colocação em funcionamento**

#### **Ligar e desligar**

Para **ligar** a câmara de inspecção prima a tecla de ligar-desligar **2**. No display **5** surge por breves instantes o ecrã inicial. **Nota:** Se, ao ligar, o cabo da câmara não estiver montado, o display exibe uma mensagem de erro.

Para **desligar** a câmara de inspecção, deverá premir novamente o botão de ligar-desligar **2**.

Se durante aprox. 20 min não for premida qualquer tecla na câmara de inspecção, a mesma desliga-se automaticamente para poupar as pilhas.

#### **Regulara a lâmpada no cabeçote da câmara**

Para aclarar a imagem da câmara, pode ligar a lâmpada **9** na câmara e ajustar a luminosidade.

A luminosidade pode ser ajustada em 4 níveis (0 %, 25 %, 50 %, 100 %).

Para ligar a lâmpada da câmara **9** e aumentar a luminosidade, pressione a tecla **4** as vezes necessárias até alcançar a luminosidade desejada.

 **Não olhar directamente para a lâmpada 9 e não apontar a lâmpada na direcção de outras pessoas.** Os olhos poderão ser ofuscados pela lâmpada.

## **22** | Português

Para reduzir a luminosidade e para desligar a lâmpada da câmara **9** pressione a tecla **4** as vezes necessárias até alcançar a luminosidade desejada ou até a lâmpada se apagar.

#### **Aumentar a imagem no display (Zoom)**

Pressionando brevemente a tecla **6** pode aumentar 1,5 vezes ou 2 vezes a imagem do display.

#### **Tecla preto/branco**

Premindo brevemente a tecla **3** pode comutar o display entre reprodução a cores ou a preto e branco. Através da reprodução a preto e branco é possível melhorar p. ex. o contraste.

#### **Compass View com ponto de referência (indicador Up) (veja figura D)**

Premindo longamente a tecla **3** acede ao Compass View **e**. O ponto de referência amarelo (indicador Up) indica onde é fisicamente "em cima" na imagem.

**Nota:** Função limitada com espelho montado **18** e/ou em orientação vertical do cabo da câmara **7**.

#### **Barra de estado**

A barra de estado **a** é exibida no display durante cerca de 2 segundos cada vez que for premida uma tecla. Ela indica:

- o aumento ajustado (**b**)
- a luminosidade ajustada (**c**)
- o nível de carga das pilhas (**d**).

## **Indicações de trabalho**

Controlar a área que deseja inspeccionar, e observe especialmente os obstáculos ou locais perigosos.

Curvar o cabo da câmara **7** de modo que o cabeçote da câmara possa ser bem introduzido na área a ser inspeccionada. Enfiar cuidadosamente o cabo da câmara.

Adaptar a claridade da lâmpada da câmara **9**, de modo que a imagem esteja bem visível. No caso de objectos com muita reflexão, se pode alcançar uma imagem melhor com menos luz.

Se os objectos a serem inspeccionados não estiverem nítidos, deverá reduzir ou aumentar a distância entre o cabeçote da câmara **8** e o objecto.

## **Manutenção e serviço**

#### **Manutenção e limpeza**

Não mergulhar o aparelho manual **1** na água ou em outros líquidos.

Manter a câmara de inspecção sempre limpa. Limpar bem a câmara de inspeção, e todos os dispositivos auxiliares, depois de ter trabalhado em áreas com substâncias nocivas à saúde.

Limpar sujidades com um pano húmido e macio. Não utilizar produtos de limpeza nem solventes.

Limpar especialmente a lente da câmara **10** em intervalos regulares e esteja atento a fiapos.

## **Serviço pós-venda e consultoria de aplicação**

Para todas as questões e encomendas de peças sobressalentas é imprescindível indicar o número de produto de 10 dígitos, como consta na placa de características da câmara de inspecção.

O serviço pós-venda responde às suas perguntas a respeito de serviços de reparação e de manutenção do seu produto, assim como das peças sobressalentes. Desenhos explodidos e informações sobre peças sobressalentes encontram-se em: **www.bosch-pt.com**

A nossa equipa de consultoria de aplicação Bosch esclarecem com prazer todas as suas dúvidas a respeito da compra, aplicação e ajuste dos produtos e acessórios.

## **Portugal**

Robert Bosch LDA Avenida Infante D. Henrique Lotes 2E – 3E 1800 Lisboa Para efectuar o seu pedido online de peças entre na página www.ferramentasbosch.com. Tel.: 21 8500000 Fax: 21 8511096

## **Brasil**

Robert Bosch Ltda. Caixa postal 1195 13065-900 Campinas Tel.: (0800) 7045446 www.bosch.com.br/contacto

#### **Eliminação**

A câmara de inspecção, as pilhas, os acessórios e as embalagens devem ser enviados a uma reciclagem ecológica de matéria-prima.

Não deitar as câmaras de inspecção e acumuladores/pilhas no lixo doméstico!

## **Apenas países da União Europeia:**

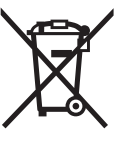

Conforme as Directivas Europeias 2012/19/UE relativa aos resíduos de aparelhos eléctricas europeias 2006/66/CE é necessário recolher separadamente os acumuladores/as pilhas defeituosos ou gastos e conduzí-los a uma reciclagem ecológica.

#### **Sob reserva de alterações.**

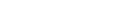

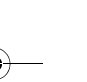

OBJ\_BUCH-2377-001.book Page 23 Thursday, February 26, 2015 9:55 AM

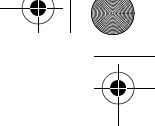

Italiano | **23**

# **Italiano**

## **Norme di sicurezza**

## **Telecamera digitale d'ispezione**

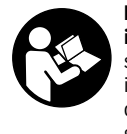

**Leggere tutte le avvertenze di pericolo e le istruzioni operative.** In caso di mancato rispetto delle avvertenze di pericolo e delle istruzioni operative si potrà creare il pericolo di scosse elettriche, incendi e/o incidenti gravi.

- **Fare riparare la telecamera d'ispezione solo ed esclusivamente da personale specializzato e solo impiegando pezzi di ricambio originali.** In questo modo potrà essere salvaguardata la sicurezza della telecamera d'ispezione.
- **Evitare di impiegare la telecamera d'ispezione in ambienti soggetti al rischio di esplosioni e nei quali si trovino liquidi, gas oppure polveri infiammabili.** Nella telecamera d'ispezione possono prodursi scintille che incendiano la polvere o i vapori.
- ▶ Non puntare il raggio luminoso contro persone o anima**li e non guardare nel raggio luminoso, anche da grande distanza.**
- **Prima dell'impiego della telecamera d'ispezione controllare il settore operativo. Nessuna parte della telecamera d'ispezione deve venire a contatto con cavi elettrici, parti mobili oppure sostanze chimiche. Interrompere il circuito elettrico dei cavi elettrici che passano nel settore operativo.** Questi provvedimenti riducono il rischio di esplosioni, scosse elettriche e danni alle cose.
- **Indossare equipaggiamento protettivo personale adatto come occhiali di protezione, guanti di protezione oppure mascherina protettiva se nel settore operativo sono presenti sostanze nocive per la salute.** In canali di fognatura o settori simili possono essere presenti sostanze solide, liquide o gassose velenose, infettive, corrosive oppure che sono in altro modo nocive per la salute.
- **Prestare attenzione in modo particolare alla pulizia in caso di lavoro in settori in cui sono presenti sostanze nocive per la salute. Non mangiare durante il lavoro.**  Evitare il contatto con sostanze nocive per la salute ed al termine del lavoro lavare accuratamente con acqua saponata ben calda la mani ed altre parti del corpo che potrebbero essere venute a contatto con le sostanze. In questo modo viene ridotto il pericolo per la salute.
- **Utilizzando la telecamera digitale non stare in acqua.**  Lavorando in acqua esiste il pericolo di una scossa elettrica.

#### **Magnete**

#### **Non portare il magnete 16 in prossimità**

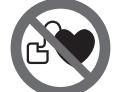

**di pace-maker.** Tramite il magnete viene generato un campo che può pregiudicare il funzionamento di pace-maker.

 **Tenere il magnete 16 lontano da supporti magnetici di dati e da apparecchi sensibili ai magneti.** A causa dell'azione del magnete possono verificarsi perdite irreversibili di dati.

## **Descrizione del prodotto e caratteristiche**

Aprire la pagina con l'illustrazione della telecamera d'ispezione e lasciare aperto questo lato durante la lettura delle istruzioni d'uso.

#### **Uso conforme alle norme**

La telecamera digitale d'ispezione è adatta per l'ispezione di settori difficilmente accessibili o bui. La stessa è adatta anche, dopo il montaggio dei mezzi ausiliari forniti in dotazione sulla testa della telecamera, al movimento ed alla rimozione di oggetti piccoli e leggeri (ad es. viti piccole).

La telecamera digitale d'ispezione non deve essere utilizzata per scopi medici. La stessa non è idonea inoltre all'eliminazione di intasamenti di tubi o alla posa di cavi.

L'illuminazione integrata nella testa della telecamera è concepita per illuminare l'area di lavoro della telecamera d'ispezione digitale stessa e non è adatta per illuminare l'ambiente domestico.

#### **Componenti illustrati**

La numerazione dei componenti si riferisce all'illustrazione della telecamera d'ispezione sulla pagina con la rappresentazione grafica.

- **1** Apparecchio manuale
- **2** Tasto di accensione/spegnimento
- **3** Tasto Bianco/nero
- **4** Tasto Illuminazione/luminosità
- **5** Display
- **6** Tasto Ingrandimento
- **7** Cavo della telecamera
- **8** Testa della telecamera
- **9** Lampada nella testa della telecamera
- **10** Lente della telecamera
- **11** Vano batteria estraibile
- **12** Coperchio del vano batterie
- **13** Bloccaggio del coperchio del vano batterie
- **14** Collegamento della telecamera
- **15** Fissaggio cavo della telecamera
- **16** Magnete
- **17** Gancio
- **18** Specchio

## **Elementi di visualizzazione**

## **a** Barra di stato

- **b** Ingrandimento impostato
- **c** Illuminazione/luminosità impostate

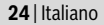

**d** Indicatore del livello di carica della batteria

**e** Compass View con punto di riferimento (indicatore Su) **\* L'accessorio illustrato oppure descritto non è compreso nel volume di fornitura standard. L'accessorio completo è contenuto nel nostro programma accessori.**

#### **Dati tecnici**

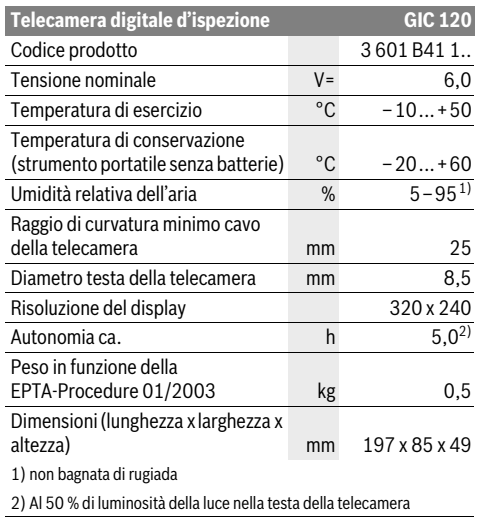

## **Montaggio**

#### **Applicazione/sostituzione delle batterie**

Per l'impiego della telecamera da ispezione si raccomanda di utilizzare batterie alcaline al manganese.

Per aprire il coperchio del vano batteria **12** premere il fissaggio **13** e aprire il coperchio **12**. Estrarre il vano batteria **11** e introdurre le batterie. Durante tale fase, prestare attenzione alla corretta polarità, riportata sul lato interno del vano batteria **11**. Spingere verso l'interno il vano batteria **11** fino a battuta e richiudere il coperchio del vano **12**.

In caso di livello di carica ridotto delle batterie, sul display verrà visualizzato per una prima volta il simbolo  $\Box$ . Quando il simbolo della batteria apparirà vuoto, le batterie dovranno essere sostituite e non sarà più possibile effettuare ispezioni.

Sostituire sempre contemporaneamente tutte le batterie. Utilizzare esclusivamente batterie che siano di uno stesso produttore e che abbiano la stessa capacità.

 **Se la telecamera da ispezione non viene impiegata per lunghi periodi, prelevare le batterie dalla stessa.** Un immagazzinaggio prolungato può comportare la corrosione o l'autoscarica delle batterie.

## **Montaggio del cavo della telecamera (vedi figura A)**

Per il funzionamento della telecamera d'ispezione il cavo della telecamera **7** deve essere montato sull'apparecchio manuale **1**.

Innestare il connettore del cavo della telecamera **7** sul collegamento della telecamera **14** nella giusta posizione, fino a farlo scattare in sede.

## **Smontaggio del cavo della telecamera (vedi figura B)**

Per rimuovere il cavo della telecamera **7**, premere l'uno contro l'altro i due lati del fissaggio **15** ed estrarre il connettore dallo strumento portatile **1**.

## **Montagglio dello specchio, del magnete o del gancio (vedi figura C)**

Lo specchio **18**, il magnete **16** ed il gancio **17** possono essere montati sulla testa della telecamera **8** come mezzi ausiliari. Inserire uno dei tre mezzi ausiliari fino all'arresto nella rientranza sulla testa della telecamera **8**, come rappresentato nella figura.

**Nota bene:** Il magnete **16** ed il gancio **17** sono adatti esclusivamente per il movimento e la rimozione di oggetti piccoli e leggeri sciolti. In caso di trazione troppo forte la telecamera d'ispezione oppure il mezzo ausiliario possono venire danneggiati.

## **Uso**

- **Proteggere lo strumento portatile 1 e le batterie dall'umidità e dall'irradiazione solare diretta.** Se montati correttamente, cavo e testa della telecamera sono a tenuta d'acqua. Lo strumento portatile e le batterie non sono tuttavia protetti dall'acqua: in caso di contatto con l'acqua, vi è quindi rischio di folgorazione o di danni.
- **Non esporre mai la telecamera d'ispezione a temperature oppure a sbalzi di temperatura estremi.** P.es. non lasciarla per lungo tempo in macchina. In caso di elevati sbalzi di temperatura lasciare adattare alla temperatura ambientale la telecamera d'ispezione prima di metterla in funzione.
- ▶ Non utilizzare la telecamera di ispezione se la lente sul**la testa della telecamera 8 è appannata. Accendere la telecamera d'ispezione solamente quando l'umidità è evaporata.** In caso contrario la telecamere d'ispezione potrebbe venire danneggiata.
- **Quando è accesa, la luce 9 può riscaldarsi durante il funzionamento.** Non toccare il punto della luce, in modo da evitare ustioni.

#### **Messa in funzione**

#### **Accensione/spegnimento**

Per **accendere** la telecamera da ispezione, premere il tasto ON/OFF **2**. Sul display **5** verrà brevemente visualizzata la schermata iniziale.

**Nota bene:** Se all'accensione il cavo della telecamera non è montato correttamente, il display visualizzerà un messaggio di errore.

Per lo **spegnimento** della telecamera d'ispezione premere di nuovo il tasto di accensione/spegnimento **2**.

OBJ\_BUCH-2377-001.book Page 25 Thursday, February 26, 2015 9:55 AM

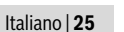

Se per circa 20 min. non verrà premuto alcun tasto sulla telecamera da ispezione, la telecamera si spegnerà automaticamente per salvaguardare le batterie.

### **Regolazione della lampada nella testa della telecamera**

Per rendere più luminosa l'immagine della telecamera è possibile accendere la luce **9** nella testa della telecamera e regolare la luminosità.

La luminosità è regolabile su 4 livelli (0 %, 25 %, 50 %, 100 %).

Per accendere la luce della telecamera **9** e per aumentare la luminosità, premere il tasto **4** fino a raggiungere la luminosità desiderata.

 **Non guardare direttamente nella lampada 9 e non puntare la lampada su altre persone.** La luce della lampada può accecare.

Per ridurre la luminosità e per spegnere la luce della telecamera **9**, premere il tasto **4** fino a raggiungere la luminosità desiderata, oppure fino a quando la luce non si spegne.

## **Ingrandimento dell'immagine sul display (zoom)**

Premendo brevemente il tasto 6, l'immagine sul display si potrà ingrandire di 1,5 o 2 volte.

### **Tasto Bianco/nero**

Premendo brevemente il tasto **3**, si potrà commutare il display fra riproduzione a colori e riproduzione in bianco e nero. La riproduzione in bianco e nero consente, ad esempio, di migliorare il contrasto.

#### **Compass View con punto di riferimento (indicatore Su) (vedi figura D)**

Con una pressione prolungata sul tasto **3** si accederà alla funzione Compass View **e**. In tale funzione, il punto di riferimento giallo (indicatore Su) indica dove si trova fisicamente il punto «in alto» nell'immagine.

**Nota bene:** La funzione presenta alcune limitazioni se lo specchio **18** è montato e/o se il cavo della telecamera **7** è allineato in verticale.

#### **Barra di stato**

Dopo ogni pressione di tasto, la barra di stato **a** verrà visualizzata sul display per circa 2 secondi. La barra visualizza le seguenti informazioni:

- ingrandimento impostato (**b**)
- luminosità impostata (**c**)
- livello di carica delle batterie (**d**).

## **Indicazioni operative**

Controllare l'ambiente che si desidera ispezionare e prestare attenzione in modo particolare ad ostacoli oppure punti pericolosi.

Piegare il cavo della telecamera **7** in modo tale che la testa della telecamera possa essere introdotta bene nell'ambiente da controllare. Inserire con cautela il cavo della telecamera.

Adattare la luminosità della lampada della telecamera **9** in modo tale che l'immagine sia ben riconoscibile. In caso di oggetti che riflettono molto ad esempio è possibile ottenere con poca luce un'immagine migliore.

Se gli oggetti da controllare vengono rappresentati sfocati ridurre oppure aumentare la distanza tra la testa della telecamera **8** e l'oggetto.

## **Manutenzione ed assistenza**

#### **Manutenzione e pulizia**

Non immergere l'apparecchio manuale **1** in acqua o in altri liquidi.

Tenere sempre pulita la telecamera d'ispezione. Pulire la telecamera d'ispezione e tutti i mezzi ausiliari in modo particolarmente accurato dopo aver effettuato lavori in settori con sostanze nocive per la salute.

Pulire ogni tipo di sporcizia utilizzando un panno umido e morbido. Non utilizzare mai prodotti detergenti e neppure solventi.

Pulire regolarmente in modo particolare la lente della telecamera **10** facendo attenzione ai pelucchi.

#### **Assistenza clienti e consulenza impieghi**

Per ogni tipo di richiesta o di ordinazione di pezzi di ricambio, è indispensabile comunicare sempre il codice prodotto a dieci cifre riportato sulla targhetta di identificazione della telecamera d'ispezione.

Il servizio di assistenza risponde alle Vostre domande relative alla riparazione ed alla manutenzione del Vostro prodotto nonché concernenti le parti di ricambio. Disegni in vista esplosa ed informazioni relative alle parti di ricambio sono consultabili anche sul sito:

#### **www.bosch-pt.com**

Il team Bosch che si occupa della consulenza impieghi vi aiuterà in caso di domande relative ai nostri prodotti ed ai loro accessori.

## **Italia**

Officina Elettroutensili Robert Bosch S.p.A. Corso Europa, ang. Via Trieste 20 20020 LAINATE (MI) Tel.: (02) 3696 2663 Fax: (02) 3696 2662 Fax: (02) 3696 8677 E-Mail: officina.elettroutensili@it.bosch.com

## **Svizzera**

Sul sito www.bosch-pt.com/ch/it è possible ordinare direttamente on-line i ricambi. Tel.: (044) 8471513 Fax: (044) 8471553 E-Mail: Aftersales.Service@de.bosch.com

#### **Smaltimento**

Telecamera da ispezione, batterie, accessori e confezioni dovranno essere smaltiti/riciclati nel rispetto dell'ambiente.

Non gettare telecamere d'ispezione e batterie ricaricabili/batterie tra i rifiuti domestici!

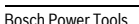

## OBJ\_BUCH-2377-001.book Page 26 Thursday, February 26, 2015 9:55 AM

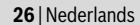

#### **Solo per i Paesi della CE:**

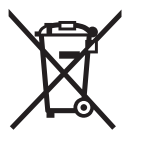

Conformemente alla direttiva europea 2012/19/UE gli apparecchi elettrici diventati inservibili e, in base alla direttiva europea 2006/66/CE, le batterie ricaricabili/batterie difettose o consumate devono essere raccolte separatamente ed essere

inviate ad una riutilizzazione ecologica.

Per le batterie ricaricabili/le batterie non funzionanti rivolgersi al Consorzio:

## **Italia**

Ecoelit Viale Misurata 32 20146 Milano Tel.: +39 02 / 4 23 68 63 Fax: +39 02 / 48 95 18 93

#### **Svizzera** Batrec AG

3752 Wimmis BE

**Con ogni riserva di modifiche tecniche.**

# **Nederlands**

## **Veiligheidsvoorschriften**

#### **Digitale inspectiecamera**

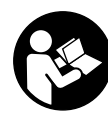

**Lees alle veiligheidswaarschuwingen en alle voorschriften.** Als de waarschuwingen en voorschriften niet worden opgevolgd, kan dit een elektrische schok, brand of ernstig letsel tot gevolg hebben.

- **Laat de inspectiecamera repareren door gekwalificeerd, vakkundig personeel en alleen met originele vervangingsonderdelen.** Daarmee wordt gewaarborgd dat de veiligheid van de inspectiecamera in stand blijft.
- **Werk met de inspectiecamera niet in een omgeving met explosiegevaar waarin zich brandbare vloeistoffen, brandbare gassen of brandbaar stof bevinden.** In de inspectiecamera kunnen vonken ontstaan die het stof of de dampen tot ontsteking brengen.
- **Richt de lichtstraal niet op personen of dieren en kijk zelf niet in de lichtstraal, ook niet vanaf een grote afstand.**
- **Controleer de werkomgeving voordat u de inspectiecamera gebruikt. Geen onderdeel van de inspectiecamera mag in contact komen met elektrische leidingen, bewegende delen of chemische stoffen. Onderbreek de stroomkring van elektrische leidingen die in de werkomgeving verlopen.** Deze maatregelen verminderen het risico van explosies, elektrische schokken en materiële schade.
- **Draag passende persoonlijke beschermende uitrusting zoals een veiligheidsbril, werkhandschoenen en een ademmasker als in de werkomgeving stoffen aanwezig zijn die een gevaar voor de gezondheid vormen.** Afvoerleidingen en en andere afvoeren kunnen vaste, vloeibare of gasvormige stoffen bevatten die giftig, infectueus of bijtend zijn of die op andere wijze een gevaar voor de gezondheid vormen.
- **Werk bijzonder zorgvuldig in een omgeving met stoffen die een gevaar voor de gezondheid vormen. Eet tijdens de werkzaamheden niet.** Voorkom contact met stoffen die een gevaar voor de gezondheid vormen. Reinig na de werkzaamheden uw handen en andere eventueel met de stoffen in aanraking gekomen lichaamsdelen met heet zeepsop. Daardoor wordt het gevaar voor de gezondheid verminderd.
- **Gebruik de inspectiecamera niet terwijl u in het water staat.** Tijdens werkzaamheden in het water bestaat het risico van een elektrische schok.

## **Magneet**

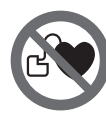

**Breng de magneet 16 niet in de buurt van een pacemaker.** De magneet brengt een veld voort dat de functie van een pacemaker nadelig kan beïnvloeden.

 **Houd de magneet 16 uit de buurt van magnetische gegevensdragers en magnetisch gevoelige apparatuur.**  Door de werking van de magneet veld kan onherroepelijk gegevensverlies optreden.

## **Product- en vermogensbeschrijving**

Vouw de uitvouwbare pagina met de afbeelding van de inspectiecamera open en laat deze pagina opengevouwen terwijl u de gebruiksaanwijzing leest.

#### **Gebruik volgens bestemming**

De digitale inspectiecamera is geschikt voor de inspectie van moeilijk bereikbare of donkere plaatsen. Ze is na de montage van de meegeleverde hulpmiddelen op de camerakop ook geschikt voor het bewegen en verwijderen van kleine en lichte voorwerpen zoals kleine schroeven.

De digitale inspectiecamera mag niet voor medische doeleinden worden gebruikt. Ze is evenmin bestemd voor het ontstoppen van leidingen of het naar binnen trekken van kabels. Het licht in de camerakop is bestemd om het directe werkbereik van de digitale inspectiecamera te verlichten en is niet geschikt voor ruimteverlichting in het huishouden.

#### **Afgebeelde componenten**

De componenten zijn genummerd zoals op de afbeelding van de inspectiecamera op de pagina met afbeeldingen.

- **1** Handapparaat
- **2** Aan/uit-toets
- **3** Zwart/wit-toets
- **4** Toets verlichting/helderheid

OBJ\_BUCH-2377-001.book Page 27 Thursday, February 26, 2015 9:55 AM

Nederlands | **27**

- **5** Display
- **6** Toets vergroting
- **7** Camerakabel
- **8** Camerakop
- **9** Lamp in camerakop
- **10** Cameralens
- **11** Uittrekbaar batterijvak
- **12** Deksel van batterijvak
- **13** Vergrendeling van het batterijvakdeksel
- **14** Camera-aansluiting
- **15** Camerakabelvergrendeling
- **16** Magneet
- **17** Haak
- **18** Spiegel

#### **Indicatie-elementen**

- **a** Statusbalk
- **b** Ingestelde vergroting
- **c** Ingestelde verlichting/helderheid
- **d** Batterij-indicatie
- **e** Compass View (kompas-aanzicht) met referentiepunt (Up-indicator)

**\* Niet elk afgebeeld en beschreven toebehoren wordt standaard meegeleverd. Het volledige toebehoren vindt u in ons toebehorenprogramma.**

#### **Technische gegevens**

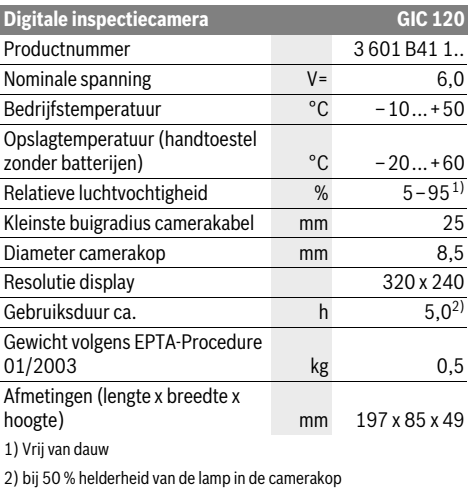

## **Montage**

#### **Batterijen inzetten of vervangen**

Voor het gebruik van de inspectiecamera wordt het gebruik van alkali-mangaanbatterijen aanbevolen.

Voor het openen van het batterijvakdeksel **12** drukt u op de vergrendeling **13** en klapt u het batterijvakdeksel **12** open.

Trek het batterijvak **11** eruit en plaats de batterijen. Let er hierbij op dat de plus- en min-polen correct volgens de afbeelding op de binnenkant van het batterijvak **11** worden geplaatst. Schuif het batterijvak **11** tot de aanslag in en sluit het batterijvakdeksel **12**.

Bij een lage laadtoestand van de batterijen verschijnt eerst het symbool  $=$  op het display. Wanneer het batterijsymbool leeg is, moet u de batterijen vervangen, inspecties zijn niet meer mogelijk.

Vervang altijd alle batterijen tegelijkertijd. Gebruik alleen batterijen van één fabrikant en met dezelfde capaciteit.

 **Haal de batterijen uit de inspectiecamera, wanneer u deze langere tijd niet gebruikt.** De batterijen kunnen bij een langere periode van opslag corroderen en zichzelf ontladen

#### **Camerakabel monteren (zie afbeelding A)**

Voor het gebruik van de inspectiecamera moet de camerakabel **7** op het handapparaat **1** gemonteerd worden. Steek de stekker van de camerakabel **7** in de juiste positie op

de camera-aansluiting **14** tot deze vastklikt.

#### **Camerakabel demonteren (zie afbeelding B)**

Voor het wegnemen van de camerakabel **7** drukt u de vergrendeling **15** bij elkaar en trekt u de stekker uit het handtoestel **1**.

#### **Spiegel, magneet of haak monteren (zie afbeelding C)**

De spiegel **18**, de magneet **16** en de haak **17** kunnen als hulpmiddel op de camerakop **8** worden gemonteerd.

Schuif een van de drie hulpmiddelen zoals afgebeeld tot aan de aanslag op de uitsparing van de camerakop **8**.

**Opmerking:** De magneet **16** en de haak **17** zijn alleen geschikt voor het bewegen en verwijderen van loszittende kleine en lichte voorwerpen. Als er te hard wordt getrokken, kunnen de inspectiecamera of het hulpmiddel beschadigd raken.

## **Gebruik**

- **Bescherm het handtoestel 1 en de batterijen tegen natheid en directe bestraling door de zon.** Camerakabel en camerakop zijn bij een correcte montage waterdicht. Het handtoestel en de batterijen zijn echter niet tegen water beschermd, bij contact met water bestaat het risico van een elektrische schok of beschadiging.
- **Stel de inspectiecamera niet bloot aan extreme temperaturen of temperatuurschommelingen.** Laat deze bijvoorbeeld niet lange tijd in de auto liggen. Laat de inspectiecamera bij grote temperatuurschommelingen eerst op de juiste temperatuur komen voordat u deze in gebruik neemt.
- **Gebruik de inspectiecamera niet als de lens op de camerakop 8 beslagen is. Schakel de inspectiecamera pas in als het vocht verdampt is.** De inspectiecamera kan anders beschadigd raken.
- **De ingeschakelde lamp 9 kan tijdens gebruik heet worden.** Raak de lamp niet aan om verbrandingen te vermijden.

## OBJ\_BUCH-2377-001.book Page 28 Thursday, February 26, 2015 9:55 AM

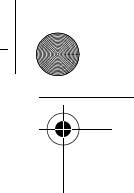

### **28** | Nederlands

## **Ingebruikneming**

#### **In- en uitschakelen**

Om de inspectiecamera **in te schakelen** drukt u op de aan/ uit-toets **2**. Op het display **5** verschijnt gedurende korte tijd het startscherm.

**Opmerking:** Wanneer bij het inschakelen de camerakabel niet is gemonteerd, verschijnt op het display een foutmelding. Als u de inspectiecamera wilt **uitschakelen**, drukt u opnieuw op de aan/uit-toets **2**.

Als ca. 20 min. lang niet op een toets van de inspectiecamera wordt gedrukt, dan schakelt deze automatisch uit om de batterijen te sparen.

#### **Lamp in camerakop regelen**

Om het camerabeeld te verlichten, kunt u de lamp **9** in de camerakop inschakelen en de helderheid regelen.

De helderheid kan in 4 standen worden ingesteld (0 %, 25 %, 50 %, 100 %).

Druk voor het inschakelen van de cameralamp **9** en het versterken van de helderheid zo vaak op de toets **4** tot de gewenste helderheid is bereikt.

 **Kijk niet rechtstreeks in de lamp 9 en richt de lamp niet op andere personen.** Het licht van de lamp kan uw ogen verblinden.

Druk voor het verminderen van de helderheid en het uitschakelen van de cameralamp **9** zo vaak op de toets **4** tot de gewenste helderheid is bereikt of de lamp is uitgeschakeld.

#### **Beeld op het display vergroten (zoom)**

Door kort op de toets **6** te drukken kunt u het beeld op het display met het 1,5-voudige of 2-voudige vergroten.

#### **Zwart/wit-toets**

Door kort op de toets **3** te drukken kunt u het display omschakelen tussen kleurweergave en zwart/wit-weergave. Door zwart/wit-weergave kan bijv. het contrast verbeteren.

## **Compass View (kompas-aanzicht) met referentiepunt (Up-indicator) (zie afbeelding D)**

Door lang op de toets **3** te drukken komt u in de Compass View **e** (kompas-aanzicht). Het gele referentiepunt (Up-indicator) geeft daarbij aan waar in het beeld "boven" zich fysisch bevindt.

**Opmerking:** Beperkte functie bij gemonteerde spiegel **18** en/of bij verticale uitlijning van de camerakabel **7**.

#### **Statusbalk**

De statusbalk **a** verschijnt telkens na het drukken op een toets gedurende ca. 2 seconden op het display. Deze geeft het volgende aan:

– de ingestelde vergroting (**b**)

- de ingestelde helderheid (**c**)
- de laadtoestand van de batterijen (**d**).

## **Tips voor de werkzaamheden**

Controleer de omgeving die u wilt inspecteren en let in het bijzonder op obstakels en gevaarlijke plaatsen.

Buig de camerakabel **7** zodanig dat de camerakop goed in de te onderzoeken omgeving kan worden gebracht. Voer de camerakabel voorzichtig in.

Pas de lichtintensiteit van de cameralamp **9** zodanig aan dat het beeld goed herkenbaar is. Bij sterk reflecterende voorwerpen bijvoorbeeld kunt u met minder licht een beter beeld bereiken.

Als te onderzoeken voorwerpen onscherp worden weergegeven, verkleint of vergroot u de afstand tussen camerakop **8** en voorwerp.

## **Onderhoud en service**

### **Onderhoud en reiniging**

Dompel het handgereedschap **1** niet in het water of andere vloeistoffen.

Houd de inspectiecamera altijd schoon. Reinig de inspectiecamera en alle hulpmiddelen bijzonder grondig nadat u heeft gewerkt in een omgeving met stoffen die een gevaar voor de gezondheid vormen.

Verwijder vuil met een vochtige, zachte doek. Gebruik geen reinigings- of oplosmiddelen.

Reinig in het bijzonder de cameralens **10** regelmatig en let daarbij op pluizen.

## **Klantenservice en gebruiksadviezen**

Vermeld bij vragen en bestellingen van vervangingsonderdelen altijd het uit tien cijfers bestaande zaaknummer volgens het typeplaatje van de inspectiecamera.

Onze klantenservice beantwoordt uw vragen over reparatie en onderhoud van uw product en over vervangingsonderdelen. Explosietekeningen en informatie over vervangingsonderdelen vindt u ook op:

#### **www.bosch-pt.com**

Het Bosch-team voor gebruiksadviezen helpt u graag bij vragen over onze producten en toebehoren.

#### **Nederland**

Tel.: (076) 579 54 54 Fax: (076) 579 54 94 E-mail: gereedschappen@nl.bosch.com

## **België**

Tel.: (02) 588 0589 Fax: (02) 588 0595 E-mail: outillage.gereedschap@be.bosch.com

#### **Afvalverwijdering**

Inspectiecamera, batterijen, accessoires en verpakkingen moeten op een voor het milieu verantwoorde wijze worden gerecycled. Gooi de inspectiecamera, accu's en batterijen niet bij het

huisvuil.

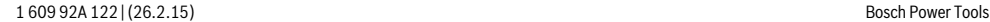

## OBJ\_BUCH-2377-001.book Page 29 Thursday, February 26, 2015 9:55 AM

Dansk | **29**

#### **Alleen voor landen van de EU:**

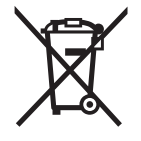

Volgens de Europese richtlijn 2012/19/EU moeten niet meer bruikbare elektrische apparaten en volgens de Europese richtlijn 2006/66/EG moeten defecte of lege accu's en batterijen apart worden ingezameld en op een voor het milieu verantwoorde wijze worden gerecycled.

**Wijzigingen voorbehouden.**

## **Dansk**

## **Sikkerhedsinstrukser**

#### **Digitalt inspektionskamera**

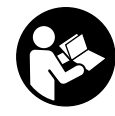

**Læs alle sikkerhedsinstrukser og anvisninger.** I tilfælde af manglende overholdelse af sikkerhedsinstrukserne og anvisningerne er der risiko for elektrisk stød, brand og/eller alvorlige kvæstelser.

- **Sørg for, at inspektionskameraet repareres af kvalificerede fagfolk og at der kun benyttes originale reservedele.** Dermed sikres størst mulig sikkerhed af inspektionskameraet.
- **Arbejd ikke med inspektionskameraet i eksplosionstruede omgivelser, hvor der er brændbare væsker, gasser eller støv.** I inspektionskameraet kan der opstå gnister, der antænder støv eller dampe.
- **Ret ikke lysstrålen mod personer eller dyr og ret ikke blikket ind i lysstrålen, heller ikke fra stor afstand.**
- **Kontroller arbejdsområdet, før inspektionskameraet tages i brug. Ingen dele af inspektionskameraet må kommer i kontakt med elektriske ledninger, dele der bevæger sig eller kemiske substanser. Afbryd for strømkredsen til elektriske ledninger, der forløber i arbejdsområdet.** Disse foranstaltninger reducerer risikoen for eksplosion, elektrisk stød og tingskader.
- **Bær passende, personoligt beskyttelsesudstyr som f.eks. beskyttelsesbriller, beskyttelseshandsker eller åndedrætsværn, hvis sundhedsfarlige substanser findes i arbejdsområdet.** Spildevandskanaler eller lignende områder kan indeholde faste, flydende eller gasformede substanser, der er giftige, infektiøse, ætsende eller sundhedsfarlige på en anden måde.
- **Vær især opmærksom på rene forhold, når du arbejder i områder med sundhedsfarlige substanser. Spis ikke under arbejdet.** Undgå kontakt med sundhedsfarlige substanser og rengør efter arbejdet hænder og andre legemsdele, der kunne være kommet i kontakt med disse substanser, med varmt sæbelud. Derved forringes sundhedsfaren.
- **Stå ikke i vand, når du bruger inspektionskameraet.** Arbejde i vand er forbundet med risiko for elektrisk stød.

## **Magnet**

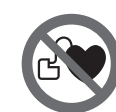

**Kom ikke magneten 16 i nærheden af pacemakere.** Magneten danner et magnetfelt, som kan påvirke pacemakernes funktion.

 **Hold magneten 16 væk fra magnetiske databærere og magnetisk sarte maskiner.** Magnetens virkning kan føre til irreversibelt datatab.

## **Beskrivelse af produkt og ydelse**

Klap venligst foldesiden med illustration af inspektionskameraet ud og lad denne side være foldet ud, mens du læser betjeningsvejledningen.

### **Beregnet anvendelse**

Det digitale inspektionskamera er egnet til at inspicere vanskeligt tilgængelige eller mørke områder. Når det medleverede hjælpemiddel er monteret på kameraets hoved, er det også egnet til at bevæge og fjerne små og lette genstande (f.eks. små skruer).

Det digitale inspektionskamera må ikke anvendes til medicinske formål. Det må heller ikke bruges til at afhjælpe rørtilstopninger eller trække kabler ind.

Lyset på el-værktøjet er beregnet til at oplyse el-værktøjets umiddelbare arbejdsområde og er ikke beregnet som rumbelysning i private hjem.

#### **Illustrerede komponenter**

Nummereringen af de illustrerede komponenter refererer til illustrationen af inspektionskameraet på illustrationssiden.

- **1** Handapparat
- **2** Start-stop-tasten
- **3** Sort/hvid-knap
- **4** Belysnings-/lysstyrkeknap
- **5** Display
- **6** Forstørrelsesknap
- **7** Kamerakabel
- **8** Kamerahoved
- **9** Lampe i kamerahoved
- **10** Kameralinse
- **11** Udtrækkeligt batterirum
- **12** Låg til batterirum
- **13** Lås af låg til batterirum
- **14** Kameratilslutning
- **15** Kamerakabellås
- **16** Magnet
- **17** Krog
- **18** Spejl
- **Displayelementer**

## **a** Statusliste

- **b** Indstillet forstørrelse
- **c** Indstillet belysning/lysstyrke

## **30** | Dansk

#### **d** Batteriindikator

**e** Compass View med referencepunkt (Up-Indicator) **\* Tilbehør, som er illustreret og beskrevet i brugsanvisningen, er ikke indeholdt i leveringen. Det fuldstændige tilbehør findes i vores tilbehørsprogram.**

#### **Tekniske data**

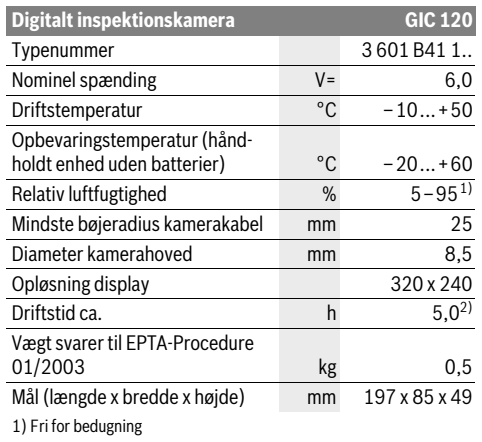

2) ved 50 % lysstyrke på lampen i kamerahovedet

## **Montering**

## **Isætning/udskiftning af batterier**

Det anbefales at bruge alkaliske manganbatterier til inspektionskameraet.

For at åbne dækslet til batterirummet **12** skal du trykke på låsen **13** og vippe dækslet til batterirummet **12** op. Træk batterirummet **11** ud, og sæt batteriet i. Sørg i den forbindelse for, at polerne vender rigtigt som vist på indersiden af batterirummet **11**. Skub batterirummet **11** ind til anslag, og luk dækslet til batterirummet **12**.

Hvis batteriets ladetilstand er lav, vises symbolet  $=$  på displayet. Hvis batterisymbolet er tomt, skal batterierne udskiftes, og inspektionen kan ikke fortsættes.

Skift altid alle batterier på en gang. Batterierne skal stamme fra den samme fabrikant og have den samme kapacitet.

 **Tag batterierne ud af inspektionskameraet, hvis de ikke skal bruges i længere tid.** Ved længerevarende stilstand kan batterierne korrodere og selvaflade.

## **Kamerakabel monteres (se Fig. A)**

Inspektionskameraet fungerer vha. kamerakablet **7**, der skal monteres på håndapparatet **1**.

Sæt stikket fra kamerakablet **7** i tilslutningen til kameraet **14**, indtil det går i indgreb.

## **Afmontering af kamerakabel (se Fig. B)**

Hvis du vil tage kamerakablet **7** af, skal du trykke låsen **15** sammen og trække stikket ud af den håndholdte enhed **1**.

## **Spejl, magnet eller krog monteres (se Fig. C)**

Spejlet **18**, magneten **16** og krogen **17** kan monteres på kamerahovedet **8** som hjælpemiddel.

Skub et af de tre hjælpemidler helt fast på udsparingen på kamerahovedet som vist på billedet **8**.

**Bemærk:** Magneten **16** og krogen **17** er kun egnet til at bevæge og fjerne løstsiddende, små og lette genstande. Et for kraftigt træk kan beskadige inspektionskameraet eller hjælpemidlet.

## **Brug**

- **Beskyt den håndholdte enhed 1 og batterierne mod fugt og direkte solindstråling.** Kamerakabel og kamerahoved er vandtætte, hvis de monteres korrekt. Den håndholdte enhed og batterierne er dog ikke beskyttet mod vand. Ved kontakt med vand er der således risiko for elektrisk stød og skader.
- **Udsæt ikke inspektionskameraet for ekstreme temperaturer eller temperatursvingninger.** Lad det f.eks. ikke ligge i bilen i længere tid. Sørg altid for, at inspektionskameraet er tempereret ved større temperatursvingninger, før det tages i brug.
- **Brug ikke inspektionskameraet, hvis linsen på kamerahovedet 8 er dugget. Tænd først for inspektionskameraet, når fugtigheden er væk.** Ellers kan inspektionskameraet blive beskadiget.
- **Den tændte lampe 9 kan blive varm under drift.** Berør ikke lampen, da du ellers risikerer at brænde dig.

#### **Ibrugtagning**

#### **Tænd/sluk**

Når du skal **tænde** for inspektionskameraet, skal du trykke på tænd/sluk-knappen **2**. På displayet **5** vises startskærmbilledet kortvarigt.

**Bemærk:** Hvis kamerakablet ikke er monteret, når du tænder, vises der en fejlmeddelelse på displayet.

Inspektionskameraet **slukkes** ved at trykke på start-stop-tasten **2**.

Hvis der ikke trykkes på nogen knap på inspektionskameraet i ca. 20 min., deaktiveres kameraet automatisk for at beskytte batterierne.

#### **Lampe i kamerahoved reguleres**

Hvis du vil gøre kamerabilledet lysere, kan du tænde for lampen **9** i kamerahovedet og regulere lysstyrken.

Lysstyrken kan indstilles i 4 trin (0 %, 25 %, 50 %, 100 %). Hvis du vil tænde kameralampen **9** og skrue op for lysstyrken, skal du trykke på knappen **4**, indtil den ønskede lysstyrke er nået.

 **Ret ikke blikket direkte ind i lampen 9 og ret ikke lampen mod andre personer.** Lampens lys kan blænde øjnene.

Hvis du vil skrue ned for lysstyrken og slukke kameralampen **9**, skal du trykke på knappen **4**, indtil den ønskede lysstyrke er nået, og lampen er slukket.

OBJ\_BUCH-2377-001.book Page 31 Thursday, February 26, 2015 9:55 AM

Svenska | **31**

### **Forstør billedet på displayet (Zoom)**

Hvis du trykker på knappen **6**, kan du forstørre billedet på displayet 1,5 eller 2 gange.

## **Sort/hvid-knap**

Hvis du trykker kortvarigt på knappen **3**, kan du skifte mellem farvevisning og sort/hvid-visning på displayet. I sort/hvid-visning er kontrasten f.eks. bedre.

## **Compass View med referencepunkt (Up-Indicator) (se Fig. D)**

Hvis du trykker længe på knappen **3**, kommer du til Compass View **e**. Det gule referencepunkt (Up-Indicator) angiver i den forbindelse, hvor på billedet "oppe" befinder sig.

**Bemærk:** Begrænset funktion ved monteret spejl **18** og/eller ved vertikal justering af kamerakablet **7**.

### **Statusliste**

Statuslisten **a** vises i ca. 2 sekunder på displayet efter hvert tryk. Den viser:

- den indstillede forstørrelse (**b**)
- den indstillede lysstyrke (**c**)
- batteriernes ladetilstand (**d**).

## **Arbejdsvejledning**

Kontroller de omgivelser, du skal inspicere, og vær især opmærksom på forhindringer eller farlige steder.

Bøj kamerakablet **7**, så kamerahovedet kan føres godt ind i omgivelsen, der skal undersøges. Før kamerakablet forsigtigt ind.

Tilpas kameralampens lysstyrke **9**, så billedet ses tydeligt. Ved stærkt reflekterende genstande opnår man f.eks. et bedre billede med mindre lys.

Vises genstande, der skal undersøges, uskarpt, skal du forringe eller forstørre afstanden mellem kamerahoved **8** og genstand.

## **Vedligeholdelse og service**

## **Vedligeholdelse og rengøring**

Dyp ikke håndapparatet **1** i vand eller andre væsker. Renhold inspektionskameraet. Rengør inspektionskameraet og alle hjælpemidler særligt grundigt, når du har arbejdet i områder med sundhedsfarlige substanser.

Tør snavs af værktøjet med en fugtig, blød klud. Anvend ikke rengørings- eller opløsningsmidler.

Rengør især kameralinsen **10** med regelmæssige mellemrum og vær her især opmærksom på, at fnug fjernes.

#### **Kundeservice og brugerrådgivning**

Det 10-cifrede typenummer på inspektionskameraets typeskilt skal altid angives ved forespørgsler og bestilling af reservedele.

Kundeservice besvarer dine spørgsmål vedr. reparation og vedligeholdelse af dit produkt samt reservedele. Eksplosionstegninger og informationer om reservedele findes også under: **www.bosch-pt.com**

Bosch brugerrådgivningsteamet vil gerne hjælpe dig med at besvare spørgsmål vedr. vores produkter og deres tilbehør.

#### **Dansk**

Bosch Service Center Telegrafvej 3 2750 Ballerup På www.bosch-pt.dk kan der online bestilles reservedele eller oprettes en reparations ordre. Tlf. Service Center: 44898855 Fax: 44898755 E-Mail: vaerktoej@dk.bosch.com

## **Bortskaffelse**

Inspektionskamera, batterier, tilbehør og emballage skal bortskaffes miljømæssigt korrekt, så de kan genvindes.

Smid ikke inspektionskameraer og akkuer/batterier ud sammen med det almindelige husholdningsaffald!

## **Gælder kun i EU-lande:**

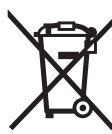

Iht. det europæiske direktiv 2012/19/EU skal kasseret elektroværktøj og iht. det europæiske direktiv 2006/66/EF skal defekte eller opbrugte akkuer/batterier indsamles separat og genbruges iht. gældende miljøforskrifter.

**Ret til ændringer forbeholdes.**

**Svenska**

## **Säkerhetsanvisningar**

## **Digital inspektionskamera**

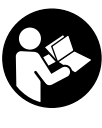

**Läs noga igenom alla säkerhetsanvisningar och instruktioner.** Fel som uppstår till följd av att säkerhetsanvisningarna och instruktionerna inte följts kan orsaka elstöt, brand och/eller allvarliga personskador.

- **Låt endast kvalificerad fackpersonal reparera inspektionskameran med originalreservdelar.** Detta garanterar att inspektionskamerans säkerhet upprätthålls.
- **Använd inte inspektionskameran i explosionsfarlig omgivning med brännbara vätskor, gaser eller damm.** I inspektionskameran kan gnistor uppstå som antänder dammet eller ångorna.
- **Rikta aldrig ljusstrålen mot personer eller djur och rikta inte heller själv blicken mot ljusstrålen även om du står på längre avstånd.**
- **Kontrollera arbetsområdet innan inspektionskameran används. Inspektionskameran får inte komma i kontakt med elledningar, rörliga delar eller kemiska substanser. Bryt strömmen i de elledningar som finns inom arbetsområdet.** Dessa åtgärder reducerar risken för explosion, elstöt och materiella skador.
- **Använd lämplig personlig skyddsutrustning som t.ex. skyddsglasögon, skyddshandskar och andningsskydd om hälsovådliga substanser finns inom arbetsområdet.**

## OBJ\_BUCH-2377-001.book Page 32 Thursday, February 26, 2015 9:55 AM

### **32** | Svenska

Avloppsledningar eller liknande områden kan innehålla substanser i fast, vätske- eller gasform som är giftiga, infektiösa, frätande eller på annat sätt hälsovådliga.

- **Var särskilt noggrann med renligheten om du arbetar inom områden med hälsovådliga substanser. Ät inte under arbetet.** Undvik kontakt med hälsovådliga substanser och tvätta efter arbetet händerna och andra kroppsdelar som eventuellt kommit i kontakt substanserna i hett tvålvatten. Detta reducerar hälsoriskerna.
- **Stå inte i vatten när du använder inspektionskameran.**  Vid arbete i vatten finns risk för elstöt.

#### **Magnet**

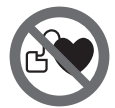

**För inte magneten 16 mot en pacemaker.**  Risk finns att magneterna alstrar ett fält som menligt påverkar pacemakerns funk-

 **Håll magneten 16 på betryggande avstånd från magnetiska datamedia och magnetiskt känsliga apparater.**  Magneten kan leda till irreversibla dataförluster.

## **Produkt- och kapacitetsbeskrivning**

Fäll upp sidan med illustrationen av inspektionskameran och håll sidan uppfälld när du läser bruksanvisningen.

#### **Ändamålsenlig användning**

tion.

Den digitala inspektionskameran är lämplig för inspektion av svåråtkomliga eller mörka områden. Efter montering av medlevererade hjälpmedel på kamerahuvudet kan även små och lätta föremål (t.ex. små skruvar) förskjutas och tas bort. Den digitala inspektionskameran får inte användas inom medicinområdet. Den får inte heller användas för att åtgärda rörtilltäppning eller indragning av kablar.

Belysningen i kamerahuvudet är avsedd för att belysa den digitala inspektionskamerans direkta arbetsområde och är inte lämpligt för att lysa upp rum i bostaden.

## **Illustrerade komponenter**

Numreringen av komponenterna hänvisar till inspektionskamerans illustration på bildsidan.

- **1** Handenhet
- **2** På-/Av-knapp
- **3** Svartvit knapp
- **4** Knapp belysning/ljusstyrka
- **5** Display
- **6** Knapp förstoring
- **7** Kamerakabel
- **8** Kamerahuvud
- **9** Lampa i kamerahuvudet
- **10** Kameralins
- **11** Utdragbart batterifack
- **12** Batterifackets lock
- **13** Spärr på batterifackets lock
- **14** Kamerans anslutning
- **15** Kamerakabelarretering
- **16** Magnet
- **17** Krok
- **18** Spegel

#### **Indikeringselement**

- **a** Statuslist
- **b** Inställd förstoring
- **c** Inställd belysning/ljusstyrka
- **d** Batterivisning
- **e** Compass View med referenspunkt (up-indikator)

**\* I bruksanvisningen avbildat och beskrivet tillbehör ingår inte i** 

**standardleveransen. I vårt tillbehörsprogram beskrivs allt tillbehör som finns.**

## **Tekniska data**

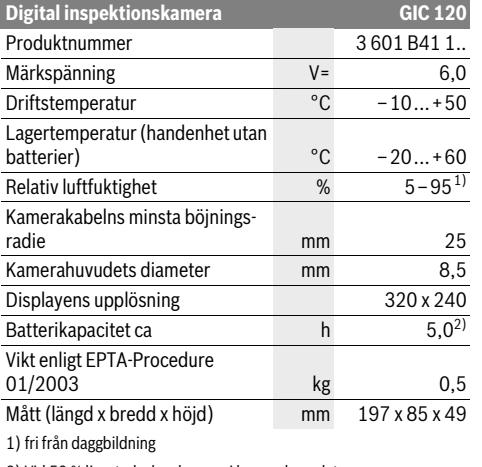

2) Vid 50 % ljusstyrka hos lampan i kamerahuvudet

## **Montage**

#### **Insättning/byte av batterier**

Alkaliska mangan-batterier rekommenderas för driften av inspektionskameran.

För att öppna batterifackslocket **12** trycker du på arreteringen **13** och fäller upp batterifackslocket **12**. Dra ut batterifacket **11** och sätt in batterierna. Se till att polerna hamnar rätt enligt bilden på insidan av batterifacket **11**. Skjut in batterifacket **11** ända till anslaget och stäng batterifackslocket **12**.

När batterierna är lågt laddade visas för första gången symbolen  $=$  på displayen. När batterisymbolen är tom ska batterierna bytas ut och inga inspektioner kan göras.

Alla batterier ska bytas samtidigt. Använd endast batterier av samma fabrikat och med samma kapacitet.

 **Ta ut batterierna ur inspektionskameran när du inte behöver dem under en längre tid.** Batterierna kan korrodera vid en längre tids lagring och ladda ur sig själva.

OBJ\_BUCH-2377-001.book Page 33 Thursday, February 26, 2015 9:55 AM

#### Svenska | **33**

#### **Montera kamerakabeln (se bild A)**

För att kunna använda inspektionskameran måste kamerakabeln **7** vara ansluten till handenheten **1**.

Stick in kamerakabelns **7** stickkontakt positionsriktigt på kamera-anslutningen **14** tills den hakar fast.

### **Demontera kamerakabeln (se bild B)**

För att ta av kamerakabeln **7** trycker du ihop arreteringen **15** och drar ut stickkontakten ur handenheten **1**.

#### **Montera spegel, magnet eller krok (se bild C)**

Spegeln **18**, magneten **16** och kroken **17** kan som hjälpmedel monteras på kamerahuvudet **8**.

Skjut upp ett don enligt bild mot anslag på kamerahuvudets **8** urtag.

**Anvisning:** Magneten **16** och kroken **17** kan endast användas för förflyttning och borttagning av löst sittande, små och lätta föremål. Vid för kraftigt drag kan inspektionskameran eller hjälpmedlet skadas.

## **Drift**

- **Skydda handenheten 1 och batterierna mot väta och direkt solstrålning.** Kamerakabeln och kamerahuvudet är vattentäta vid rätt montering. Handenheten och batterierna är dock inte skyddade mot vatten. Vid kontakt med vatten finns risk för en elektrisk stöt eller skador.
- **Se till att inspektionskameran inte utsätts för extrema temperaturer eller temperaturväxlingar.** Låt inte kameran ligga under en längre tid t.ex. i en bil. Låt temperaturen utjämnas innan du använder inspektionskameran om den har utsatts för stora temperaturväxlingar.
- **Använd inte inspektionskameran om imma bildats på kamerahuvudets 8 lins. Koppla på inspektionskameran först sedan fukten avdunstat.** Inspektionskameran kan i annat fall skadas.
- **Den tända lampan 9 kan bli het under driften.** Rör inte lampan för att undvika brännskador.

#### **Driftstart**

#### **In- och urkoppling**

För att **starta** inspektionskameran, tryck på-/avknappen **2**. På displayen **5** visas startbildskärmen under en kort stund.

**Anvisning:** Om kamerakabeln inte är monterad vid start visas displayen ett felmeddelande.

För **frånkoppling** av inspektionskameran tryck åter På-Avknappen **2**.

Om det under ca. 20 min. inte trycks någon knapp på inspektionskameran stänger den av sig automatiskt för att skona batterierna.

#### **Reglering av lampan i kamerahuvudet**

För att göra kamerabilden ljusare kan lampan **9** kamerahuvudet tändas och ljusstyrkan regleras.

Ljusstyrka kan ställas in i 4 steg (0 %, 25 %, 50 %, 100 %).

För att tända kameralampan **9** och för att förstärka ljusstyrkan trycker du på knappen **4** så ofta tills den önskade ljusstyrkan har uppnåtts.

 **Rikta inte ögonen direkt mot lampan 9 och rikta inte heller lampan mot andra personer.** Lampljuset kan blända ögonen.

För att minska ljusstyrkan och för att släcka kameralampan **9** trycker du på knappen **4** så ofta tills den önskade ljusstyrka uppnåtts resp. lampan släckts.

### **Förstora bilden på displayen (Zoom)**

Genom att kort trycka på knappen **6** kan du förstora bilden på displayen med 1,5 ggr eller fördubbla den.

## **Svartvit knapp**

Genom att kort trycka på knappen **3** kan du växla displayen mellan färgåtergivning och svartvit återgivning. Genom att återge bilden i svartvitt kan t.ex. kontrasten förbättrats.

#### **Compass View med referenspunkt (up-indikator) (se bild D)**

Genom att trycka längre på knappen **3** kommer du till Compass View **e**. Den gula referenspunkten (Up Indicator) visar var bilden befinner sig fysikaliskt "uppe".

**Anvisning:** Begränsad funktion vid monterad spegel **18** och/eller vertikal injustering av kamerakabeln **7**.

## **Statuslist**

Statuslisten **a** visas under cirka 2 sekunder på displayen efter varje knapptryckning. Den visar:

- den inställda förstoringen (**b**)
- den inställda ljusstyrkan (**c**)
- batteriernas laddningsstatus (**d**).

#### **Arbetsanvisningar**

Kontrollera omgivningen som ska inspekteras och beakta speciella hinder och riskområden.

Böj kamerakabeln **7** så att kamerahuvudet kan föras in i den omgivning som ska kontrolleras. Mata försiktigt in kamerakabeln.

Anpassa kameralampans **9** ljusstyrka så att bilden blir tydlig. Vid kraftigt reflekterande föremål kan en bättre bild fås med svagare lius.

Om kontrollerade föremål avbildas oskarpt, minska eller öka avståndet mellan kamerahuvudet **8** och föremålet.

## **Underhåll och service**

## **Underhåll och rengöring**

Doppa inte handenheten **1** i vatten eller andra vätskor. Håll inspektionskameran ren. Rengör inspektionskameran och alla hjälpmedel noggrant efter det kameran använts i områden med hälsovådliga substanser.

Torka av mätverktyget med en fuktig, mjuk trasa. Använd inte rengörings- eller lösningsmedel.

Rengör speciellt kameralinsen **10** regelbundet och se till att ludd inte uppstår.

OBJ\_BUCH-2377-001.book Page 34 Thursday, February 26, 2015 9:55 AM

## **34** | Norsk

## **Kundtjänst och användarrådgivning**

Var vänlig ange vid förfrågningar och reservdelsbeställningar produktnummer som består av 10 siffror och som finns på inspektionskamerans typskylt.

Kundservicen ger svar på frågor beträffande reparation och underhåll av produkter och reservdelar. Sprängskisser och information om reservdelar hittar du på:

### **www.bosch-pt.com**

Bosch användarrådgivningsteamet hjälper gärna vid frågor som gäller våra produkter och tillbehör.

#### **Svenska**

Bosch Service Center Telegrafvej 3 2750 Ballerup Danmark Tel.: (08) 7501820 (inom Sverige) Fax: (011) 187691

### **Avfallshantering**

Inspektionskamera, batterier, tillbehör och förpackningar ska omhändertas på ett miljövänligt sätt för återvinning.

Släng inte inspektionskameran och inte heller batterier i hushållsavfall!

#### **Endast för EU-länder:**

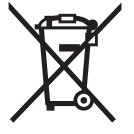

Enligt europeiska direktivet 2012/19/EU måste obrukbara elapparater och enligt europeiska direktivet 2006/66/EG felaktiga eller förbrukade batterier separat omhändertas och på miljövänligt sätt lämnas in för återvinning.

**Ändringar förbehålles.**

# **Norsk**

## **Sikkerhetsinformasjon**

### **Digitalt inspeksjonskamera**

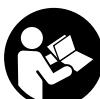

**Les gjennom alle advarslene og anvisningene.** Feil ved overholdelsen av advarslene og nedenstående anvisninger kan medføre elektriske støt, brann og/eller alvorlige skader.

- **La inspeksjonskameraet kun repareres av kvalifisert fagpersonale og kun med original reservedeler.** Slik sørger du for at sikkerheten til digitalkameraet opprettholdes.
- **Du må ikke arbeide med digitalkameraet i eksplosjonsutsatte omgivelser, der det befinner seg brennbare væsker, gass eller støv.** I inspeksjonskameraet kan det oppstå gnister, som kan antenne støv eller damp.
- **Rett aldri lysstrålen mot personer eller dyr og se ikke selv inn i lysstrålen, heller ikke fra en stor avstand.**
- **Sjekk arbeidsområdet før du bruker inspeksjonskameraet. Ingen del av inspeksjonskameraet må komme i kontakt med elektriske ledninger, deler som beveger seg eller med kjemiske substanser. Avbryt strømkretsen til elektriske ledninger i arbeidsområdet.** Disse tiltakene reduserer risikoen for eksplosjoner, elektriske støt og materielle skader.
- **Bruk passende personlig verneutstyr som beskyttelsesbriller, beskyttelseshansker eller pustevern, hvis det befinner seg helsefarlige substanser i arbeidsområdet.** Avløpsvannkanaler eller lignende områder kan inneholde faste, flytende eller gassformede substanser, som er giftige, infektiøse, etsende eller på annen måte helsefarlige.
- **Pass spesielt godt på renslighet, når du arbeider i områder med helsefarlige substanser. Ikke spis mens du arbeider.** Unngå kontakt med helsefarlige substanser og rengjør etter arbeidet hender og andre kroppsdeler, som kan ha kommet i berøring, med varmt sepevann. Slik reduseres helsefaren.
- **Stå ikke i vann når du bruker inspeksjonskameraet.** Ved arbeid i vann er det fare for elektriske støt.

### **Magnet**

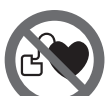

**Ikke bruk magneten 16 i nærheten av pacemakere.** Magneten oppretter et felt som kan innskrenke funksjonen til pacemakere.

 **Hold magneten 16 unna magnetiske databærere og magnetisk ømfindltige apparater.** Virkningen til magneten kan medføre irreversibelt datatap.

## **Produkt- og ytelsesbeskrivelse**

Brett ut utbrettssiden med bildet av inspeksjonskameraet, og la denne siden være utbrettet mens du leser bruksanvisningen.

#### **Formålsmessig bruk**

Det digitale inspeksjonskameraet er egnet til inspeksjon av vanskelig tilgjengelige eller mørke områder. Det er etter montering av medleverte hjelpemidler på kamerahodet også egnet til bevegelse og fjerning av mindre og lette gjenstander (f.eks. små skruer).

Det digitale inspeksjonskameraet må ikke brukes til medisiniske formål. Det er heller ikke beregnet til utbedring av tette rør eller inntrekking av kabler.

Lyset i kamerahodet skal brukes til å belyse selve arbeidsområdet til det digitale inspeksjonskameraet, og er ikke egnet som rombelysning i boliger.

#### **Illustrerte komponenter**

Nummereringen av de illustrerte komponentene gjelder for bildet av inspeksjonskameraet på illustrasjonssiden.

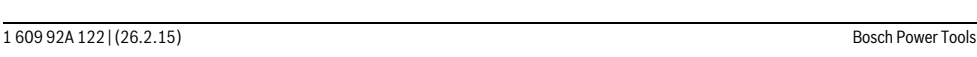

OBJ\_BUCH-2377-001.book Page 35 Thursday, February 26, 2015 9:55 AM

Norsk | **35**

- **1** Håndapparat
- **2** På-/av-tast
- **3** Svart/hvitt-knapp
- **4** Knapp for belysning/lysstyrke
- **5** Display
- **6** Knapp for forstørrelse
- **7** Kamerakabel
- **8** Kamerahode
- **9** Lampe i kamerahodet
- **10** Kameralinse
- **11** Uttrekkbart batterirom
- **12** Deksel til batterirom
- **13** Låsing av batteridekselet
- **14** Kameratilkopling
- **15** Feste for kameraledning
- **16** Magnet
- **17** Krok
- **18** Speil

## **Visningselementer**

- **a** Statuslinje
- **b** Innstilt forstørrelse
- **c** Innstilt belysning/lysstyrke
- **d** Batteriindikator

**e** Compass View med referansepunkt (Up-Indicator) **\* Illustrert eller beskrevet tilbehør inngår ikke i standard-leveransen. Det komplette tilbehøret finner du i vårt tilbehørsprogram.**

#### **Tekniske data**

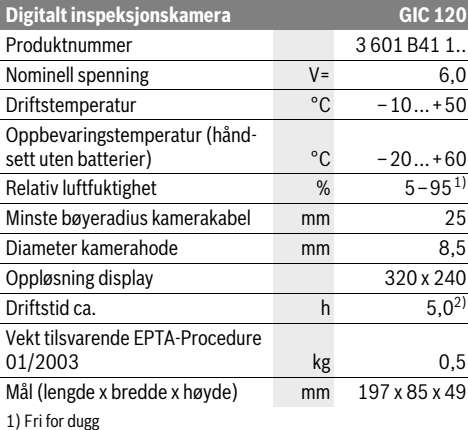

2) ved 50 % lysstyrke på lampen i kamerahodet

## **Montering**

#### **Innsetting/utskifting av batterier**

Det anbefales å bruke alkaliske manganbatterier på inspeksjonskameraet.

For å åpne dekselet til batterirommet **12** trykker du på låsen **13** og feller opp dekselet **12**. Trekk ut batterirommet **11**, og sett inn batteriene. Pass på riktig polaritet, som vist på innsiden av batterirommet **11**. Skyv batterirommet **11** inn til det stopper, og lukk dekselet til batterirommet **12**.

Hvis batterinivået er lavt, vises først symbolet  $\rightharpoonup$  på displayet. Hvis batterisymbolet er tomt, må du bytte batterier. Inspeksjon er ikke mulig lenger.

Skift alltid ut alle batteriene på samme tid. Bruk kun batterier fra en produsent og med samme kapasitet.

 **Ta batteriene ut av inspeksjonskameraet hvis du ikke skal bruke det på lengre tid.** Ved langvarig lagring kan batteriene korrodere og selvutlades.

## **Montering av kamerakabel (se bilde A)**

Til drift av inspeksjonskameraet må kamerakabelen **7** monteres på håndapparatet **1**.

Sett støpselet til kameraledningen **7** i riktig posisjon på kameratilkoblingen **14**, og trykk til det festes.

## **Demontere kameraledningen (se bilde B)**

For å ta av kameraledningen **7** trykker du låsen **15** sammen og trekker støpselet ut av håndsettet **1**.

#### **Montering av speil, magnet eller krok (se bilde C)**

Speilet **18**, magneten **16** og kroken **17** kan monteres som hjelpemidler på kamerahodet **8**.

Skyv et av de tre hjelpemidlene som vist på bildet helt inn på utsparingen på kamerahodet **8**.

**Merk:** Magneten **16** og kroken **17** er kun egnet til bevegelse og fjerning av løstsittende, små og lette gjenstander. Ved for sterk trekking kan inspeksjonskameraet eller hjelpemiddelet skades.

## **Bruk**

- **Beskytt håndsettet 1 og batteriene mot fuktighet og direkte sollys.** Kameraledningen og kamerahodet er vanntette ved riktig montering. Håndsettet og batteriene er imidlertid ikke beskyttet mot vann. Ved kontakt med vann er det fare for elektrisk støt og skade.
- **Ikke utsett inspeksjonskameraet for ekstreme temperaturer eller temperatursvingninger.** La det f.eks. ikke ligge i bilen over lengre tid. La inspeksjonskameraet først tempereres ved større temperatursvingninger, før du tar det i bruk.
- **Ikke bruk inspeksjonskameraet når det er dugg på linsen på kamerahodet 8. Slå først på inspeksjonskameraet når fuktigheten er fordunstet.** Inspeksjonskameraet kan ellers skades.
- **Når lyset 9 er på, kan det bli varmt under bruk.** For å unngå brannskader må du passe på at du ikke berører lyset.

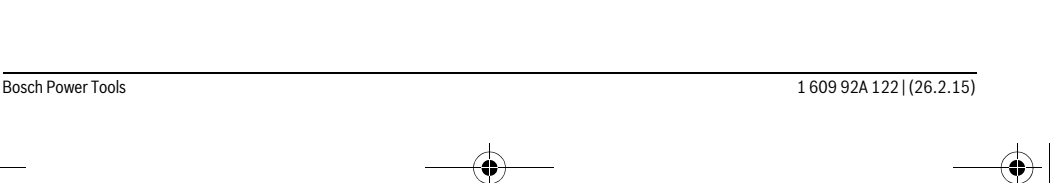

OBJ\_BUCH-2377-001.book Page 36 Thursday, February 26, 2015 9:55 AM

## **36** | Norsk

## **Igangsetting**

### **Inn-/utkobling**

For å **slå på** inspeksjonskameraet trykker du på av/på-knappen **2**. Startskjermbildet vises en kort stund på displayet **5**. **Merk:** Hvis kameraledningen ikke er montert når du slår på kameraet, vises en feilmelding på displayet.

Til **utkopling** av inspeksjonskameraet trykker du igjen på på-/av-tasten **2**.

Hvis ingen knapp på inspeksjonskameraet trykkes i løpet av ca. 20, slås det automatisk av for å spare batteriene.

#### **Regulering av lampen i kamerahodet**

For å gjøre kamerabildet lysere kan du slå på lyset **9** i kamerahodet og regulere lysstyrken.

Lysstyrken kan justeres i fire trinn (0 %, 25 %, 50 %, 100 %). For å slå på kameralyset **9** og øke lysstyrken trykker du gjentatte ganger på knappen **4** helt til ønsket lysstyrke er nådd.

#### **Ikke se rett inn i lampen 9 og rett lampen ikke mot andre personer.** Lampen kan blende øynene.

For å redusere lysstyrken eller slå av kameralyset **9** trykker du gjentatte ganger på knappen **4** helt til ønsket lysstyrke er nådd eller lyset er slått av.

#### **Forstørre lysbildet på skjermen (Zoom)**

Ved å trykke kort på knappen **6** kan du forstørre bildet på displayet 1,5 eller 2 ganger.

#### **Svart/hvitt-knapp**

Ved å trykke på knappen **3** kan du veksle mellom farge- og svart/hvitt-bilde. Svart/hvitt-bilde kan for eksempel gi bedre kontrast.

#### **Compass View med referansepunkt (Up Indicator) (se bilde D)**

Med et langt trykk på knappen **3** kommer du til Compass View (kompassvisning) **e**. Det gule referansepunktet (Up Indicator) viser hvor bildet fysisk befinner seg «oppe».

**Merk:** Ubegrenset funksjon ved montert speil **18** og/eller vertikal plassering av kameraledningen **7**.

## **Statuslinje**

Statuslinjen **a** vises på displayet i ca. 2 sekunder etter hvert knappetrykk. Den viser:

- innstilt forstørrelse (**b**)
- innstilt lysstyrke (**c**)
- batterienes ladenivå (**d**).

## **Arbeidshenvisninger**

Kontroller omgivelsene du vil inspisere og pass spesielt på hindringer eller faresteder.

Bøy kamerakabelen **7** slik at kamerahodet kan føres godt inn i omgivelsene som skal undersøkes. Før kamerakabelen forsiktig inn.

Tilpass lysstyrken på kameralampen **9** slik at bildet er godt synlig. Ved sterkt reflekterende gjenstander kan du for eksempel oppnå et bedre bilde med mindre lys.

Hvis gjenstander som skal undersøkes vises uskarpt, må du redusere eller øke avstanden mellom kamerahode **8** og gjenstand.

## **Service og vedlikehold**

## **Vedlikehold og rengjøring**

Ikke dypp håndapparatet **1** i vann eller andre væsker.

Hold inspeksjonskameraet alltid rent. Rengjør inspeksjonskameraet og alle hjelpemidlene spesielt grundig når du har arbeidet i områder med helsefarlige substanser.

Tørk smussen av med en fuktig, myk klut. Ikke bruk rengjørings- eller løsemidler.

Rengjør spesielt kameralinsen **10** med jevne mellomrom og pass på loing.

#### **Kundeservice og rådgivning ved bruk**

Ved alle spørsmål og reservedelsbestillinger må du oppgi det 10-sifrede produktnummeret som står på typeskiltet til inspeksjonskameraet.

Kundeservicen svarer på dine spørsmål om reparasjon og vedlikehold av produktet samt om reservedeleler. Sprengskisser og informasjon om reservedeler finner du også på: **www.bosch-pt.com**

Bosch rådgivningsteamet hjelper deg gjerne ved spørsmål angående våre produkter og deres tilbehør.

## **Norsk**

Robert Bosch AS Postboks 350 1402 Ski Tel.: 64 87 89 50 Faks: 64 87 89 55

### **Deponering**

Inspeksjonskamera, batterier, tilbehør og emballasje må leveres til miljøvennlig gjenvinning.

Ikke kast inspeksjonskameraet og batterier i vanlig søppel!

## **Kun for EU-land:**

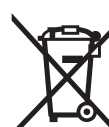

Iht. det europeiske direktivet 2012/19/EU om gamle elektriske apparater og iht. det europeiske direktivet 2006/66/EC må defekte eller oppbrukte batterier/oppladbare batterier samles inn adskilt og leveres inn til en miljøvennlig resirkulering.

#### **Rett til endringer forbeholdes.**

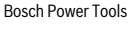
OBJ\_BUCH-2377-001.book Page 37 Thursday, February 26, 2015 9:55 AM

# Suomi | **37**

# **Suomi**

# **Turvallisuusohjeita**

# **Digitaalinen tarkastuskamera**

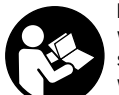

**Lue kaikki turvallisuus- ja muut ohjeet.** Turvallisuusohjeiden noudattamisen laiminlyönti saattaa johtaa sähköiskuun, tulipaloon ja/tai vakavaan loukkaantumiseen.

- **Anna ainoastaan koulutettujen ammattihenkilöiden korjata tarkastuskameraa ja salli korjauksiin käytettävän vain alkuperäisiä varaosia.** Täten varmistat, että tarkastuskamera säilyy turvallisena.
- **Älä työskentele tarkastuskameralla räjähdysalttiissa ympäristössä, jossa on palavaa nestettä, kaasua tai pölyä.** Tarkastuskamerassa voi muodostua kipinöitä, jotka saattavat sytyttää pölyn tai höyryt.
- **Älä koskaan suuntaa valosädettä ihmisiin tai eläimiin, älä myös itse katso valosäteeseen edes kaukaa.**
- **Tarkista työskentelyalue ennen tarkastuskameran käyttöä. Tarkastuskameran mikään osa ei saa koskettaa sähköjohtoa, liikkuvia osia tai kemiallisia aineita. Katkaise virta sähköjohdoista, jotka sijaitsevat työskentelyalueella.** Nämä toimenpiteet pienentävät räjähdyksen, sähköiskun ja ainevahinkojen riskiä.
- **Käytä sopivia henkilökohtaisia suojavarusteita, kuten suojalaseja, suojakäsineitä tai hengityssuojanaamaria, jos työskentelyalueella on terveydelle vaarallisia aineita.** Viemäreissä tai vastaavissa tiloissa voi esiintyä kiinteitä, nestemäisiä tai kaasumaisia aineita, jotka ovat myrkyllisiä, tauteja tartuttavia, syövyttäviä tai muulla tavalla terveydelle vaarallisia.
- **Kiinnitä erityistä huomiota puhtauteen, kun työskentelet tiloissa, joissa on terveydelle vaarallisia aineita. Älä syö työskentelyn aikana.** Vältä kosketusta terveydelle vaarallisten aineiden kanssa ja puhdista kuumalla saippualiuoksella työn jälkeen kädet ja muut kehonosat, jotka ovat voineet koskettaa aineita. Täten pienennät terveysriskin.
- **Älä seiso vedessä tarkastuskameraa käyttäessäsi.** On olemassa sähköiskun vaara, jos työskentelet vedessä.

#### **Magneetti**

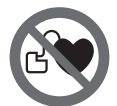

**Älä tuo magneettia 16 sydämentahdistimien lähelle.** Magneetti muodostaa kentän, joka voi häiritä sydämentahdistimien toimintaa.

 **Pidä magneetti 16 poissa magneettisista taltioista ja magnetismille herkistä laitteista.** Magneetin vaikutus saattaa aikaansaada pysyviä tietohäviöitä.

# **Tuotekuvaus**

Käännä auki taittosivu, jossa on tarkastuskameran kuva ja pidä se uloskäännettynä käyttöohjetta lukiessasi.

# **Määräyksenmukainen käyttö**

Digitaalinen tarkastuskamera soveltuu vaikeapääsyisten tai pimeiden tilojen tarkistukseen. Asentamalla toimitukseen kuuluvia apuvälineitä kamerapäähän, se soveltuu myös pienien ja kevyiden esineiden (esim. pienien ruuvien) siirtämiseen ja poistamiseen.

Digitaalista tarkastuskameraa ei saa käyttää lääketieteellisiin tarkoituksiin. Sitä ei myöskään ole tarkoitettu putkitukosten avaamiseen tai johtojen vetämiseen.

Kamerapäässä oleva valaisin on tarkoitettu digitaalisen tarkastuskameran työalueen suoraan valaisuun. Se ei sovellu kotitalouden huonevalaisimeksi.

#### **Kuvassa olevat osat**

Kuvassa olevien osien numerointi viittaa grafiikkasivussa olevaan tarkastuskameran kuvaan.

- **1** Käsiyksikkö
- **2** Käynnistyspainike
- **3** Mustavalkopainike
- **4** Valaisun/kirkkauden painike
- **5** Näyttö
- **6** Suurennuspainike
- **7** Kamerakaapeli
- **8** Kamerapää
- **9** Kamerapään valaisulaite
- **10** Kameralinssi
- **11** Irrotettava paristokotelo
- **12** Paristokotelon kansi
- **13** Paristokotelon kannen lukitus
- **14** Kameraliitäntä
- **15** Kamerakaapelin lukitus
- **16** Magneetti
- **17** Koukku
- **18** Peili

# **Näyttöelementit**

- **a** Tilarivi
- **b** Säädetty suurennus
- **c** Säädetty valaisu/kirkkaus
- **d** Paristonäyttö
- **e** Kompassinäkymä ja viitepiste (Up-Indicator)

**\* Kuvassa tai selostuksessa esiintyvä lisätarvike ei kuulu vakiotoimitukseen. Löydät täydellisen tarvikeluettelon tarvikeohjelmastamme.**

# OBJ\_BUCH-2377-001.book Page 38 Thursday, February 26, 2015 9:55 AM

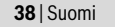

### **Tekniset tiedot**

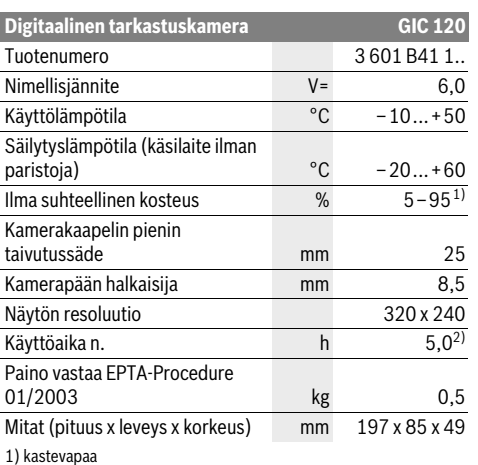

2) kun kamerapään valaisimen kirkkaus 50 %

# **Asennus**

#### **Paristojen asennus/vaihto**

Suosittelemme käyttämään tarkastuskameraa alkali-mangaani-paristojen kanssa.

Kun haluat avata paristokotelon kannen **12**, paina lukitusta **13** ja käännä paristokotelon kansi **12** auki. Vedä paristokotelo **11** ulos ja asenna paristot paikoilleen. Huomaa oikea napaisuus paristokotelon **11** sisäpuolelle merkityn kuvan mukaan. Työnnä paristokotelo **11** rajoittimeen asti ja sulje paristokotelon kansi **12**.

Kun paristojen varaustila on matala, näyttöön tulee ensin  $s$ ymboli  $\equiv$ . Kun paristosymboli on tyhiä, paristot täytyy vaihtaa, eivätkä tarkastustyöt ole enää mahdollisia.

Vaihda aina kaikki paristot samanaikaisesti. Käytä yksinomaan saman valmistajan saman tehoisia paristoja.

 **Ota paristot pois tarkastuskamerasta, jos et käytä sitä pitkään aikaan.** Paristot voivat pitkään kestävässä säilytyksessä korrodoitua tai purkautua.

# **Kamerakaapelin asennus (katso kuva A)**

Tarkastuskameran käyttöä varten täytyy kamerakaapeli **7** asentaa käsiyksikköön **1**.

Työnnä kamerakaapelin **7** pistoke kameraliitäntään **14**, niin että se lukkiutuu paikalleen.

# **Kamerakaapelin irrottaminen (katso kuva B)**

Kun haluat irrottaa kamerakaapelin **7**, paina lukitusta **15** yhteen ja vedä pistoke irti käsilaitteesta **1**.

# **Peilin, magneetin tai koukun asennus (katso kuva C)**

Peilin **18**, magneetin **16** tai koukun **17** voi asentaa apuvälineeksi kamerapäähän **8**.

Työnnä yksi kolmesta apuvälineestä kuvan osoittamalla tavalla vasteeseen asti kamerapään **8** syvennykseen.

**Huomio:** Magneetti **16** ja koukku **17** soveltuvat vain irtonaisien, pienien ja kevyiden esineiden siirtämiseen ja poistamiseen. Liian voimakas veto saattaa vaurioittaa tarkastuskameraa tai apuvälinettä.

# **Käyttö**

- **Älä altista käsilaitetta 1 tai paristoja kosteudelle ja suoralle auringonpaisteelle.** Kamerakaapeli ja kamerapää ovat vesitiiviitä, kun ne asennetaan oikein. Käsilaite ja paristot eivät kuitenkaan ole roiskevesisuojattuja. Ne aiheuttavat sähköisku- tai vaurioitumisvaaran, jos niihin pääsee vettä.
- **Älä aseta tarkastuskameraa alttiiksi äärimmäisille lämpötiloille tai lämpötilan vaihteluille.** Älä esim. jätä sitä pitkäksi aikaa autoon. Anna suurten lämpötilavaihtelujen jälkeen tarkastuskameran lämpötilan tasaantua, ennen kuin käytät sitä.
- **Älä käytä tarkastuskameraa, jos kamerapään 8 linssi on huuruinen. Käynnistä tarkastuskamera vasta, kun kosteus on haihtunut.** Tarkastuskamera saattaa muuten vaurioitua.
- **Päällekytketty valaisin 9 voi kuumentua käytön aikana.** Palovammojen välttämiseksi älä kosketa valaisinta.

#### **Käyttöönotto**

#### **Käynnistys ja pysäytys**

Tarkastuskameran **päällekytkemiseksi** paina käynnistyspainiketta **2**. Näyttöön **5** tulee hetkeksi aloituskuva.

**Huomio:** Jos päällekytkennän yhteydessä kamerakaapeli on asentamatta, näyttöön tulee virheilmoitus.

**Sammuta** tarkastuskamera painamalla käynnistyspainiketta **2** uudelleen.

Jos et paina mitään tarkastuskameran painiketta noin 20 minuutin sisällä, laite sammuu automaattisesti paristojen säästämiseksi.

#### **Kamerapään valaisulaitteen säätäminen**

Kun haluat kirkastaa kamerakuvaa, voit kytkeä kamerapään valaisimen **9** päälle ja säädellä kirkkautta.

Kirkkautta voidaan säätää 4-portaisesti (0 %, 25 %, 50 %, 100 %).

Paina kameravalaisimen **9** päällekytkemiseksi ja kirkkauden voimistamiseksi toistuvasti painiketta **4**, kunnes kirkkaus on haluamallasi tasolla.

#### **Älä katso suoraan valaisulaitteeseen 9 äläkä suuntaa sitä muihin ihmisiin.** Valaisulaitteen valo saattaa sokaista.

Paina kirkkauden vähentämiseksi ja kameravalaisimen **9** poiskytkemiseksi toistuvasti painiketta **4**, kunnes kirkkaus on haluamallasi tasolla tai valaisin on sammutettu.

#### **Näytön kuvan suurentaminen (zoom)**

Painamalla lyhyesti painiketta **6** voit suurentaa näytön kuvan 1,5-kertaiseksi tai 2-kertaiseksi.

OBJ\_BUCH-2377-001.book Page 39 Thursday, February 26, 2015 9:55 AM

Ελληνικά | **39**

### **Mustavalkopainike**

Painamalla lyhyesti painiketta **3** voit vaihtaa värinäytön ja mustavalkonäytön välillä. Mustavalkonäytön avulla voit parantaa esimerkiksi kontrastia.

# **Kompassinäkymä ja viitepiste (Up-Indicator) (katso kuva D)**

Painamalla pitempään painiketta **3** pääset kompassinäkymään **e**. Keltainen viitepiste (Up-Indicator) ilmoittaa siinä, mikä kohta kuvassa näyttää fysikaalisesti "ylöspäin".

**Huomio:** Rajoitettu toimivuus, kun laitteeseen on asennettu peili **18** ja/tai kun kamerakaapeli **7** on pystysuorassa.

# **Tilarivi**

Tilarivi **a** tulee jokaisen painikepainalluksen jälkeen näyttöön noin 2 sekunnin ajaksi. Se näyttää:

- asetetun suurennuksen (**b**)
- asetetun kirkkauden (**c**)
- paristojen varaustilan (**d**).

### **Työskentelyohjeita**

Tutki ympäristöä, jota tahdot tarkastaa ja kiinnitä eritystä huomiota esteisiin ja vaarapaikkoihin.

Taivuta kamerakaapeli **7** niin, että kamerapää hyvin voidaan viedä tutkittavaan ympäristöön. Syötä kamerakaapelia varovasti sisään.

Sovita kameran valaisulaitteen **9** kirkkaus niin, että kuva on hyvin tunnistettavissa. Esimerkiksi voimakkaasti heijastavien esineiden kohdalla saat paremman kuvan pienellä kirkkaudella.

Jos tutkittava esine näkyy epäterävänä, pienennä tai suurenna kamerapään **8** ja esineen välinen etäisyys.

# **Hoito ja huolto**

### **Huolto ja puhdistus**

Älä upota käsiyksikköä **1** veteen tai muihin nesteisiin.

Pidä aina tarkastuskamera puhtaana. Puhdista tarkastuskamera ja kaikki apuvälineet erityisen perusteellisesti sen jälkeen, kun olet työskennellyt kohteissa, joissa on terveydelle vaarallisia aineita.

Pyyhi pois lika kostealla pehmeällä rievulla. Älä käytä puhdistusaineita tai liuottimia.

Puhdista erityisesti kameran linssi **10** säännöllisesti ja varo nukkaa.

### **Asiakaspalvelu ja käyttöneuvonta**

Ilmoita ehdottomasti kaikissa kyselyissä ja varaosatilauksissa 10-numeroinen tuotenumero, joka löytyy tarkastuskameran tyyppikilvestä.

Asiakaspalvelu vastaa tuotteesi korjausta ja huoltoa sekä varaosia koskeviin kysymyksiin. Räjähdyspiirustuksia ja tietoja varaosista löydät myös osoitteesta:

# **www.bosch-pt.com**

Boschin asiakaspalvelu auttaa mielellään sinua tuotteitamme ja niiden lisätarvikkeita koskevissa kysymyksissä.

# **Suomi**

Robert Bosch Oy Bosch-keskushuolto Pakkalantie 21 A 01510 Vantaa Voitte tilata varaosat suoraan osoitteesta www.bosch-pt.fi. Puh.: 0800 98044 Faksi: 010 296 1838 www.bosch.fi

# **Hävitys**

Käytöstä poistetut tarkastuskamerat, paristot, lisätarvikkeet ja pakkaukset tulee toimittaa ympäristöystävälliseen uusiokäyttöön.

Älä heitä tarkastuskameroita tai akkuja/paristoja talousjätteisiin!

### **Vain EU-maita varten:**

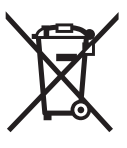

Eurooppalaisen direktiivin 2012/19/EU mukaan käyttökelvottomat sähkölaitteet ja eurooppalaisen direktiivin 2006/66/EY mukaan vialliset tai loppuun käytetyt akut/ paristot täytyy kerätä erikseen ja toimittaa ympäristöystävälliseen kierrätykseen.

**Oikeus teknisiin muutoksiin pidätetään.**

# **Ελληνικά**

# **Υποδείξεις ασφαλείας**

### **Ψηφιακή κάμερα επιθεώρησης**

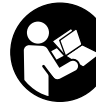

**Διαβάστε όλες τις υποδείξεις ασφαλείας και τις οδηγίες.** Αμέλειες κατά την τήρηση των υποδείξεων ασφαλείας και των οδηγιών μπορεί να προκαλέσουν ηλεκτροπληξία, πυρκαγιά ή/και σοβαρούς τραυματισμούς.

- **Να δίνετε την ψηφιακή κάμερα επιθεώρησης για επισκευή μόνο με γνήσια ανταλλακτικά από εξειδικευμένο προσωπικό.** Έτσι εξασφαλίζεται η διατήρηση της ασφάλειας της ψηφιακής κάμερας επιθεώρησης.
- **Να μην εργάζεστε με την ψηφιακή κάμερα επιθεώρησης σε χώρους όπου υπάρχει κίνδυνος έκρηξης, εύφλεκτα υλικά, αέρια ή σκόνες.** Στο εσωτερικό της ψηφιακής κάμερας επιθεώρησης μπορεί να δημιουργηθεί σπινθηρισμός κι έτσι να αναφλεγούν η σκόνη ή οι αναθυμιάσεις.
- **Μην κατευθύνετε την ακτίνα επάνω σε πρόσωπα ή ζώα και μην κοιτάζετε ο ίδιος/η ίδια κατευθείαν στην ακτίνα, ακόμη και από μεγάλη απόσταση.**
- **Να ελέγχετε την περιοχή που πρόκειται να εργαστείτε πριν αρχίσετε την εργασία σας με την ψηφιακή κάμερα επιθεώρησης. Κανένα εξάρτημα της ψηφιακής κάμερας επιθεώρησης δεν επιτρέπεται να έρθει σε επαφή με ηλεκτρικές γραμμές, κινούμενα εξαρτήματα ή με χημικές ουσίες. Διακόπτετε τα ηλεκτρικά κυκλώματα των γραμ-**

# OBJ\_BUCH-2377-001.book Page 40 Thursday, February 26, 2015 9:55 AM

# **40** | Ελληνικά

**μών που είναι τοποθετημένες στη περιοχή εργασίας.** Αυτά τα μέτρα μειώνουν τον κίνδυνο εκρήξεων, ηλεκτροπληξίας και υλικών ζημιών.

- **Να φοράτε κατάλληλο προσωπικό εξοπλισμό, όπως προστατευτικά γυαλιά, προστατευτικά γάντια ή και αναπνευστική μάσκα όταν στην περιοχή εργασίας υπάρχουν ανθυγιεινές ουσίες.** Αγωγοί λυμάτων και παρόμοιοι τομείς μπορεί να περιέχουν στερεές, υγρές ή αερώδεις δηλητηριώδεις, μολυσματικές ή καυστικές ή άλλες ανθυγιεινές ουσίες.
- **Όταν εργάζεστε σε περιοχές με ανθυγιεινές ουσίες να δίνετε ιδιαίτερη προσοχή στην καθαριότητα. Μην τρώτε κατά τη διάρκεια της εργασία σας.** Να αποφεύγετε κάθε επαφή με ανθυγιεινές ουσίες και να πλένετε με ζεστό σαπωνούχο διάλυμα τα χέρια σας ή τυχόν άλλα τμήματα του σώματός σας που μπορεί να έχουν έρθει σε επαφή μ' αυτές τις ουσίες. Έτσι ελαττώνονται οι κίνδυνοι υγείας.
- **Όταν χρησιμοποιείτε την ψηφιακή κάμερα επιθεώρησης να μην στέκεστε μέσα στο νερό.** Όταν εργάζεστε μέσα σε νερό αυξάνεται ο κίνδυνος ηλεκτροπληξίας.

#### **Μαγνήτης**

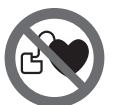

**Να μην πλησιάζετε το μαγνήτη 16 σε βηματοδότες.** Ο μαγνήτης παράγει ένα μαγνητικό πεδίο που μπορεί να επηρεάσει τους βηματοδότες.

 **Να μην πλησιάζετε το μαγνήτη 16 σε μαγνητικούς φορείς δεδομένων και σε συσκευές ευαίσθητες στο μαγνητισμό.** Η επίδραση του μαγνήτη μπορεί να προκαλέσει ανεπανόρθωτες απώλειες δεδομένων.

# **Περιγραφή του προϊόντος και της ισχύος του**

Παρακαλούμε ανοίξτε τη διπλωμένη σελίδα με τα γραφικά της ψηφιακής κάμερας επιθεώρησης και να την αφήστε ανοιχτή όσο θα διαβάζετε τις οδηγίες χρήσης.

#### **Χρήση σύμφωνα με τον προορισμό**

Η ψηφιακή κάμερα επιθεώρησης είναι κατάλληλη για την επιθεώρηση δυσπρόσιτων ή σκοτεινών περιοχών. Με συναρμολόγηση στην κεφαλή της κάμερας των βοηθητικών μέσων που περιέχονται στη συσκευασία είναι επίσης κατάλληλη και για τη μετατόπιση και την απομάκρυνση μικρών αντικειμένων (π.χ. μικρών βιδών).

Η ψηφιακή κάμερα επιθεώρησης δεν επιτρέπεται να χρησιμοποιηθεί στην ιατρική. Δεν είναι επίσης κατάλληλη ούτε για την απόφραξη σωλήνων ούτε για το πέρασμα καλωδίων.

Το φως στην κεφαλή της κάμερας προορίζεται για τον απευθείας φωτισμό της περιοχής εργασίας της ψηφιακής κάμερας επιθεώρησης και δεν είναι κατάλληλο για φωτισμό χώρου στο σπίτι.

#### **Απεικονιζόμενα στοιχεία**

Η αρίθμηση των στοιχείων που απεικονίζονται αναφέρεται στην απεικόνιση της ψηφιακής κάμερας επιθεώρησης στη σελίδα με τα γραφικά.

1 609 92A 122 | (26.2.15) Bosch Power Tools

- **1** Συσκευή χειρός
- **2** Πλήκτρο ON/OFF
- **3** Πλήκτρο Μαύρο/Λευκό
- **4** Πλήκτρο Φωτισμός/Φωτεινότητα
- **5** Οθόνη
- **6** Πλήκτρο Μεγέθυνση
- **7** Καλώδιο κάμερας
- **8** Κεφαλή κάμερας
- **9** Λυχνία στην κεφαλή κάμερας
- **10** Φακός κάμερας
- **11** Συρταρωτή θήκη μπαταριών
- **12** Καπάκι θήκης μπαταρίας
- **13** Ασφάλεια του καπακιού θήκης μπαταρίας
- **14** Σύνδεση κάμερας
- **15** Ασφάλιση του καλωδίου κάμερας
- **16** Μαγνήτης
- **17** Γάντζος
- **18** Καθρέπτης
- 

# **Στοιχεία ένδειξης**

**a** Γραμμή κατάστασης

- **b** Ρυθμισμένη μεγέθυνση
- **c** Ρυθμισμένος φωτισμός/φωτεινότητα
- **d** Ένδειξη μπαταρίας
- **e** Προβολή πυξίδας (Compass View) με σημείο αναφοράς (Up-Indicator)

**\* Εξαρτήματα που απεικονίζονται ή περιγράφονται δεν περιέχονται στη στάνταρ συσκευασία. Για τον πλήρη κατάλογο εξαρτημάτων κοίτα το πρόγραμμα εξαρτημάτων.**

# **Τεχνικά χαρακτηριστικά**

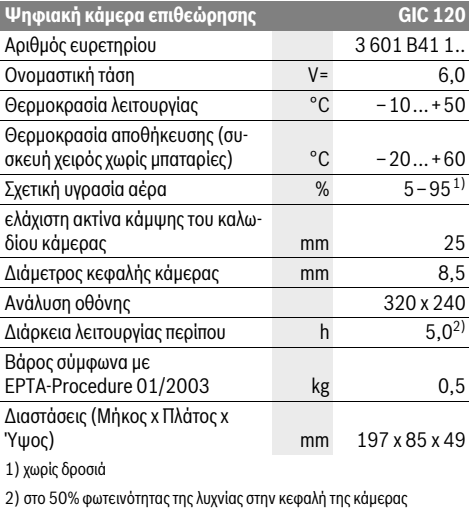

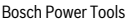

OBJ\_BUCH-2377-001.book Page 41 Thursday, February 26, 2015 9:55 AM

# **Συναρμολόγηση**

# **Τοποθέτηση/αντικατάσταση – μπαταριών**

Για τη λειτουργία της κάμερας επιθεώρησης συνίσταται η χρήση αλκαλικών μπαταριών μαγγανίου.

Για το άνοιγμα του καλύμματος της θήκης των μπαταριών **12** πιέστε πάνω στη διάταξη ασφάλισης **13** και ανοίξτε το κάλυμμα της θήκης των μπαταριών **12**. Τραβήξτε έξω τη θήκη των μπαταριών **11** και τοποθετήστε μέσα τις μπαταρίες. Προσέξτε εδώ τη σωστή πολικότητα σύμφωνα με την παράσταση στην εσωτερική πλευρά της θήκης των μπαταριών **11**. Σπρώξτε τη θήκη των μπαταριών **11** μέχρι τέρμα και κλείστε το κάλυμμα της θήκης των μπαταριών **12**.

Σε περίπτωση χαμηλής κατάστασης φόρτισης των μπαταριών εμφανίζεται για πρώτη φορά το σύμβολο στην οθόνη. Όταν το σύμβολο της μπαταρίας είναι κενό, πρέπει να αντικαταστήσετε τις μπαταρίες, οι επιθεωρήσεις δεν είναι πλέον δυνατές.

Αντικαθιστάτε ταυτόχρονα όλες τις μπαταρίες μαζί. Να χρησιμοποιείτε πάντοτε μπαταρίες του ίδιου κατασκευαστή και με την ίδια χωρητικότητα.

 **Αφαιρέστε τις μπαταρίες από την κάμερα επιθεώρησης, όταν δεν την χρησιμοποιήσετε για μεγαλύτερο χρονικό διάστημα.** Οι μπαταρίες μπορεί να οξειδωθούν σε περίπτωση αποθήκευσης για μεγαλύτερο χρονικό διάστημα και να αυτοεκφορτιστούν.

# **Συναρμολόγηση του καλωδίου κάμερας (βλέπε εικόνα A)**

Για να μπορέσει να λειτουργήσει η ψηφιακή κάμερα επιθεώρησης πρέπει το καλώδιο κάμερας **7** να συνδεθεί στη συσκευή χειρός **1**.

Εισάγετε το φις του καλωδίου της κάμερας **7** με τη σωστή θέση στην υποδοχή της κάμερας **14** μέχρι να ασφαλίσει.

# **Αποσυναρμολόγηση του καλωδίου της κάμερας (βλέπε εικόνα B)**

Για την αφαίρεση του καλωδίου της κάμερας **7** πιέστε την ασφάλιση **15** και τραβήξτε το έξω από τη συσκευή χειρός **1**.

# **Συναρμολόγηση καθρέφτη, μαγνήτη ή γάντζου (βλέπε εικόνα C)**

Ο καθρέπτης **18**, ο μαγνήτης **16** και ο γάντζος **17** αποτελούν βοηθητικά μέσα και μπορούν να συναρμολογηθούν στην κεφαλή της κεφαλής **8**.

Ωθήστε ένα από τα τρία βοηθητικά μέσα τέρμα επάνω στην εγκοπή της κεφαλής της κάμερας **8**, όπως φαίνεται στην εικόνα.

**Υπόδειξη:** Ο μαγνήτης **16** και ο γάντζος **17** προορίζονται για τη μετατόπιση και την απομάκρυνση χαλαρών και ελαφρών αντικειμένων. Όταν η έλξη είναι πολύ ισχυρή μπορεί να υποστεί ζημιά η ψηφιακή κάμερα επιθεώρησης ή το βοηθητικό μέσο.

# **Λειτουργία**

 **Προστατεύετε τη συσκευή χειρός 1 και τις μπαταρίες από την υγρασία και την άμεση ηλιακή ακτινοβολία.** Το καλώδιο της κάμερας και η κεφαλή της κάμερας σε περίπτωση σωστής συναρμολόγησης είναι υδατοστεγανά. Η συ-

Ελληνικά | **41**

σκευή χειρός και οι μπαταρίες δεν προστατεύονται όμως από το νερό, σε περίπτωση επαφής με το νερό υπάρχει κίνδυνος ηλεκτροπληξίας ή ζημιάς.

- **Μην εκθέσετε την ψηφιακή κάμερα επιθεώρησης σε ακραίες θερμοκρασίες ή διακυμάνσεις θερμοκρασίας.**  Μην την αφήσετε π.χ. για πολλή ώρα στο αυτοκίνητο. Αφήστε την ψηφιακή κάμερα επιθεώρησης να αποκτήσει τη θερμοκρασία του περιβάλλοντος όταν προηγουμένως ήταν εκτεθειμένη σε μεγάλες διακυμάνσεις θερμοκρασίας.
- **Μην χρησιμοποιήσετε την ψηφιακή κάμερα επιθεώρησης όταν ο φακός της κεφαλής 8 της κάμερας είναι θολωμένος. Θέστε την ψηφιακή κάμερα επιθεώρησης πάλι σε λειτουργία μόνο όταν θα εξατμιστεί η υγρασία.** Διαφορετικά μπορεί να υποστεί ζημιά η ψηφιακή κάμερα επιθεώρησης.
- **Η ενεργοποιημένη λυχνία 9 μπορεί κατά τη διάρκεια της λειτουργίας να θερμανθεί πάρα πολύ.** Μην ακουμπήσετε τη λυχνία, για να αποφύγετε τα εγκαύματα.

#### **Θέση σε λειτουργία**

#### **Θέση σε λειτουργία κι εκτός λειτουργίας**

Για την **ενεργοποίηση** της κάμερας επιθεώρησης πατήστε το πλήκτρο On-Off **2**. Στην οθόνη **5** εμφανίζεται για σύντομο χρόνο η αρχική οθόνη.

**Υπόδειξη:** Όταν κατά την ενεργοποίηση το καλώδιο της κάμερας δεν είναι συναρμολογημένο, η οθόνη δείχνει ένα μήνυμα σφάλματος.

Για να **θέσετε εκτός λειτουργίας** την ψηφιακή κάμερα επιθεώρησης πατήστε πάλι το πλήκτρο ON/OFF **2**.

Εάν περίπου για 20 λεπτά δεν πατηθεί κανένα πλήκτρο στην κάμερα επιθεώρησης, τότε απενεργοποιούνται αυτόματα οι μπαταρίες για εξοικονόμηση ενέργειας.

### **Ρύθμιση της λυχνίας στην κεφαλή κάμερας**

Για να φωτίσετε την εικόνα της κάμερας, μπορείτε να ενεργοποιήσετε τη λυχνία **9** στην κεφαλή της κάμερας και να ρυθμίσετε τη φωτεινότητα.

Η φωτεινότητα μπορεί να ρυθμιστεί σε 4 βαθμίδες (0 %, 25 %, 50 %, 100 %).

Για την ενεργοποίηση της λυχνίας της κάμερας πατήστε **9** και για την ενίσχυση της φωτεινότητας πατήστε το πλήκτρο **4** τόσες φορές, ώσπου με επιτευχθεί η επιθυμητή φωτεινότητα.

# **Να μην κοιτάζετε κατευθείαν στη λυχνία 9 και να μην κατευθύνετε τη λυχνία επάνω σε άλλα άτομα.** Το φως της λυχνίας μπορεί να τα τυφλώσει.

Για τη μείωση της φωτεινότητας και για την απενεργοποίηση της λυχνίας της κάμερας **9** πατήστε το πλήκτρο **4** τόσες φορές, μέχρι να επιτευχθεί η επιθυμητή φωτεινότητα ή να απενεργοποιηθεί η λυχνία.

#### **Μεγέθυνση της εικόνας στην οθόνη (Ζουμ)**

Πατώντας σύντομα το πλήκτρο **6** μπορείτε να μεγεθύνετε την εικόνα στην οθόνη κατά 1,5 ή 2 φορές.

# **Πλήκτρο Μαύρο/Λευκό**

Πατώντας σύντομα το πλήκτρο **3** μπορείτε να αλλάξετε την οθόνη μεταξύ έγχρωμης και ασπρόμαυρης αναπαραγωγής. Με την ασπρόμαυρη αναπαραγωγή μπορεί π.χ. να βελτιωθεί η αντίθεση.

### OBJ\_BUCH-2377-001.book Page 42 Thursday, February 26, 2015 9:55 AM

# **42** | Türkçe

### **Προβολή πυξίδας (Compass View) με σημείο αναφοράς (Up-Indicator) (βλέπε εικόνα D)**

Πατώντας παρατεταμένα το πλήκτρο **3** περνάτε στη λειτουργία Compass View **e**. Το κίτρινο σημείο αναφοράς (Up-Indicator) δείχνει εδώ, που είναι στην εικόνα το φυσικό «επάνω».

**Υπόδειξη:** Περιορισμένη λειτουργία με συναρμολογημένο καθρέφτη **18** και/ή σε περίπτωση κάθετης ευθυγράμμισης του καλωδίου της κάμερας **7**.

#### **Γραμμή κατάστασης**

Η γραμμή κατάστασης **a** εμφανίζεται μετά από κάθε πάτημα του πλήκτρου περίπου για 2 δευτερόλεπτα στην οθόνη. Αυτή δείχνει:

- Τη ρυθμισμένη μεγέθυνση (**b**)
- Τη ρυθμισμένη φωτεινότητα (**c**)
- Την κατάσταση φόρτισης των μπαταριών (**d**).

#### **Υποδείξεις εργασίας**

Να επιθεωρείτε την περιοχή που θέλετε να ελέγξετε και να δίνετε ιδιαίτερη προσοχή σε τυχόν εμπόδια και πηγές κινδύνων.

Λυγίστε το καλώδιο κάμερας **7** έτσι, ώστε η κεφαλή της κάμερας να μπορεί να εισαχθεί στο υπό επιθεώρηση περιβάλλον. Εισάγετε προσεκτικά το καλώδιο κάμερας.

Ρυθμίστε τη φωτεινότητα της λυχνίας **9** της κάμερας έτσι, ώστε η εικόνα να είναι ικανοποιητικά ευδιάκριτη. Όταν υπάρχουν αντικείμενα με ισχυρή αντανάκλαση μπορείτε να επιτύχετε μια καλύτερη εικόνα με λιγότερο φως.

Όταν τα υπό έλεγχο αντικείμενα απεικονίζονται ασαφώς, τότε μειώστε ή, ανάλογα, αυξήστε την απόσταση ανάμεσα στην κεφαλή **8** της κάμερας και το αντικείμενο.

# **Συντήρηση και Service**

#### **Συντήρηση και καθαρισμός**

Μην βυθίσετε τη συσκευή χειρός **1** σε νερό ή σε άλλα υγρά. Να διατηρείτε την ψηφιακή κάμερα επιθεώρησης πάντοτε καθαρή. Να καθαρίζετε την ψηφιακή κάμερα επιθεώρησης και τα βοηθητικά μέσα ιδιαίτερα προσεκτικά μετά από τη διεξαγωγή εργασιών σε περιοχές που περιείχαν ανθυγιεινές ουσίες.

Καθαρίζετε τυχόν ρύπους και βρωμιές μ' ένα υγρό, μαλακό πανί. Μη χρησιμοποιείτε μέσα καθαρισμού ή διαλύτες.

Να καθαρίζετε τακτικά ιδιαίτερα το φακό **10** της κάμερας, δίνοντας προσοχή σε τυχόν χνούδια.

# **Service και παροχή συμβουλών χρήσης**

Όταν ζητάτε διασαφητικές πληροφορίες καθώς και όταν παραγγέλνετε ανταλλακτικά πρέπει να αναφέρετε οπωσδήποτε το 10ψήφιο αριθμό ευρετηρίου που αναγράφεται στην πινακίδα κατασκευαστή της ψηφιακής κάμερας επιθεώρησης.

Το Service απαντά στις ερωτήσεις σας σχετικά με την επισκευή και τη συντήρηση του προϊόνος σας καθώς για τα κατάλληλα ανταλλακτικά:

# **www.bosch-pt.com**

Η ομάδα παροχής συμβουλών της Bosch απαντά ευχαρίστως στις ερωτήσεις σας σχετικά με τα προϊόντα μας και τα ανταλλακτικά τους.

1 609 92A 122 | (26.2.15) Bosch Power Tools

# Robert Bosch A.E. Ερχείας 37 19400 Κορωπί – Αθήνα Τηλ.: 210 5701258 Φαξ: 210 5701283 www.bosch.com www.bosch-pt.gr ABZ Service A.E.

Τηλ.: 210 5701380 Φαξ: 210 5701607

# **Απόσυρση**

**Ελλάδα**

Η κάμερα επιθεώρησης, οι μπαταρίες, τα εξαρτήματα και οι συσκευασίες πρέπει να ανακυκλώνονται με τρόπο φιλικό προς το περιβάλλον.

Μην ρίχνετε τις ψηφιακές κάμερες επιθεώρησης και τις μπαταρίες στα απορρίμματα του σπιτιού σας!

#### **Μόνο για χώρες της ΕΕ:**

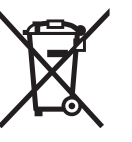

Σύμφωνα με την Κοινοτική Οδηγία 2012/19/EE σχετικά με τις άχρηστες ηλεκτρικές συσκευές καθώς και με την Κοινοτική Οδηγία 2006/66/EΚ σχετικά με τις χαλασμένες ή αναλωμένες μπαταρίες δεν είναι πλέον υποχρεωτικό τα προϊόντα αυτά να συλλέγο-

νται ξεχωριστά για να ανακυκλωθούν με τρόπο φιλικό προς το περιβάλλον.

**Τηρούμε το δικαίωμα αλλαγών.**

# **Türkçe**

# **Güvenlik Talimatı**

### **Dijital gözlem kamerası**

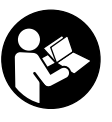

**Bütün uyarıları ve talimat hükümlerini okuyun.** Açıklanan uyarılara ve talimat hükümlerine uyulmadığı takdirde elektrik çarpmalarına, yangınlara ve/veya ağır yaralanmalara neden olunabilir.

- **Gözlem kamerasını kalifiye uzman personele sadece orijinal yedek parça kullanma koşulu ile onartın.** Gözlem kamerasının güvenli işlevi ancak bu yolla sağlanır.
- **Gözlem kamerası ile yanıcı sıvı, gaz veya tozların bulunduğu, patlama tehlikesi olan ortamlarda çalışmayın.**  Gözlem kamerası toz ve buharları tutuşturabilecek kıvılcımlar üretir.
- **Işını kişilere ve hayvanlara doğrultmayın ve uzaktan da olsa ışına bakmayın.**
- **Gözlem kamerasını kullanmaya başlamadan önce her defasında çalışma alanını kontrol edin. Gözlem kamerasının hiçbir parçası elektrik kabloları, hareketli parçalar veya kimyasal maddelerle temasa gelmemelidir.**

# OBJ\_BUCH-2377-001.book Page 43 Thursday, February 26, 2015 9:55 AM

**Çalışma alanınızda bulunan elektrik kablolarının akım beslemesini kesin.** Bu önlemler patlama, elektrik çarpması ve maddi hasar tehlikesini azaltır.

- **Çalışma ortamınızda sağlığı tehdit edici maddeler varsa koruyucu gözlük, koruyucu iş eldivenleri veya soluma maskesi gibi uygun koruyucu donanım kullanın.** Atık su kanalları veya benzeri alanlar zehirli, enfekte edici, tahriş edici ve başka yolla sağlığa zarar verici katı, sıvı veya gaz halinde maddeler içerebilir.
- **Bu nedenle sağlığa zararlı maddelerin bulunabileceği ortamlarda çalışırken temizliğe özel bir önem gösterin. Çalışma esnasında hiçbir şey yemeyin.** Sağlığı tehdit edici maddelerle temasa gelmekten kaçının ve çalışmadan sonra ellerinizi ve bu zararlı maddelerle temasa gelme olasılığı bulunan vücut bölümlerinizi sıcak sabunlu su ile temizleyiniz. Bu yolla sağlığınıza gelebilecek zarar tehlikesini azaltırsınız.
- **Gözlem kamerasını kullanırken su içinde durmayın.** Su içinde çalışırken elektrik çarpma tehlikesi vardır.

#### **Mıknatıs**

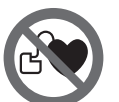

**Mıknatısı 16 kalp pillerinin yakınına getirmeyin.** Mıknatıs kalp pili fonksiyonunu olumsuz yönde etkileyen bir alan oluşturur.

 **Mıknatısı 16 manyetik veri taşıyıcılarından ve manyetik etkiye karşı hassas olan cihazlardan uzak tutun.** Mıknatısın etkisi ile geri alınamayan veri kayıpları olabilir.

# **Ürün ve işlev tanımı**

Lütfen gözlem kamerasının resminin bulunduğu kapak sayfasını açın ve bu kullanım kılavuzunu okuduğunuz sürece bu sayfayı açık tutun.

# **Usulüne uygun kullanım**

Dijital gözlem kamerası ulaşılması zor olan ve karanlık alanların gözlenmesine uygundur. Gözlem kamerası ayrıca birlikte teslim edilen yardımcı malzemenin kamera başına montajı ile küçük ve hafif nesnelerin (örneğin küçük vidaların) hareket ettirilmesine ve çıkarılmasına da uygundur.

Dijital gözlem kamerası tıbbi amaçlarla kullanılamaz. Gözlem kamerası aynı şeklide tıkanmış boruların açılmasına veya kabloların çekilmesine de uygun değildir.

Kamera başındaki ışık çalışma alanını doğrudan aydınlatmak için tasarlanmış olup, konutlardaki mekan aydınlatmasına uygun değildir.

#### **Şekli gösterilen elemanlar**

Şekli gösterilen elemanların numaraları grafik sayfasındaki gözlem kamerası resmindeki numaralarla aynıdır.

- **1** El aleti
- **2** Açma/kapama tuşu
- **3** Siyah/beyaz tuş
- **4** Aydınlatma/parlaklık tuşu
- **5** Display

# **6** Büyütme tuşu

- **7** Kamera kablosu
- **8** Kamera başı
- **9** Kamera başındaki ışık
- **10** Kamera merceği
- **11** Çıkarılabilir batarya gözü
- **12** Batarya gözü kapağı
- **13** Batarya gözü kapak kilidi
- **14** Kamera bağlantısı
- **15** Kamera kablosu kilidi
- **16** Mıknatıs
- **17** Kanca
- **18** Ayna
- **Gösterge elemanları**
- **a** Durum çubuğu
- **b** Ayarlı büyütme
- **c** Ayarlı aydınlatma/parlaklık
- **d** Batarya göstergesi
- **e** Referans noktalı pusula görünümü (yukarı göstergesi)

Türkçe | **43**

**\* Şekli gösterilen veya tanımlanan aksesuar standart teslimat kapsamında değildir. Aksesuarın tümünü aksesuar programımızda bulabilirsiniz.**

### **Teknik veriler**

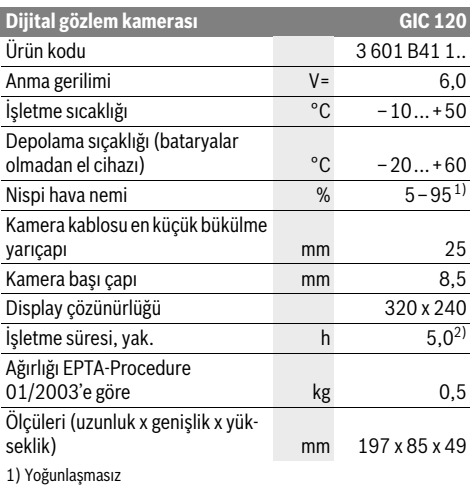

2) Kamera başındaki ışığın % 50 parlaklığında

# **Montaj**

# **Bataryaların takılması/değiştirilmesi**

Gözlem kamerasının alkali mangan bataryalarla çalıştırılması tavsiye edilir.

Batarya gözü kapağını **12** açmak için kilide **13** basın ve batarya gözü kapağını **12** kaldırın. Batarya gözünü **11** dışarı çekin ve bataryaları yerlerine yerleştirin. Bu esnada batarya gözü kapağının **11** iç kısmındaki şekle bakarak doğru kutuplama ya-

### OBJ\_BUCH-2377-001.book Page 44 Thursday, February 26, 2015 9:55 AM

### **44** | Türkçe

pın. Batarya gözünü **11** sonuna kadar içeri itin ve batarya gözü kapağını **12** kapatın.

Bataryaların şarjı düşük olduğunda ekranda önce = sembolü görünür. Batarya sembolü boş ise bataryaları değiştirmeniz gerekir, artık gözlem yapmak mümkün değildir.

Daima bataryaların hepsini birden değiştirin. Aynı üreticinin aynı kapasitedeki bataryalarını kullanın.

# **Cihaz uzun süre kullanım dışı kalacaksa bataryaları**

**gözlem kamerasından çıkarın.** Bataryalar uzun süre kullanım dışı kaldıklarında korozyona uğrayabilir ve kendiliğinden boşalabilir.

### **Kamera kablosunun takılması (Bakınız: Şekil A)**

Gözlem kamerasının çalıştırılması için kamera kablosunun **7** el aletine **1** takılması gerekir.

Kamera kablosunun **7** fişini doğru konumda kilitleme yapıncaya kadar kamera bağlantısına **14** takın.

#### **Kamera kablosunun sökülmesi (Bakınız: Şekil B)**

Kamera kablosunu **7** çıkarmak için kilidi **15** sıkıştırın ve fişi el cihazından **1** çekin.

# **Ayna, mıknatıs veya kancanın takılması (Bakınız: Şekil C)**

Ayna **18**, mıknatıs **16** ve kanca **17** yardımcı malzeme olarak kamera başına **8** takılabilir.

Üç yardımcı malzemeden birini şekilde gösterildiği gibi kamera başındaki **8** oluğa sonuna kadar itin.

**Not:** Mıknatıs **16** ve kanca **17** sadece gevşek duran, küçük ve hafif nesnelerin hareket ettirilmesine ve çıkarılmasına uygundur. Aşırı zorlanma durumunda gözlem kamerası veya yardımcı malzeme hasar görebilir.

# **İşletme**

- **El cihazını 1 ve bataryaları nemden ve doğrudan gelen güneş ışığından koruyun.** Kamera kablosu ve kamera başı doğru takıldıklarında su geçirmezdir. Ancak buna rağmen el cihazı ve bataryalar suya karşı korunmaz ve su ile temasa gelirse, elektrik çarpma veya hasar tehlikesi ortaya çıkar.
- **Gözlem kamerasını aşırı sıcaklıklara veya sıcaklık dalgalanmalarına maruz bırakmayın.** Örneğin gözlem kamerasını uzun süre otomobil içinde bırakmayın. Gözlem kamerasını aşırı sıcaklık dalgalanmalarında önce sıcaklık dengelemesine bırakın, sonra çalıştırın.
- **Kamera başındaki 8 mercek buğulandığında gözlem kamerasını kullanmayın. Gözlem kamerasını nem uçtuktan sonra açın.** Aksi takdirde gözlem kamerası hasar görebilir.
- **Açık olan ışık 9 kullanım esnasında ısınabilir.** Yanıklardan kaçınmak için ışığa dokunmayın.

#### **Çalıştırma**

#### **Açma/kapama**

Gözlem kamerasını **açmak** için açma/kapama tuşuna **2** basın. Ekranda **5** kısa süre başlangıç ekranı görünür.

**Not:** Açma işlemi esnasında kamera kablosu takılı değilse, ekran bir hata mesajı gösterir.

Gözlem kamerasını **kapatmak** için açma/kapama tuşuna **2** yeniden basın.

Yaklaşık 20 dakika süre ile gözlem kamerasında herhangi bir tuşa basılmazsa, cihaz bataryaları korumak üzere otomatik olarak kapanır.

#### **Kamera başındaki ışığın ayarlanması**

Kamera görüntüsünü aydınlatmak için kamera başındaki ışığı **9** açabilir ve parlaklığı ayarlayabilirsiniz.

Parlaklık 4 kademe halinde ayarlanabilir (% 0, % 25, % 50, % 100).

Kamera ışığını **9** açmak ve parlaklığı artırmak için tuşa **4** istediğiniz parlaklık ayarlanıncaya kadar basın.

 **Işığa 9 doğrudan bakmayın ve ışığı başkalarına doğrultmayın.** Işık gözleri kamaştırabilir.

Parlaklığı azaltmak ve kamera ışığını **9** kapatmak için tuşa **4** istediğiniz parlaklık ayarlanıncaya veya ışık kapanıncaya kadar basın.

# **Ekrandaki görüntüyü büyütmek (Zoom)**

Tuşa **6** kısa süre basarak ekrandaki görüntüyü 1,5 veya 2 kat büyütebilirsiniz.

# **Siyah/beyaz tuş**

Tuşa **3** kısa süre basarak ekranı renkli görüntü ile siyah/beyaz görüntü arasında değiştirebilirsiniz. Siyah/beyaz görüntüde örneğin kontrast iyileşir.

#### **Referans noktalı pusula görünümü (yukarı göstergesi) (Bakınız: Şekil D)**

Tuşa **3** uzun süre basınca pusula görünümüne **e** geçersiniz. Sarı referans noktası (yukarı göstergesi) "yukarısının" görüntüde fiziksel olarak nerede bulunduğunu gösterir.

**Not:** Ayna **18** takılı iken ve/veya kamera kablosunun **7** dikey doğrultulmasında sınırlı fonksiyon.

# **Durum çubuğu**

Durum çubuğu **a** tuşa her basılışta yaklaşık 2 saniye ekranda görünür. Durum çubuğu şunları gösterir:

- Ayarlı büyütmeyi (**b**)
- Ayarlı parlaklığı (**c**)
- Bataryaların şarj durumunu (**d**).

### **Çalışırken dikkat edilecek hususlar**

Gözlemlemek istediğiniz ortamı kontrol edin ve özellikle engellere ve tehlikeli yerlere dikkat edin.

Kamera kablosunu **7** kamera başı gözlemlenecek yere iyi bir biçimde ulaşacak biçimde bükün. Kamera kablosunu dikkatli biçimde yönlendirin.

Kamera ışığının **9** parlaklığını resim net olarak görünecek biçimde uyarlayın. Örneğin şiddetli yansıma yapan nesnelerde daha az ışıkla daha iyi bir görüntü elde edebilirsiniz.

Araştırılan nesneler net olarak görünmezse kamera başı **8** ile nesne arasındaki mesafeyi azaltın veya çoğaltın.

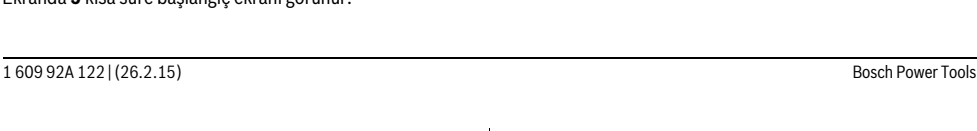

OBJ\_BUCH-2377-001.book Page 45 Thursday, February 26, 2015 9:55 AM

# Türkçe | **45**

**Bakım ve servis**

# **Bakım ve temizlik**

El aletini **1** suya veya başka sıvılar içine daldırmayın.

Gözlem kamerasını daima temiz tutun. Özellikle sağlığı tehdit eden maddelerin bulunduğu yerlerdeki çalışmalardan sonra gözlem kamerasını ve bütün yardımcı malzemeyi esaslı biçimde temizleyin.

Kirleri ve pislikleri nemli, temiz bir bezle silin. Deterjan veya çözücü madde kullanmayın.

Özellikle kamera merceğini **10** düzenli aralıklarla temizleyin ve üzerinde tüylenme olmamasına dikkat edin.

### **Müşteri hizmeti ve uygulama danışmanlığı**

Bütüş başvurularınızda ve yedek parça siparişlerinizde lütfen gözlem kamerasının tip etiketindeki 10 hanelik ürün kodunu belirtiniz.

Müşteri hizmeti ürününüzün onarım, bakım ve yedek parçalarına ilişkin sorularınızı yanıtlandırır. Demonte görünüşler ve yedek parçalara ilişkin ayrıntılı bilgiyi aşağıdaki Web sayfasında bulabilirsiniz:

# **www.bosch-pt.com**

Bosch uygulama danışmanlığı ekibi ürünlerimize ve ilgili aksesuara ilişkin sorularınızda size memnuniyetle yardımcı olur.

# **Türkçe**

Bosch San. ve Tic. A.S. Ahi Evran Cad. No:1 Kat:22 Polaris Plaza 80670 Maslak/Istanbul Bosch Uzman Ekibi +90 (0212) 367 18 88 Işıklar LTD.ŞTİ. Kızılay Cad. No: 16/C Seyhan Adana Tel.: 0322 3599710 Tel.: 0322 3591379 İdeal Eletronik Bobinaj Yeni San. Sit. Cami arkası No: 67 Aksaray Tel.: 0382 2151939 Tel.: 0382 2151246 Bulsan Elektrik İstanbul Cad. Devrez Sok. İstanbul Çarşısı No: 48/29 İskitler Ankara Tel.: 0312 3415142 Tel.: 0312 3410203 Faz Makine Bobinaj Sanayi Sit. 663 Sok. No: 18 Antalya Tel.: 0242 3465876 Tel.: 0242 3462885 Örsel Bobinaj 1. San. Sit. 161. Sok. No: 21 Denizli Tel.: 0258 2620666

Bulut Elektrik İstasyon Cad. No: 52/B Devlet Tiyatrosu Karşısı Elazığ Tel.: 0424 2183559 Körfez Elektrik Sanayi Çarşısı 770 Sok. No: 71 **Erzincan** Tel.: 0446 2230959 Ege Elektrik İnönü Bulvaro No: 135 Muğla Makasarası Fethiye Fethiye Tel.: 0252 6145701 Değer İş Bobinaj İsmetpaşa Mah. İlk Belediye Başkan Cad. 5/C Şahinbey Gaziantep Tel.: 0342 2316432 Çözüm Bobinaj İsmetpaşa Mah. Eski Şahinbey Belediyesi altı Cad. No: 3/C Gaziantep Tel.: 0342 2319500 Onarım Bobinaj Raifpaşa Cad. No: 67 İskenderun **Hatay** Tel.: 0326 6137546 Günşah Otomotiv Beylikdüzü Sanayi Sit. No: 210 Beylikdüzü **İstanbul** Tel.: 0212 8720066 Aygem 10021 Sok. No: 11 AOSB Çiğli İzmir Tel.: 0232 3768074 Sezmen Bobinaj Ege İş Merkezi 1201/4 Sok. No: 4/B Yenişehir İzmir Tel.: 0232 4571465 Ankaralı Elektrik Eski Sanayi Bölgesi 3. Cad. No: 43 Kayseri Tel.: 0352 3364216 Asal Bobinaj Eski Sanayi Sitesi Barbaros Cad. No: 24 Samsun Tel.: 0362 2289090 Üstündağ Elektrikli Aletler Nusretiye Mah. Boyacılar Aralığı No: 9 Tekirdağ Tel.: 0282 6512884

# **Tasfiye**

Gözlem kamerası, bataryalar, aksesuar ve ambalaj malzemesi çevre dostu tasfiye amacıyla bir geri kazanım merkezine yollanmalıdır.

Gözlem kamerasını ve aküleri/bataryaları evsel çöplerin içine atmayın!

# OBJ\_BUCH-2377-001.book Page 46 Thursday, February 26, 2015 9:55 AM

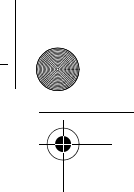

# **46** | Polski

### **Sadece AB üyesi ülkeler için:**

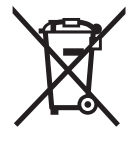

2012/19/EU sayılı Avrupa yönetmeliği uyarınca kullanım ömrünü tamamlamış elektrikli aletleri ve 2006/66/EC sayılı Avrupa yönetmeliği uyarınca kullanım ömrünü tamamlamış aküler/bataryalar ayrı ayrı toplanmak ve çevre dostu tasfiye amacıyla geri dönüşüm merkezine gönderilmek zorundadır.

#### **Değişiklik haklarımız saklıdır.**

# **Polski**

# **Wskazówki bezpieczeństwa**

### **Cyfrowa kamera monitorująca**

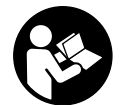

**Należy przeczytać wszystkie wskazówki i przepisy.** Błędy w przestrzeganiu poniższych wskazówek mogą spowodować porażenie prądem, pożar i/lub ciężkie obrażenia ciała.

- **Naprawę kamery monitorującej należy zlecać jedynie wykwalifikowanemu fachowcowi i przy użyciu oryginalnych części zamiennych.** Postępowanie takie gwarantuje, że bezpieczeństwo eksploatacji kamery monitorującej zostanie zachowane.
- **Nie należy stosować kamery monitorującej w otoczeniu zagrożonym wybuchem, w którym znajdują się łatwopalne ciecze, gazy lub pyły.** W kamerze monitorującej może dojść do utworzenia iskier, które mogą spowodować zapłon pyłów lub oparów.
- **Nie wolno kierować strumienia światła w stronę osób i zwierząt, jak również wpatrywać się w strumień światła – nawet zachowując znaczną odległość.**
- **Przed przystąpieniem do użytkowania kamery monitorującej, należy skontrolować zakres roboczy. Żaden z elementów kamery monitorującej nie może dotykać przewodów elektrycznych ani obracających się części, nie może też kontaktować się z substancjami chemicznymi. Wszystkie przewody elektryczne, które znajdują się w zakresie roboczym kamery monitorującej należy odłączyć od obwodu elektrycznego.** Te kroki zapobiegawcze zmniejszą ryzyko wybuchu, porażenia prądem elektrycznym, czy też wystąpienia szkód materialnych.
- **Jeżeli w obszarze roboczym znajdują się niebezpieczne dla zdrowia substancje, należy nosić odpowiednie osobiste wyposażenie ochronne, takie jak okulary ochronne, rękawice ochronne bądź ochrony układu oddechowego.** W kanałach odpływowych bądź podobnych miejscach mogą znajdować się substancje stałe, płynne lub w postaci gazowej, które mogą być trujące albo żrące, które mogą wywoływać infekcje lub być w inny sposób niebezpieczne dla zdrowia.
- **Podczas pracy w obszarach, w których znajdują się substancje niebezpieczne dla zdrowia, należy szczególnie dbać o czystość. Nie wolno jeść podczas pracy.**  Należy unikać kontaktu z niebezpiecznymi dla zdrowia substancjami. Po pracy należy dokładnie umyć gorącą wodą z mydłem ręce lub inne części ciała, które mogły mieć kontakt z szkodliwymi substancjami. W ten sposób można zmniejszyć zagrożenie dla zdrowia.
- **Nie wolno stać w wodzie podczas obsługiwania kamery monitorującej.** Praca w wodzie stwarza ryzyko porażenia prądem elektrycznym.

# **Magnes**

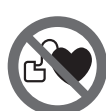

**Nie wolno zbliżać magnesu 16 do rozruszników serca.** Magnesy wytwarzają pole, które może zakłócić działanie rozruszników serca.

 **Magnes 16 należy przechowywać z dala od magnetycznych nośników danych oraz urządzeń wrażliwych magnetycznie.** Pod wpływem działania magnesu może dojść do nieodwracalnej utraty danych.

# **Opis urządzenia i jego zastosowania**

Proszę otworzyć rozkładaną stronę przedstawiającą rysunki kamery monitorującej i pozostawić ją rozłożoną podczas czytania instrukcji eksploatacji.

#### **Użycie zgodne z przeznaczeniem**

Cyfrowa kamera monitorująca nadaje się do monitorowania trudno dostępnych i ciemnych obszarów. Po zamontowaniu na głowicy elementów pomocniczych wchodzących w zakres dostawy kamera nadaje się też do przesuwania lub usuwania małych i lekkich przedmiotów (np. małych śrub). Kamery inspekcyjnej nie wolno stosować do celów medycz-

nych. Nie nadaje się ona również do czyszczenia zatkanych rur ani do wciągania kabli lub przewodów.

Światło umieszczone w głowicy kamery przeznaczone jest do oświetlania bezpośredniej przestrzeni roboczej cyfrowej kamery monitorującej; nie nadaje się ono do oświetlania pomieszczeń w gospodarstwie domowym.

### **Przedstawione graficznie komponenty**

Numeracja przedstawionych graficznie komponentów odnosi się do rysunku kamery monitorującej, znajdującego się na stronie graficznej.

- **1** Urządzenie ręczne
- **2** Wyłącznik urządzenia
- **3** Przycisk trybu "Czarno-biały"
- **4** Przycisk regulacji oświetlenia/jasności
- **5** Wyświetlacz
- **6** Przycisk regulacji powiększenia
- **7** Przewód kamery
- **8** Głowica kamery
- **9** Lampa w głowicy kamery

OBJ\_BUCH-2377-001.book Page 47 Thursday, February 26, 2015 9:55 AM

Polski | **47**

- **10** Soczewka kamery
- **11** Wyjmowana wnęka na baterie
- **12** Pokrywa wnęki na baterie
- **13** Blokada pokrywy wnęki na baterie
- **14** Przyłącze kamery
- **15** Blokada przewodu kamery
- **16** Magnes
- **17** Hak
- **18** Lustro

### **Elementy wskaźników**

- **a** Pasek stanu
- **b** Ustawione powiększenie
- **c** Ustawione oświetlenie/jasność
- **d** Wskaźnik naładowania baterii
- **e** Tryb "Compass View" z punktem referencyjnym (Up-Indicator)

**\* Przedstawiony na rysunkach lub opisany w instrukcji użytkowania osprzęt nie wchodzi w skład wyposażenia standardowego. Kompletny asortyment wyposażenia dodatkowego można znaleźć w naszym katalogu osprzętu.**

# **Dane techniczne**

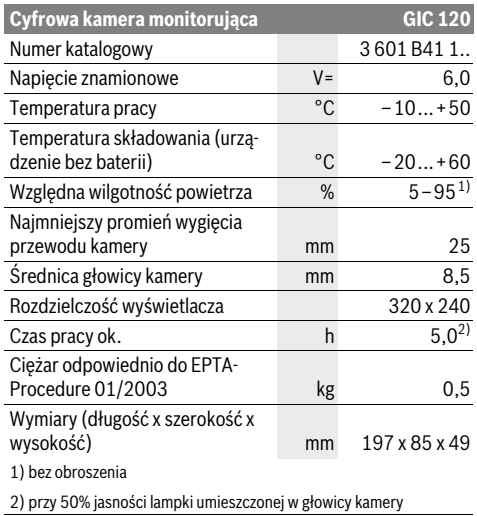

# **Montaż**

# **Wkładanie/wymiana baterii**

Zaleca się eksploatację kamery inspekcyjnej przy użyciu baterii alkaliczno-manganowych.

Aby otworzyć pokrywę wnęki na baterie **12**, należy wcisnąć blokadę **13**, a następnie odchylić pokrywkę **12**. Wyjąć całą wnękę **11** i umieścić wewnątrz baterie. Należy przy tym zwrócić uwagę na zachowanie prawidłowej biegunowości, zgodnej ze schematem umieszczonym na wewnętrznej ściance wnęki **11**. Wsunąć wnękę na baterie **11** do oporu i zamknąć pokrywkę **12**.

Przy niskim stanie naładowania baterii na wyświetlaczu wyświetli się symbol  $\equiv$ . Gdy symbol naładowania baterii jest pusty, baterie należy wymienić. Przeprowadzanie inspekcji przy użyciu kamery nie jest możliwe.

Należy wymieniać wszystkie baterie równocześnie. Stosować tylko baterie, pochodzące od tego samego producenta i o jednakowej pojemności.

 **Jeżeli kamera inspekcyjna ma być przez dłuższy czas nieużywana, baterie należy wyjąć z kamery.** Nieużywane i przechowywane przez dłuższy czas baterie mogą ulec korozji i samorozładowaniu.

#### **Montaż przewodu kamery (zob. rys. A)**

Przed przystąpieniem do pracy z kamerą monitorującą należy zamocować przewód kamery **7** do urządzenia ręcznego **1**. Właściwy koniec wtyczki przewodu kamery **7** włożyć do przyłącza kamery **14**, tak aby rozległo się charakterystyczne kliknięcie blokady.

# **Demontaż przewodu kamery (zob. rys. B)**

Aby odłączyć przewód kamery **7**, należy ścisnąć blokadę **15**, a następnie wyjąć wtyczkę z urządzenia **1**.

# **Montaż lustra, magnesu lub haka (zob. rys. C)**

Lustro **18**, magnes **16** i hak **17** można zamocować na głowicy kamery **8** jako elementy pomocnicze.

Jeden z powyżej wymienionych trzech elementów pomocniczych nasunąć (aż do oporu) na otwór znajdujący się na głowicy kamer **8**, jak ukazano na rysunku obok.

**Wskazówka:** Magnes **16** i hak **17** służą wyłącznie do przesuwania i usuwania luźno umieszczonych, małych i lekkich przedmiotów. Zbyt silne obciążenie może uszkodzić kamerę monitorującą lub element pomocniczy.

# **Praca urządzenia**

- **Urządzenie 1 i baterie należy chronić przed wilgocią i bezpośrednim nasłonecznieniem.** Właściwie podłączony przewód kamery oraz jej głowica są wodoodporne. Samo urządzenie oraz baterie nie posiadają jednak zabezpieczenia przed wodą. W razie kontaktu z wodą istnieje ryzyko porażenia prądem elektrycznym lub uszkodzenia urządzenia.
- **Kamerę monitorującą należy chronić przed ekstremalnie wysokimi lub niskimi temperaturami, a także przed wahaniami temperatury.** Nie należy jej na przykład pozostawiać na dłuższy okres czasu w samochodzie. W przypadku, gdy kamera monitorująca poddana był większym wahaniom temperatury, należy przed użyciem odczekać, aż powróci ona do normalnej temperatury.
- **Nie należy stosować kamery monitorującej, gdy soczewka w głowicy kamery 8 jest zaparowana. Kamerę monitorującą należy włączać dopiero, gdy wilgoć odparuje.** W przeciwnym wypadku kamera monitorująca mogłaby ulec uszkodzeniu.
- **Włączona lampka 9 może rozgrzać się podczas pracy do wysokich temperatur.** Nie należy dotykać lampki, aby nie doznać oparzeń.

OBJ\_BUCH-2377-001.book Page 48 Thursday, February 26, 2015 9:55 AM

# **48** | Polski

# **Włączenie**

### **Włączanie/wyłączanie**

Aby **włączyć** kamerę inspekcyjną, należy wcisnąć włącznik/ wyłącznik **2**. Na wyświetlaczu **5** pokazuje się na krótki czas ekran startowy.

**Wskazówka:** W razie włączenia urządzenia z niezamontowanym przewodem kamery na wyświtlaczu ukazuje się komunikat błędu.

Aby **wyłączyć** kamerę monitorującą, należy ponownie nacisnąć włącznik/wyłącznik **2**.

Jeżeli przez ok. 20 min. nie wciśnięty zostanie żaden przycisk na kamerze, wyłącza się ona automatycznie w celu ochrony baterii.

#### **Regulacja lampki w głowicy kamery**

Aby rozjaśnić obraz kamery, należy włączyć lampkę **9** w głowicy kamery i wyregulować jej jasność.

Jasność można ustawiać w czterech stopniach (0 %, 25 %, 50 %, 100 %).

Aby włączyć lampkę kamery **9** oraz zwiększyć jasność, należy wciskać kilkakrotnie przycisk **4**, aż do osiągnięcia pożądanego stopnia jasności.

 **Nie wolno patrzeć bezpośrednio do lampki 9 ani kierować strumienia jej światła na inne osoby.** Światło lampki może doprowadzić do oślepienia.

Aby zmniejszyć jasność lampki **9** lub całkowicie ją wyłączyć, należy kilkakrotnie wcisnąć **4**, aż do osiągnięcia pożądanego stopnia jasności lub całkowitego wyłączenia lampki.

#### **Powiększanie obrazu na wyświetlaczu (Zoom)**

Przyciskając krótko przycisk **6** można powiększyć obraz na wyświetlaczu o 1,5 raza lub dwukrotnie.

### **Przycisk trybu "Czarno-biały"**

Przyciskając krótko przycisk **3** można przełączać wyświetlacz z trybu "Kolor" na tryb "Czarno-biały". Czarno-białe odzwierciedlenie powoduje m. in. polepszenie kontrastowości.

#### Tryb "Compass View" z punktem referencyjnym (Up-Indi**cator) (zob. rys. D)**

Wciskając przycisk **3** przez dłuższą chwilę można przejść do trybu "Compass View" **e**. Źółty punkt referencyjny (Up-Indicator) ukazuje, gdzie na obrazie jest fizyczna "góra".

**Wskazówka:** Ograniczenie funkcji podczas zamontowanego lustra **18** i/lub w przypadku pionowego ułożenia przewodu kamery **7**.

#### **Pasek stanu**

Pasek stanu **a** wyświetlany jest na wyświetlaczu przez ok. 2 sekundy po każdym naciśnięciu przycisku. Ukazuje:

- ustawione powiększenie (**b**)
- ustawiony stopień jasności (**c**)
- stan naładowania baterii (**d**).

#### **Wskazówki dotyczące pracy**

Przed przystąpieniem do monitorowania należy skontrolować monitorowaną przestrzeń, zwracając szczególną uwagę na przeszkody i niebezpieczne miejsca.

Zagiąć przewód kamery **7** tak, aby głowicę kamery można było z łatwością wprowadzić do monitorowanej przestrzeni. Ostrożnie wprowadzić przewód kamery.

Wyregulować natężenie światła lampki **9** w taki sposób, aby obraz był dobrze rozpoznawalny. Na przykład w przypadku przedmiotów silnie odbijających światło można osiągnąć dobry obraz przy mniejszym natężeniu światła.

Jeżeli obraz badanych elementów jest niewyraźny, należy zmniejszyć lub zwiększyć odległość między głowicą kamery **8**, a badanym elementem.

# **Konserwacja i serwis**

#### **Konserwacja i czyszczenie**

Nie wolno zanurzać urządzenia ręcznego **1** w wodzie ani w innych substancjach płynnych.

Kamerę monitorującą należy stale utrzymywać w czystości. Szczególnie dokładnie należy wyczyścić kamerę monitorującą i elementy pomocnicze po pracy w obszarach z niebezpiecznymi dla zdrowia substancjami.

Zanieczyszczenia należy usuwać za pomocą wilgotnej, miękkiej ściereczki. Nie używać żadnych środków czyszczących ani zawierających rozpuszczalnik.

Regularnie należy czyścić soczewkę kamery **10** i zwracać uwagę na kłaczki brudu.

### **Obsługa klienta oraz doradztwo dotyczące użytkowania**

Przy wszystkich zgłoszeniach i zamówieniach części zamiennych konieczne jest podanie dziesięciocyfrowego numeru katalogowego, znajdującego się na tabliczce znamionowej kamery monitorującej.

W punkcie obsługi klienta można uzyskać odpowiedzi na pytania dotyczące napraw i konserwacji nabytego produktu, a także dotyczące części zamiennych. Rysunki rozłożeniowe oraz informacje dotyczące części zamiennych można znaleźć również pod adresem:

#### **www.bosch-pt.com**

Nasz zespół doradztwa dotyczącego użytkowania odpowie na wszystkie pytania związane z produktami firmy Bosch oraz ich osprzętem.

#### **Polska**

Robert Bosch Sp. z o.o. Serwis Elektronarzędzi Ul. Szyszkowa 35/37 02-285 Warszawa Na www.bosch-pt.pl znajdą Państwo wszystkie szczegóły dotyczące usług serwisowych online. Tel.: 22 7154460 Faks: 22 7154441 E-Mail: bsc@pl.bosch.com Infolinia Działu Elektronarzędzi: 801 100900 (w cenie połączenia lokalnego) E-Mail: elektronarzedzia.info@pl.bosch.com www.bosch.pl

OBJ\_BUCH-2377-001.book Page 49 Thursday, February 26, 2015 9:55 AM

#### Česky | **49**

# **Usuwanie odpadów**

Kamerę inspekcyjną, baterie, osprzęt i opakowanie należy oddać do powtórnego przetworzenia zgodnego z obowiązującymi przepisami w zakresie ochrony środowiska.

Kamer monitorujących i akumulatorów/baterii nie wolno wyrzucać do odpadów domowych!

### **Tylko dla państw należących do UE:**

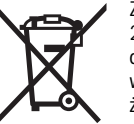

Zgodnie z europejską wytyczną 2012/19/UE, niezdatne do użytku narzędzia elektryczne, a zgodnie z europejską wytyczną 2006/66/WE uszkodzone lub zużyte akumulatory/baterie, należy zbierać osobno i doprowadzić do ponownego przetworzenia zgodnego z zasadami ochrony środowiska.

**Zastrzega się prawo dokonywania zmian.**

# **Česky**

# **Bezpečnostní upozornění**

### **Digitální inspekční kamera**

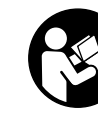

**Čtěte všechna varovná upozornění a pokyny.** Zanedbání při dodržování varovných upozornění a pokynů mohou mít za následek úraz elektrickým proudem, požár a/nebo těžká poranění.

- **Nechte inspekční kameru opravit pouze kvalifikovaným odborným personálem a pouze originálními náhradními díly.** Tím bude zajištěno, že bezpečnost inspekční kamery zůstane zachována.
- **S inspekční kamerou nepracuje v prostředí s nebezpečím výbuchu, kde se nacházejí hořlavé kapaliny, plyny nebo prach.** V inspekční kameře se mohou vytvářet jiskry, jež vznítí prach nebo páry.
- **Paprsek laseru nesměrujte na osoby nebo zvířata a do paprsku laseru se nedívejte ani z větší vzdálenosti.**
- **Před každým nasazením inspekční kamery zkontrolujte pracovní oblast. Žádný díl inspekční kamery nesmí přijít do kontaktu s elektrickým vedením, s pohybujícími se díly nebo chemickými látkami. Přerušte proudové okruhy elektrických vedení, jež probíhají v pracovní oblasti.** Tato opatření snižují riziko výbuchu, zásahu elektrickým proudem a věcných škod.
- **Noste přiměřené osobní ochranné vybavení jako ochranné brýle, ochranné rukavice nebo ochrannou dýchací masku, pokud se v pracovní oblasti nacházejí zdraví ohrožující látky.** Odpadní kanály či podobná místa mohou obsahovat pevné, kapalné nebo plynné látky, jež jsou jedovaté, infekční, žíravé či jiným způsobem zdraví ohrožující.
- **Dbejte zejména na čistotu, když pracujete v místech se zdraví ohrožujícími látkami. Během práce nejezte.** Vyvarujte se kontaktu se zdraví ohrožujícími látkami a po prá-

**Magnet**

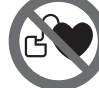

**Nedávejte magnet 16 do blízkosti kardiostimulátorů.** Magnetem se vytváří pole, které může negativně ovlivňovat funkci kardiostimulátorů.

 **Udržujte magnet 16 daleko od magnetických datových nosičů a magneticky citlivých zařízení.** Působením magnetu může dojít k nevratným ztrátám dat.

ci si ruce a další části těla, jež mohly přijít do styku, omyjte horkým roztokem mýdla. Tím se sníží ohrožení zdraví. **Když používáte inspekční kameru, nestůjte ve vodě.** Při práci ve vodě existuje riziko zásahu elektrickým proudem.

# **Popis výrobku a specifikací**

Odklopte prosím vyklápěcí stranu se zobrazením inspekční kamery a nechte tuto stranu během čtení návodu k provozu odklopenou.

# **Určující použití**

Digitální inspekční kamera je vhodná pro inspekci těžko přístupných nebo tmavých míst. Po namontování dodávaných pomůcek na hlavu kamery je vhodná i pro pohnutí a odstranění drobných a lehkých předmětů (např. malých šroubů). Digitální inspekční kamera se nesmí používat pro lékařské účely. Není rovněž určena pro odstraňování ucpání trubek nebo vtahování kabelů.

Světlo v hlavě kamery je určené k osvětlení bezprostřední pracovní oblasti digitální kontrolní kamery a není vhodné pro osvětlení prostoru v domácnosti.

### **Zobrazené komponenty**

Číslování zobrazených komponent se vztahuje na vyobrazení inspekční kamery na grafické straně.

- **1** Ruční přístroj
- **2** Tlačítko zapnutí/vypnutí
- **3** Tlačítko černo-bílé zobrazení
- **4** Tlačítko osvětlení/jas
- **5** Displej
- **6** Tlačítko zvětšení
- **7** Kabel kamery
- **8** Hlava kamery
- **9** Světlo na hlavě kamery
- **10** Čočka kamery
- **11** Výsuvná přihrádka pro baterie
- **12** Kryt přihrádky baterie
- **13** Aretace krytu přihrádky pro baterie
- **14** Přípojka kamery
- **15** Aretace kabelu kamery
- **16** Magnet
- **17** Závěs
- **18** Zrcátko
- 

OBJ\_BUCH-2377-001.book Page 50 Thursday, February 26, 2015 9:55 AM

# **50** | Česky

# **Zobrazované prvky**

- **a** Stavová lišta
- **b** Nastavené zvětšení **c** Nastavené osvětlení/jas
- 
- **d** Ukazatel baterie
- **e** Zobrazení kompasu s referenčním bodem

**\* Zobrazené nebo popsané příslušenství nepatří k standardnímu obsahu dodávky. Kompletní příslušenství naleznete v našem programu příslušenství.**

# **Technická data**

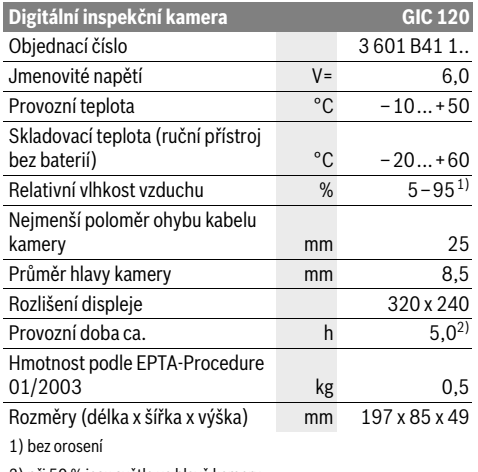

2) při 50 % jasu světla ve hlavě kamery

### **Montáž**

# **Nasazení/výměna baterií**

Pro provoz inspekční kamery doporučujeme používat alkalicko-manganové baterie.

Pro otevření krytu přihrádky pro baterie **12** stiskněte aretaci **13** a odklopte kryt přihrádky pro baterie **12**. Vytáhněte přihrádku pro baterie **11** a vložte baterie. Přitom dodržujte

správnou polaritu podle vyobrazení na vnitřní straně přihrádky pro baterie **11**. Zasuňte přihrádku pro baterie **11** až nadoraz a zavřete kryt přihrádky pro baterie **12**.

Když jsou baterie málo nabité, zobrazí se na displeji nejprve symbol  $\Rightarrow$ . Když je symbol baterie prázdný, musíte baterie vyměnit, už nelze provádět inspekce.

Nahraďte vždy všechny baterie současně. Použijte pouze baterie jednoho výrobce a stejné kapacity.

 **Když inspekční kameru delší dobu nepoužíváte, vyjměte z ní baterie.** Při delším skladování mohou baterie zkorodovat a samy se vybít.

#### **Montáž kabelu kamery (viz obr. A)**

Pro provoz inspekční kamery se musí namontovat kabel kamery **7** na ruční přístroj **1**.

Zapojte zástrčku kabelu kamery **7** ve správné poloze do přípojky kamery **14**, až zaskočí.

1 609 92A 122 | (26.2.15) Bosch Power Tools

# **Demontáž kabelu kamery (viz obr. B)**

Pro odpojení kabelu kamery **7** stiskněte aretaci **15** a vytáhněte zástrčku z ručního přístroje **1**.

# **Montáž zrcátka, magnetu nebo závěsu (viz obr. C)**

Zrcátko **18**, magnet **16** a závěs **17** lze jako pomůcky namontovat na hlavu kamery **8**.

Nasuňte jednu ze tří pomůcek jak je vyobrazeno na obrázku až na doraz na vybrání na hlavě kamery **8**.

**Upozornění:** Magnet **16** a závěs **17** jsou vhodné pouze pro pohybování a odstraňování volně ležících, drobných a lehkých předmětů. Při příliš silném tahu se může inspekční kamera nebo pomůcka poškodit.

# **Provoz**

- **Ruční přístroj 1 a baterie chraňte před vlhkem**
- **a přímým slunečním zářením.** Kabel kamery a hlava kamery jsou při správném montáži vodotěsné. Ruční přístroj a baterie ale nejsou chráněné proti vodě, při kontaktu s vodou hrozí nebezpečí úrazu elektrickým proudem nebo poškození.
- **Nevystavujte inspekční kameru žádným extrémním teplotám nebo teplotním výkyvům.** Nenechávejte ji např. delší dobu ležet v autě. Inspekční kameru nechte při větších teplotních výkyvech nejprve vytemperovat, než ji uvedete do provozu.
- **Inspekční kameru nepoužívejte, pokud je čočka na hlavě kamery 8 orosená. Inspekční kameru zapněte teprve, když se vlhkost odpařila.** Inspekční kamera se jinak může poškodit.
- **Zapnuté světlo 9 se může při provozu zahřát.** Nedotýkejte se světla, aby nedošlo k popálení.

### **Uvedení do provozu**

### **Zapnutí – vypnutí**

Pro **zapnutí** inspekční kamery stiskněte tlačítko zapnutí/ vypnutí **2**. Na displeji **5** se na krátkou chvíli zobrazí úvodní obrazovka.

**Upozornění:** Pokud při zapnutí není namontovaný kabel kamery, zobrazí se na displeji chybové hlášení.

Pro **vypnutí** inspekční kamery stiskněte znovu tlačítko zapnutí-vypnutí **2**.

Pokud cca 20 min nestisknete žádné tlačítko, inspekční kamera se kvůli šetření baterií automaticky vypne.

#### **Regulace osvětlení v hlavě kamery**

Pro jasnější obraz kamery můžete zapnout světlo **9** v hlavě kamery a jas regulovat.

Jas lze nastavit ve 4 stupních (0 %, 25 %, 50 %, 100 %).

Pro zapnutí světla kamery **9** a zesílení jasu stiskněte tlačítko **4** tolikrát, dokud není nastavený požadovaný jas.

#### **Nedívejte se přímo do světla 9 a nemiřte světlo na jiné osoby.** Světlo osvětlení může oslnit oči.

Pro snížení jasu a vypnutí světla kamery **9** stiskněte tlačítko **4** tolikrát, dokud není nastavený požadovaný jas, resp. není světlo vypnuté.

OBJ\_BUCH-2377-001.book Page 51 Thursday, February 26, 2015 9:55 AM

Slovensky | **51**

### **Zvětšení obrazu na displeji (zoom)**

Krátkým stisknutím tlačítka **6** můžete obraz na displeji 1,5krát nebo 2krát zvětšit.

# **Tlačítko černo-bílé zobrazení**

Krátkým stisknutím tlačítka **3** můžete přepnout mezi barevným zobrazením a černo-bílým zobrazením na displeji. Černobílým zobrazením můžete např. zlepšit kontrast.

#### **Zobrazení kompasu s referenčním bodem (viz obr. D)**

Dlouhým stisknutím tlačítka **3** se dostanete do zobrazení kompasu **e**. Žlutý referenční bod ukazuje, kde je na obraze fyzicky "nahoře".

**Upozornění:** Omezená funkce při namontovaném zrcátku **18** a/nebo při svislém vedení kabelu kamery **7**.

### **Stavová lišta**

Stavová lišta **a** se na displeji zobrazí cca na 2 sekundy po každém stisknutí tlačítka. Ukazuje:

– nastavené zvětšení (**b**)

- nastavený jas (**c**)
- stav nabití baterií (**d**).

# **Pracovní pokyny**

Prověřte okolí, kde chcete provést inspekci, a dbejte zejména na překážky či nebezpečná místa.

Kabel kamery **7** ohýbejte tak, aby mohla být hlava kamery dobře zavedena do prohledávaného okolí. Kabel kamery zavádějte opatrně.

Přizpůsobte intenzitu osvětlení kamery **9** tak, aby byl obraz dobře rozpoznatelný. U příliš silně odrážejících předmětů můžete například pomocí méně světla dosáhnout lepší obraz. Zobrazují-li se prohlížené předměty neostré, pak zmenšete nebo zvětšete vzdálenost mezi hlavou kamery **8** a předmětem.

# **Údržba a servis**

### **Údržba a čištění**

Ruční přístroj **1** neponořujte do vody ani do jiných kapalin. Inspekční kameru udržujte neustále čistou. Inspekční kameru a všechny pomůcky očistěte obzvlášť důkladně poté, co jste pracovali v místech se zdraví ohrožujícími látkami.

Nečistoty otřete vlhkým, měkkým hadříkem. Nepoužívejte žádné čistící prostředky a rozpouštědla.

Pravidelně čistěte zejména čočku kamery **10** a dbejte přitom na smotky.

#### **Zákaznická a poradenská služba**

Při všech dotazech a objednávkách náhradních dílů nezbytně prosím uvádějte 10-místné objednací číslo podle typového štítku inspekční kamery.

Zákaznická služba zodpoví Vaše dotazy k opravě a údržbě Vašeho výrobku a též k náhradním dílům. Technické výkresy a informace k náhradním dílům naleznete i na:

# **www.bosch-pt.com**

Tým poradenské služby Bosch Vám rád pomůže při otázkách k našim výrobkům a jejich příslušenství.

Bosch Power Tools 1 609 92A 122 | (26.2.15)

#### **Czech Republic**

Robert Bosch odbytová s.r.o. Bosch Service Center PT K Vápence 1621/16 692 01 Mikulov Na www.bosch-pt.cz si si můžete objednat opravu Vašeho stroje nebo náhradní díly online. Tel.: 519 305700 Fax: 519 305705 E-Mail: servis.naradi@cz.bosch.com www.bosch.cz

# **Zpracování odpadů**

Inspekční kameru, baterie, příslušenství a obaly je třeba odevzdat k ekologické recyklaci.

Nevyhazujte inspekční kamery a akumulátory/baterie do domovního odpadu!

#### **Pouze pro země EU:**

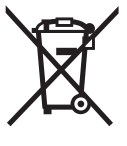

Podle evropské směrnice 2012/19/EU musejí být neupotřebitelná elektrická zařízení a podle evropské směrnice 2006/66/ES vadné nebo opotřebované akumulátory/baterie rozebrané shromážděny a dodány k opětovnému zhodnocení nepoškozujícímu životní prostředí.

**Změny vyhrazeny.**

# **Slovensky**

# **Bezpečnostné pokyny**

# **Digitálna inšpekčná kamera**

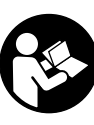

**Prečítajte si všetky Výstražné upozornenia a bezpečnostné pokyny.** Zanedbanie dodržiavania Výstražných upozornení a pokynov uvedených v nasledujúcom texte môže mať za následok zásah elektrickým prúdom, spôsobiť požiar a/alebo ťažké poranenie.

- **Inšpekčnú kameru nechávajte opravovať len kvalifikovanému odbornému personálu, ktorý používa originálne náhradné súčiastky.** Tým sa zabezpečí, že bezpečnosť inšpekčnej kamery zostane zachovaná.
- **Nepracujte s touto inšpekčnou kamerou v prostredí ohrozenom výbuchom, v ktorom sa nachádzajú horľavé kvapaliny, plyny alebo horľavý prípadne výbušný prach.** V tejto inšpekčnej kamere sa môžu vytvárať iskry, ktoré by mohli uvedený prach alebo výpary zapáliť.
- **Nesmerujte laserový lúč na osoby ani na zvieratá, ani sa nepozerajte do laserového lúča, dokonca ani z väčšej vzdialenosti.**

# OBJ\_BUCH-2377-001.book Page 52 Thursday, February 26, 2015 9:55 AM

#### **52** | Slovensky

- **Pred použitím inšpekčnej kamery prekontrolujte pracovný priestor kamery. Žiadna súčiastka inšpekčnej kamery sa nesmie dostať do kontaktu s elektrickým vedením, s pohybujúcimi sa súčiastkami alebo s chemickými látkami. Prerušte prúdový obvod elektrických vedení, ktoré prechádzajú cez pracovný priestor inšpekčnej kamery.** Tieto opatrenia prispievajú k zníženiu rizika výbuchu, zásahu elektrickým prúdom a znižujú aj nebezpečenstvo vzniku vecných škôd.
- **Používajte primerané osobné ochranné prostriedky, ako sú ochranné okuliare, pracovné rukavice alebo ochrannú dýchaciu masku, keď sa v pracovnom priestore nachádzajú zdraviu škodlivé látky.** Kanály na odpadovú vodu alebo podobné priestory môžu obsahovať pevné, kvapalné alebo plynné látky, ktoré sú jedovaté, infekčné, leptavé alebo ohrozujúce zdravie iným spôsobom.
- **Mimoriadny pozor dávajte na čistotu vtedy, keď pracujete v takom priestore, v ktorom sa nachádzajú zdraviu škodlivé látky. Počas práce nejedzte.** Vyhýbajte sa kontaktu so zdraviu škodlivými látkami a po práci si umyte ruky a ostatné časti tela, ktoré sa mohli dostať do kontaktu s tými látkami, horúcim mydlovým roztokom. Tým sa zmenší riziko ohrozenia Vášho zdravia.
- **Nestojte vo vode, keď používate túto inšpekčnú kameru.** Pri práci vo vode existuje riziko zásahu elektrickým prúdom.

#### **Magnet**

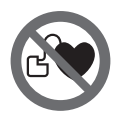

**Nedávajte magnet 16 do blízkosti kardiostimulátorov.** Prostredníctvom magnetu sa vytvára magnetické pole, ktoré môže negatívne ovplyvňovať fungovanie kardiostimulátorov.

 **Magnet 16 majte v dostatočnej vzdialenosti od magnetických dátových nosičov a prístrojov citlivých na magnetické polia.** Následkom pôsobenia magnetu by mohlo prísť k nenávratnej strate uložených dát.

# **Popis produktu a výkonu**

Vyklopte si láskavo vyklápaciu stranu s obrázkami inšpekčnej kamery a nechajte si ju vyklopenú po celý čas, keď čítate tento Návod na používanie.

#### **Používanie podľa určenia**

Táto digitálna inšpekčná kamera je vhodná na kontrolovanie ťažko prístupných alebo tmavých priestorov. Po namontovaní dodaných pomôcok na hlavu kamery je táto kamera vhodná aj na pohybovanie a odstraňovanie malých a ľahkých predmetov (napríklad drobných skrutiek).

Táto digitálna inšpekčná kamera sa nesmie používať na medicínske účely, takisto nie je určená ani na odstraňovanie upchatia rúr alebo na ťahanie káblov.

Svetlo v hlave kamery je určené na osvetlenie priamej pracovnej oblasti digitálnej kontrolnej kamery a nie je vhodné na osvetľovanie priestorov v domácnosti.

# **Vyobrazené komponenty**

Číslovanie jednotlivých zobrazených komponentov sa vzťahuje na zobrazenie inšpekčnej kamery na grafickej strane tohto Návodu.

- **1** Ručný prístroj
- **2** Tlačidlo vypínača
- **3** Tlačidlo pre čierno-biele zobrazovanie
- **4** Tlačidlo pre osvetlenie/jas
- **5** Displej
- **6** Tlačidlo funkcie zväčšenia
- **7** Kábel kamery
- **8** Hlava kamery
- **9** Lampička v hlave kamery
- **10** Objektív kamery
- **11** Vyťahovacia priehradka na batérie
- **12** Viečko priehradky na batérie
- **13** Aretácia veka priehradky na batérie
- **14** Prípojka kamery
- **15** Aretácia kábla kamery
- **16** Magnet
- **17** Háčik
- **18** Zrkadlo

#### **Zobrazovacie (indikačné) prvky**

- **a** Stavový riadok
- **b** Nastavené zväčšenie
- **c** Nastavené osvetlenie/jas
- **d** Indikácia batérií
- **e** Zobrazenie Compass View s referenčným bodom (Up-Indicator)

**\* Zobrazené alebo popísané príslušenstvo nepatrí celé do základnej výbavy produktu. Kompletné príslušenstvo nájdete v našom programe príslušenstva.**

### **Technické údaje**

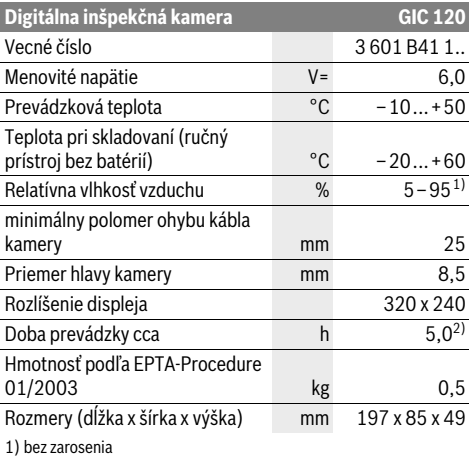

2) pri 50 % jase svetla v hlave kamery

OBJ\_BUCH-2377-001.book Page 53 Thursday, February 26, 2015 9:55 AM

# **Montáž**

# **Vkladanie/výmena batérií**

Na prevádzku inšpekčnej kamery sa odporúča používať alkalické mangánové batérie.

Na otvorenie krytu priehradky na batérie **12** zatlačte na aretáciu **13** a kryt priehradky na batérie **12** odklopte. Vytiahnite priehradku na batérie **11** a vložte batérie. Dbajte pritom na správnu polaritu, podľa znázornenia na vnútornej strane priehradky na batérie **11**. Zasuňte priehradku na batérie **11** až na doraz a zatvorte kryt priehradky na batérie **12**.

Pri nízkej úrovni nabitia batérií sa najprv na displeji zobrazí symbol  $\equiv$ . Ak je symbol batérie prázdny, musíte batérie vymeniť, vykonávanie inšpekcií už nie je možné.

Vymieňajte vždy všetky batérie súčasne. Pri jednej výmene používajte len batérie jedného výrobcu a vždy také, ktoré majú rovnakú kapacitu.

 **Vyberte batérie z inšpekčnej kamery v prípade, že ju nebudete dlhší čas používať.** Batérie môžu pri dlhšom skladovaní korodovať a dochádza k ich samočinnému vybíianiu

### **Montáž kábla kamery (pozri obrázok A)**

Pri používaní inšpekčnej kamery musí byť kábel kamery **7** primontovaný k ručnému prístroju **1**.

Nasuňte konektor kábla kamery **7** v správnej pozícii na prípojku kamery **14**, až pokiaľ nezaskočí.

### **Demontáž kábla kamery (pozri obrázok B)**

Na odobratie kábla kamery **7** stlačte aretáciu **15** dohromady a vytiahnite konektor z ručného prístroja **1**.

# **Montáž zrkadla, magnetu a háčika (pozri obrázok C)**

Zrkadlo **18**, magnet **16** a háčik **17** môžete namontovať na hlavu kamery **8** ako pomôcky.

Nasuňte jednu z týchto troch pomôcok podľa polohy na obrázku až na doraz na výrez na hlave kamery **8**.

**Upozornenie:** Magnet **16** a háčik **17** sú vhodné iba na pohybovanie a odstraňovanie voľne položených, drobných a ľahkých predmetov. V prípade príliš silného ťahania sa môže inšpekčná kamera alebo príslušná pomôcka poškodiť.

# **Používanie**

- **Ručný prístroj 1 a batérie chráňte pred vlhkosťou a priamym slnečným žiarením.** Kábel kamery a hlava kamery sú pri správnej montáži vodotesné. Ručný prístroj a batérie nie sú však chránené proti vode, pri kontakte s vodou existuje riziko úrazu elektrickým prúdom alebo riziko poškodenia.
- **Nevystavujte inšpekčnú kameru extrémnym teplotám ani príliš veľkému kolísaniu teploty.** Nenechávajte ju napríklad odloženú dlhší čas v motorovom vozidle. V prípade väčšieho kolísania teploty nechajte najprv inšpekčnú kameru pred použitím temperovať na teplotu prostredia, v ktorom ju budete používať.

 **Nepoužívajte inšpekčnú kameru vtedy, keď je objektív v hlave kamery 8 orosený. Inšpekčnú kameru zapínajte až vtedy, keď sa spomínaná vlhkosť odparila.** V takomto prípade by sa mohla inšpekčná kamera poškodiť.

Slovensky | **53**

 **Zapnuté svetlo 9 môže byť počas prevádzky horúce.**  Nedotýkajte sa svetla, čím zabránite vzniku popálenín.

#### **Uvedenie do prevádzky**

#### **Zapínanie/vypínanie**

Na **zapnutie** inšpekčnej kamery stlačte tlačidlo vypínača **2**. Na displeji **5** sa na krátky čas zobrazí úvodná obrazovka.

**Upozornenie:** Ak nie je pri zapnutí namontovaný kábel kamery, zobrazuje sa na displeji hlásenie o chybe.

Ak chcete inšpekčnú kameru **vypnúť**, stlačte tlačidlo vypínača **2** znova.

Ak počas cca 20 minút nestlačíte žiadne tlačidlo na inšpekčnej kamere, prístroj sa (kvôli šetreniu batérií) automaticky vypne.

### **Regulovanie lampičky v hlave kamery**

Na zvýšenie jasu obrazu kamery môžete zapnúť svetlo **9** v hlave kamery a regulovať jas.

Jas je možné nastavovať v 4 stupňoch (0 %, 25 %, 50 %, 100 %).

Na zapnutie svetla kamery **9** a na zvýšenie jasu stláčajte tlačidlo **4** dovtedy, pokiaľ sa nedosiahne želaná úroveň jasu.

#### **Nepozerajte sa priamo do lampičky 9 a nesmerujte svetlo lampičky ani na iné osoby.** Svetlo lampičky by mohlo poškodiť ľudský zrak.

Na zníženie jasu a vypnutie svetla kamery **9** stláčajte tlačidlo **4** dovtedy, pokiaľ sa nedosiahne želaná úroveň jasu alebo pokiaľ sa svetlo nevypne.

#### **Zväčšenie obrazu na displeji (priblíženie/zoom)**

Krátkym stlačením tlačidla **6** môžete obraz na displeji zväčšiť 1,5- alebo 2-násobne.

#### **Tlačidlo pre čierno-biele zobrazovanie**

Krátkym stlačením tlačidla **3** môžete prepínať farebné a čierno-biele zobrazovanie na displeji. Čierno-bielym zobrazením sa môže zlepšiť napríklad kontrast.

### **Zobrazenie Compass View s referenčným bodom (Up-Indicator) (pozri obrázok D)**

Dlhým stlačením tlačidla **3** prejdete do režimu zobrazenia Compass View **e**. Žltý referenčný bod (Up-Indicator) pritom udáva, kde sa v obraze fyzicky nachádza strana označovaná ako hore"

**Upozornenie:** Funkcia je obmedzená pri namontovanom zrkadle **18** a/alebo pri vertikálnom vyrovnaní kábla kamery **7**.

# **Stavový riadok**

Stavový riadok **a** sa po každom stlačení tlačidla zapne na displeji na cca 2 sekundy. Udáva:

- nastavené zväčšenie (**b**)
- nastavený jas (**c**)
- stav nabitia batérií (**d**).

OBJ\_BUCH-2377-001.book Page 54 Thursday, February 26, 2015 9:55 AM

### **54** | Magyar

# **Pokyny na používanie**

Preverte okolie, ktoré chcete podrobiť inšpekcii, a dávajte pozor predovšetkým na prekážky alebo nebezpečné miesta. Kábel kamery **7** ohýbajte tak, aby sa dala hlava kamery dobre zaviesť do kontrolovaného prostredia. Kábel kamery zavá-

dzajte opatrne. Jas lampičky kamery **9** upravte tak, aby bol obraz dobre identifikovateľný. Ak niektoré predmety napríklad silno zrkadlia, môžete pomocou slabšieho svetla dosiahnuť lepší obraz.

Keď sa kontrolované predmety zobrazujú neostro, v takom prípade zmenšite alebo zväčšite vzdialenosť medzi hlavou kamery **8** a daným predmetom.

# **Údržba a servis**

### **Údržba a čistenie**

Neponárajte ručný prístroj **1** do vody ani do iných kvapalín. Udržiavajte inšpekčnú kameru vždy v čistote. Keď ste pracovali v priestoroch, kde sa nachádzali látky nebezpečné pre zdravie, vyčistite inšpekčnú kameru aj všetky pomôcky mimoriadne dôkladne.

Znečistenia utrite vlhkou mäkkou handričkou. Nepoužívajte žiadne čistiace prostriedky ani rozpúšťadlá.

Pravidelne čistite predovšetkým objektív kamery **10** a dávajte pritom pozor, aby na ňom nezostávali vlákna.

# **Servisné stredisko a poradenstvo pri používaní**

Pri všetkých dopytoch a objednávkach náhradných súčiastok uvádzajte bezpodmienečne 10-miestne vecné číslo uvedené na typovom štítku inšpekčnej kamery.

Servisné stredisko Vám odpovie na otázky týkajúce sa opravy a údržby Vášho produktu ako aj náhradných súčiastok. Rozložené obrázky a informácie k náhradným súčiastkam nájdete aj na web-stránke:

#### **www.bosch-pt.com**

Tím poradcov Bosch Vám s radosťou poskytne pomoc pri otázkach týkajúcich sa našich produktov a ich príslušenstva.

# **Slovakia**

Na www.bosch-pt.sk si môžete objednať opravu vášho stroja alebo náhradné diely online. Tel.: (02) 48 703 800 Fax: (02) 48 703 801

E-Mail: servis.naradia@sk.bosch.com www.bosch.sk

#### **Likvidácia**

Inšpekčná kamera, batérie, príslušenstvo a obaly by sa mali odovzdať na ekologickú recykláciu.

Neodhadzujte inšpekčnú kameru ani akumulátory/batérie do komunálneho odpadu!

#### **Len pre krajiny EÚ:**

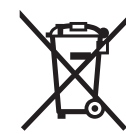

Podľa Európskej smernice 2012/19/EÚ sa musia nepoužiteľné ručné elektrické spotrebiče a podľa európskej smernice 2006/66/ES sa musia poškodené alebo opotrebované akumulátory/batérie zbierať separovane a treba ich dávať na recykláciu

zodpovedajúcu ochrane životného prostredia.

### **Zmeny vyhradené.**

**Magyar**

# **Biztonsági előírások**

### **Digitális inspekciós kamera**

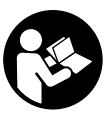

**Olvassa el az összes biztonsági figyelmeztetést és előírást.** A következőkben leírt előírások betartásának elmulasztása áramütésekhez, tűzhöz és/vagy súlyos testi sérülésekhez vezethet.

- **Az inspekciós kamerát csak szakképzett személyzet csak eredeti pótalkatrészek felhasználásával javíthatja.** Ez biztosítja, hogy az inspekciós kamera biztonságos szerszám maradjon.
- **Ne dolgozzon az inspekciós kamerával olyan robbanásveszélyes környezetben, ahol éghető folyadékok, gázok vagy porok vannak.** Az inspekciós kamerában szikrák keletkezhetnek, amelyek a port vagy a gőzöket meggyújthatiák
- **Ne irányítsa a fénysugarat személyekre vagy állatokra és sajátmaga se nézzen bele közvetlenül – még nagyobb távolságból sem – a fénysugárba.**
- **Az inspekciós kamera használata előtt ellenőrizze a munkaterületet. Az inspekciós kamera semmiféle részének sem szabad elektromos vezetékekkel, mozgó alkatrészekkel vagy vegyszerekkel érintkezésbe jutnia. Szakítsa meg a munkaterületen belül található elektromos vezetékek áramkörét.** Ezek az intézkedések csökkentik a robbanások, áramütések és anyagi károk kockázatát.
- **Viseljen megfelelő személyi védőfelszereléseket, mint például védőszemüveget, védő kesztyűt vagy védőálarcot, ha a munkaterületen egészségkárosító hatású anyagok találhatók.** A szennyvízcsatornák vagy hasonló területek szilárd, folyékony vagy gázhalmazállapotú anyagokat tartalmazhatnak, amelyek mérgező, fertőző, maró hatásúak lehetnek vagy más jellegű egészségkárosító hatásuk lehet.
- **A tisztaságra különösen ügyeljen, ha egészségkárosító hatású anyagokat tartalmazó területeken dolgozik. Munka közben ne egyen.** Kerülje el az egészségkárosító hatású anyagokkal való érintkezést és a munka után mossa meg a kezét és egyéb testrészeit forró szappanoldattal, amelyek ilyen anyagokkal érintkezésbe kerülhettek. Így csökkentheti az egészségkárosító hatást.

OBJ\_BUCH-2377-001.book Page 55 Thursday, February 26, 2015 9:55 AM

 **Ne álljon vízben, ha az inspekciós kamerát használja.** A vízben végzett munka során áramütés veszélye áll fenn.

#### **Mágnes**

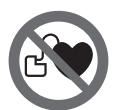

**Ne vigye a 16 mágnest pacemakerek közelébe.** A mágnes egy mágneses mezőt hoz létre, amely hatással lehet a pacemakerek működésére.

 **Tartsa távol a 16 mágnest a mágneses adathordozóktól és mágneses mezőkre érzékeny készülékektől.** A mágnes tér hatása visszafordíthatalan adatveszteségekhez vezethet.

# **A termék és alkalmazási lehetőségeinek leírása**

Kérjük hajtsa ki az inspekciós kamera képét tartalmazó kihajtható ábrás oldalt, és hagyja így kihajtva, miközben ezt az üzemeltetési útmutatót olvassa.

# **Rendeltetésszerű használat**

A digitális inspekciós kamera nehezen hozzáférhető vagy sötét területek átvizsgálására használható. A kamera a készülékkel szállított segédeszközöknek a kamerafejre való felszerelésével kisebb és könnyebb tárgyak (például kis csavarok) elmozdítására és eltávolítására is használható.

A digitális inspekciós kamerát nem szabad orvosi célokra használni. A kamera csődugulások elhárítására és kábelek behúzására sem szolgál.

A kamerafejben található lámpa a digitális inspekciós kamera munkaterületének megvilágítására szolgál, a háztartásban lévő helyiségek megvilágítására nem alkalmas.

### **Az ábrázolásra kerülő komponensek**

Az ábrázolt alkatrészek sorszámozása megfelel az inspekciós kamera ábrájának az ábrákat tartalmazó oldalon.

- **1** Kézi vezérlőkészülék
- **2** Be-/ki-gomb
- **3** Fekete/fehér gomb
- **4** Megvilágítás/fényerõ gomb
- **5** Kijelző
- **6** Nagyítás gomb
- **7** Kamerakábel
- **8** Kamerafej
- **9** Kamerafej-lámpa
- **10** Kameralencse
- **11** Kihúzható elemtartó
- **12** Az elemtartó fedele
- **13** Az elemtartó fiók fedelének reteszelése
- **14** Kamera csatlakozó
- **15** Kamerakábel reteszelés
- **16** Mágnes
- **17** Horog
- **18** Tükör

### **Kijelző elemek a** Állapotsor

- **b** Beállított nagyítás
- 
- **c** Beállított megvilágítás/fényerő
- **d** Akkumulátor kijelző
- **e** Compass View referencia ponttal (Up-Indicator)

**\* A képeken látható vagy a szövegben leírt tartozékok részben nem tartoznak a standard szállítmányhoz. Tartozékprogramunkban valamennyi tartozék megtalálható.**

Magyar | **55**

# **Műszaki adatok**

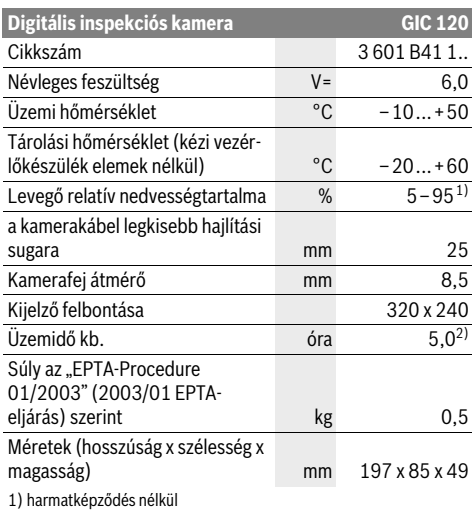

2) A kamerafejben elhelyezett lámpa 50 % fényereje mellett

# **Összeszerelés**

### **Elemek behelyezése/kicserélése**

Az inspekciós kamera üzemeltetéséhez alkáli-mangán-elemek alkalmazását javasoljuk.

A **12** elemfiók fedelének felnyitásához nyomja meg a **13** reteszelést és hajtsa fel az elemfiók **12** fedelét. Húzza ki a **11** elemfiókot és tegye be az elemeket. A behelyezéskor ügyeljen a **11** elemfiók fedél belső oldalán található ábrázolásnak megfelelő helyes polarítás betartására. Tolja be ütközésig a **11** elemfiókot és zárja be az elemfiók **12** fedelét.

Az elemek alacsony töltési szintie esetén először a  $=$  szimbólum jelenik meg a kijelzőn. Ha az elemszimbólum üres, az elemeket ki kell cserélni, inspekciókra ekkor már nincs lehetőség.

Mindig valamennyi elemet egyszerre cserélje ki. Csak egyazon gyártó cégtől származó és azonos kapacitású elemeket használion.

 **Vegye ki az elemeket az inspekciós kamerából, ha hosszabb ideig nem használja.** Az elemek egy hosszabb tárolás során korrodálhatnak, és maguktól kimerülhetnek.

# **56** | Magyar

# A kamerakábel felszerelése (lásd az "A" ábrát)

Az inspekciós kamera üzemeltetéséhez szerelje fel az **1** kézi vezérlőkészülékre a **7** kamerakábelt.

Tegye be a **7** kamerakábel csatlakozó dugóját a helyes helyzetben a **14** kameracsatlakozóba, amíg az beugrik a reteszelési helyzetbe.

# **A kamerakábel leszerelése (lásd a "B" ábrát)**

A **7** kamerakábel leszereléséhez nyomja össze a **15** reteszelést és húzza ki a csatlakozó dugót az **1** kézi vezérlőkészülékből.

### **A tükör, a mágnes vagy a horog felszerelése (lásd a "C" ábrát)**

A **18** tükröt, a **16** mágnest és a **17** horgot segédeszközként fel lehet szerelni a **8** kamerafejre.

Tolja be e három segédeszköz egyikét az ábrán látható módon ütközésig a **8** kamerafej bemélyedésébe.

**Megjegyzés:** A **16** mágnes és a **17** horog csak lazán fekvő, kis méretű és könnyű súlyú tárgyak elmozdítására és eltávolítására alkalmas. Túl erős meghúzás esetén az inspekciós kamera vagy a segédeszköz megrongálódhat.

# **Üzemeltetés**

- **Óvja meg az 1 kézi vezérlőkészüléket és az elemeket a nedvességtől és a közvetlen napsugárzás behatásától.**  A kamerakábel és a kamerafej helyes szerelés esetén vízhatlan. A kézi vezérlőkészülék és az elemek azonban nincsenek védve a víz ellen, így a vízzel való érintkezés esetén áramütés és rongálódás veszélye áll fenn.
- **Ne tegye ki az inspekciós kamerát extrém hőmérsékleteknek vagy hőmérsékletingadozásoknak.** Például ne hagyja hosszabb ideig a készüléket egy autóban. Nagyobb hőmérsékletingadozások után hagyja az inspekciós kamerát temperálódni, mielőtt azt ismét üzembe venné.
- **Ne használja az inspekciós kamerát, ha a 8 kamerafejen található lencse bepárásodott. Csak akkor kapcsolja be az inspekciós kamerát, ha a nedvesség már elpárolgott.** Az inspekciós kamera ellenkező esetben megrongálódhat.
- **A bekapcsolt 9 lámpa üzem közben felforrósodhat.** Az égési sérülések megelőzésére ne érjen hozzá a lámpához.

# **Üzembevétel**

#### **Be- és kikapcsolás**

Az inspekciós kamera **bekapcsolásához** nyomja meg a **2** be-/kikapcsoló gombot. Az **5** kijelzőn rövid időre megjelenik a startképernyő.

**Megjegyzés:** Ha a bekapcsoláskor nincs felszerelve a kamerakábel, a kijelzőn egy hibaüzenet jelenik meg.

Az inspekciós kamera **kikapcsolásához** nyomja meg ismét a **2** be-/kikapcsoló billentyűt.

Ha az inspekciós kamerán kb. 20 percig egyik gombot sem nyomják meg, az inspekciós kamera az elemek kímélésére automatikusan kikapcsolódik.

### **A kamerafejben elhelyezett lámpa szabályozása**

A kamerakép világosabbá tételére be lehet kapcsolni a kamerafejben elhelyezett **9** lámpát és be lehet állítani a fényerőt. A fényerőt 4 fokozatban lehet beállítani (0 %, 25 %, 50 %, 100 %).

A **9** kameralámpa bekapcsoláshoz és a fényerő növeléséhez nyomja meg annyiszor a **4** gombot, amíg a kívánt fényerő beállításra kerül.

 **Ne nézzen bele közvetlenül a 9 lámpába és ne irányítsa más személyekre sem a lámpát.** A lámpa fénye vakító hatású lehet.

A fényerő csökkentéshez, illetve a **9** lámpa kikapcsolásához nyomja meg annyiszor a **4** gombot, amíg a kívánt fényerő beállításra, illetve a lámpa kikapcsolásra kerül.

#### **A képméret növelése a kijelzőn (Zoom)**

A **6** gomb rövid benyomásával a kijelzőn a kép méretét az 1,5-szörösére vagy a 2-szeresére lehet növelni.

#### **Fekete/fehér gomb**

A **3** gomb rövid megnyomásával át lehet kapcsolni a kijelzőn a színes kép és a fekete-fehér kép között. A fekete-fehér képpel például jobb kontrasztot lehet elérni.

# **Compass View referencia ponttal (Up-Indicator) (lásd a "D" ábrát)**

A **3** gomb hosszabb ideig történő benyomással a **e** Compass View-hoz lehet eljutni. A sárga referencia pont (Up-Indicator) azt jelzi, hol van a képen a fizikailag "felfelé" mutató irány.

**Megjegyzés:** Korlátozott funkció felszerelt **18** tükör és/vagy a **7** kamerakábel függőleges beállítása esetén.

#### **Állapotsor**

1 609 92A 122 | (26.2.15) Bosch Power Tools

Az **a** állapotsor a kijelzőn minden egyes gombnyomás után kb. 2 másodpercre kijelzésre kerül. Az állapotsor a következőket mutatia:

- a beállított nagyítást (**b**)
- a beállított fényerőt (**c**) – az elemek töltési szintjét (**d**).
- 

# **Munkavégzési tanácsok**

Vizsgálja meg a környezetet, amelyet a kamerával át akar vizsgálni és különösen ügyeljen az akadályokra és a veszélyes pontokra.

Hajlítsa úgy meg a **7** kamerakábelt, hogy a kamerafejet jól be lehessen vezetni az átvizsgálásra kerülő környezetbe. Óvatosan vezesse be a kamerakábelt.

Állítsa be úgy a **9** kameralámpa fényerejét, hogy a kép jól felismerhető legyen. Erősen fényvisszaverő tárgyak esetén például kevesebb fénnyel jobb képet lehet elérni.

Ha a vizsgálatra kerülő tárgyak életlenül jelennek meg, csökkentse vagy növelje a **8** kamerafej és a tárgy közötti távolságot.

OBJ\_BUCH-2377-001.book Page 57 Thursday, February 26, 2015 9:55 AM

Magyar | **57**

# **Karbantartás és szerviz**

# **Karbantartás és tisztítás**

Ne merítse vízbe vagy más folyadékokba az **1** kézi vezérlőkészüléket.

Mindig tartsa tisztán az inspekciós kamerát. Ha egészségkárosító hatású anyagokat tartalmazó területen dolgozott, különösen alaposan tisztítsa meg az inspekciós kamerát és valamennyi segédeszközt.

A szennyeződéseket egy nedves, puha kendővel törölje le. Ne használjon tisztító- vagy oldószereket.

Mindenek előtt rendszeresen tisztítsa meg a **10** kameralencsét és ügyeljen a bolyhokra.

# **Vevőszolgálat és használati tanácsadás**

Ha kérdései vannak, vagy pótalkatrészeket akar megrendelni, okvetlenül adja meg az inspekciós kamera típustábláján található 10-jegyű rendelési számot.

A Vevőszolgálat választ ad a termékének javításával és karbantartásával, valamint a pótalkatrészekkel kapcsolatos kérdéseire. A tartalékalkatrészekkel kapcsolatos robbantott ábrák és egyéb információk a címen találhatók:

# **www.bosch-pt.com**

A Bosch Használati Tanácsadó Team szívesen segít, ha termékeinkkel és azok tartozékaival kapcsolatos kérdései vannak.

# **Magyarország**

Robert Bosch Kft. 1103 Budapest Gyömrői út. 120. A www.bosch-pt.hu oldalon online megrendelheti készülékének javítását. Tel.: (061) 431-3835 Fax: (061) 431-3888

#### **Hulladékkezelés**

Az inspekciós kamerát, az akkumulátorokat/elemeket, a tartozékokat és a csomagolóanyagokat a környezetvédelmi szempontoknak megfelelően kell újrafelhasználásra leadni. Ne dobja ki az inspekciós kamerákat és az akkumulátorokat/elemeket a háztartási szemétbe!

#### **Csak az EU-tagországok számára:**

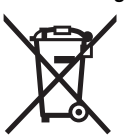

Az elhasznált villamos és elektronikus berendezésekre vonatkozó 2012/19/EU európai irányelvnek és az elromlott vagy elhasznált akkumulátorokra/elemekre vonatkozó 2006/66/EK európai irányelvnek megfelelően a már nem használható akku-

mulátorokat/elemeket külön össze kell gyűjteni és a környezetvédelmi szempontoknak megfelelően kell újrafelhasználásra leadni.

#### **A változtatások joga fenntartva.**

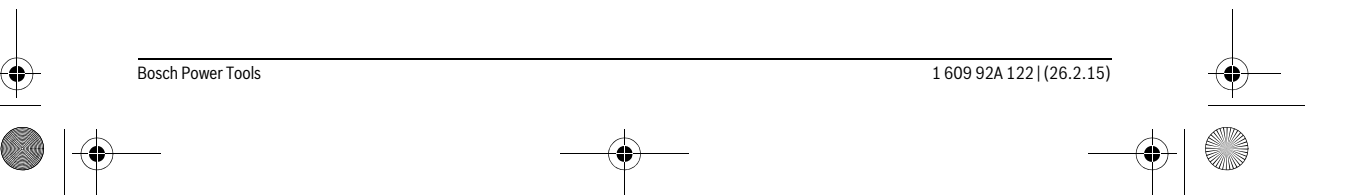

# OBJ\_BUCH-2377-001.book Page 58 Thursday, February 26, 2015 9:55 AM

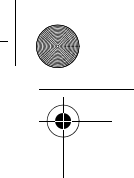

**58** | Русский **Русский**

# **Транспортировка**

- категорически не допускается падение и любые механические воздействия на упаковку при транспортировке
- при разгрузке/погрузке не допускается использование любого вида техники, работающей по принципу зажима упаковки
- подробные требования к условиям транспортировки смотрите в ГОСТ 15150 (Условие 5)

# **Указания по безопасности**

#### **Цифровой видеоскоп**

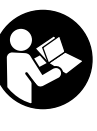

**Прочтите все указания и инструкции по технике безопасности.** Упущения в отношении указаний и инструкций по технике безопасности могут стать причиной поражения электрическим током, пожара и тяжелых травм.

- **Ремонт Вашего видеоскопа должен производиться только квалифицированными специалистами и только с использованием оригинальных запчастей.**  Только таким образом обеспечивается продолжительная надежность работы видеоскопа.
- **Не работайте с видеоскопом во взрывоопасной среде, поблизости от горючих жидкостей, газов и пыли.**  В видеоскопе могут образовываться искры, от которых может воспламениться пыль или пары.
- **Не направляйте луч света на людей или животных и не смотрите сами в луч света, включая и с большого расстояния.**
- **Перед использованием видеоскопа проверяйте рабочую зону. Ни одна из деталей видеоскопа не должна соприкасаться с электропроводкой, движущимися деталями или химическими веществами. Прерывайте электрическое поле электропроводки, если она проходит через рабочую зону.** Эти мероприятия уменьшают опасность взрывов, удара электрическим током и нанесения материального ущерба.
- **Одевайте соответствующие индивидуальные средства защиты, напр., защитные очки, защитные рукавицы или респираторную маску, если в рабочей зоне находятся вредные для здоровья вещества.** В водосточных каналах и подобных зонах могут иметься твердые, жидкие или газообразные вещества, обладающие ядовитым, инфекционным, едким действием или могущие иным образом нанести ущерб здоровью.
- **Обращайте особенное внимание на чистоту, когда Вы работаете в зонах с вредными для здоровья веществами. Не ешьте во время работы.** Избегайте контакта с вредными для здоровья веществами; после работы мойте руки или другие части тела, которые могли прикасаться к этим веществам, горячим мыльным раствором. Этим Вы уменьшите опасность для здоровья.

ки Руководства. Контактная информация относительно импортера содержится на упаковке.

**Срок службы изделия**

Срок службы изделия составляет 7 лет. Не рекомендуется к эксплуатации по истечении 5 лет хранения с даты изготовления без предварительной проверки (дату изготовления см. на этикетке).

Дата изготовления указана на последней странице облож-

Подробности декларации содержатся во вкладыше в упаковку.

#### **Перечень критических отказов и ошибочные действия персонала или пользователя**

- не использовать при появлении дыма непосредственно из корпуса изделия
- не использовать на открытом пространстве во время дождя (в распыляемой воде)
- не включать при попадании воды в корпус
- **Критерии предельных состояний**

– поврежден корпус изделия

# **Тип и периодичность технического обслуживания**

Рекомендуется очистить инструмент от пыли после каждого использования.

#### **Хранение**

- необходимо хранить в сухом месте
- необходимо хранить вдали от источников повышенных температур и воздействия солнечных лучей
- при хранении необходимо избегать резкого перепада температур
- если инструмент поставляется в мягкой сумке или пластиковом кейсе рекомендуется хранить инструмент в этой защитной упаковке
- подробные требования к условиям хранения смотрите в ГОСТ 15150 (Условие 1)

OBJ\_BUCH-2377-001.book Page 59 Thursday, February 26, 2015 9:55 AM

Русский | **59**

 **Не стойте в воде, если Вы пользуетесь видеоскопом.** При работах в воде возникает риск поражения электрическим током.

#### **Магнит**

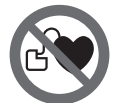

**Не устанавливайте магнит 16 вблизи кардиостимуляторов.** Магнит создает поле, которое может отрицательно влиять на работу кардиостимулятора.

 **Держите магнит 16 вдали от магнитных носителей данных и от приборов, чувствительных к магнитному полю.** Магнит своим действием может привести к невосполнимой потере данных.

# **Описание продукта и услуг**

Пожалуйста, откройте раскладные страницы с изображением видеоскопа и оставляйте эти страницы открытыми, пока Вы изучаете руководство по эксплуатации.

### **Применение по назначению**

Цифровой видеоскоп предназначен для осмотра труднодоступных или темных мест. После установки прилагаемых вспомогательных средств на головку камеры видеоскоп можно также использовать для передвижения и удаления небольших и легких предметов (напр., небольших винтов).

Цифровой видеоскоп нельзя использовать в медицинских целях. Он также не предназначен для удаления засорений в трубопроводах или для прокладки кабелей.

Лампочка в головке камеры предназначена для подсветки непосредственной рабочей зоны инспекционной камеры и не пригодна для освещения помещения.

# **Изображенные составные части**

Нумерация изображенных деталей выполнена по рисункам на страницах с изображением видеоскопа.

- **1** Рукоятка
- **2** Выключатель
- **3** Кнопка черно-белого отображения
- **4** Кнопка подсветки/яркости
- **5** Дисплей
- **6** Кнопка увеличения
- **7** Кабель камеры
- **8** Головка камеры
- **9** Лампочка в головке камеры
- **10** Объектив камеры
- **11** Вытягиваемая секция для батареек
- **12** Крышка батарейного отсека
- **13** Фиксатор крышки батарейного отсека
- **14** Гнездо для подключения камеры
- **15** Фиксатор кабеля камеры
- **16** Магнит
- **17** Крючок
- **18** Зеркало

# **Элементы индикации**

- **a** Статусная строка **b** Настроенное увеличение
- 
- **c** Настроенная подсветка/яркость
- **d** Индикатор заряженности батареек
- **e** Компасное представление с реперной точкой (индикатор верха)

**\* Изображенные или описанные принадлежности не входят в стандартный объем поставки. Полный ассортимент принадлежностей Вы найдете в нашей программе принадлежностей.**

### **Технические данные**

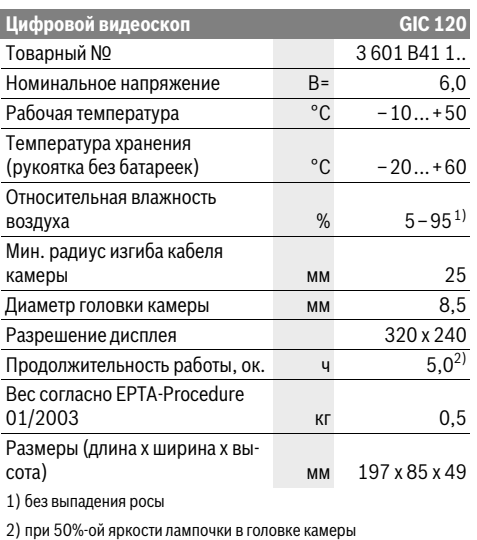

# **Сборка**

#### **Установка/замена батареек**

В видеоскопе рекомендуется использовать щелочно-марганцевые батарейки.

Для того, чтобы открыть крышку батарейного отсека **12**, нажмите на фиксатор **13** и откиньте крышку батарейного отсека **12**. Вытащите батарейный отсек **11** и вставьте батарейки. Следите при этом за правильным направлением полюсов в соответствии с изображением с внутренней стороны батарейного отсека **11**. Задвиньте батарейный отсек **11** до упора и заройте крышку батарейного отсека **12**.

При низкой степени заряженности сначала на дисплее появляется символ  $\blacksquare$ . Если символ батарейки пустой, батарейки нужно поменять, инспектирование больше невозможно.

Всегда заменяйте все батарейки одновременно. Применяйте только батарейки одного изготовителя и с одинаковой емкостью.

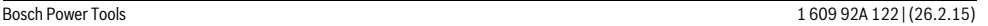

# OBJ\_BUCH-2377-001.book Page 60 Thursday, February 26, 2015 9:55 AM

# **60** | Русский

 **Извлекайте батарейки из видескопа, если Вы продолжительное время не будете работать с ним.** При длительном хранении возможна коррозия и саморазрядка батареек.

# **Монтаж кабеля камеры (см. рис. А)**

Для эксплуатации видеоскопа к рукоятке **1** должен быть подсоединен кабель камеры **7**.

Вставьте штекер кабеля камеры **7** в правильном положении в гнездо для подключения камеры **14**, чтобы он вошел в зацепление.

#### **Демонтаж кабеля камеры (см. рис. В)**

Чтобы отсоединить кабель камеры **7**, сдавите фиксатор **15** и вытащите штекер из рукоятки **1**.

# **Монтаж зеркала, магнита или крючка (см. рис. С)**

Зеркало **18**, магнит **16** и крючок **17** можно монтировать на головке камеры **8** в качестве вспомогательных средств.

Наденьте одно из вспомогательных средств, как изображено на рисунке, до упора на углубление в головке камеры **8**.

**Указание:** Магнит **16** и крючок **17** предназначены только для передвижения и удаления незакрепленных, небольших или легких предметов. При слишком сильном тяговом усилии можно повредить видеоскоп или вспомогательное средство.

# **Работа с инструментом**

- **Защищайте рукоятку 1 и батарейки от влаги и прямых солнечных лучей.** При правильном монтаже кабель камеры и головка камеры водонепроницаемы. Однако рукоятка и батарейки не защищены от воды, при контакте с водой существует опасность поражения электрическим током или повреждения.
- **Не подвергайте видеоскоп воздействию экстремальных температур и температурных перепадов.**  В частности, не оставляйте его на длительное время в машине. При больших перепадах температуры сначала дайте видеоскопу стабилизировать температуру, прежде чем начинать работать с ним.
- **Не используйте видеоскоп при запотевании объектива на головке камеры 8. Включайте видеоскоп только после испарения влаги.** Иначе возможно повреждение видеоскопа.
- **Включенная лампочка 9 может во время работы нагреваться.** Во избежание ожогов не прикасайтесь к лампочке.

# **Эксплуатация**

#### **Включение/выключение**

Чтобы **включить** видеоскоп, нажмите на выключатель **2**. На короткое время на дисплее **5** отображается стартовый экран.

**Указание:** Если при включении кабель камеры не подключен, на дисплее отображается сообщение об ошибке.

Чтобы **выключить** видеоскоп, снова нажмите выключатель **2**.

Если в течение прибл. 20 мин. на видеоскопе не нажимаются никакие кнопки, он автоматически выключается для экономии батарей.

#### **Регулирование яркости лампочки в головке камеры**

Чтобы сделать полученное камерой изображение ярче, можно включить лампочку **9** в головке камеры и отрегулировать яркость.

Имеется 4 степени регулировки яркости (0 %, 25 %, 50 %, 100 %).

Для включения лампочки камеры **9** и увеличения яркости нажмите кнопку **4** несколько раз, пока не получите желаемую яркость.

 **Не смотрите прямо на лампочку 9 и не направляйте лампочку на других людей.** Свет лампочки может заслепить глаза.

Для уменьшения яркости и выключения лампочки камеры **9** нажимайте кнопку **4** несколько раз, пока не получите желаемую яркость или пока не выключится лампочка.

#### **Увеличение изображения на дисплее (масштабирование)**

Коротким нажатием на кнопку **6** можно увеличить изображение на дисплее в 1,5 или 2 раза.

#### **Кнопка черно-белого отображения**

Кратким нажатием на кнопку **3** можно переключаться между цветным и черно-белым отображением. Черно-белое отображение, например, может улучшить контраст.

#### **Компасное представление с реперной точкой (индикатор верха) (см. рис. D)**

Длительным нажатием на кнопку **3** включается компасное представление **e**. Желтая реперная точка (индикатор верха) показывает при этом, где находится физический «верх» изображения.

**Указание:** Функция ограничена при монтированном зеркале **18** и/или вертикальном положении кабеля камеры **7**.

# **Статусная строка**

Статусная строка **a** отображается на дисплее прибл. 2 секунды при каждом нажатии кнопки. На ней отображается:

- настроенное увеличение (**b**)
- настроенная яркость (**c**)
- состояние зарядки батарей (**d**).

# **Указания по применению**

Проверяйте среду, которую Вы хотите осмотреть, и обращайте особенное внимание на препятствия и опасные места.

Согните кабель камеры **7** таким образом, чтобы можно было удобно ввести головку камеры в исследуемую среду. Осторожно введите кабель камеры в среду.

OBJ\_BUCH-2377-001.book Page 61 Thursday, February 26, 2015 9:55 AM

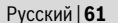

Отрегулируйте яркость лампочки камеры **9** таким образом, чтобы можно было хорошо распознать изображение. Напр., лучшее качество изображения предметов, сильно отражающих свет, достигается при меньшем освещении. Если изображение исследуемых предметов нечеткое, уменьшите или увеличьте расстояние между головкой камеры **8** и исследуемым предметом.

# **Техобслуживание и сервис**

#### **Техобслуживание и очистка**

Не окунайте рукоятку **1** в воду или другие жидкости.

Всегда содержите видеоскоп в чистоте. После работы в зонах с вредными для здоровья веществами очищайте видеоскоп и все вспомогательные средства с особенной тщательностью.

Вытирайте загрязнения сухой и мягкой тряпкой. Не используйте никаких очищающих средств или растворителей.

В частности, регулярно очищайте объектив камеры **10** и следите при этом за ворсинками, которые могут остаться на объективе.

# **Сервис и консультирование на предмет использования продукции**

При всех дополнительных вопросах и заказе запчастей обязательно указывайте 10-значный товарный номер, указанный на заводской табличке видеоскопа.

Сервисная мастерская ответит на все Ваши вопросы по ремонту и обслуживанию Вашего продукта и по запчастям. Монтажные чертежи и информацию по запчастям Вы найдете также по адресу:

# **www.bosch-pt.com**

Коллектив сотрудников Bosch, предоставляющий консультации на предмет использования продукции, с удовольствием ответит на все Ваши вопросы относительного нашей продукции и ее принадлежностей.

#### **Для региона: Россия, Беларусь, Казахстан, Украина**

Гарантийное обслуживание и ремонт электроинструмента, с соблюдением требований и норм изгото-

вителя производятся на территории всех стран только в фирменных или авторизованных сервисных центрах «Роберт Бош».

ПРЕДУПРЕЖДЕНИЕ! Использование контрафактной продукции опасно в эксплуатации, может привести к ущербу для Вашего здоровья. Изготовление и распространение контрафактной продукции преследуется по Закону в административном и уголовном порядке.

#### **Россия**

Уполномоченная изготовителем организация: ООО «Роберт Бош» Ул. Академика Королева 13 стр. 5 129515 Москва Россия Тел.: 8 800 100 8007 (звонок по России бесплатный) E-Mail: info.powertools@ru.bosch.com

Bosch Power Tools 1 609 92A 122 | (26.2.15)

Полную и актуальную информацию о расположении сервисных центров и приёмных пунктов Вы можете получить:

– на официальном сайте www.bosch-pt.ru

– либо по телефону справочно – сервисной службы Bosch 8 800 100 8007 (звонок по России бесплатный)

#### **Беларусь**

ИП «Роберт Бош» ООО Сервисный центр по обслуживанию электроинструмента ул. Тимирязева, 65А-020 220035, г. Минск Беларусь Тел.: +375 (17) 254 78 71 Тел.: +375 (17) 254 79 15/16 Факс: +375 (17) 254 78 75 E-Mail: pt-service.by@bosch.com Официальный сайт: www.bosch-pt.by

**Казахстан**

# ТОО «Роберт Бош»

Сервисный центр по обслуживанию электроинструмента г. Алматы Казахстан 050050 пр. Райымбека 169/1 уг. ул. Коммунальная Тел.: +7 (727) 232 37 07 Факс: +7 (727) 233 07 87 E-Mail: info.powertools.ka@bosch.com Официальный сайт: www.bosch.kz; www.bosch-pt.kz

#### **Утилизация**

Видеоскоп, батарейки, принадлежности и упаковку нужно сдавать на экологически чистую утилизацию.

Не выбрасывайте видеоскопы и аккумуляторные батареи/батарейки в бытовой мусор!

#### **Только для стран-членов ЕС:**

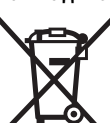

В соответствии с европейской директивой 2012/19/EU отслужившие электроинструменты и в соответствии с европейской директивой 2006/66/ЕС поврежденные либо использованные аккумуляторы/батарейки нужно собирать от-

дельно и сдавать на экологически чистую рекуперацию.

**Возможны изменения.**

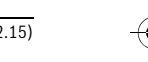

OBJ\_BUCH-2377-001.book Page 62 Thursday, February 26, 2015 9:55 AM

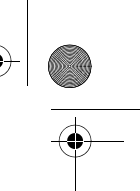

# **62** | Українська

# **Українська**

# **Вказівки з техніки безпеки**

### **Цифровий відеоскоп**

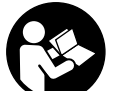

**Прочитайте всі застереження і вказівки.**  Недотримання застережень і вказівок може призвести до ураження електричним струмом, пожежі та/або серйозних травм.

- **Ремонтувати відеоскоп дозволяється лише кваліфікованим фахівцям та лише з використанням оригінальних запчастин.** Лише так забезпечується тривала надійність роботи відеоскопа.
- **Не працюйте з відеоскопом у середовищі, де існує небезпека вибуху внаслідок присутності горючих рідин, газів або пилу.** У відеоскопі можуть утворюватися іскри, від яких може займатися пил або пари.
- **Не направляйте світловий промінь на людей або тварин, і самі не дивіться на промінь лазера, навіть з великої відстані.**
- **Перед використанням відеоскопа перевіряйте робочу зону. Жодна з деталей відеоскопа не повинна торкатися електропроводки, рухомих деталей або хімічних речовин. Переривайте електричне коло електропроводки, якщо вона проходить через робочу зону.** Ці заходи зменшують ризик вибуху, ураження електричним струмом та пошкодження матеріальних цінностей.
- **Вдягайте придатне особисте захисне спорядження, напр., захисні окуляри, захисні рукавиці або респіраторну маску, якщо в робочій зоні знаходяться шкідливі для здоров'я речовини.** У водостічних каналах або подібних зонах можуть міститися тверді, рідкі або газоподібні речовини, які є отруйними, інфекційними, їдкими або можуть іншим чином завдати шкоду здоров'ю.
- **Звертайте особливу увагу на чистоту, коли Ви працюєте в зонах із шкідливими для здоров'я речовинами. Не їжте під час роботи.** Уникайте контакту із шкідливими для здоров'я речовинами; після роботи мийте руки або інші частини тіла, що могли доторкатися до цих речовин, гарячим мильним розчином. Цим Ви зменшите небезпеку для здоров'я.
- **Не стійте у воді, коли Ви користуєтеся відеоскопом.**  При виконанні роботи у воді виникає ризик ураження електричним струмом.

### **Магніт**

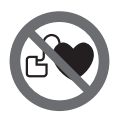

**Не встановлюйте магніт 16 поблизу кардіостимуляторів.** Магніт створює поле, яке може негативно впливати на функціональну здатність кардіостимулятора.

 **Тримайте магніт 16 на відстані від магнітних носіїв даних і чутливих до магнітних полів приладів.** Магніт своєю дією може призвести до необоротної втрати даних.

# **Опис продукту і послуг**

Будь ласка, розгорніть сторінку із зображенням відеоскопа і залишайте її перед собою увесь час, поки Ви будете читати інструкцію з експлуатації.

#### **Призначення**

Цифровий відеоскоп призначений для огляду важкодоступних або темних місць. Змонтувавши додані допоміжні засоби на головці камери, відеоскоп можна також використовувати для пересування та видалення невеликих та легких предметів (напр., невеликих гвинтів). Цифровий відеоскоп не можна використовувати для медичних цілей. Він також не призначений для видалення засмічень в трубопроводах або прокладення кабелів.

Лампочка, вбудована в камеру, призначена для підсвітлювання безпосередньої робочої зони цифрової інспекційної камери і не придатна для освітлення приміщень у будинку.

#### **Зображені компоненти**

Нумерація зображених компонентів посилається на зображення відеоскопа на сторінці з малюнком.

- **1** Рукоятка
- **2** Вимикач
- **3** Кнопка чорно-білого відображення
- **4** Кнопка підсвічування/яскравості
- **5** Дисплей
- **6** Кнопка збільшення
- **7** Кабель камери
- **8** Головка камери
- **9** Лампочка в головці камери
- **10** Об'єктив камери
- **11** Висувна секція для батарейок
- **12** Кришка секції для батарейок
- **13** Фіксатор секції для батарейок
- **14** Гніздо для під'єднання камери
- **15** Фіксатор кабелю камери
- 
- **16** Магніт
- **17** Гачок
- **18** Дзеркало

# **Елементи індикації**

- **a** Рядок стану
- **b** Налаштоване збільшення
- **c** Налаштоване підсвічування/яскравість
- **d** Індикатор зарядженості батареї
- **e** Компасне представлення з реперною точкою (покажчик верху)

**\* Зображене або описане приладдя не входить в стандартний обсяг поставки. Повний асортимент приладдя Ви знайдете в нашій програмі приладдя.**

# **Технічні дані**

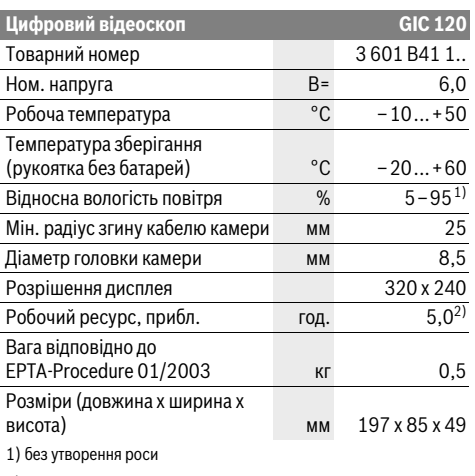

2) за яскравості 50% лампочки в головці камери

# **Монтаж**

#### **Вставлення/заміна батарейок**

У відеоскопі рекомендується використовувати лужномарганцеві батареї.

Щоб відкрити кришку секції для батарейок **12** натисніть на фіксатор **13** і зніміть кришку секції для батарейок **12**. Вийміть секцію для батарейок **11** і вставте батарейки. Слідкуйте за правильною полярністю у відповідності до малюнку всередині секції для батарейок **11**. Встроміть секцію для батарейок **11** до упору і закрийте кришку секції для батарейок **12**.

При малому заряді батарейок на дисплеї з'являється  $\mathsf{c}$ имвол  $\blacksquare$ . Якщо символ батарейки пустий, батарейки потрібно замінити, подальший огляд неможливий. Завжди міняйте одночасно всі батарейки. Використовуйте

лише батарейки одного виробника і однакової ємності.

 **Виймайте батарейки з відеоскопа, якщо тривалий час не будете користуватися ним.** При тривалому зберіганні батарейки можуть кородувати і саморозряджатися.

#### **Монтаж кабелю камери (див. мал. A)**

Для експлуатації відеоскопа до рукоятки **1** повинен бути під'єднаний кабель камери **7**.

Встроміть штекер кабелю камери **7** правильним боком в гніздо під'єднання камери **14**, щоб він увійшов у зачеплення.

### **Демонтаж кабелю камери (див. мал. B)**

Щоб вийняти кабель камери **7** стисніть фіксатор **15** і витягніть штекер з рукоятки **1**.

# **Монтаж дзеркала, магніту або гачка (див. мал. C)**

Дзеркало **18**, магніт **16** та гачок **17** можна монтувати на головці камери **8** в якості допоміжних засобів.

Українська | **63**

Надіньте один із трьох допоміжних засобів, як зображено на малюнку, до упору на заглиблення в головці камери **8**. **Вказівка:** Магніт **16** і гачок **17** придатні лише для

пересування та видалення незакріплених, невеликих та легких предметів. При занадто сильному тяговому зусиллі можна пошкодити відеоскоп або допоміжний засіб.

# **Експлуатація**

- **Захищайте рукоятку 1 і батарейки від вологи та прямих сонячних променів.** За умови правильного монтажу кабель камери і головка камери є герметичними. Слід зауважити, що рукоятка і батарейки не захищені від потрапляння води, отже при контакті з водою виникає небезпека ураження електричним струмом або пошкодження.
- **Захищайте відеоскоп від екстремальних температур та температурних перепадів.** Зокрема, не залишайте його на тривалий час в автомобілі. Якщо відеоскоп зазнав великого впливу перепаду температур, то перш ніж вмикати його, дайте йому стабілізувати свою температуру.
- **Не використовуйте відеоскоп у разі запотівання об'єктива на головці камери 8. Вмикайте відеоскоп лише після випаровування вологи.** Інакше відеоскоп може пошкодитися.
- **Увімкнені лампочки 9 під час роботи можуть нагріватися.** Не торкайтеся лампочок, щоб не отримати опіків.

# **Початок роботи**

# **Вмикання/вимикання**

Щоб **увімкнути** відеоскоп, натисніть на вимикач **2**. На дисплеї **5** на короткий час з'являється початковий екран.

**Вказівка:** Якщо під час увімкнення кабель камери не під'єднаний, на дисплеї відображається повідомлення про помилку.

Щоб **вимкнути** відеоскоп, знову натисніть вимикач **2**.

Якщо протягом прибл. 20 хв. на відеоскопі не натискається жодна кнопка, він автоматично вимикається для заощадження батарей.

#### **Регулювання яскравості лампочки в головці камери**

Щоб зробити отримане камерою зображення яскравішим, можна увімкнути лампочку **9** в головці камери і відрегулювати яскравість освітлення.

Є 4 ступеня налаштування яскравості (0 %, 25 %, 50 %, 100 %).

Щоб увімкнути лампочку камери **9** і підвищити яскравість, натискайте кнопку **4** декілька разів, поки не отримуєте необхідну яскравість.

 **Не дивіться прямо на лампочку 9 і не направляйте її на інших осіб.** Світло лампочки може засліпити очі.

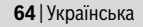

Щоб зменшити яскравість і вимкнути лампочку камери **9**, натискайте кнопку **4** декілька разів, поки не отримуєте необхідну яскравість або не вимкнеться лампочка.

#### **Збільшення зображення на дисплеї (масштабування)**

Коротким натисканням на кнопку **6** можна збільшити зображення на дисплеї в 1,5 або 2 рази.

#### **Кнопка чорно-білого відображення**

Коротке натискання кнопки **3** дозволяє перемикатися між кольоровим і чорно-білим відображенням дисплея. Чорно-біле відображення, наприклад, може покращити контраст.

#### **Компасне представлення з реперною точкою (покажчик верху) (див. мал. D)**

Довге натискання на кнопку **3** вмикає компасне представлення **e**. Жовта реперна точка (покажчик верху) вказує при цьому, де у зображення знаходиться фізичний «верх».

**Вказівка:** Функція обмежена при змонтованому дзеркалі **18** і/або вертикальному положенні кабелю камери **7**.

#### **Рядок стану**

Рядок стану **a** відображається на дисплеї протягом прибл. 2 секунд після кожного натискання кнопки. На ньому відображається:

– налаштоване збільшення (**b**)

- налаштована яскравість (**c**)
- стан заряду батарей (**d**).

#### **Вказівки щодо роботи**

Перевіряйте середовище, яке Ви хочете оглянути, і звертайте особливу увагу на перешкоди та небезпечні місця.

Зігніть кабель камери **7** таким чином, щоб можна було добре ввести головку камери в середовище, яке Ви оглядаєте. Обережно введіть кабель камери в середовище.

Відрегулюйте яскравість лампочки камери **9** таким чином, щоб можна було добре розпізнати зображення. Для предметів, які дуже віддзеркалюють світло, можна, напр., досягнути кращої якості зображення при меншому освітленні.

Якщо зображення обстежуваних предметів нечітке, зменшіть або збільшіть відстань між головкою камери **8** і предметом.

# **Технічне обслуговування і сервіс**

# **Технічне обслуговування і очищення**

Не занурюйте рукоятку **1** у воду або іншу рідину. Завжди тримайте відеоскоп в чистоті. Після роботи в зонах із шкідливими для здоров'я речовинами очищайте відеоскоп і всі допоміжні засоби особливо ретельно. Витирайте забруднення вологою м'якою ганчіркою. Не користуйтеся мийними засобами і розчинниками.

Зокрема, регулярно очищайте об'єктив камери **10** і слідкуйте при цьому за ворсинками, які можуть залишитися на об'єктиві.

# **Сервіс та надання консультацій щодо використання продукції**

При всіх додаткових запитаннях та замовленні запчастин, будь ласка, зазначайте 10-значний товарний номер, що стоїть на заводській табличці відеоскопа.

Сервісна майстерня відповість на запитання стосовно ремонту і технічного обслуговування Вашого виробу. Малюнки в деталях і інформацію щодо запчастин можна знайти за адресою:

#### **www.bosch-pt.com**

Команда співробітників Bosch з надання консультацій щодо використання продукції із задоволенням відповість на Ваші запитання стосовно нашої продукції та приладдя до неї.

Гарантійне обслуговування і ремонт електроінструменту здійснюються відповідно до вимог і норм виготовлювача на території всіх країн лише у фірмових або

авторизованих сервісних центрах фірми «Роберт Бош». ПОПЕРЕДЖЕННЯ! Використання контрафактної продукції небезпечне в експлуатації і може мати негативні наслідки для здоров'я. Виготовлення і розповсюдження контрафактної продукції переслідується за Законом в

адміністративному і кримінальному порядку.

# **Україна**

ТОВ «Роберт Бош» Cервісний центр електроінструментів вул. Крайня, 1, 02660, Київ-60 Україна Тел.: (044) 4 90 24 07 (багатоканальний) E-Mail: pt-service.ua@bosch.com

Офіційний сайт: www.bosch-powertools.com.ua

Адреса Регіональних гарантійних сервісних майстерень зазначена в Національному гарантійному талоні.

#### **Утилізація**

Відеоскоп, батареї, приладдя і упаковку треба здавати на екологічно чисту повторну переробку. Не викидайте відеоскопи та акумуляторні

батареї/батарейки в побутове сміття!

### **Лише для країн ЄС:**

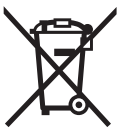

Відповідно до європейської директиви 2012/19/EU та європейської директиви 2006/66/EС відпрацьовані електроінструменти, пошкоджені акумуляторні батареї/батарейки або акумуляторні батареї/батарейки, що відпрацювали

себе, повинні здаватися окремо і утилізуватися екологічно чистим способом.

#### **Можливі зміни.**

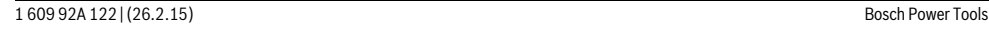

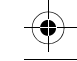

OBJ\_BUCH-2377-001.book Page 65 Thursday, February 26, 2015 9:55 AM

Қaзақша | **65**

# **Қaзақша**

Декларация мәліметтерін орамдың қосымша парағында табасыз.

Өндіру күні нұсқаулықтың соңғы, мұқаба бетінде көрсетілген.

Импорттаушы контакттік мәліметін орамада табу мүмкін.

#### **Өнімді пайдалану мерзімі**

Өнімнің қызмет ету мерзімі 7 жыл. Өндірілген мерзімнен бастап (өндіру күні зауыт тақтайшасында жазылған) істетпей 5 жыл сақтағаннан соң, өнімді тексерусіз (сервистік тексеру) пайдалану ұсынылмайды.

#### **Қызметкер немесе пайдаланушының қателіктері мен істен шығу себептерінің тізімі**

- өнім корпусынан тікелей түтін шықса, пайдаланбаңыз – жауын –шашын кезінде сыртта (далада) пайдаланбаңыз
- корпус ішіне су кірсе құрылғыны қосушы болмаңыз

#### **Шекті күй белгілері**

- өнім корпусының зақымдалуы
- **Қызмет көрсету түрі мен жиілігі**

Әр пайдаланудан соң өнімді тазалау ұсынылады.

#### **Сақтау**

- құрғақ жерде сақтау керек
- жоғары температура көзінен және күн сәулелерінің әсерінен алыс сақтау керек
- сақтау кезінде температураның кенет ауытқуынан қорғау керек
- егер құрал жұмсақ сөмке немесе пластик кейсте жеткізілсе оны осы өзінің қорғағыш қабында сақтау ұсынылады
- сақтау шарттары туралы қосымша ақпарат алу үшін МЕМСТ 15150 (Шарт 1) құжатын қараңыз

#### **Тасымалдау**

- тасымалдау кезінде өнімді құлатуға және кез келген
- механикалық ықпал етуге қатаң тыйым салынады – босату/жүктеу кезінде пакетті қысатын машиналарды пайдалануға рұқсат берілмейді.
- тасымалдау шарттары талаптарын МЕМСТ 15150 (5 шарт) құжатын оқыңыз.

# **Қауіпсіздік нұсқаулары**

# **Сандық тексеру камерасы**

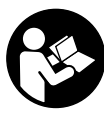

**Барлық қауіпсіздік нұсқаулықтарын және ескертпелерді оқыңыз.** Техникалық қауіпсіздік нұсқаулықтарын және ескертпелерді сақтамау тоқтың соғуына, өрт және/немесе ауыр жарақаттануларға апаруы мүмкін.

- **Тексеру камерасын тек білікті маманға және арнаулы бөлшектермен жөндетіңіз.** Сол арқылы тексеру камерасының қауіпсіздігін сақтайсыз.
- **Жанатын сұйықтықтар, газдар немесе шаң жиылған жарылыс қаупі бар ортада тексеру камерасын пайдаланбаңыз.** Тексеру камерасы ұшқын шығарып, шаңды жандырып, өрт тудыруы мүмкін.
- **Жарық сәулесін адамдарға немесе жануарларға бағыттамаңыз және тіпті алыстан болсын жарық сәулесіне өзіңіз қарамаңыз.**
- **Тексеру камерасын іске қосудан алдын жұмыс аймағын тексеріңіз. Тексеру камерасының ешбір бөлігі электр сымдарға, әрекет жасап жатқан бөліктерге немесе химиялық заттектерге тимеуі тиіс. Жұмыс аймағында жатқан электр сымдардың электр тізбегін үзіңіз.** Бұл шаралар жарылу, тоқ соғу және зияндар қаупін төмендетеді.
- **Жұмыс аймағында денсаулыққа зиянды заттектер болғанда қорғағыш көзілдірік, қорғау қолғабы немесе респиратор сияқты жеке қорғайтын жабдықтарды киіңіз.** Су шығатын каналдар немесе ұқсас жайларда улы, жұқпалы, ащы немесе басқа жолмен денсаулыққа зиянды болатын қатты, сұйық немесе газ пішініндегі заттектер бар болуы мүмкін.
- **Денсаулыққа зиянды заттектер жатқан аймақтардың таза болуына назар аударыңыз. Жұмыс кезінде тамақ ішпеңіз.** Денсаулыққа зиянды заттектерге тимеңіз және жұмыс істеуден соң қол мен заттарға тиген дене мүшелерін ыстық сілті ерітіндісімен тазалаңыз. Осылай денсаулыққа зиян қаупі төмендейді.
- **Тексеру камерасын пайдалануда суда тұрмаңыз.**  Суда тұруда тоқ соғу қаупі бар болады.

#### **Магнит**

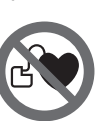

#### **Магнитті 16 кардиостимулятор жанына қоймаңыз.** Магнит арқылы кардиостимулятор жұмысына әсер ететін өріс жасалады.

 **Магнитті 16 магнитті дерек тасымалдаушылар мен магнитке сезімтал аспаптардан алыс ұстаңыз.**  Магнит әсері қалпына келтіріп болмайтын деректер жоғалтуына алып келуі мүмкін.

OBJ\_BUCH-2377-001.book Page 66 Thursday, February 26, 2015 9:55 AM

### **66** | Қaзақша

# **Өнім және қызмет сипаттамасы**

Тексеру камерасының суреті бар бетті ашып пайдалану нұсқаулығын оқу кезінде оны ашық ұстаңыз.

### **Тағайындалу бойынша қолдану**

Тексеру камерасы қолжетімсіз немесе қараңғы аймақтарды тексеруга арналған. Оны және жинақтағы көмек құралдарын камера басында орнатылғаннан соң кіші және жеңіл заттарды (мысалы, кіші бұрандаларды) жылжыту мен алып қою үшін де пайдалануға болады. Сандық тексеру камерасын медициналық мақсаттарда пайдалану мүмкін емес. Ол және құбыр бітелуін тазалау немесе кабельдерді тартуға арналмаған.

Камера басындағы шырақ тексеру камерасының тікелей жұмыс аймағын жарықтандыруға арналған болып үйдегі бөлмелерді жарықтандыруға арналмаған.

#### **Бейнеленген құрамды бөлшектер**

Көрсетілген құрамдастар нөмірі суреттер бар беттегі тексеру камерасының сипаттамасына қатысты.

- **1** Қол аспабы
- **2** Қосу-өшіру түймесі
- **3** Aқ/қара перне
- **4** Жарық/жарықтық пернесі
- **5** Дисплей
- **6** Үлкейту пернесі
- **7** Камера кабелі
- **8** Камера басы
- **9** Камера басындағы шырақ
- **10** Камера линзасы
- **11** Шығатын батарея бөлімшесі
- **12** Батарея бөлімі қақпағы
- **13** Батарея бөлімі қақпағының құлпы
- **14** Камера қосылысы
- **15** Камера кабелінің ысырмасы
- **16** Магнит
- **17** Ілгек
- **18** Айна

### **Индикаторлық элементтер**

- **a** Күй панелі
- **b** Реттелген үлкейту
- **c** Реттелген жарық/жарықтық
- **d** Батарея көрсеткіші

**e** Компас көрінісі негізгі нүктемен (Up индикаторы)

**\* Бейнеленген немесе сипатталған жабдықтар стандартты** 

**жеткізу көлемімен қамтылмайды. Толық жабдықтарды біздің жабдықтар бағдарламамыздан табасыз.**

# **Техникалық мәліметтер**

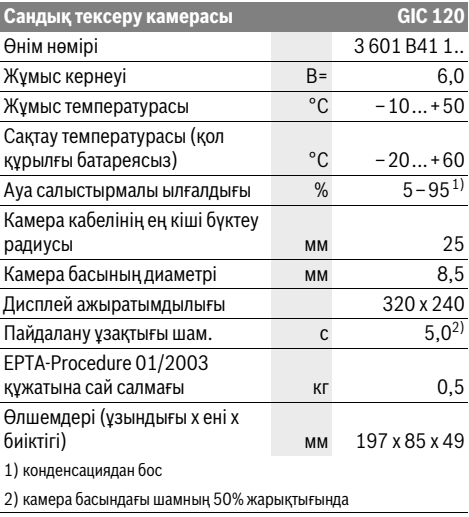

# **Жинау**

# **Батареяларды салу/алмастыру**

Тексеру камерасы үшін алкалин марганец батареясын пайдалану ұсынылады.

Батарея бөлімшесінің қақпағын **12** ашу үшін **13** ысырмасын басып, батарея бөлімшесінің қақпағын **12** ашыңыз. Батарея бөлімшесін **11** шығарып, батареяларды салыңыз. Батарея бөлімшеснің **11** ішіндегі суретте көрсетілгендей полюстардың дұрыс орналасуын қамтамасыз етіңіз. Батарея бөлімшесін **11** тірелгенше салып, батарея бөлімшесінің қақпағын **12** жабыңыз. Батарея заряды аз болса, әуелі дисплейде белгісі жанады. Батарея белгісі жанбаса, батареяларды алмастыру қажет, тексерулерді орындау мүмкін емес. Барлық батареяларды бірдей алмастырыңыз. Тек бір өңдірушінің және қуаты бірдей батареяларды пайдаланыңыз.

 **Ұзақ уақыт пайдаланбасаңыз, батареяларды тексеру камерасынан алып қойыңыз.** Ұзақ уақыт жатқан батареяларды тот басуы және зарядын жоғалтуы мүмкін.

# **Камера кабелін орнату (А суретін қараңыз)**

Тексеру камерасын іске қосу үшін камера кабелін **7** қол аспабына **1** орнату керек.

Камера кабелінің штекерін **7** дұрыс ретте камера ұяшығына **14** тірелгенше салыңыз.

# **Камера кабелін шешу (В суретін қараңыз)**

Камера кабелін басып, **7 15** ысырмасын қысып, штекерді қол құрылғыдан **1** шығарыңыз.

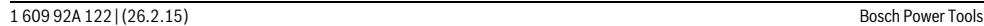

OBJ\_BUCH-2377-001.book Page 67 Thursday, February 26, 2015 9:55 AM

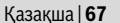

# **Айна, магнит немесе ілгекті орнату (C суретін қараңыз)**

Айнаны **18**, магнит **16** пен ілгекті **17** көмек құралы ретінде камера басына **8** орнату мүмкін.

Үш көмек құралының бірін суретте көрсетілгендей тірелгенше камера басындағы **8** ойыққа салыңыз.

**Ескертпе:** Магнит **16** пен ілгек **17** тек бос тұрған, кіші және жеңіл заттарды жылжыту немесе алып қоюға арналған. Қатты тартуда тексеру камерасы немесе көмек құралы зақымдануы мүмкін.

# **Пайдалану**

- **Қол құрылғы 1 мен батареяларды ылғал мен тікелей күн сәулелерінен қорғаңыз.** Камера кабелі мен камера басы дұрыс орнатылса, су өтпейтін болады. Бірақ қол аспабы мен батареялар судан қорғалмаса, су тисе, тоқ соғу немесе зақымдану қауіпі пайда болады.
- **Тексеру камерасына айрықша температура немесе температура тербелулері әсер етпеуі тиіс.** Оны мысалы автокөлікте ұзақ уақыт қалдырмаңыз. Үлкен температура тербелулері жағдайында алдымен тексеру камерасын температурасын дұрыстап соң пайдаланыңыз.
- **Камера басындағы 8 линза буланған болса тексеру камерасын пайдаланбаңыз. Ылғалдық буға айналып кеткеннен соң ғана тексеру камерасын қосыңыз.** Әйтпесе тексеру камерасы зақымдануы мүмкін.
- **Қосулы шам 9 жұмыс істегенде қызып кетуі мүмкін.**  Күйіктердің алдын алу үшін шамға тимеңіз.

### **Пайдалануға ендіру**

#### **Қосу/өшіру**

Радионы **қосу** үшін қосу-өшіру пернесін **2** басыңыз. Дисплейде **5** бастау экраны қысқа уақытқа көрсетіледі. **Ескертпе:** Егер қосылғанда камера кабелі орнатылған болмаса, дисплейде қателік хабары көрсетіледі.

Тексеру камерасын **өшіру** үшін қосу-өшіру түймесін **2** қайта басыңыз.

Егер тексеру камерасында шам. 20 мин ешқандай перне басылмаса, ол батарея зарядын сақтау үшін автоматты ретте өшеді.

# **Камера басындағы шырақты реттеу**

Камера бейнесін жарықтандыру үшін камера басындағы шамды **9** қосып, жарығын реттеуге болады.

Жарықты 4 басқышпен реттеу мүмкін (0 %, 25 %, 50 %, 100 %).

Камера шамын **9** қосып, жарықты арттыру үшін **4**+ пернесін керекті жарық жетілгенше басыңыз.

 **Шыраққа 9 тікелей қарамаңыз және шырақты басқа адамдарға қаратпаңыз.** Шырақ жарығы көзді шағылыстыру мүмкін.

Камера шамының **9** жарықтығын төмендету және өшіру үшін **4** түймесін керекті жарықтық жетілгенше немесе шырақ өшкенше басыңыз.

#### **Дисплейдегі бейнені үлкейту (Zoom)**

**6** пернесіне қысқа басып, дисплейдегі бейнені 1,5 есе немесе 2 есе үлкейтуге болады.

# **Aқ/қара перне**

**3** пернесіне қысқа басып, дисплейді түсті көрініс пен аққара көрініс арасында өзгерту мүмкін. Ақ-қара көріністе кереғарлықты өзгерту мүмкін.

#### **Компас көрінісі негізгі нүктемен (Up индикаторы) (D суретін қараңыз)**

**3** пернесіне ұзақ басып, компас көрінісіне **e** өтесіз. Сары негізгі нүкте (Up индикаторы) бейнедегі нақты "жоғарыда" қай жерде болуын көрсетеді.

**Ескертпе:** Айна **18** орнатылғанда және/немесе камера кабелі **7** вертикалды тұрғанда жұмыс істеуі шектелген болады.

### **Күй панелі**

Күй панелі **a** әр перне басылуынан соң шам. 2 секундке дисплейде жанады. Ол төмендегіні білдіреді:

- реттелген үлкейту (**b**)
- реттелген жарықтығы (**c**)
- батареялар заряды (**d**).

# **Пайдалану нұсқаулары**

Тексерілетін қоршауды қарап шығып кедергілерге немесе қауіпті жерлерге назар аударыңыз.

Камера кабелін **7** камера басы тексерілетін аймаққа салынатып етіп бүктеңіз. кКамера кабелін абайлап салыңыз.

Камера шырағының **9** жарықтығын бейне дұрыс айқындалатын етіп реттеңіз. Мысалы, қатты қайтаратын заттарды тексергенде төменірек жарықтықпен дұрысырақ бейне болады.

Егер тексеріліп жатқан заттар айқындығы дұрыс болмаса камера басы **8** мен заттың аралығын ұзартыңыз немесе қысқартыңыз.

# **Техникалық күтім және қызмет**

# **Қызмет көрсету және тазалау**

Қол аспабын **1** суға немесе басқа сұйықтықтарға батырмаңыз.

Тексеру камерасын әрдайымн таза ұстаңыз. Денсауылққа зиянды заттарды қамтитын аймақтарда жұмыс істегеннен соң тексеру камерасы мен барлық көмек құралдарын әбден тазалаңыз.

Ластануларды суланған, жұмсақ шүберекпен сүртіңіз. Жуғыш заттарды немесе еріткіштерді пайдаланбаңыз.

Әсіресе, камера линзасын **10** жүйелі түрде тазалап қылшықтарға назар аударыңыз.

OBJ\_BUCH-2377-001.book Page 68 Thursday, February 26, 2015 9:55 AM

# **68** | Қaзақша

# **Тұтынушыға қызмет көрсету және пайдалану кеңестері**

Сұрақтар қою және қосалқы бөлшектерге тапсырыс беру кезінде міндетті түрде тексеру камерасының зауыттық тақтайшасындағы 10-санды өнім нөмірін жазыңыз.

Қызмет көрсету шеберханасы өнімді жөндеу және күту, сондай-ақ қосалқы бөлшектер туралы сұрақтарға жауап береді. Қажетті сызбалар мен қосалқы бөлшектер туралы ақпаратты мына мекенжайдан табасыз:

# **www.bosch-pt.com**

Кеңес беруші Bosch қызметкерлері өнімді пайдалану және олардың қосалқы бөлшектері туралы сұрақтарыңызға тиянақты жауап береді.

Өндіруші талаптары мен нормаларының сақталуымен электр құралын жөндеу және кепілді қызмет көрсету барлық мемлекеттер аумағында тек "Роберт Бош" фирмалық немесе авторизацияланған қызмет көрсету орталықтарында орындалады.

ЕСКЕРТУ! Заңсыз жолмен әкелінген өнімдерді пайдалану қауіпті, денсаулығыңызға зиян келтіруі мүмкін. Өнімдерді заңсыз жасау және тарату әкімшілік және қылмыстық тәртіп бойынша Заңмен қудаланады.

# **Қазақстан**

ЖШС "Роберт Бош" Электр құралдарына қызмет көрсету орталығы Алматы қаласы Қазақстан 050050 Райымбек данғылы Коммунальная көшесінің бұрышы, 169/1 Тел.: +7 (727) 232 37 07 Факс: +7 (727) 233 07 87 E-Mail: info.powertools.ka@bosch.com Ресми сайты: www.bosch.kz; www.bosch-pt.kz

# **Кәдеге жарату**

Тексеру камерасын, батареяларды, керек-жарақтарды және орау материалдарын экологиялық тұрғыдан дұрыс кәдеге жарататын орындарға тапсыру керек. Тексеру камераларын және аккумуляторларды/батареяларды үй қоқысына

тастамаңыз!

### **Тек қана ЕО елдері үшін:**

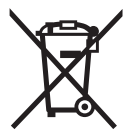

Еуропа 2012/19/EU ережесі бойынша жарамсыз электр құралдары және Еуропа 2006/66/EC ережесі бойынша зақымдалған немесе ескі аккумулятор/ батареялар бөлек жиналып, кәдеге жаратылуы қажет.

**Техникалық өзгерістер енгізу құқығы сақталады.**

OBJ\_BUCH-2377-001.book Page 69 Thursday, February 26, 2015 9:55 AM

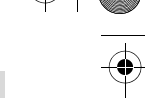

Română | **69**

# **Română**

# **Instrucţiuni privind siguranţa şi protecţia muncii**

# **Cameră digitală pentru inspecţie**

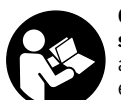

**Citiţi toate indicaţiile de avertizare şi instrucţiunile.** Nerespectarea indicaţiilor de avertizare şi a instrucţiunilor poate provoca electrocutare, incendii şi/sau răniri grave.

- **Nu permiteţi repararea camerei pentru inspecţie decât de către personal de specialitate corespunzător calificat şi numai cu piese de schimb originale.** Astfel va fi garantată menţinerea siguranţei de utilizare a camerei pentru inspectie.
- ▶ Nu lucrati cu camera pentru inspectie în mediu cu peri**col de explozie, în care există lichide, gaze sau pulberi inflamabile.** În camera pentru inspecţie există posibilitatea generării de scântei, care ar putea aprinde pulberile sau vaporii.
- **Nu îndreptaţi raza de lumină asupra persoanelor sau animalelor şi nu priviţi nici dumneavoastră direct în raza de lumină, nici chiar de la o depărtare mai mare.**
- **Controlaţi sectorul de lucru înainte de utilizarea came**rei pentru inspectie. Nicio componentă a camerei pen**tru inspecţie nu are voie să intre în contact cu cabluri electrice, piese aflate în mişcare sau substanţe chimice. Întrerupeţi circuitul conductorilor electrici aflaţi în sectorul de lucru.** Aceste măsuri au rolul de a reduce riscul producerii de explozii, electrocutare şi pagube materiale.
- **Purtaţi echipament personal de protecţie adecvat ca ochelari de protecţie, mănuşi de protecţie sau mască de protecţie a respiraţiei, atunci când în sectorul de lucru există substanţe nocive.** Canalele colectoare de ape uzate sau zonele asemănătoare, pot conţine substanţe solide, lichide sau gazoase otrăvitoare, infecţioase, corozive sau altfel de noxe dăunătoare sănătății.
- **Mai ales aveţi grijă de curăţenie, atunci când lucraţi în**  sectoare cîn care există substante nocive. Nu mâncati **în timpul lucrului.** Evitați contactul cu substanțele nocive iar după lucru, curăţaţi-vă cu leşie caldă de săpun mâinile şi alte părți ale corpului, care ar fi putut intra în contact cu aceste noxe dăunătoare sănătății. Astfel veți reduce pericolul la care este expusă sănătatea dumneavoastră.
- ▶ Nu stati în apă atunci când utilizati camera pentru in**specţie.** Dacă lucraţi în apă există risc de electrocutare.

#### **Magnet**

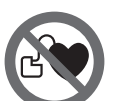

**Nu apropiaţi magnetul 16 de stimulatoarele cardiace.** Magnetul generază un câmp, care poate afecta funcţionarea stimulatoarelor cardiace.

 **Ţineţi magnetul 16 departe de suporturile magnetice de date şi de aparatele sensibile magnetic.** Prin efectul magnetului se poate ajunge la pierderi ireversibile de date.

# **Descrierea produsului şi a performanţelor**

Vă rugăm să desfășurați pagina pliantă cu schita camerei pentru inspecţie şi să o lăsaţi desfăşurată cât timp veţi citi instrucţiunile de folosire.

#### **Utilizare conform destinaţiei**

Camera digitală de inspecţie este adecvată pentru inspectarea zonelor greu accesibile sau întunecoase. După montarea dispozitivelor auxiliare pe capul camerei, ea este adecvată şi pentru deplasarea şi îndepărtarea unor obiecte mici şi uşoare (de exemplu şuruburi mici).

Nu este permisă utilizarea camerei pentru inspecţie în scopuri medicale. De asemeni, aceasta nu este destinată nici pentru desfundarea ţevilor sau tragerea cablurilor în tuburile pentru cabluri.

Lanterna din capul camerei este destinată iluminării directe a zonei de lucru a camerei digitale pentru inspecţie şi nu este adecvată pentru iluminarea încăperilor din gospodărie.

### **Elemente componente**

Numerotarea componentelor ilustrate se referă la schiţa camerei pentru inspecţie de la pagina grafică.

- **1** Aparat manual
- **2** Tastă pornit-oprit
- **3** Tastă alb/negru
- **4** Tastă Iluminare/luminozitate
- **5** Display
- **6** Tastă Mărire
- **7** Cablu cameră
- **8** Capul camerei
- **9** Lanternă în capul camerei
- **10** Lentilă cameră
- **11** Compartiment baterii demontabil
- **12** Capac compartiment baterie
- **13** Dispozitiv de blocare compartiment baterie
- **14** Conector camera
- **15** Dispozitiv de blocare cablu cameră
- **16** Magnet
- **17** Cârlig
- **18** Oglindă

#### **Elemente afişaj**

- **a** Bară de stare
- **b** Grad de mărire setat
- **c** Iluminare/luminozitate setată
- **d** Indicator baterie

**e** Compass View cu punct de referinţă (indicator Sus)

**\* Accesoriile ilustrate sau descrise nu sunt cuprinse în setul de livrare standard. Puteţi găsi accesoriile complete în programul nostru de accesorii.**

# OBJ\_BUCH-2377-001.book Page 70 Thursday, February 26, 2015 9:55 AM

#### **70** | Română

# **Date tehnice**

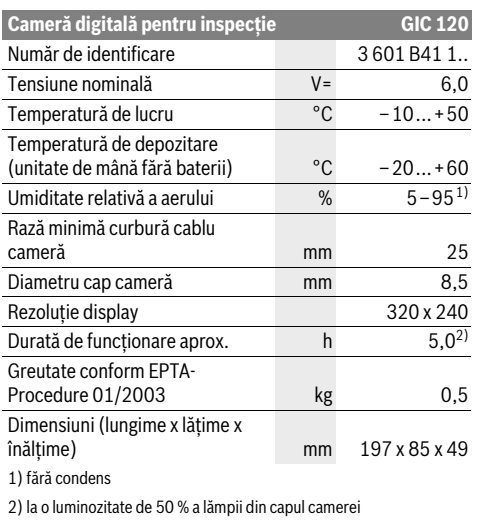

# **Montare**

# **Montarea/schimbarea bateriilor**

Pentru functionarea camerei de inspectie se recomandă utilizarea bateriilor alcaline cu mangan.

Pentru deschiderea capacului compartimentului de baterii **12** apăsaţi dispozitivul de blocare **13** şi deschideţi capacul compartimetului de baterii **12**. Trageţi afară compartimentul de baterii **11** şi introduceţi bateriile. Respectaţi polaritatatea corectă conform schiţei de pe partea interioară a compartimentului de baterii 11. Împingeti înăuntru compartimentul de baterii **11** până la punctul de oprire şi închideţi capacul compartimentului de baterii **12**.

Dacă bateriile au nivel scăzut de încărcare, pe display apare prima dată simbolul  $\equiv$ . Dacă simbolul de baterie este gol, bateriile trebuie schimbate, nemaifiind posibile alte inspecţii. Înlocuiti întotdeauna toate bateriile în același timp. Folositi

numai baterii de aceeași fabricatie și capacitate.

 **Scoateţi bateriile din camera de inspecţie atunci când urmează să nu o folosiţi o perioadă mai lungă de timp.**  Bateriile se pot coroda şi autodescărca în caz de depozitare mai îndelungată.

# **Montarea cablului de cameră (vezi figura A)**

Pentru operarea camerei pentru inspectie trebuie montat cablul de cameră **7** pe aparatul manual **1**.

Fixaţi ştecherul cablului camerei **7** în poziţia corectă pe conectorul camerei **14** până când se înclichetează.

# **Demotarea cablului camerei (vezi figura B)**

Pentru scoaterea cablului camerei **7** presaţi dispozitivul de blocare **15** şi extrageţi ştecherul din unitatea de mână **1**.

# **Montarea oglinzii, magnetului sau a cârligului (vezi figura C)**

Oglinda **18**, magnetul **16** şi cârligul **17** pot fi montate ca dispozitive auxiliare pe capul camerei **8**.

Împingeți unul din cele trei dispozitive auxiliare, conform celor ilustrate în figură, în degajarea din capul camerei **8**.

**Indicaţie:** Magnetul **16** şi cârligul **17** sunt adecvate numai pentru deplasarea şi îndepărtarea obiectelor mici şi uşoare, nefixate. Dacă se trage puternic de ele, camera pentru inspecţie sau dispozitivul auxiliar s-ar putea deteriora.

# **Funcţionare**

- **► Feriti unitatea mână 1 și bateriile de umezeală și radiaţii solare directe.** Dacă au fos montate corect, cablul şi capul camerei sunt impermeabile. Unitatea de mână şi bateriile nu sunt totuşi protejate împotriva apei, în caz de contact cu apa existând riscul de electrocutare sau defectare.
- **Nu expuneţi camera pentru inspecţie unor temperaturi extreme sau variaţiilor mari de temperatură.** Nu o lăsați, de exemplu să stea un timp mai îndelungat în autoturism. În caz de variații mai mari de temperatură, lăsați mai întâi camera pentru inspecţie să revină la temperatura mediului, înainte de a o pune în funcţiune.
- **Nu folosiţi camera pentru inspecţie, în cazul în care lentila din capul camerei 8 este aburită. Conectaţi camera pentru inspecţie numai după ce apa s-a evaporat.** În caz contrar camera pentru inspecţia s-ar putea defecta.
- **Când este conectată, lampa 9 se poate înfierbânta în timpul funcţionării.** Nu atingeţi lampa, pentru a evita arsurile.

#### **Punere în funcţiune**

#### **Conectare/deconectare**

Pentru **conectarea** camerei de inspecţie apăsaţi tasta pornitoprit **2**. Pe display **5** va apărea pentru scurt timp ecranul Start.

Indicatie: În cazul în care, la conectare, nu este montat, pe dispay va apărea un mesaj de eroare.

Pentru **deconectarea** camerei pentru inspecţie apăsaţi din nou tasta pornit-oprit **2**.

Dacă, timp de aprox. 20 min nu se apasă nicio tastă la camera de inspecţie, atunci, pentru menajarea bateriilor, aceasta se va deconecta automat.

### **Reglarea lanternei din capul camerei**

Pentru a face mai luminoasă imaginea transmisă de cameră, puteţi conecta lampa **9** din capul camerei şi regla luminozitatea.

Luminozitatea poate fi reglată în 4 trepte (0 %, 25 %, 50 %, 100 %).

Pentru conectarea lămpii camerei **9** şi pentru mărirea luminozităţii, apăsaţi tasta **4** de câte ori este necesar pentru a atinge luminozitatea dorită.

 **Nu priviţi direct în lanterna 9 şi nu îndreptaţi lanterna asupra persoanelor.** Lumina strălucitoare a lanternei vă poate orbi.

OBJ\_BUCH-2377-001.book Page 71 Thursday, February 26, 2015 9:55 AM

Română | **71**

Pentru reducerea luminozităţii şi pentru deconectarea lămpii camerei **9** apăsaţi tasta **4** de câte ori este necesar pentru a atinge luminozitatea dorită respectiv până când lampa se deconectează.

### **Mărirea imaginii de pe display (Zoom)**

Printr-o scurtă apăsare a tastei **6** puteţi mări imaginea de pe dsplay de 1,5 sau 2 ori.

### **Tastă alb/negru**

Printr-o scurtă apăsare a tastei **3** puteţi comuta între redarea color şi redarea alb/negru pe display. Prin redarea alb/negru puteți, de ex. îmbunătăți contrastul.

#### **Compass view cu punct de referinţă (indicator Sus) (vezi figura D)**

Prin apăsarea îndelungată a tastei **3** ajungeţi în Compass View **e**. Punctul de referinţă galben (indicator Sus) arată unde se află imaginea din punct de vedere fizic "sus".

**Indicaţie:** Funcţie limitată cu oglinda **18** montată şi/sau la alinierea verticală a cablului camerei **7**.

#### **Bara de stare**

Bara de stare **a** va fi afişată pe display timp de aprox. 2 secunde după fiecare apăsare de tastă. Ea indică:

- gradul de mărire setat (**b**)
- luminozitatea setată (**c**)
- nivelul de încărcare a bateriilor (**d**).

### **Instrucţiuni de lucru**

Controlaţi mediul pe care doriţi să-l inspectaţi şi fiţi atenţi în special la eventualele obstacole sau locuri periculoase.

Îndoiţi astfel cablul camerei **7**, încât capul camerei să poate fi bine introdus în mediul care urmează a fi inspectat. Introduceţi cu grijă capul camerei.

Adaptaţi astfel luminozitatea lanternei camerei **9** încât imaginea să poată fi uşor identificată. De exemplu, în cazul unor obiecte cu reflexie puternică, cu mai puţină lumină puteţi obtine o imagine mai bună.

Dacă obiectele care trebuie inspectate sunt redate printr-o imagine neclară, atunci reduceţi sau măriţi distanţa dintre capul camerei **8** şi obiect.

# **Întreţinere şi service**

# **Întreţinere şi curăţare**

Nu cuundaţi în apă sau în alte lichide aparatul manual **1**.

Mentineti întotdeauna curată camera pentru inspecție. Curătati foarte minuțios camera pentru inspecție și toate dispozitivele auxiliare, după ce aţi lucrat cu acestea în zone în care se află substanţe dăunătoare sănătăţii.

Ştergeţi-l de murdărie cu o lavetă umedă, moale. Nu folosiţi detergenţi sau solvenţi.

Curăţaţi în mod regulat mai ales lentila camerei **10** şi fiţi atenţi să nu rămână scame pe aceasta.

#### **Asistenţă clienţi şi consultanţă privind utilizarea**

În caz de reclamatii și comenzi de piese de schimb vă rugăm să indicati neapărat numărul de identificare compus din 10 cifre de pe plăcuţa indicatoare a tipului camerei pentru inspectie.

Serviciul de asistenţă clienţi vă răspunde la întrebări privind repararea şi întreţinerea produsului dumneavoastră cât şi piesele de schimb. Găsiti desenele de ansamblu și informații privind piesele de schimb şi la:

#### **www.bosch-pt.com**

Echipa de consultanţă Bosch vă răspunde cu plăcere la întrebări privind produsele noastre şi accesoriile acestora.

# **România**

Robert Bosch SRL Centru de service Bosch Str. Horia Măcelariu Nr. 30–34 013937 Bucureşti Tel. service scule electrice: (021) 4057540 Fax: (021) 4057566 E-Mail: infoBSC@ro.bosch.com Tel. consultanţă clienţi: (021) 4057500 Fax: (021) 2331313 E-Mail: infoBSC@ro.bosch.com www.bosch-romania.ro

### **Eliminare**

Camera de inspectie, bateriile, accesoriile și ambalajele trebuie directionate către o statie de reciclare ecologică. Nu aruncaţi camera pentru inspecţie şi acumulatorii/bateriile

în gunoiul menajer!

# **Numai pentru ţările UE:**

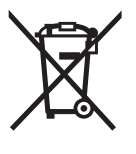

Conform Directivei Europene 2012/19/UE privind echipamentele electrice scoase din uz şi conform Directivei Europene 2006/66/CE acumulatorii/bateriile defecte sau consumate trebuie colectate selectiv şi direcţionate cătreo staţie de reciclare ecologică.

**Sub rezerva modificărilor.**

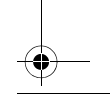

OBJ\_BUCH-2377-001.book Page 72 Thursday, February 26, 2015 9:55 AM

# **72** | Български

# **Български**

# **Указания за безопасна работа**

### **Цифрова инспекционна камера**

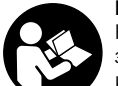

**Прочетете внимателно всички указания.**  Неспазването на приведените по-долу указания може да доведе до токов удар, пожар и/или тежки травми.

- **Допускайте евентуален ремонт на цифровата инспекционна камера да бъде извършван само от квалифицирани техници и само с използване на оригинални резервни части.** Така се гарантира запазване на безопасността на инспекционната камера.
- **Не работете с инспекционната камера във взривоопасна среда, в която има леснозапалими течности, газове или прахове.** В инспекционната камера могат да възникнат искри, които да възпламенят праха или парите.
- **Не насочвайте светлинния лъч към хора или животни и не гледайте срещу него, също и от голямо разстояние.**
- **Преди ползване на инспекционната камера проверявайте работната зона. Не се допуска инспекционната камера да влиза в контакт с проводници под напрежение, подвижни елементи на машини или химически субстанции. Прекъсвайте веригата на проводници, които се намират в зоната на работа с камерата.** Тези мерки намаляват опасността от експлозии, токови удари и материални щети.
- **Работете с подходящи лични предпазни средства, напр. предпазни очила, работни ръкавици или предпазна дихателна маска, ако в зоната на работа има вредни за здравето субстанции.** В отходни канали или други подобни съоръжения може да има течни, газообразни или твърди субстанции, които да са отровни, инфекциозни, химически агресивни или по друг начин опасни за здравето.
- **Когато работите в зони, в които може да има опасни за здравето субстанции, бъдете особено внимателни за чистотата. Не се хранете по време на работа.**  Избягвайте контакта с опасни за здравето субстанции и след приключване на работа почиствайте ръцете си и други части на тялото, които може да са имали контакт със субстанциите, с топъл течен сапун. Така се намалява опасността за здравето Ви.
- **Докато ползвате инспекционната камера, не стойте във вода.** При работа във вода съществува опасността от токов удар.

# **Магнит**

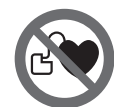

**Не поставяйте магнита 16 в близост до сърдечни стимулатори.** Магнитът генерира поле, което може да увреди ритъма на сърдечни стимулатори.

 **Дръжте магнита 16 на безопасно разстояние от магнитни носители на информация и чувствителни към магнитни полета уреди.** Вследствие влиянието на магнита може да се стигне до невъзвратима загуба на информация.

# **Описание на продукта и възможностите му**

Моля, разгънете разтварящата се страница с изображението на инспекционната камера и я оставете отворена, докато четете ръководството за експлоатация.

# **Предназначение на уреда**

Цифровата инспекционна камера е подходяща за инспектиране на трудно достъпни или тъмни зони. След монтиране на главата на камерата на включените в окомплектовката помощни съоръжения тя е подходяща също така за преместване и отстраняване на малки и леки предмети (напр. малки винтове).

Не се допуска използването на цифровата инспекционна камера за медицински цели. Тя също така не е предназначена за отпушване на тръби или за изтегляне на кабели.

Лампата в главата на камерата е предназначена за осветяване на непосредствената работна зона и не е подходяща за осветяване на цели помещения.

### **Изобразени елементи**

Номерирането на изобразените компоненти се отнася до фигурата на инспекционната камера на графичната страница.

- **1** Ръчен уред
- **2** Пусков прекъсвач
- **3** Бутон за черно-бял режим
- **4** Бутон за осветление/яркост
- **5** Дисплей
- **6** Бутон за увеличение
- **7** Кабел на камерата
- **8** Глава на камерата
- **9** Лампа в главата на камерата
- **10** Обектив на камерата
- **11** Изваждащо се гнездо за батерии
- **12** Капак на гнездото за батерии
- **13** Бутон за застопоряване на капака на гнездото за
- **14** Куплунг на камерата
- **15** Приспособление за захващане на кабела на камерата
- **16** Магнит

батерии

- **17** Кука
- **18** Огледало
OBJ\_BUCH-2377-001.book Page 73 Thursday, February 26, 2015 9:55 AM

### Български | **73**

## **Елементи на дисплея**

- **a** Статусна лента
- **b** Настроено увеличение
- **c** Настроено осветление/яркост
- **d** Състояние на батерията
- **e** Изглед компас с референтна точка (индикатор нагоре)

**\* Изобразените на фигурите и описаните допълнителни приспособления не са включени в стандартната окомплектовка на уреда. Изчерпателен списък на допълнителните приспособления можете да намерите съответно в каталога ни за допълнителни приспособления.**

## **Технически данни**

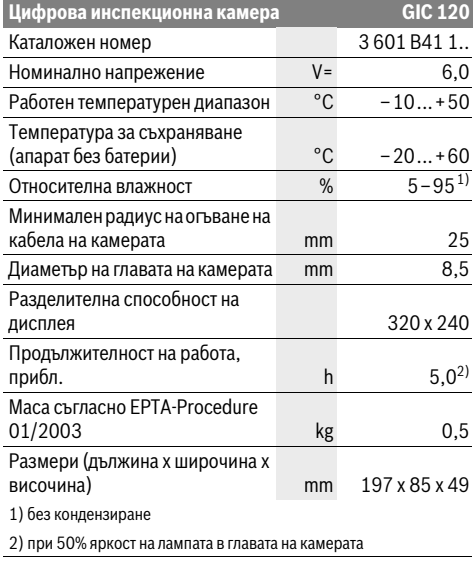

## **Монтиране**

#### **Поставяне/смяна на батериите**

За работа с камерата за инспектиране се препоръчва ползването на алкално-манганови батерии.

За отваряне на капака на гнездото за батерии **12** натиснете бутона **13** и след това отворете капака **12**. Извадете гнездото за батерии **11** и поставете батерии. При това внимавайте за правилната полярност, показана на изображението в гнездото за батерии **11**. Вкарайте гнездото за батерии **11** до упор и затворете капака **12**.

При разредени батерии на дисплея се появява символът . Когато символът покаже празни батерии, трябва да замените батериите, по-нататъшна работа не е възможна. Винаги заменяйте всички батерии едновременно. Използвайте само батерии от един и същ производител и с еднакъв капацитет.

 **Когато няма да ползвате камерата за инспектиране продължително време, изваждайте батериите.** При продължително съхраняване в камерата батериите могат да кородират и да се саморазредят.

## **Монтиране на кабела на камерата (вижте фиг. А)**

За да работи инспекционната камера е необходимо кабелът **7** да бъде включен към ръчния уред **1**.

Вкарайте щекера на кабела за камерата **7** в куплунга **14** в правилната позиция, докато усетите прещракване.

### **Демонтиране на кабела на камерата (вижте фиг. В)**

За изваждане на кабела на камерата **7** притиснете механизма **15** и извадете щекера от ръчния апарат **1**.

## **Монтиране на огледало, магнит или кука (вижте фиг. C)**

Огледалото **18**, магнитът **16** и куката **17** могат да бъдат монтирани на главата на камерата като помощни средства **8**.

Вкарайте едно от трите помощни средства върху канала на главата на камерата **8**, както е показано на фигурата.

**Упътване:** Магнитът **16** и куката **17** са предназначени само за преместване и отстраняване на свободно стоящи малки и леки предмети. При твърде силно теглене могат да бъдат повредени инспекционната камера и/или помощното средство.

## **Работа с уреда**

- **Предпазвайте ръчния апарат 1 и батериите от влага и непосредствени слънчеви лъчи.** При правилно монтиране кабелът на камерата и главата на камерата не пропускат вода. Ръчният апарат и батериите обаче не са уплътнени срещу проникване на вода, при контакт с вода съществува опасност от токов удар или повреждане.
- **Не излагайте инспекционната камера на екстремни температури или големи температурни разлики.** Напр. не ги оставяйте продължително време в автомобил. При големи температурни разлики изчаквайте инспекционната камера да се темперира, преди да я включите и използвате.
- **Не използвайте инспекционната камера, ако обективът на главата на камерата 8 е овлажнен. Включвайте инспекционната камера само след като влагата се е изпарила.** В противен случай инспекционната камера може да се повреди.
- **Включената лампа 9 може да се нагорещи по време на работа.** За да избегнете изгаряния, не докосвайте лампата.

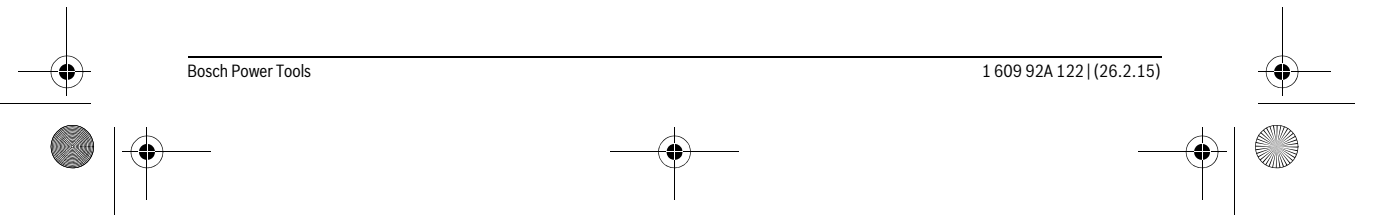

## **74** | Български

## **Пускане в експлоатация**

### **Включване и изключване**

За **включване** на камерата за инспектиране натиснете пусковия прекъсвач **2**. На дисплея **5** за кратко се показва началният екран.

**Упътване:** Ако при включване кабелът за камерата не е монтиран, на дисплея се показва съобщение за грешка.

За **изключване** на инспекционната камера натиснете отново пусковия прекъсвач **2**.

Ако прибл. 20 min не бъде натиснат бутон на камерата за инспектиране, за предпазване на батериите тя се изключва автоматично

### **Регулиране на лампата на главата на камерата**

За да подобрите осветеността на изображението, можете да включите лампата **9** в главата на камерата и да регулирате яркостта й.

Яркостта може да бъде настроена на 4 степени (0 %, 25 %, 50 %, 100 %).

За включване на лампата **9** и за увеличаване на яркостта натиснете неколкократно бутона **4**, докато достигнете желаната яркост.

 **Не гледайте непосредствено срещу лампата 9 и не я насочвайте към други лица.** Светлината на лампата може да заслепи очите.

За намаляване на яркостта и за изключване на лампата **9** натиснете неколкократно бутона **4**, докато достигнете желаната яркост, респ. докато изключите напълно лампата.

### **Увеличаване на изображението на екрана (Zoom)**

Чрез краткотрайно натискане на бутона **6** можете да увеличите изображението на екрана 1,5 пъти или 2 пъти.

### **Бутон за черно-бял режим**

Чрез краткотрайно натискане на бутона **3** можете да превключвате режима на работа на камерата между цветно изображение и черно-бяло изображение. При черно-бяло изображение може напр. да се подобри контраста.

#### **Изглед компас с референтна точка (индикатор нагоре) (вижте фиг. D)**

Чрез продължително натискане на бутона **3** влизате в режим изглед компас **e**. При него жълтата референтна точка (индикатор нагоре) показва къде на изображението е посоката «нагоре».

**Упътване:** Ограничена функция при монтирано огледало **18** и/или когато кабелът на камерата е вертикално **7**.

### **Статусна лента**

След всяко натискане на бутона за прибл. 2 секунди на дисплея се появява статусната лента **a**. Тя показва:

- настроеното увеличение (**b**)
- настроената яркост (**c**)
- степента на зареденост на батериите (**d**).

## **Указания за работа**

Проверете средата, която ще инспектирате, и внимавайте специално за препятствия или опасни места.

Огънете кабела на камерата **7** така, че главата на камерата да може да бъде вкарана добре в изследваната зона. Вкарайте внимателно кабела на камерата.

Настройте яркостта на лампата **9** така, че картината да е ясна. Напр. при наличие на силно отразяващи предмети можете да постигнете по-добра картина, ако намалите яркостта на лампата.

Ако изследваните предмети не са фокусирани, намалете или увеличете разстоянието между главата на камерата **8** и предмета.

## **Поддържане и сервиз**

### **Поддържане и почистване**

Не потапяйте ръчния уред **1** във вода или други течности. Поддържайте инспекционната камера винаги чиста. Почиствайте основно инспекционната камера и помощните приспособления, след като сте работили с тях в среда, в която е имало опасни за здравето субстанции.

Избърсвайте замърсяванията с мека, леко навлажнена кърпа. Не използвайте почистващи препарати или разтворители.

Почиствайте особено внимателно обектива на камерата **10** и внимавайте по него да не остават власинки.

### **Сервиз и технически съвети**

Винаги, когато се обръщате с въпроси към представителите на Бош, посочвайте 10-цифрения каталожен номер, изписан на табелката на инспекционната камера.

Отговори на въпросите си относно ремонта и поддръжката на Вашия продукт можете да получите от нашия сервизен отдел. Монтажни чертежи и информация за резервни части можете да намерите също на адрес:

### **www.bosch-pt.com**

Екипът на Бош за технически съвети и приложения ще отговори с удоволствие на въпросите Ви относно нашите продукти и допълнителните приспособления за тях.

## **Роберт Бош EООД – България**

Бош Сервиз Център Гаранционни и извънгаранционни ремонти бyл. Черни връx 51-Б FPI Бизнес център 1407 1907 София Тел.: (02) 9601061 Тел.: (02) 9601079 Факс: (02) 9625302 www.bosch.bg

#### **Бракуване**

С оглед опазване на околната среда камерата за инспектиране, батериите, принадлежностите и опаковките трябва да се предават за оползотворяване на съдържащите се в тях суровини.

Не изхвърляйте инспекционната камера и обикновени или акумулаторни батерии при битовите отпадъци!

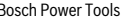

## OBJ\_BUCH-2377-001.book Page 75 Thursday, February 26, 2015 9:55 AM

#### Македонски | **75**

### **Само за страни от ЕС:**

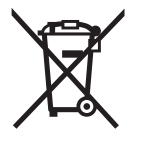

Съгласно Европейска директива 2012/19/EC електрически уреди, а съгласно Европейска директива 2006/66/ЕО акумулаторни или обикновени батерии, които не могат да се използват повече, трябва да се събират от-

делно и да бъдат подлагани на подходяща преработка за оползотворяване на съдържащите се в тях суровини.

**Правата за изменения запазени.**

## **Македонски**

## **Безбедносни напомени**

#### **Дигитална камера за проверка**

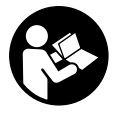

**Прочитајте ги сите напомени и упатства за безбедност.** Грешките настанати како резултат од непридржување до безбедносните напомени и упатства може да предизвикаат електричен удар, пожар и/или тешки повреди.

- **Камерата за проверка смее да се поправа само од страна на квалификуван стручен персонал со оригинални резервни делови.** Само на тој начин ќе бидете сигурни во безбедноста на камерата за проверка.
- **Не работете со камерата за проверка во околина каде постои опасност од експлозија, каде има запаливи течности, гас или прашина.** Камерата за проверка создава искри, кои може да ја запалат правта или пареата.
- **Не го насочувајте зракот светлина на лица или животни и не погледнувајте директно во него, дури ни од голема оддалеченост.**
- **Пред да ја употребите камерата за проверка, проверете го работното поле. Ниеден дел од камерата за проверка не смее да дојде во контакт со електрични кабли, подвижни делови или хемиски супстанци. Електричните кабли, што поминуваат во работното поле, исклучете ги од струјното коло.**  Овие мерки го намалуваат ризикот од експлозии, електричен удар или материјални штети.
- **Носете соодветна лична заштитна опрема како заштитни очила, заштитни ракавици или заштитна маска за дишење, доколку постојат супстанци опасни по здравјето во работното поле.** Каналите за одводнување или сличните области може да содржат цврсти, течни или гасовидни супстанци, кои се отровни, инфективни, имаат нагризувачко дејство или се опасни по здравјето на друг начин.
- **Особено внимавајте на чистотата, доколку работите во полиња со супстанци опасни по здравјето. Не јадете за време на работата.** Избегнувајте контакт со супстанци опасни по здравјето и по работата исчистете ги дланките и другите делови од телото што дошле во контакт со супстанците со топол раствор од сапун. Со тоа се намалува опасноста по здравјето.
- **Не стојте во вода, доколку ја користите камерата за проверка.** При работење во вода постои ризик од електричен удар.

#### **Магнет**

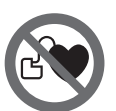

**Не го принесувајте магнетот 16 во близина на пејсмејкери.** Магнетот создава поле, кое може да ја наруши функцијата на пејсмејкерите.

 **Магнетот 16 држете го подалеку од магнетски носачи на податоци и уреди осетливи на магнет.**  Поради влијанието на магнетот, може да дојде до неповратно губење на податоците.

## **Опис на производот и моќноста**

Ве молиме отворете ја преклопената страница со приказ на камерата за проверка, и држете ја отворена додека го читате упатството за употреба.

### **Употреба со соодветна намена**

Дигиталната камера за проверка е погодна за проверка на тешко достапни или темни места. По монтажата на испорачаното помошно средство на главата од камерата, таа е погодна и за поместување и отстранување на мали и лесни предмети (на пр. ситни шрафови).

Дигиталната камера за проверка не смее да се користи за медицински цели. Таа исто така не е наменета за поправка на запушени цевки или влечење на кабли.

Светлото на главата од камерата е наменето да го осветли директно полето на работа на камерата за проверка и не е погодно за просторно осветлување во домаќинството.

### **Илустрација на компоненти**

Нумерирањето на сликите со компоненти се однесува на приказот на камерата за проверка на графичката страница.

- **1** Рачен уред
- **2** Копче за вклучување-исклучување
- **3** Црно/бело копче
- **4** Копче за осветлување/светлост
- **5** Екран
- **6** Копче за зголемување
- **7** Кабел за камерата
- **8** Глава на камерата
- **9** Светла на главата на камерата
- **10** Леќа на камерата

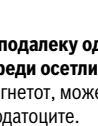

## OBJ\_BUCH-2377-001.book Page 76 Thursday, February 26, 2015 9:55 AM

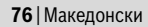

- **11** Преграда за батериите на извлекување
- **12** Поклопец на преградата за батеријата
- **13** Фиксирање на поклопецот на преградата за батерија
- **14** Приклучок за камерата
- **15** Фиксирање на кабелот од камерата
- **16** Магнет
- **17** Куки
- **18** Огледало

### **Елементи на приказот**

- **a** Статусна лента
- **b** Поставено зголемување
- **c** Поставено осветлување/светлост
- **d** Приказ на батерии

**e** Compass View со референтна точка (Up-Indicator)

**\* Опишаната опрема прикажана на сликите не е дел од** 

**стандардниот обем на испорака. Комплетната опрема може да ја најдете во нашата Програма за опрема.**

### **Технички податоци**

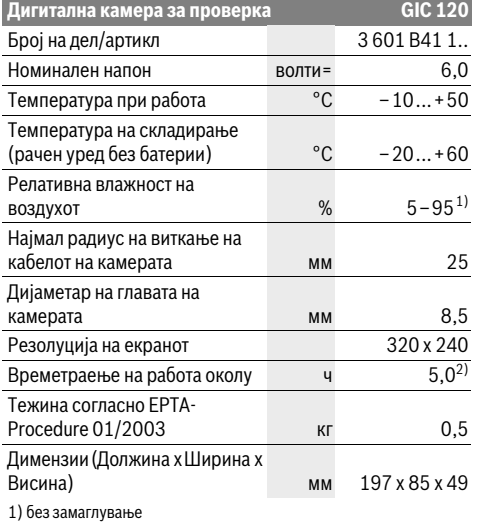

2) при 50% осветленост на светлата во главата на камерата

## **Монтажа**

### **Ставање/менување на батерии**

За работа со камерата за проверка се препорачува користење на алкално-мангански батерии.

За да го отворите поклопецот од преградата за батерии **12** притиснете на блокадата **13** и отворете го поклопецот од преградата за батерии **12**. Извлечете ја преградата за батерии **11** и ставете ги батериите. Притоа внимавајте на половите во согласност со приказот на внатрешната страна од преградата за батерии **11**. Ставете ја преградата за батерии **11** до крај и затворете го поклопецот **12**.

При слаба наполнетост на батериите најпрво се појавува ознаката на екранот. Доколку ознаката покажува дека батериите се празни, мора да ги замените батериите, бидејќи не е возможно да вршите проверки.

Секогаш заменувајте ги сите батерии одеднаш. Користете само батерии од еден производител и со ист капацитет.

 **Извадете ги батериите од камерата за проверка, доколку не ја користите подолго време.** Доколку се подолго време складирани, батериите може да кородираат и да се испразнат.

### **Монтирање на кабелот за камерата (види слика A)**

За користење на камерата за проверка, мора да се монтира кабелот на камерата **7** на рачниот уред **1**. Ставете го приклучокот од кабелот на камерата **7** во правилна положба во приклучокот на камерата **14** додека не се вклопи.

## **Демонтажа на кабелот на камерата (види слика B)**

За да го извадите кабелот на камерата **7** притиснете на блокадата **15** и извлечете го приклучокот од рачниот уред **1**.

### **Монтирање на огледало, магнет или куки (види слика C)**

Огледалото **18**, магнетот **16** и куките **17** може да се монтираат како помошно средство на главата од камерата **8**.

Едно од трите помошни средства ставете го до крај во отворот на главата од камерата **8**, како што е опишано на сликата.

**Напомена:** Магнетот **16** и куките **17** се погодни само за поместување и отстранување на лабаво поставени, мали и лесни предмети. При јако влечење може да се оштети камерата за проверка или помошното средство.

## **Употреба**

- **Заштитете го рачниот уред 1 и батериите од влага и директно сончево зрачење.** Кабелот и главата на камерата се отпорни на вода доколку правилно се монтираат. Сепак рачниот уред и батеријата не се заштитени од вода, при контакт со вода постои ризик од електричен удар или оштетување.
- **Не ја изложувајте камерата за проверка на екстремни температури или осцилации во температурата.** Напр. не ја оставајте долго време во автомобилот. При големи осцилации во температурата, оставете ја камерата за проверка најпрво да се аклиматизира, пред да ја ставите во употреба.
- **Не ја користете камерата за проверка, доколку леќата на главата од камерата 8 е замаглена. Исклучете ја камерата за проверка, дури откако влагата ќе испари.** Инаку, камерата за проверка може да се оштети.

Македонски | **77**

 **Вклучените светла 9 може да се вжештат за време на работата.** Не ги допирајте светлата, за да избегнете изгореници.

## **Ставање во употреба**

## **Вклучување/исклучување**

За **вклучување** на камерата за проверка притиснете на копчето за вклучување-исклучување **2**. На екранот **5** накратко ќе се прикаже стартниот екран.

**Напомена:** Доколку кабелот за камерата не е монтиран при вклучувањето, екранот покажува порака за грешка.

За **исклучување** на камерата за проверка, одново притиснете го копчето за вклучување-исклучување **2**. Доколку не се притисне копче на камерата за проверка

околу 20 мин., таа автоматски се исклучува заради заштита на батеријата.

## **Регулирање на светлата на главата на камерата**

За да ја осветлите сликата на камерата на екранот , може да ги вклучите светлата **9** на главата од камерата и да ја регулирате светлината.

Светлината може да се подеси во 4 степени 0 %, 25 %, 50 %, 100 %).

За да ги вклучите светлата на камерата **9** и за да ја зголемите светлината притискајте на копчето **4**, додека не се постигне саканата светлина.

 **Не погледнувајте директно во светлата 9 и не ги насочувајте истите кон други лица.** Светлината на светлата може да ги заслепи очите.

За да ја намалите светлината и за да ги исклучите светлата на камерата **9** притискајте го копчето **4**, додека не се постигне саканата светлина одн. не се исклучат светлата.

### **Зголемување на сликата на екранот (зумирање)**

Со кратко притискање на копчето **6** можете да ја зголемите сликата на екранот за 1,5 или 2 пати.

### **Црно/бело копче**

Со кратко притискање на копчето **3** можете да го менувате екранот меѓу репродукција на боја и црно-бела репродукција. Со црно-белата репродукција може да се подобри контрастот.

### **Compass view со референтна точка (Up-Indicator) (види слика D)**

Со долго притискање на копчето **3** ќе дојдете до Compass View **e**. Жолтата референтна точка (Up-Indicator) притоа покажува, каде физички се наоѓа сликата "горе".

**Напомена:** Ограничена функција при монтирано огледало **18** и/или при вертикално израмнување на кабелот од камерата **7**.

## **Статусна лента**

Статусната лента **a** се отвора околу 2 секунди на екранот по секое притискање на копчињата. Таа ги покажува:

- поставеното зголемување (**b**)
- поставената светлина (**c**)
- состојбата на наполнетост на батериите (**d**).

## **Совети при работењето**

Испитајте ја околината што сакате да ја проверите, а особено внимавајте на пречките или опасните места.

Свиткајте го кабелот на камерата **7** така што главата на камерата ќе може лесно да се воведе во околината која треба да се истражи. Внимателно водете го кабелот на камерата.

Осветленоста на светлата на камерата **9** прилагодете ја на тој начин што сликата добро ќе се препознае. На пр. кај предметите што имаат јака рефлексија, може да се постигне подобра слика со помалку светло.

Доколку предметите што се бараат се прикажани нејасно, тогаш намалете го или зголемете го растојанието помеѓу главата на камерата **8** и преметот.

## **Одржување и сервис**

### **Одржување и чистење**

Не го потопувајте рачниот уред **1** во вода или други течности.

Постојано одржувајте ја чистотата на камерата за проверка. Исчистете ги камерата за проверка и сите други помошни средства темелно, особено доколку сте работеле во области со супстанци опасни по здравјето. Избришете ги нечистотиите со влажна мека крпа. Не користете средства за чистење или раствори.

Особено редовно чистете ја леќата на камерата **10** и внимавајте на влакненцата.

#### **Сервисна служба и совети при користење**

За сите прашања и нарачки на резервни делови, Ве молиме наведете го 10-цифрениот број од спецификационата плочка на камерата за проверка. Сервисната служба ќе одговори на Вашите прашања во врска со поправката и одржувањето на Вашиот производ како и резервните делови. Експлозивен цртеж и информации за резервни делови ќе најдете на:

## **www.bosch-pt.com**

Тимот за советување при користење на Bosch ќе ви помогне доколку имате прашања за нашите производи и опрема.

## **Македонија**

Д.Д.Електрис Сава Ковачевиќ 47Њ, број 3 1000 Скопје Е-пошта: dimce.dimcev@servis-bosch.mk Интернет: www.servis-bosch.mk Тел./факс: 02/ 246 76 10 Моб.: 070 595 888

### **Отстранување**

Камерата за проверка, батериите, опремата и амбалажите треба да се отстранат на еколошки прифатлив начин. Не ја фрлајте камерата за проверка и батериите во домашната канта за ѓубре!

## OBJ\_BUCH-2377-001.book Page 78 Thursday, February 26, 2015 9:55 AM

### **78** | Srpski

### **Само за земји во рамки на ЕУ**

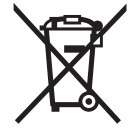

Според европската регулатива 2012/19/EU електричните уреди што се вон употреба и дефектните или искористените батерии според регулативата 2006/66/EC мора одделно да се соберат и да се рециклираат за повторна употреба.

#### **Се задржува правото на промена.**

## **Srpski**

## **Uputstva o sigurnosti**

## **Digitalna kamera za kontrolu**

**Čitajte sva upozorenja i uputstva.** Propusti kod pridržavanja upozorenja i uputstava mogu imati za posledicu električni udar, požar i/ili teške povrede.

- **Neka Vam kameru za kontrolu popravlja stručno osoblje i samo sa originalnim rezervnim delovima.** Time se obezbedjuje da ostane sačuvana sigurnost kamere za kontrolu.
- **Ne radite sa kamerom za kontrolu u okolini ugroženoj eksplozijom, u kojoj se nalaze zapaljive tečnosti, gasovi ili prašine.** U kameri za kontrolu mogu se pojaviti varnice, koje pale prašinu ili isparenja.
- **Ne usmeravajte svetlosni zrak na osoblje ili životinje i ne gledajte sami u svetlosni zrak čak ni sa većeg rastojanja.**
- **Pre svake upotrebe kamere za nadzor prekontrolišite područje stola. Nijedan deo kamere za nadzor nesme doći u kontakt sa električnim vodovima, pokretnim delovima ili hemijskim substancama. Prekinite strujni krug električnih vodova koji se nalaze u području rada.**  Ove mere smanjuju rizik od eksplozija, električnog udara i oštećenja predmeta.
- **Nosite prikladnu ličnu zaštitnu opremu kao što su zaštitne naočare, zaštitne rukavice ili zaštitnu masku za disanje, kada se u području rada nadju subsance koje mogu ugroziti zdravlje.** Kanali za izradjenu vodu ili slična područja mogu sadržavati čvrste, tečne ili u obliku gasa substance, koje su otrovne, zarazne, agresivne ili na drugi način ugrožavaju zdravlje.
- **Pazite posebno na čistoću, kada radite u područjima sa substancama koje ugrožavaju zdravlje. Ne jedite za vreme rada.** Izbegavajte kontakt sa substancama koje ugrožavaju zdravlje i operite ruke posle posla kao i druge delove tela koji su mogli doći u kontakt sa vrelom lužinom od sapuna. Na taj način se umanjuje opasnost po zdravlje.
- **Ne stojte u vodi, kada koristite kameru za kontrolu.**  Usled radova u vodi postoji rizik od električnog udara.

## **Magnet**

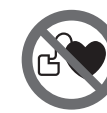

**Ne dovodite magnet 16 u blizinu pejsmejkera.** Na taj način magnet proizvodi polje, koje može oštetiti funkciju pejsmejkera.

 **Držite magnet 16 dalje od magnetnih prenosnika podataka i uredjaja osetljivih na magnet.** Delovanjem magneta može doći do nepovratnog gubitka podataka.

## **Opis proizvoda i rada**

Molimo da otvorite preklopljenu stranicu sa prikazom kamere za kontrolu i ostavite je otvorenu dok čitate uputstvo za rad.

### **Upotreba koja odgovara svrsi**

Digitalna kamera za kontrolu je pogodna za inspekciju teško pristupačnih ili tamnih mesta. Ona je pogodna posle montaže zajedno isporučenih pomoćnih sredstava na glavi kamere i za pokretanje i uklanjanje malih i lakih predmeta (na primer malih zavrtanja).

Digitalna kamera za kontrolu nesme se koristiti u medicinske svrhe. Isto tako nije zamišljena za uklanjanje zapušenja cevi ili uvlačenja kablova.

Svetlo u glavi kamere je namenjeno za to da se direktno osvetli radna zona digitalne kamere za inspekciju i nije adekvatno za osvetljenje prostorije u domaćinstvu.

## **Komponente sa slike**

Označavanje brojevima komponenti sa slika odnosi se na prikaz kamere za kontrolu na grafičkoj stranici.

- **1** Rućni uredjaj **2** Taster za uključivanje-isključivanje
- **3** Crno-beli taster
- 
- **4** Osvetljenje tastera/jačina svetlosti
- **5** Displej
- **6** Taster za povećanje
- **7** Kabl kamere
- **8** Glava kamere
- **9** Svetlo u glavi kamere
- **10** Sočivo kamere
- **11** Pretinac za bateriju koji se izvlači
- **12** Poklopac prostora za bateriju
- **13** Blokiranje poklopca prostora za bateriju
- **14** Priključak kamere
- **15** Aretacija za kabl kamere
- **16** Magnet
- **17** Kuka
- **18** Ogledalo

## **Elementi za pokazivanje**

- **a** Statusna lestvica
- **b** Podešeno povećanje
- **c** Podešeno osvetljenje/jačina svetla

OBJ\_BUCH-2377-001.book Page 79 Thursday, February 26, 2015 9:55 AM

Srpski | **79**

### **d** Prikaz baterije

**e** Compass View sa referentnom tačkom (Up-Indicator) **\* Prikazani ili opisani pribor ne spada u standardno pakovanje. Kompletni pribor možete da nađete u našem programu pribora.**

### **Tehnički podaci**

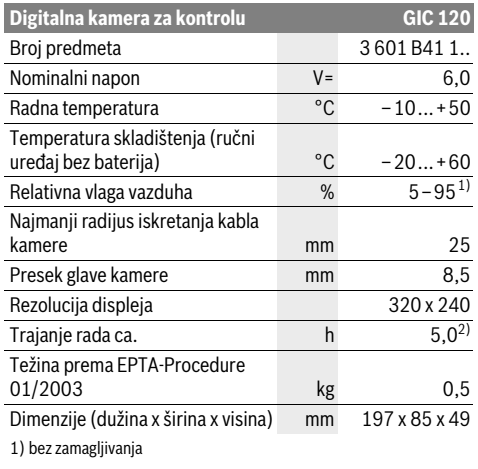

2) u slučaju 50 % jačine svetlosti u glavi kamere

## **Montaža**

### **Ubacivanje baterije/promena**

Za režim rada kamere za inspekciju preporučuje se upotreba alkalno-manganskih baterija.

Radi otvaranja poklopca pretinca za baterije **12** pritisnite na aretaciju **13** i otklopite poklopac pretinca za baterije **12**. Izvucite pretinac za baterije **11** i umetnite baterije. Pri tome pazite na to da polovi budu u skladu sa prikazom na unutrašnjoj strani pretinca za baterije **11**. Pretinac za baterije **11** gurnite do graničnika i zatvorite poklopac pretinca za baterije **12**.

Ako je status napunjenosti baterija nizak najpre se na displeju pojavljuje simbol  $\equiv$ . Ako je simbol baterije prazan, morate da zamenite baterije, ne možete više da vršite inspekcije. Menjajte uvek sve baterije istovremeno. Upotrebljavajte samo baterije jednog proizvodjača i sa istim kapacitetom.

 **Uzmite baterije iz kamere za inspekciju, ako je ne koristite duže vreme.** U slučaju dužeg skladištenja, baterije bi mogle da korodiraju i da se isprazne same od sebe.

## **Montiranje kabla kamere (pogledajte sliku A)**

Za rad kamere za kontrolu mora se montirati kabl kamere **7** na ručnom uredjaju **1**.

Utikač kabla kamere **7** utičite u pravilnom položaju na priključak kamere **14** dok ne ulegne.

### **Demontiranje kabla kamere (pogledajte sliku B)**

Za skidanje kabla kamere **7** pritisnite aretaciju **15** i izvucite utikač iz ručnog uređaja **1**.

## **Montaža ogledala, magneta ili kuke (pogledajte sliku C)**

Ogledalo **18**, Magnet **16** i kuka **17** se mogu montirati na glavu kamere kao pomoćno sredstvo **8**.

Navedite jedno od tri pomoćna sredstva kao što pokazuje slika do graničnika na žljebove na glavi kamere **8**.

**Uputstvo:** Magnet **16** i kuka **17** su pogodni za pokretanje i uklanjanje slabo pritegnutih, malih i lakih predmeta. Kod jačeg povlačenja može se oštetiti kamera za kontrolu ili pomoćno sredstvo.

## **Rad**

- **Zaštitite ručni uređaj 1 i baterije od vlage i direktnog sunčevog zračenja.** Kabl kamere i glava kamere su u slučaju pravilne montaže otporni na vodu. Ručni uređaj i baterije ipak nisu zaštićeni od vode, u slučaju kontakta sa vodom postoji rizik od električnog udara ili oštećenja.
- **Ne izlažite kameru za kontrolu ekstremnim temperaturama ili temperaturnim kolebanjima.** Ne ostavljajte je na primer duže vreme da leži u autu. Pustite kameru za kontrolu da se prvo temperira pri većim temperaturnim kolebanjima, pre nego je pustite u rad.
- **Ne koristite kameru za kontrolu ako je sočivo na glavi kamere 8 oznojeno. Uključite kameru za kontrolu tek, kada vlaga ispari.** Kamera za kontrolu se inače može oštetiti.
- **Uključeno svetlo 9 tokom režima rada može da postane vrelo.** Ne dodirujte svetlo, kako biste izbegli opekotine.

### **Puštanje u rad**

### **Uključivanje-isključivanje**

Za **uključivanje** kamere za inspekciju pritisnite taster za uključivanje i isključivanje **2**. Na displeju **5** se na kratko vreme prikazuje ekran za start.

**Uputstvo:** Ako prilikom uključivanja nije montiran kabl kamere, displej pokazuje poruku o grešci.

Za **isključivanje** kamere za kontrolu pritisnite ponovo taster za uključivanje-isključivanje **2**.

Ukoliko otprilike 20 min. ne pritisnete nijedan taster na kameri za inspekciju, onda se ona isključuje automatski radi zaštite baterija.

### **Regulisanje svetla u glavi kamere**

Kako biste sliku kamere posvetlili, možete da uključite svetlo **9** na glavi kamere i da regulišete jačinu svetlosti.

Jačinu svetlosti možete da podesite u 4 stepena (0 %, 25 %, 50 %, 100 %).

Za uključivanje svetla na kameri **9** i za pojačanje jačine svetlosti pritiskajte taster **4** sve dok ne postignete željenu jačinu svetlosti.

### **Ne gledajte direktno u sijalicu 9 i ne upravljajte sijalicu na druge osobe.** Svetlo sijalice može zaslepiti oči.

Za smanjenje jačine svetlosti i za isključivanje svetla kamere **9** pritiskajte taster **4** sve dok ne postignete željenu jačinu svetlosti odnosno dok svetlo ne bude isključeno.

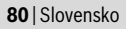

### **Povećanje slike na displeju (zumiranje)**

Kratkim pritiskom na taster **6** možete da povećate sliku na displeju za 1,5 put ili 2 puta.

## **Crno-beli taster**

Kratkim pritiskom na taster **3** displej možete da prebacujete na reprodukciju u boji ili crno-belu reprodukciju i obrnuto. Zahvaljujući crno-beloj reprodukciji možete npr. da poboljšate kontrast.

### **Compass View sa referentnom tačkom (Up-Indicator) (pogledajte sliku D)**

Dugim pritiskom na taster **3** dospevate u Compass View **e**. Žuta referentna tačka (Up-Indicator) pri tome prikazuje, gde se na slici fizički nalazi "gore".

**Uputstvo:** Ograničena funkcija kada je montirano ogledalo **18** i/ili u slučaju vertikalnog usmerenja kabla kamere **7**.

## **Statusna lestvica**

Statusna lestvica **a** se pojavljuje na displeju posle svakog pritiska tastera na otprilike 2 sekunde. Ona prikazuje:

- podešeno povećanje (**b**)
- podešenu jačinu svetlosti (**c**)
- status napunjenosti baterija (**d**).

## **Uputstva za rad**

Prekontrolišite okolinu koju bi želeli videti, i pazite posebno na smetnje ili opasna mesta.

Savijte kabl kamere **7** tako, da se glava kamere može dobro uvesti u okolinu koju treba pretraživati. Ugurajte oprezno kabl kamere.

Podesite osvetlenje sijalice kamere **9** tako, da se slika može dobro raspoznati. Kod jako reflektujućih predmeta primera radi možete postići bolju sliku sa manje svetla.

Ako se predmeti pretraživanja prikažu mutno, onda smanjite ili povećajte rastojanje izmedju glave kamere **8** i predmeta.

## **Održavanje i servis**

### **Održavanje i čišćenje**

Ne uranjajte ručni uredjaj **1** u vodu ili druge tečnosti.

Održavaje kameru za kontrolu uvek čistu. Čistite kameru za kontrolu i sva pomoćna sredstva posebno temeljno, pošto ste radili u područjima sa substancama koje ugrožavaju zdravlje. Brišite zaprljanja sa vlažnom, mekom krpom. Ne

upotrebljavajte nikakva sredstva za čišćenje ili rastvarače. Posebno čistite sočivo kamere **10** redovno i pazite pritom na dlačice.

### **Servisna služba i savetovanje o upotrebi**

Navedite neizostavno kod svih pitanja i naručivanja rezervnih delova broj predmeta sa 10 mesta prema tipskoj tablici kamere za kontrolu.

Servisna služba odgovoriće na vaša pitanja o popravcima i održavanju vašeg proizvoda i o rezervnim delovima. Uvećane crteže i informacije o rezervnim delovima možete naći na našoj adresi:

#### **www.bosch-pt.com**

Bosch tim za savetovanje o upotrebi će vam rado pomoći ako imate pitanja o našim proizvodima i priboru.

## **Srpski**

Bosch-Service Dimitrija Tucovića 59 11000 Beograd Tel.: (011) 6448546 Fax: (011) 2416293 E-Mail: asboschz@EUnet.yu

### **Uklanjanje djubreta**

Kameru za inspekciju, baterije, pribor i pakovanja treba predati na reciklažu koja je u skladu sa zaštitom životne sredine.

Ne bacajte kamere za kontrolu i akumulatore/baterije u kućno diubre.

### **Samo za EU-zemlje:**

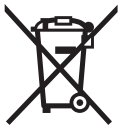

Prema evropskoj smernici 2012/19/EU ne moraju više neupotrebljivi električni uredjaji a prema evropskoj smernici 2006/66/EC ne moraju akumulatori/ baterije u kvaru ili istrošeni odvojeno da se sakupljaju i odvoze na reciklažu koja odgovara zaštiti čovekove sredine.

**Zadržavamo pravo na promene.**

## **Slovensko**

## **Varnostna navodila**

## **Digitalna inšpekcijska kamera**

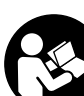

**Preberite vsa opozorila in napotila.** Napake zaradi neupoštevanja spodaj navedenih opozoril in napotil lahko povzročijo električni udar, požar in/ali težke telesne poškodbe.

- **Popravilo inšpekcijske kamere samo z originalnimi rezervnimi deli – smejo izvajati le kvalificirani strokovnjaki.** S tem je zagotovljena stalna varnost inšpekcijske kamere.
- **Z inšpekcijsko kamero ne smete delati v okolju, kjer je nevarnost eksplozije in kjer se nahajajo gorljive tekočine, plini ali prah.** Inšpekcijska kamera lahko povzroči iskrenje, ki lahko vname prah ali hlape.
- **Svetlobnega žarka ne usmerjajte na osebe ali živali in sami ne glejte v svetlobni žarek, tudi ne iz večje razdalje.**

## OBJ\_BUCH-2377-001.book Page 81 Thursday, February 26, 2015 9:55 AM

Slovensko | **81**

- **Pred uporabo inšpekcijske kamere morate preveriti delovno območje. Noben del inšpekcijske kamere sme priti v stik z električnimi vodniki, premikajočimi deli ali kemičnimi snovmi. Prekinite tokokrog električnih vodnikov, ki potekajo na delovnem območju.** Ti ukrepi zmanjšajo tveganje eksplozij, električnega udara in materialne škode.
- **Če se na delovnem območju nahajajo zdravju škodljive snovi, nosite primerno osebno zaščitno opremo kot zaščitna očala, zaščitne rokavice ali zaščitno masko za obraz.** Odvodni kanali ali druga območja lahko vsebujejo trdne, tekoče ali plinaste snovi, ki so strupena, kužna, jedka ali na drug način zdravju škodljiva.
- **Če delate na območju z zdravju nevarnimi snovmi, pazite še posebej na čistočo. Ne jejte med delom.** Preprečite stik z zdravju nevarnimi snovmi in po opravljenem delu očistite roke in druge dele telesa, ki bi lahko prišla v stik z njimi, z vročo milnico. S tem se zmanjša nevarnost za zdravje.
- **Ko uporabljajte inšpekcijsko kamero, ne stojte v vodi.**  Zaradi dela v vodi obstaja tveganje električnega udara.

## **Magnet**

### **Poskrbite za to, da se magnet 16 ne bo nahajal v bližini srčnih spodbujevalni-**

**kov.** Magnet ustvarja polje, ki lahko negativno vpliva da delovanje srčnih spodbujevalnikov.

 **Magnet 16 se ne sme nahajati v bližini magnetnih nosilcev podatkov in na magnet občutljivih naprav.** Zaradi vplivov magneta lahko pride do nepopravljivih izgub podatkov.

## **Opis in zmogljivost izdelka**

Prosimo, da odprite dvojno grafično stran s slikami inšpekcijske kamere in jo pustite odprto, medtem ko berete navodilo za uporabo.

### **Uporaba v skladu z namenom**

Digitalna inšpekcijska kamera je primerna za inšpekcijo težko dostopnih ali temnih območij. Po montaži dobavi priloženih pripomočkov na glavi kamere je primerna tudi za premikanje in odstranjevanje majhnih in lahkih predmetov (npr. majhnih vijakov).

Digitalne inšpekcijske kamere ne smete uporabljati v zdravstvene namene. Prav tako ni primerna za odpravljanje zamašitev v ceveh ali vdevanje kablov.

Lučka v glavi kamere osvetljuje neposredno delovno območje digitalne inšpekcijske kamere in ni primerna za razsvetljavo v gospodinjstvu.

### **Komponente na sliki**

Oštevilčenje komponent se nanaša na prikaz inšpekcijske kamere na grafični strani.

- **1** Ročna naprava
- **2** Vklopno/izklopna tipka
- **3** Tipka za črno-beli prikaz
- **4** Tipka za osvetlitev/jakost osvetlitve
- **5** Zaslon
- **6** Tipka za povečavo
- **7** Kabel kamere
- **8** Glava kamere
- **9** Svetilka v glavi kamere
- **10** Leča kamere
- **11** Izvlečni predal za baterije
- **12** Pokrov predalčka za baterije
- **13** Aretiranje pokrova predalčka za baterije
- **14** Priključek kamere
- 
- **15** Blokirni mehanizem kabla kamere
- **16** Magnet
- **17** Kavelj
- **18** Ogledalo
- **Prikazovalni elementi**
	- **a** Vrstica stanja
	- **b** Nastavljena povečava
	- **c** Nastavljena osvetlitev/jakost osvetlitve
	- **d** Prikaz baterije
	- **e** Orientacijski pogled z referenčno točko (indikator zgornjega dela)

**\* Prikazan ali opisan pribor ni del standarnega obsega dobave. Celoten pribor je del našega programa pribora.**

## **Tehnični podatki**

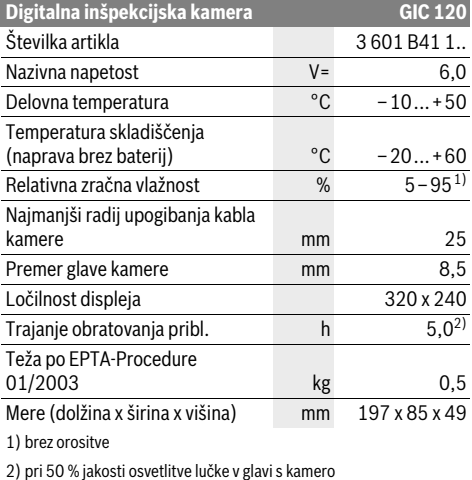

OBJ\_BUCH-2377-001.book Page 82 Thursday, February 26, 2015 9:55 AM

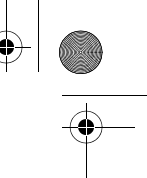

### **82** | Slovensko

## **Montaža**

## **Vstavljanje/zamenjava baterij**

Za delovanje kamere za pregled priporočamo uporabo alkalno-manganovih baterij.

Za odpiranje pokrovčka baterij **12** pritisnite blokirni mehanizem **13** in preklopite pokrovček baterij **12**. Izvlecite predal za baterije **11** in vstavite baterije. Pri tem pazite na pravilno usmerjenost baterijskih polov v skladu s prikazom na notranji strani predala za baterije **11**. Vstavite predal za baterije **11**, tako da ga potisnete do konca, ter zaprite pokrovček baterij **12**.

Ko baterije dosežejo nizko raven napolnjenosti, se na prikazovalniku najprej prikaže simbol  $\Rightarrow$ . Ko se simbol za baterije popolnoma izprazni, morate baterije zamenjati, saj v tem primeru pregledovanje ni več možno.

Vedno zamenjajte obe bateriji hkrati. Uporabite samo bateriji istega proizvajalca in enake kapacitete.

 **Če kamere za pregled ne boste uporabljali dalj časa, iz nje odstranite baterije.** Pri daljšem skladiščenju lahko baterije korodirajo, izpostavljene pa so tudi učinku samopraznjenja.

## **Montaža kabla kamere (glejte sliko A)**

Za delovanje inšpekcijske kamere morate montirati kabel kamere **7** na ročni napravi **1**.

Priključite pravilno obrnjen vtič kabla kamere **7** v priključek za kamero **14**, tako da se zaskoči.

### **Odklop kabla kamere (glejte sliko B)**

Za snemanje kabla kamere **7** stisnite blokirni mehanizem **15** skupaj in iztaknite vtič iz naprave **1**.

## **Montaža ogledala, magneta ali kavlja (glejte sliko C)**

Ogledalo **18**, magnet **16** in kavelj **17** lahko montirate kot pripomoček na glavi kamere **8**.

Potisnite eno od treh pripomočkov (kot je prikazano na sliki) do prislona na odprtino v glavi kamere **8**.

**Opozorilo:** Magnet **16** in kavelj **17** sta primerna za premikanje in odstranitev razrahljanih, majhnih in lahkih predmetov. Pri premočnem vleku lahko poškodujete inšpekcijsko kamero ali pripomoček.

## **Delovanje**

- **Napravo 1 in baterije zaščitite pred vlago in neposrednimi sončnimi žarki.** Kabel kamere in glava s kamero sta ob pravilni montaži vodotesna. Vendar pa naprava in baterije niso zaščitene pred vodo, zato ob stiku z vodo obstaja nevarnost električnega udara ali nastanka poškodbe.
- **Inšpekcijske kamere ne izpostavljajte extermnim temperaturam ali temperaturnim nihanjem.** Ne pustite, da bi npr. dalj časa ležala v avtomobilu. Pustite, da se temperatura inšpekcijske kamere pri večjih temperaturnih nihanjih najprej uravna, preden jo vzamete v obratovanje.
- **Ne uporabljajte inšekcijske kamere v primeru, če je leča glave kamere 8 orošena. Inšpekcijsko kamero vklopite šele, ko je vlaga izhlapela.** V nasprotnem primeru lahko inšpekcijsko kamero poškodujete.
- **Vklopljena lučka 9 se lahko med delovanjem močno segreje.** Ne dotikajte se lučke, da se izognete možnim opeklinam.

## **Zagon**

## **Vklop/izklop**

Za **vklop** kamere za pregled pritisnite tipko za vklop in izklop **2**. Na prikazovalniku **5** se za kratek čas prikaže začetni zaslon. **Opozorilo:** Če ob vklopu kabel kamere ni priključen, se na pri-

kazovalniku prikaže sporočilo o napaki.

Za **izklop** inšpekcijske kamere ponovno pritisnite vklopno/izklopno tipko **2**.

Če pribl. 20 min ne pritisnete nobene tipke na kameri za pregled, se ta samodejno izklopi zaradi varčevanja z baterijami.

## **Regulacija svetilke v glavi kamere**

Za osvetlitev prikazane slike s kamere lahko vklopite lučko **9** v glavi s kamero in nastavite jakost osvetlitve.

Jakost osvetlitve lahko nastavite s 4 stopnjami (0 %, 25 %, 50 %, 100 %).

Za vklop lučke kamere **9** in povečanje jakosti osvetlitve pritisnite tipko **4** tolikokrat, da dosežete želeno jakost.

▶ Ne glejte neposredno v svetilko 9 in svetilke ne usmer**jajte v druge osebe.** Svetloba svetilke lahko slepeče deluje na oči.

Za zmanjšanje jakosti osvetlitve in izklop lučke kamere **9** pritisnite tipko **4** tolikokrat, da dosežete želeno jakost oz. da se lučka izklopi.

## **Povečanje slike na prikazovalniku (približaj)**

S kratkimi pritiski na tipko **6** lahko sliko na prikazovalniku povečate na 1,5-kratno ali 2-kratno velikost.

### **Tipka za črno-beli prikaz**

S kratkimi pritiski na tipko **3** lahko prikazovalnik preklapljate med barvnim in črno-belim prikazom. S črno-belim prikazom lahko npr. izboljšate kontrast slike.

### **Orientacijski pogled z referenčno točko (indikator zgornjega dela) (glejte sliko D)**

Z daljšim pritiskom na tipko **3** preklopite v orientacijski pogled **e**. Rumena referenčna točka (indikator zgornjega dela) pri tem prikazuje, kje na sliki je dejansko "zgornji del".

**Opozorilo:** Pri nameščenem zrcalu **18** in/ali navpično obrnjenem kablu kamere **7** je funkcija omejena.

## **Vrstica stanja**

Vrstica stanja **a** se po vsakem pritisku na tipko prikaže na prikazovalniku za pribl. 2 sekundi. Prikazuje:

- nastavljeno povečavo (**b**)
- nastavljeno jakost osvetlitve (**c**)
- raven napolnjenosti baterij (**d**).

OBJ\_BUCH-2377-001.book Page 83 Thursday, February 26, 2015 9:55 AM

## **Navodila za delo**

Preverite okolje, ki ga želite pregledati in še posebej pazite na ovire ali nevarnosti.

Upognite kabel kamere **7** tako, da boste lahko glavo kamere dobro vpeljali v okolje, ki ga želite preiskati. Previdno vpeljite kabel kamere.

Prilagodite svetlost svetilke kamere **9** tako, da bo slika dobro razvidna. Na primer lahko pri močno odsevajočih predmetih z manj svetlobe dosežete boljšo sliko.

Če se predmeti, ki jih preizkujete, ne prikazujejo dovolj ostro, zmanjšajte ali povečajte razdaljo med glavo kamere **8** in predmetom.

## **Vzdrževanje in servisiranje**

## **Vzdrževanje in čiščenje**

Ročne naprave **1** ne smete potopiti v vodo ali druge tekočine. Poskrbite za to, da bo inšpekcijska kamera vselej čista. Po delu na območjih z zdravju škodljivimi snovmi morate inšpekcijsko kamero in vse pripomočke še posebej skrbno očistiti.

Umazanijo obrišite z vlažno, mehko krpo. Uporaba čistil in topil ni dovoljena.

Še posebej skrbno očistite lečo kamere **10** in pri tem pazite na majhne kosmiče.

### **Servis in svetovanje o uporabi**

Pri vseh vprašanjih in naročilih nadomestnih delov morate nujno navesti desetmestno številko izdelka s tipske tablice inšpekcijske kamere.

Servis Vam bo dal odgovore na Vaša vprašanja glede popravila in vzdrževanja izdelka ter nadomestnih delov. Risbe razstavljenega stanja in informacije o nadomestnih delih se nahajajo tudi na spletu pod:

### **www.bosch-pt.com**

Skupina svetovalcev o uporabi podjetja Bosch Vam bo z veseljem v pomoč pri vprašanjih o naših izdelkih in njihovega pribora.

### **Slovensko**

Top Service d.o.o. Celovška 172 1000 Ljubljana Tel.: (01) 519 4225 Tel.: (01) 519 4205 Fax: (01) 519 3407

### **Odlaganje**

Kamero za pregled, baterije, pribor in embalažo morate oddati v reciklažo na okolju prijazen način.

Inšpekcijske kamere in akumulatorskih baterij/baterij ne smete odvreči med hišne odpadke!

#### **Samo za države EU:**

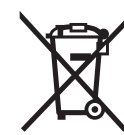

V skladu z Direktivo 2012/19/EU se morajo električne naprave, ki niso več v uporabi ter v skladu z Direktivo 2006/66/ES se morajo okvarjene ali obrabljene akumulatorske baterije/baterije zbirati ločeno in jih okolju prijazno reciklirati.

Hrvatski | **83**

**Pridržujemo si pravico do sprememb.**

## **Hrvatski**

## **Upute za sigurnost**

### **Digitalna kontrolna kamera**

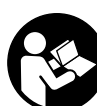

**Treba pročitati sve napomene o sigurnosti i upute.** Ako se ne bi poštivale napomene o sigurnosti i upute to bi moglo uzrokovati strujni udar, požar i/ili teške ozljede.

- **Kontrolu kameru smije popravljati samo kvalificirano stručno osoblje i samo s originalnim rezervnim dijelovima.** Time će se postići zadržavanje sigurnosti kontrolne kamere.
- **S kontrolnom kamerom ne radite u okolini ugroženoj eksplozijom, u kojoj se nalaze zapaljive tekućine, plinovi ili prašina.** U kontrolnoj kameri može se pojaviti iskrenje koje može zapaliti prašinu ili pare.
- **Svjetlosne zrake ne usmjeravajte na ljude ili životinje i ne gledajte u svjetlosne zrake, niti sa veće udaljenosti.**
- **Prije primjene kontrolne kamere kontrolirajte radno područje. Niti jedan dio kontrolne kamere ne smije doći u doticaj s električnim vodovima, pomičnim dijelovima ili kemikalijama. Prekinite strujni krug električnih vodova položenih u radnom području.** Ovim mjerama izbjeći će se opasnost od eksplozije, strujnog udara i materijalnih šteta.
- **Nosite odgovarajuću osobnu zaštitnu opremu, kao što su zaštitne naočale, zaštitne rukavice ili zaštitne maske, ako se u radnom području nalaze supstance opasne za zdravlje.** Kanalizacijski kanali ili slična područja mogu sadržavati čvrste, tekuće ili plinovite supstance, koje su otrovne, infektivne, nagrizajuće ili na drugi način štetne za zdravlje.
- **Posebno pazite na čistoću ako radite u područjima s kemikalijama koje ugrožavaju zdravlje. Tijekom rada ne jedite.** Izbjegavajte kontakt s kemikalijama i operite nakon rada ruke i ostale dijelove tijela koji bi mogli doći u kontakt sa zagrijanim lužinama od sapuna. Time će se umanjiti opasnost od ugrožavanja zdravlja.
- **Kada radite s kontrolnom kamerom ne stojte u vodi.**  Kod rada u vodi postoji opasnost od strujnog udara.

## OBJ\_BUCH-2377-001.book Page 84 Thursday, February 26, 2015 9:55 AM

## **84** | Hrvatski

### **Magnet**

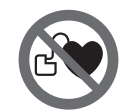

**Magnet 16 ne stavljajte blizu srčanih stimulatora.** U tom slučaju magnet će proizvesti magnetsko polje koje može nepovratno ugroziti funkciju srčanih stimulatora.

 **Magnet 16 držite dalje od magnetičnih nosača podataka i magnetski osjetljivih uređaja.** Zbog djelovanja magneta može doći do nepopravljivih gubitaka podataka.

## **Opis proizvoda i radova**

Molimo otvorite stranicu sa slikama kontrolne kamere i držite je otvorenu tijekom čitanja ovih uputa za uporabu.

## **Uporaba za određenu namjenu**

Digitalna kontrolna kamera prikladna je za kontrolu teško dostupnih ili mračnih područja. Ona je nakon montaže isporučenog pomoćnog sredstva na glavi kamere prikladna i za pomicanje i uklanjanje manjih i lakših predmeta (npr. manjih vijaka).

Digitalna kontrolna kamera ne smije se koristiti za medicinske svrhe. Ona isto tako nije predviđena za otklanjanje začepljenja cijevi ili za uvlačenje kablova.

Svjetlo na glavi kamere namijenjeno je za izravno osvjetljavanje područja rada digitalne inspekcijske kamere i nije primjereno kao sredstvo za rasvjetu prostorije u domaćinstvu.

## **Prikazani dijelovi uređaja**

Numeracija prikazanih komponenata odnosi se na prikaz kontrolne kamere na stranici sa slikama.

- **1** Ručni uređaj
- **2** Tipka za uključivanje/isključivanje
- **3** Tipka za crno-bijeli prikaz
- **4** Tipka za osvjetljenje/svjetlinu
- **5** Displej
- **6** Tipka za povećanje
- **7** Kabel kamere
- **8** Glava kamere
- **9** Svjetiljka u glavi kamere
- **10** Leća kamere
- **11** Izvlačiv pretinac za baterije
- **12** Poklopac pretinca za baterije
- **13** Aretiranje poklopca pretinca za baterije
- **14** Priključak kamere
- **15** Aretiranje kabela kamere
- **16** Magnet
- **17** Kuka
- **18** Zrcalo

## **Pokazni elementi**

- **a** Statusna traka
- **b** Podešeno povećanje
- **c** Podešeno osvjetljenje/svjetlina
- **d** Indikator baterije
- **e** Prikaz kompasa s referentnom točkom (pokazivač gore)
- **\* Prikazan ili opisan pribor ne pripada standardnom opsegu isporuke. Potpuni pribor možete naći u našem programu pribora.**

### **Tehnički podaci**

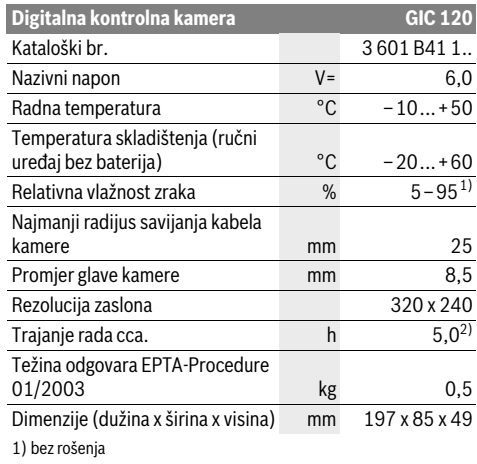

2) kod 50 % svjetline svjetiljke u glavi kamere

## **Montaža**

## **Stavljanje/zamjena baterije**

Za rad kontrolne kamere preporučamo uporabu alkalno-manganskih baterija.

Za otvaranje poklopca pretinca za baterije **12** pritisnite blokadu **13** i otvorite poklopac pretinca za baterije **12**. Izvucite pretinac za baterije **11** i umetnite baterije. Pritom pazite na ispravan pol koji je prikazan na unutarnjoj strani pretinca za baterije **11**. Umetnite pretinac za baterije **11** do graničnika i zatvorite poklopac pretinca za baterije **12**.

U slučaju niskog stanja napunjenosti baterija najprije se na displeju pojavljuje simbol  $\equiv$ . Kada je prazan simbol baterije, morate zamijeniti baterije. Inspekcije više nisu moguće.

Zamijenite uvijek sve baterije istodobno. Koristite samo baterije jednog proizvođača i istog kapaciteta.

 **Izvadite baterije iz kontrolne kamere ako je nećete koristiti dulje vrijeme.** Kod duljeg uskladištenja baterije mogu korodirati ili se isprazniti.

### **Instaliranje kabela kamere (vidjeti sliku A)**

Za rad kontrolne kamere, kabel kamere **7** se mora instalirati na ručni uređaj **1**.

Utaknite utikač kabela kamere **7** u ispravnom položaju u priključak kamere **14** dok se ne uglavi.

OBJ\_BUCH-2377-001.book Page 85 Thursday, February 26, 2015 9:55 AM

## Hrvatski | **85**

## **Demontaža kabela kamere (vidjeti sliku B)**

Za vađenje kabela kamere **7** pritisnite blokadu **15** i izvucite utikač iz ručnog uređaja **1**.

### **Montaža zrcala, magneta i kuke (vidjeti sliku C)**

Zrcalo **18**, magnet **16** i kuka **17** na glavu kamere **8** mogu se montirati kao pomoćno sredstvo.

Jedno od tri pomoćnih sredstava pomaknite do graničnika na izrezu glave kamere **8**, kao što je prikazano na slici.

**Napomena:** Magnet **16** i kuka **17** prikladni su samo za pomicanje i uklanjanje labavih, malih i lakših predmeta. U slučaju prejakog potezanja, kontrolna kamera i pomoćno sredstvo bi se mogli oštetiti.

## **Rad**

- **Ručni uređaj 1 i baterije zaštitite od vlage i izravnog zračenja sunčevih zraka.** Kabel kamere i glava kamere su nepropusni za vodu u slučaju ispravne montaže. Ručni uređaj i baterije nisu zaštićeni od vode. U slučaju kontakta s vodom postoji opasnost od električnog udara ili oštećenja.
- **Kontrolnu kameru ne izlažite ekstremnim temperaturama ili oscilacijama temperature.** Ne ostavljajte je npr. dulje vrijeme u automobilu. Kod većih oscilacija temperature, prije uporabe ostavite kontrolu kameru da se prethodno temperira.
- **Kontrolnu kameru ne koristite ako je leća na glavi kamere 8 orošena. Kontrolnu kameru uključite tek kada se vlaga ispari.** Kontrolna kamera bi se inače mogla oštetiti.
- **Uključena svjetiljka 9 može tijekom rada postati vruća.**  Ne dodirujte svjetiljku kako biste izbjegli opekline.

## **Puštanje u rad**

### **Uključivanje/isključivanje**

Za **uključivanje** kontrolne kamere pritisnite tipku za uključivanje/isključivanje **2**. Na displeju **5** se kratko prikazuje početni zaslon.

**Napomena:** Ako kod uključivanja kabel kamere nije montiran, na displeju se pojavljuje poruka o greški.

Za **isključivanje** kontrolne kamere pritisnite tipku za uključivanje-isključivanje **2**.

Ako otprilike 20 min ne pritisnete niti jednu tipku na kontrolnoj kameri, onda će se ista automatski isključiti za očuvanje baterija.

#### **Reguliranje svjetiljke na glavi kamere**

Za posvjetljivanje slike kamere možete uključiti svjetiljku **9** u glavi kamere i regulirati svjetlinu.

Svjetlina se može namjestiti u 4 stupnja (0 %, 25 %, 50 %, 100 %).

Za uključivanje svjetiljke kamere **9** i za pojačavanje svjetline pritisnite tipku **4** nekoliko puta dok se postignete željenu svjetlinu.

 **Ne gledajte izravno u svjetiljku 9 i ne usmjeravajte svjetiljku na druge osobe.** Svjetlo svjetiljke može vas zaslijepiti.

Za smanjivanje svjetline i za isključivanje svjetiljke kamere **9** pritisnite tipku **4** nekoliko puta dok ne postignete željenu svjetlinu odnosno dok se svjetiljka ne isključi.

## **Povećanje slike na displeju (zumiranje)**

Kratkim pritiskom na tipku **6** možete povećati sliku na displeju za 1,5 do 2 puta.

## **Tipka za crno-bijeli prikaz**

Kratkim pritiskom na tipku **3** možete promijeniti displej na prikaz u boji ili na crno-bijeli prikaz. Pomoću crno-bijelog prikaza može se poboljšati npr. kontrast.

### **Prikaz kompasa s referentnom točkom (pokazivač gore) (vidjeti sliku D)**

Dugim pritiskom na tipku **3** dolazite na prikaz kompasa **e**. Žuta referentna točka (pokazivač gore) pritom pokazuje gdje se na slici fizički nalazi "gore".

**Napomena:** Ograničena funkcija kod montiranog zrcala **18** i/ili kod okomitog centriranja kabela kamere **7**.

### **Statusna traka**

Statusna traka **a** se prikazuje nakon svakog pritiska na tipku otprilike 2 sekunde na displeju. Ona prikazuje:

- podešeno povećanje (**b**)
- podešenu svjetlinu (**c**)
- stanje napunjenosti baterija (**d**).

### **Upute za rad**

Provjerite okolinu koju želite kontrolirati i posebno pazite na zapreke ili opasna mjesta.

Kabel kamere **7** savijte tako da se glava kamere može dobro uvući u istraživanu okolinu. Oprezno uvucite kabel kamere. Svjetloću svjetiljke kamere **9** prilagodite tako da slika bude dobro prepoznatljiva. U slučaju jako reflektirajućih predmeta, npr. sa slabijim svjetlom možete postići bolju sliku.

Ako bi se istraživani predmeti prikazali nedovoljno oštrim, u tom slučaju smanjite ili povećajte razmak između glave kamere **8** i predmeta.

## **Održavanje i servisiranje**

### **Održavanje i čišćenje**

Ručni uređaj **1** ne uranjajte u vodu ili neke druge tekućine. Kontrolnu kameru održavajte uvijek čistom. Nakon što ste kameru koristili u područjima s kemikalijama štetnim za zdravlje, posebno temeljito očistite kontrolnu kameru i sva pomoćna sredstva.

Prljavštinu obrišite vlažnom, mekom krpom. U tu svrhu ne koristite nikakva sredstva za čišćenje i otapala.

Posebno redovito čistite leću kamere **10** i pazite da na njoj ne zaostanu niti od krpe za čišćenje.

### **Servisiranje i savjetovanje o primjeni**

Za slučaj povratnih upita i naručivanja rezervnih dijelova, molimo neizostavno navedite 10-znamenkasti kataloški broj sa tipske pločice kontrolne kamere.

## OBJ\_BUCH-2377-001.book Page 86 Thursday, February 26, 2015 9:55 AM

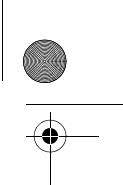

## **86** | Eesti

Ovlašteni servis će odgovoriti na vaša pitanja o popravcima i održavanju vašeg proizvoda te o rezervnim dijelovima. Povećane crteže i informacije o rezervnim dijelovima možete naći na adresi:

### **www.bosch-pt.com**

Bosch tim za savjetovanje o primjeni rado će vam pomoći odgovorom na pitanja o našim proizvodima i priboru.

## **Hrvatski**

Robert Bosch d.o.o Kneza Branimira 22 10040 Zagreb Tel.: (01) 2958051 Fax: (01) 2958050

## **Zbrinjavanje**

Kontrolnu kameru, baterije, pribor i ambalažu trebate odvesti u reciklažno dvorište na ekološki prihvatljivo zbrinjavanje u otpad.

Kontrolnu kameru i aku-baterije ne bacajte u kućni otpad!

### **Samo za zemlje EU:**

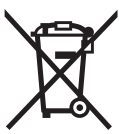

Prema europskim smjernicama 2012/19/EU neuporabivi električni uređaji i prema europskim smjernicama 2006/66/EZ neispravne ili istrošene akubaterije moraju se odvojeno sakupljati i dovesti na ekološki prihvatljivo recikliranje.

**Zadržavamo pravo na promjene.**

## **Eesti**

## **Ohutusnõuded**

### **Digitaalne kontrollkaamera**

**Kõik ohutusnõuded ja juhised tuleb läbi lugeda.** Ohutusnõuete ja juhiste eiramise tagajärjeks võib olla elektrilöök, tulekahju ja/või rasked vigastused.

- **Laske kontrollkaamerat parandada üksnes vastava ala asjatundjatel, kes kasutavad originaalvaruosi.** Nii tagate kontrollkaamera ohutu töö.
- **Ärge kasutage kontrollkaamerat plahvatusohtlikus keskkonnas, kus leidub tuleohtlikke vedelikke, gaase või tolmu.** Kontrollkaameras võivad tekkida sädemed, mille toimel võib tolm või aur süttida.
- **Ärge suunake valguskiirt inimeste ega loomade peale ja ärge vaadake ise valguskiire sisse ka mitte suurema vahemaa tagant.**
- **Enne kontrollkaamera kasutamist kontrollige tööpiirkond üle. Mitte ükski kontrollkaamera osa ei tohi kokku puutuda elektrijuhtmete, liikuvate detailide ja keemiliste ainetega. Läbi tööpiirkonna kulgevates elektrijuhtmetes katkestage vooluvarustus.** Need meetmed vähendavad plahvatuse, elektrilöögi ja varalise kahju ohtu.
- **Kui tööpiirkonnas esineb tervistkahjustavaid aineid, kandke sobivaid isikukaitsevahendeid, näiteks kaitseprille, kaitsekindaid ja hingamisteede kaitsemaski.** Kanalisatsioonikanalites jmt kohtades võib leiduda tahkeid, vedelaid või gaasilisi aineid, mis on mürgised, nakkusohtlikud, söövitavad või muul viisil tervist kahjustavad.
- **Tagage puhtus eeskätt siis, kui töötate piirkonnas, kus leidub tervistkahjustavaid aineid. Ärge sööge töötamise ajal.** Vältige kokkupuudet tervistkahjustavate ainetega ja pärast töö lõppu peske käed ja teised tervistkahjustavate ainetega kokkupuutunud kehaosad kuuma seebiveega puhtaks. See vähendab tervise kahjustamise ohtu.
- **Kontrollkaamera kasutamise ajal ärge seiske vees.**  Vees töötades esineb elektrilöögi oht.

#### **Magnet**

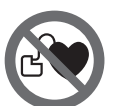

**Ärge asetage magnetit 16 südamestimulaatorite lähedusse.** Magnet tekitab välja, mis võib südamestimulaatorite tööd häirida.

 **Hoidke magnetit 16 eemal magnetilistest andmekandjatest ja magnetiliselt tundlikest seadmetest.** Magnetvälja toime võib andmed pöördumatult hävitada.

## **Seadme ja selle funktsioonide kirjeldus**

Avage kasutusjuhendi ümbris kontrollkaamera joonistega ja jätke see kasutusjuhendi lugemise ajaks lahti.

## **Nõuetekohane kasutus**

Digitaalne kontrollkaamera on ette nähtud raskesti ligipääsetavate või hämarate kohtade kontrollimiseks. Pärast komplekti kuuluva abivahendi paigaldamist kaamera pea külge sobib kaamera ka väikeste ja kergete esemete (nt väikeste kruvide) liigutamiseks ja eemaldamiseks.

Digitaalset kontrollkaamerat ei tohi kasutada meditsiinilisel otstarbel. Samuti ei sobi see torude ummistuste kõrvaldamiseks ja kaablite sissetõmbamiseks.

Kaamera peas olev tuli on mõeldud vaid digitaalse kontrollkaamera otsese tööpiirkonna valgustamiseks, tuli ei sobi ruumide valgustamiseks koduses majapidamises.

## **Seadme osad**

Jooniste numeratsiooni aluseks on kontrollkaamera jooniste leheküljel toodud numbrid.

- **1** Käeshoitav seade
- **2** Lüliti (sisse/välja)
- **3** Must-/valge-nupp
- **4** Valgustuse/heleduse nupp
- **5** Ekraan
- **6** Suurenduse nupp
- **7** Kaamera kaabel
- **8** Kaamera pea
- **9** Kaamera peas olev lamp

OBJ\_BUCH-2377-001.book Page 87 Thursday, February 26, 2015 9:55 AM

Eesti | **87**

- **10** Kaamera lääts
- **11** Väljatõmmatav patareikorpus
- **12** Patareikorpuse kaas
- **13** Patareikorpuse kaane lukustus
- **14** Kaamera liitmik
- **15** Kaamera kaabli lukustusnupp
- **16** Magnet
- **17** Konks
- **18** Peegel

### **Ekraani näidud**

- **a** Oleku riba
- **b** Seadistatud suurendus
- **c** Seadistatud valgustus/heledus
- **d** Patareinäit
- **e** Referentspunktiga Compass View ("ülal"-indikaator)

**\* Tarnekomplekt ei sisalda kõiki kasutusjuhendis olevatel joonistel kujutatud või kasutusjuhendis nimetatud lisatarvikuid. Lisatarvi-kute täieliku loetelu leiate meie lisatarvikute kataloogist.**

### **Tehnilised andmed**

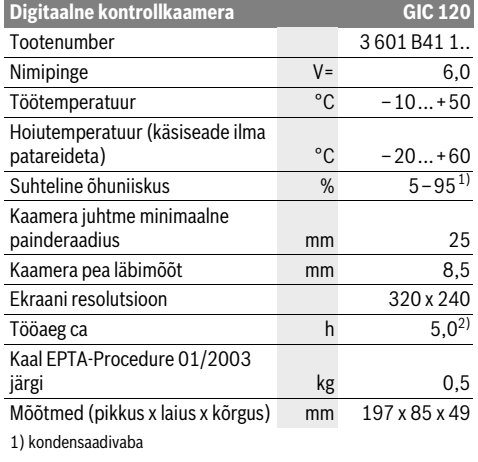

2) kui kaamera peas oleva lambi heledus on 50 %

## **Montaaž**

## **Patareide paigaldamine/vahetamine**

Kontrollkaameras on soovitatav kasutada leelis-mangaan-patareisid.

Patareikorpuse kaane **12** avamiseks vajutage lukustusnupule **13** ja tõmmake patareikorpuse kaas **12** lahti. Tõmmake patareikorpus **11** välja ja pange sisse patareid. Seejuures veenduge, et patareide polaarsus vastab joonisele, mis on kantud patareikorpuse **11** siseküljele. Lükake patareikorpus **11** lõpuni sisse ja sulgege patareikorpuse kaas **12**.

Patareide madala laetuse astme korral ilmub ekraanile esimest korda sümbol . Kui patareisümbol on tühi, tuleb patareid välja vahetada, kontrollimisi ei saa enam teha.

Vahetage alati välja kõik patareid ühekorraga. Kasutage üksnes ühe tootja ja ühesuguse mahtuvusega patareisid.

 **Kui Te kontrollkaamerat pikemat aega ei kasuta, võtke seadmest patareid välja.** Patareid, mis jäävad pikemaks ajaks seadmesse, võivad korrodeeruda ja iseeneslikult tühjeneda.

### **Kaamera kaabli paigaldamine (vt joonist A)**

Kontrollkaamera kasutamiseks tuleb kaamera kaabel **7** ühendada käeshoitava seadmega **1**.

Ühendage kaamera kaabli **7** pistik õiges asendis kaamera liitmikuga **14** ja laske kohale fikseeruda.

### **Kaamera kaabli mahavõtmine (vt joonist B)**

Kaamera kaabli **7** eemaldamiseks suruge lukustus **15** kokku ja tõmmake pistik käsiseadmest **1** välja.

## **Peegli, magneti või konksu paigaldamine (vt joonist C)**

Peeglit **18**, magnetit **16** ja konksu **17** saab kaamera pea külge paigaldada abivahenditena **8**.

Lükake üks kolmest abivahendist joonisel toodud viisil sisse avasse, mis on kaamera peas **8**.

**Märkus:** Magnet **16** ja konks **17** sobivad vaid lõdvalt kinnitatud, väikeste ja kergete esemete liigutamiseks. Liiga tugeva tõmbe puhul võib kontrollkaamera või abivahend viga saada.

## **Kasutamine**

- **Kaitske käsiseadet 1 ja patareisid niiskuse ja otsese päikesekiirguse eest.** Kaamera kaabel ja kaamera pea on õige paigalduse korral veekindlad. Käsiseade ja patareid ei ole siiski veekindlad, veega kokkupuute korral tekib elektrilöögi või kahjustuste oht.
- **Ärge hoidke kontrollkaamerat väga kõrgetel ja väga madalatel temperatuuridel, samuti vältige temperatuurikõikumisi.** Ärge jätke seda näiteks pikemaks ajaks autosse. Suuremate temperatuurikõikumiste korral laske kontrollkaameral enne kasutuselevõttu keskkonna temperatuuriga kohaneda.
- **Ärge kasutage kontrollkaamerat, kui kaamera pea 8 lääts on udune. Lülitage kontrollkaamera sisse alles siis, kui niiskus on aurustunud.** Vastasel korral võib kontrollkaamera kahjustuda.
- **Sisselülitatud lamp 9 võib töötamise ajal minna kuumaks.** Põletuste vältimiseks ärge lampi puudutage.

### **Kasutuselevõtt**

## **Sisse-/väljalülitus**

Kontrollkaamera **sisselülitamiseks** vajutage lülitile (sisse/ välja) **2**. Ekraanile **5** ilmub lühikeseks ajaks algkuva.

**Märkus:** Kui kaamera kaabel ei ole sisselülitamisel külge ühendatud, kuvatakse ekraanil veateadet.

Kontrollkaamera **väljalülitamiseks** vajutage lülitile (sisse/ välja) **2** uuesti.

Kui ca 20 minuti vältel ei vajutata kontrollkaamera ühelegi nupule, lülitub seade patareide säästmiseks automaatselt välja.

OBJ\_BUCH-2377-001.book Page 88 Thursday, February 26, 2015 9:55 AM

## **88** | Eesti

### **Kaamera peas oleva lambi reguleerimine**

Selleks et muuta kaamera pilti heledamaks, võite sisse lülitada kaamera peas oleva lambi **9** ja heledust reguleerida. Heledust saab reguleerida 4 astmes (0 %, 25 %, 50 %, 100 %).

Kaamera lambi **9** sisselülitamiseks ja heleduse suurendamiseks vajutage heleduse nupule **4** seni, kuni soovitud heledus on välja reguleeritud.

### **Ärge suunake pilku otse lambi 9 poole ja ärge rihtige lampi teiste inimeste poole.** Lambi valgus võib silmi pimestada.

Heleduse vähendamiseks ja kaamera lambi **9** väljalülitamiseks vajutage nupule **4** seni, kuni soovitud heledus on välja reguleeritud või lamp välja lülitatud.

### **Ekraanipildi suurendamine (suumimine)**

Lühikese vajutusega nupule **6** võite pilti ekraanil 1,5 kuni 2 korda suurendada.

#### **Must-/valge-nupp**

Lühikese vajutusega nupule **3** võite ekraanil muuta kujutist must-valgest värviliseks ja vastupidi. Must-valge kujutise valik võib näiteks parendada kontrasti.

## Referentspunktiga Compass View ("ülal"-indikaator) **(vt joonist D)**

Pika vajutusega nupule **3** avate Compass View **e** kuva. Kollane referentspunkt ("ülal"-indikaator) näitab seejuures, kus on pildil "ülal".

**Märkus:** Piiratud funktsioon monteeritud peegli **18** ja/või kaamera kaabli **7** vertikaalse paigutuse korral.

## **Oleku riba**

Oleku riba **a** kuvatakse ekraanil pärast iga nupuvajutust umbes 2 sekundi vältel. See näitab:

- seadistatud suurendust (**b**)
- seadistatud heledust (**c**)
- patareide laetuse astet (**d**).

### **Tööjuhised**

Vaadake piirkond, mida soovite kontrollida, üle ja tehke kindlaks eeskätt takistused ja ohtlikud kohad.

Painutage kaamera kaablit **7** nii, et kaamera pead saaks uuritavasse piirkonda kergesti sisse viia. Sisestage ettevaatlikult kaamera kaabel.

Kohandage kaamera lambi **9** valgustugevust nii, et pilt oleks hästi nähtav. Tugevasti peegelduvate pindade puhul saab parema pildi väiksema valgustugevuse juures.

Kui uuritavate esemete pilt ei ole terav, vähendage või suurendage vahemaad kaamera pea **8** ja eseme vahel.

## **Hooldus ja teenindus**

## **Hooldus ja puhastus**

Ärge kastke käeshoitavat seadet **1** vette ega teistesse vedelikesse.

Hoidke kontrollkaamera alati puhas. Pärat töötamist piirkondades, kus leidub tervistkahjustavaid aineid, puhastage kontrollkaamerat ja kõiki abivahendeid eriti hoolikalt.

Pühkige seade puhtaks niiske, pehme lapiga. Ärge kasutage puhastusvahendeid ega lahusteid.

Puhastage regulaarselt eeskätt kaamera läätse **10** ja veenduge, et sellel ei ole ebemeid.

### **Klienditeenindus ja müügijärgne nõustamine**

Järelepärimiste esitamisel ja varuosade tellimisel näidake kindlasti ära kontrollkaamera andmesildil olev 10-kohaline tootenumber.

Klienditeeninduses vastatakse toote paranduse ja hoolduse ning varuosade kohta esitatud küsimustele. Joonised ja teabe varuosade kohta leiate ka veebisaidilt:

### **www.bosch-pt.com**

Boschi nõustajad osutavad Teile toodete ja tarvikute küsimustes meeleldi abi.

## **Eesti Vabariik**

Mercantile Group AS Boschi elektriliste käsitööriistade remont ja hooldus Pärnu mnt. 549 76401 Saue vald, Laagri Tel.: 6549 568 Faks: 679 1129

## **Kasutuskõlbmatuks muutunud seadmete käitlus**

Kontrollkaamera, patareid, lisatarvikud ja pakendid tuleb keskkonnasäästlikul viisil ringlusse võtta.

Ärge visake kontrollkaamerat ja akusid/patareisid olmejäätmete hulka!

## **Üksnes EL liikmesriikidele:**

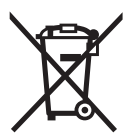

Vastavalt Euroopa Liidu direktiivile 2012/19/EL elektri- ja elektroonikaseadmete jäätmete kohta ja vastavalt direktiivile 2006/66/EÜ tuleb defektsed või kasutusressursi ammendanud akud/patareid eraldi kokku koguda ja keskkonnasäästlikult korduskasutada.

**Tootja jätab endale õiguse muudatuste tegemiseks.**

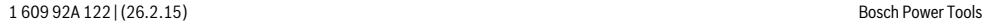

OBJ\_BUCH-2377-001.book Page 89 Thursday, February 26, 2015 9:55 AM

# **Latviešu**

## **Drošības noteikumi**

### **Digitāla pārlūkkamera**

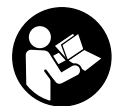

**Uzmanīgi izlasiet visus drošības noteikumus.** Šeit sniegto drošības noteikumu un norādījumu neievērošana var izraisīt aizdegšanos un būt par cēloni elektriskajam triecienam vai nopietnam savainojumam.

- **Nodrošiniet, lai pārlūkkameras remontu veiktu kvalificēts personāls, nomaiņai lietojot vienīgi oriģinālās rezerves daļas.** Tikai tā pārlūkkamerai iespējams saglabāt nepieciešamo darba drošības līmeni.
- **Nestrādājiet ar pārlūkkameru sprādzienbīstamās vietās, kur atrodas viegli degoši šķidrumi, gāzes vai putekļi.** Pārlūkkamerā var rasties dzirksteles, kas var izraisīt putekļu vai tvaiku aizdegšanos.
- **Nevērsiet gaismas staru uz cilvēkiem vai dzīvniekiem un neskatieties gaismas starā pat no liela attāluma.**
- **Pirms pārlūkkameras lietošanas pārbaudiet apstākļus kādos tā tiks lietota. Neviena no pārlūkkameras daļām nedrīkst nonākt saskarē ar elektriskajiem vadiem, kustīgām mašīnu daļām un ķīmiskām vielām. Pārtrauciet strāvas ķēdi, ko veido elektriskie vadi, kas atrodas darba vietas tuvumā.** Šādi drošības pasākumi ļauj samazināt sprādziena, elektriskā trieciena un materiālo vērtību sabojāšanas risku.
- **Ja darba vietas tuvumā atrodas veselībai kaitīgas vielas, nēsājiet piemērotu personīgo aizsargaprīkojumu, piemēram, aizasrgbrilles, aizsargcimdus vai elpošanas ceļu aizsargmasku.** Ūdens noteces kanāli un citas līdzīgas vietas var saturēt cietas, šķidras vai gāzveida vielas, kas ir indīgas, infekciozas, kodīgas vai citādā veidā kaitīgas veselībai.
- **Īpaši sekojiet tīrībai, strādājot veselībai kaitīgu vielu tuvumā. Darba laikā neēdiet.** Izvairieties no kontakta ar veselīgai kaitīgām vielām un pēc darba mazgājiet ar karstu ziepju šķīdumu rokas un citas ķermeņa daļas, kas varētu būt saskārušās ar šīm vielām. Tas ļaus izvairīties no kaitējuma veselībai.
- **Lietojot pārlūkkameru, nestāviet ūdenī.** Darba laikā atrodoties ūdenī, pieaug risks saņemt elektrisko triecienu.

### **Magnēts**

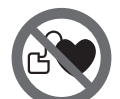

**Netuviniet magnētu 16 sirds stimulato-**

**riem.** Magnēts veido magnētisko lauku, kas var ietekmēt sirds stimulatoru darbību.

 **Netuviniet magnētu 16 magnētiskajiem datu nesējiem un ierīcēm, kuru darbību ietekmē magnētiskais lauks.**  Magnēta iedarbība var izraisīt neatgriezeniskus informācijas zudumus.

## **Izstrādājuma un tā darbības apraksts**

Lūdzam atvērt atlokāmo lappusi ar pārlūkkameras attēlu un turēt to atvērtu laikā, kamēr tiek lasīta lietošanas pamācība.

#### **Pielietojums**

Digitālā pārlūkkamera ir paredzēta grūti pieejamu vai tumšu vietu pārlūkošanai un kontrolei. Bez tam pārlūkkamera ir piemērota mazu, vieglu priekšmetu (piemēram, mazu skrūvīšu) pārvietošanai un izņemšanai, izmantojot kopā ar to piegādātās un uz kameras galvas nostiprināmās palīgierīces.

Digitālo pārlūkkameru nedrīkst lietot medicīniskiem izmeklējumiem un manipulācijām. Tā nav paredzēta arī cauruļu nosprostojumu likvidēšanai un kabeļu ievilkšanai.

Kameras galvā iebūvētā apgaismošanas ierīce ir paredzēta digitālās pārlūkkameras aplūkojamās vietas izgaismošanai, bet ne apgaismojuma nodrošināšanai dzīvojamajās telpās.

## **Attēlotās sastāvdaļas**

Attēloto sastāvdaļu numerācija atbilst numuriem pārlūkkameras attēlā, kas sniegts grafiskajā lappusē.

- **1** Monitora bloks
- **2** Ieslēgšanas/izslēgšanas taustiņš
- **3** Taustiņš melnbalta vai krāsaina attēla izvēlei
- **4** Taustiņš apgaismošanas spožuma regulēšanai
- **5** Displejs
- **6** Taustiņš attēla palielināšanai
- **7** Kameras kabelis
- **8** Kameras galva
- **9** Kameras galvas apgaismošanas ierīce
- **10** Kameras objektīvs
- **11** Izvelkams bateriju nodalījums
- **12** Bateriju nodalījuma vāciņš
- **13** Baterijas nodalījuma vāciņa fiksators
- **14** Savienotājs kameras pievienošanai
- **15** Kameras kabeļa kontaktspraudņa fiksatori
- **16** Magnēts
- **17** Āķis
- **18** Spogulis

## **Indikācijas elementi**

- **a** Statusa josla
- **b** Iestādītais palielinājums
- 
- **c** Iestādītais apgaismojuma spožums
- **d** Bateriju nolietošanās pakāpes indikators

**e** Kompasa skats ar atskaites punktu (augšas indikators) **\*Šeit attēlotie vai aprakstītie piederumi neietilpst standarta piegādes komplektā. Pilns pārskats par izstrādājuma piederumiem ir sniegts mūsu piederumu katalogā.** 

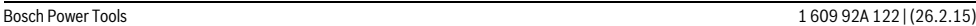

## OBJ\_BUCH-2377-001.book Page 90 Thursday, February 26, 2015 9:55 AM

## **90** | Latviešu

## **Tehniskie parametri**

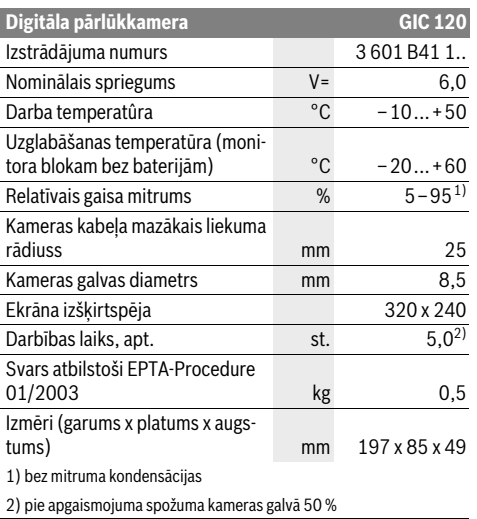

## **Montāža**

### **Bateriju ievietošana/nomaiņa**

Pārlūkkameras darbināšanai ieteicams izmantot sārma-mangāna baterijas.

Lai atvērtu bateriju nodalījuma vāciņu **12**, nospiediet fiksatoru **13** un atlociet bateriju nodalījuma vāciņu **12**. Izvelciet bateriju nodalījumu **11** un ievietojiet tajā baterijas. Ievērojiet pareizu bateriju pievienošanas polaritāti, kas attēlota bateriju nodalījuma **11** iekšpusē. Līdz galam iebīdiet bateriju nodalījumu **11** un aizveriet bateriju nodalījuma vāciņu **12**.

Ja baterijās ir stipri nolietojušās, uz displeja parādās baterijas  $s$ imbols  $\equiv$ . Ja baterijas simbols ir tukšs, baterijas nepieciešams nomainīt; šādā gadījumā objektu pārlūkošana vairs nav iespējama.

Vienlaicīgi nomainiet visas nolietotās baterijas. Nomaiņai izmantojiet vienā firmā ražotas baterijas ar vienādu ietilpību.

 **Ja pārlūkkamera ilgāku laiku netiek lietota, izņemiet no tās baterijas.** Ilgstošas uzglabāšanas laikā baterijas var korodēt vai izlādēties.

### **Kameras kabeļa pievienošana (attēls A)**

Lai pārlūkkamera darbotos, kameras kabelis **7** jāpievieno monitora blokam **1**.

Turot kameras kabeļa **7** kontaktspraudni pareizā stāvoklī, pievienojiet to kameras savienotājam **14**, līdz kontaktspraudnis fiksējas.

## **Kameras kabeļa atvienošana (attēls B)**

Lai atvienotu kameras kabeli **7**, saspiediet kopā fiksatorus **15** un izvelciet kameras kabeļa kontaktspraudni no monitora bloka **1**.

## **Spoguļa, magnēta vai āķa nostiprināšana (attēls C)**

Spogulis **18**, magnēts **16** un āķis **17** ir palīgierīces, kas nostiprināmas uz kameras galvas **8**.

Līdz galam uzbīdiet vienu no trim palīgierīcēm uz kameras galvas **8** tās padziļinājumā, kā parādīts attēlā.

**Piezīme.** Magnēts **16** un āķis **17** ir paredzēti tikai nenostiprinātu, mazu un vieglu priekšmetu pārvietošanai un izņemšanai. Stipri velkot, pārlūkkamerai vai palīgierīcei var tikt nodarīti bojājumi.

## **Lietošana**

- **Sargājiet monitora bloku 1 un baterijas no mitruma un tiešas saules staru iedarbības.** Pie pareizas montāžas kameras kabelis un kameras galva ir ūdens necaurlaidīgi. Taču monitora bloks un baterijas nav aizsargātas no ūdens, tāpēc, tiem saskaroties ar ūdeni, pieaug elektriskā trieciena saņemšanas vai pārlūkkameras sabojāšanās risks.
- **Nepakļaujiet pārlūkkameru ļoti augstas vai ļoti zemas temperatūras iedarbībai un straujām temperatūras izmaiņām.** Piemēram, neatstājiet izstrādājumu uz ilgāku laiku automašīnā. Pēc straujām temperatūras izmaiņām vispirms nogaidiet, līdz izlīdzinās temperatūras starpība, un tikai pēc tam uzsāciet pārlūkkameras lietošanu.
- **Nelietojiet pārlūkkameru, ja tās kameras galvas 8 objektīvs ir aizsvīdis. Ieslēdziet pārlūkkameru tikai pēc tam, kad mitrums ir iztvaikojis.** Pretējā gadījumā pārlūkkamera var sabojāties.
- **Ja ir ieslēgta kameras galvas apgaismošanas ierīce 9, tā darba laikā var sakarst.** Lai izvairītos no apdegumiem, nepieskarieties apgaismošanas ierīcei.

### **Uzsākot lietošanu**

#### **Ieslēgšana un izslēgšana**

Lai **ieslēgtu** pārlūkkameru, nospiediet ieslēgšanas/izslēgšanas taustiņu **2**. Uz displeja **5** īslaicīgi parādās sākuma attēls. **Piezīme.** Ja ieslēgšanas brīdī monitora blokam nav pievienots kameras kabelis, uz displeja parādās kļūmes ziņojums.

Lai **izslēgtu** pārlūkkameru, vēlreiz nospiediet tās ieslēgšanas/ izslēgšanas taustiņu **2**.

Ja aptuveni 20 minūtes ilgi netiek nospiests neviens no pārlūkkameras taustiņiem, tā automātiski izslēdzas, šādi taupot baterijas.

## **Kameras galvas apgaismojuma regulēšana**

Lai kameras veidoto attēlu padarītu spilgtāku, var ieslēgt apgaismošanas ierīci **9** kameras galvā un noregulēt tās spožumu.

Apgaismošanas ierīces spožums ir regulējams 4 pakāpēs (0 %, 25 %, 50 % un 100 %).

Lai ieslēgtu kameras galvas apgaismošanas ierīci **9** un noregulētu tās spožumu, vairākkārt nospiediet taustiņu **4**, līdz tiek sasniegts vēlamais apgaismojuma spožums.

 **Tieši neskatieties apgaismošanas ierīces 9 veidotajā gaismas starā un nevērsiet to uz citām personām.** Gaismas stars var apžilbināt acis.

OBJ\_BUCH-2377-001.book Page 91 Thursday, February 26, 2015 9:55 AM

Latviešu | **91**

Lai samazinātu apgaismojuma spožumu vai lai izslēgtu kameras galvas apgaismošanas ierīci **9**, vairākkārt nospiediet taustiņu **4**, līdz tiek sasniegts vēlamais apgaismojuma spožums vai arī, līdz apgaismojums izslēdzas.

### **Displeja attēla palielināšana (mērogmaiņa)**

Īslaicīgi nospiežot taustiņu **6**, displeja attēlu var palielināt 1,5 reizes vai 2 reizes.

#### **Pārslēgšanās starp melnbaltu un krāsainu attēlu**

Īslaicīgi nospiežot taustiņu **3**, uz displeja var pārmaiņus izvadīt krāsainu vai melnbaltu attēlu. Izvadot melnbaltu attēlu, uzlabojas attēla kvalitāte, piemēram, kontrasts.

### **Kompasa skats ar atskaites punktu (augšas indikatoru) (attēls D)**

Ilgstoši nospiežot taustiņu **3**, notiek pāreja uz kompasa skatu **e**. Dzeltenais atskaites punkts (augšas indikators) parāda, kur attēlā atrodas fiziskā "augšpuse".

**Piezīme.** Šī funkcija ir ierobežota, ja uz pārlūkkameras ir nostiprināts spogulis **18** un/vai ja ir vertikāli novietots kameras kabelis **7**.

#### **Statusa josla**

Statusa josla **a** tiek parādīta uz displeja aptuveni 2 sekundes ilgi pēc jebkura taustiņa nospiešanas. Uz statusa joslas tiek parādīti šādi parametri:

– iestādītais palielinājums (**b**)

- iestādītais apgaismojuma spožums (**c**)
- bateriju nolietošanās pakāpe (**d**).

### **Norādījumi darbam**

Pārbaudiet vietu, kurā vēlaties veikt pārlūkošanu, īpašu uzmanību pievēršot traucējošajiem priekšmetiem un vietām ar paaugstinātu bīstamību.

Salieciet kameras kabeli **7** tā, lai kameras galvu varētu ērti ievirzīt pārlūkojamajā vietā. Uzmanīgi ievirziet kameras kabeli. Ieregulējiet tādu kameras galvas apgaismošanas ierīces **9** radītā apgaismojuma līmeni, lai attēls uz ekrāna būtu labi izšķirams. Piemēram, aplūkojot stipri atstarojošus priekšmetus, labāku attēla kvalitāti var iegūt pie vājākas gaismas.

Ja aplūkojamie priekšmeti uz ekrāna tiek attēloti neasi, samaziniet vai palieliniet attālumu starp kameras galvu **8** un aplūkojamo priekšmetu.

## **Apkalpošana un apkope**

## **Apkalpošana un tīrīšana**

Neiegremdējiet monitora bloku **1** ūdenī vai citos šķidrumos. Uzturiet pārlūkkameru tīru. Īpaši rūpīgi notīriet pārlūkkameru un visas tās palīgierīces pēc tam, kad tā ir tikusi lietota veselībai kaitīgu vielu tuvumā.

Apslaukiet izstrādājumu ar mitru, mīkstu lupatiņu. Nelietojiet apkopei ķīmiski aktīvus tīrīšanas līdzekļus vai organiskos šķīdinātājus.

Regulāri un īpaši rūpīgi tīriet kameras objektīvu **10** un sekojiet, lai tam nepieliptu pūkas.

### **Klientu konsultāciju dienests un konsultācijas par lietošanu**

Pieprasot konsultācijas un pasūtot rezerves daļas, lūdzam noteikti paziņot desmitzīmju pasūtījuma numuru, kas norādīts uz pārlūkkameras marķējuma plāksnītes.

Klientu konsultāciju dienesta darbinieki atbildēs uz Jūsu jautājumiem par izstrādājuma remontu un apkalpošanu, kā arī par rezerves daļu iegādi. Izklājuma zīmējumus un informāciju par rezerves daļām var atrast arī interneta vietnē:

## **www.bosch-pt.com**

Bosch klientu konsultāciju grupa centīsies Jums palīdzēt vislabākajā veidā, sniedzot atbildes uz jautājumiem par mūsu izstrādājumiem un to piederumiem.

## **Latvijas Republika**

Robert Bosch SIA Bosch elektroinstrumentu servisa centrs Dzelzavas ielā 120 S LV-1021 Rīga Tālr.: 67146262 Telefakss: 67146263 E-pasts: service-pt@lv.bosch.com

## **Atbrīvošanās no nolietotajiem izstrādājumiem**

Pārlūkkamera, tās baterijas, piederumi un iesaiņojuma materiāli jāpakļauj otrreizējai pārstrādei apkārtējai videi nekaitīgā veidā.

Neizmetiet nolietotās pārlūkkameras un akumulatorus vai baterijas sadzīves atkritumu tvertnē!

### **Tikai ES valstīm**

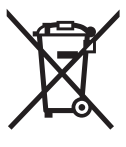

Atbilstoši Eiropas Savienības direktīvai 2012/19/ES par nolietotajām elektriskajām un elektroniskajām ierīcēm, lietošanai nederīgās elektroiekārtas, kā arī, atbilstoši direktīvai 2006/66/EK, bojātie vai nolietotie akumulatori un baterijas jāsavāc atse-

višķi un jānogādā otrreizējai pārstrādei apkārtējai videi nekaitīgā veidā.

**Tiesības uz izmaiņām tiek saglabātas.**

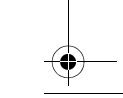

OBJ\_BUCH-2377-001.book Page 92 Thursday, February 26, 2015 9:55 AM

## **92** | Lietuviškai

## **Lietuviškai**

## **Saugos nuorodos**

## **Skaitmeninė patikros kamera**

**Perskaitykite visas šias saugos nuorodas ir reikalavimus.** Jei nepaisysite žemiau pateiktų saugos nuorodų ir reikalavimų, gali trenkti elektros smūgis, kilti gaisras ir galite sunkiai

susižaloti arba sužaloti kitus asmenis. **Patikros kamerą remontuoti turi tik kvalifikuoti specialistai ir naudoti tik originalias atsargines dalis.** Taip bus

- užtikrinama, jog patikros kamera išliks saugi naudoti. **Nedirbkite su patikros kamera sprogioje aplinkoje, kurioje yra degių skysčių, dujų ar dulkių.** Patikros kamerai kibirkščiuojant, nuo kibirkščių gali užsidegti dulkės arba susikaupę garai.
- **Nenukreipkite šviesos srauto į žmones ar gyvūnus ir patys – net ir iš toliau – nežiūrėkite į šviesos srautą.**
- **Prieš pradėdami naudoti patikros kamerą, patikrinkite darbo zoną. Visas patikros kameros dalis saugokite nuo kontakto su laidais, judančiomis dalimis ir cheminėmis medžiagomis. Nutraukite elektros srovės tiekimą į darbo zonoje esančius elektros laidus.** Šios priemonės mažina sprogimo, elektros smūgio ir materialinės žalos pavojų.
- **Jei darbo zonoje yra sveikatai kenksmingų medžiagų, dėvėkite tinkamas asmeninės apsaugos priemones, pvz., apsauginius akinius, apsaugines pirštines ar kvėpavimo takų apsauginę kaukę.** Kanalizacijos kanaluose ir panašiose zonose būna kietų, skystų ar dujinių medžiagų, kurios yra nuodingos, užkrėstos, ėsdinančios ar kaip nors kitaip pavojingos sveikatai.
- **Dirbdami zonose, kuriose yra sveikatai kenksmingų medžiagų, ypač didelį dėmesį skirkite švarai. Dirbdami nevalgykite.** Venkite sąlyčio su sveikatai kenksmingomis medžiagomis, o po darbo karštu muilo šarmu plaukite rankas ir kitas kūno dalis, ant kurių galėjo patekti šių medžiagų. Taip sumažinsite sveikatai kylantį pavojų.
- **Naudodami patikros kamerą nestovėkite vandenyje.**  Dirbant vandenyje iškyla elektros smūgio pavojus.

### **Magnetas**

**Nelaikykite magneto 16 arti širdies stimuliatorių.** Magnetas sukuria lauką, kuris gali pakenkti širdies stimuliatorių veikimui.

 **Magnetą 16 laikykite toliau nuo magnetinių laikmenų ir magneto poveikiui jautrių prietaisų.** Dėl magneto poveikio duomenys gali negrįžtamai dingti.

## **Gaminio ir techninių duomenų aprašas**

Prašome atlenkti naudojimo instrukcijos atlenkiamąjį puslapį, kuriame pavaizduota patikros kamera, ir skaitant laikyti jį atverstą.

## **Prietaiso paskirtis**

Skaitmeninė patikros kamera yra skirta patikrai sunkiai prieinamose ar tamsiose vietose. Prie kameros galvutės primontavus kartu pateiktas pagalbines priemones ji taip pat tinka mažiems ir lengviems daiktams (pvz., varžtams) stumti, traukti ar pašalinti.

Skaitmeninę patikros kamerą medicininiais tikslais naudoti draudžiama. Ji taip pat nėra skirta vamzdžių kamščiams šalinti ar laidams įtraukti.

Šviesa kameros galvutėje yra skirta skaitmeninės patikros kameros tiesioginei darbo sričiai apšviesti ir netinka buitinių patalpų apšvietimui.

### **Pavaizduoti prietaiso elementai**

Pavaizduotų sudedamųjų dalių numeriai atitinka patikros kameros schemos numerius.

- **1** Rankinis prietaisas
- **2** Įjungimo-išjungimo mygtukas
- **3** Juodai balto vaizdo mygtukas
- **4** Apšvietimo/šviesos intensyvumo mygtukas
- **5** Ekranas
- **6** Didinimo mygtukas
- **7** Kameros kabelis
- **8** Kameros galvutė
- **9** Lemputė kameros galvutėje
- **10** Kameros lęšis
- **11** Ištraukiamasis baterijų skyrius
- **12** Baterijų skyriaus dangtelis
- **13** Baterijų skyriaus dangtelio fiksatorius
- **14** Kameros jungtis
- **15** Kameros kabelio fiksatorius
- **16** Magnetas
- **17** Kablys
- **18** Veidrodėlis

### **Ekrano simboliai**

- **a** Būsenos juosta
- **b** Nustatytas didinimas
- **c** Nustatytas apšvietimas/šviesos intensyvumas
- **d** Baterijos indikatorius
- **e** Aplinkinis vaizdas su atskaitos tašku (viršaus
- indikatoriumi)

**\* Pavaizduoti ar aprašyti priedai į tiekiamą standartinį komplektą neįeina. Visą papildomą įrangą rasite mūsų papildomos įrangos programoje.**

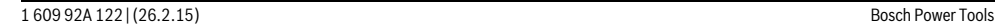

## **Techniniai duomenys**

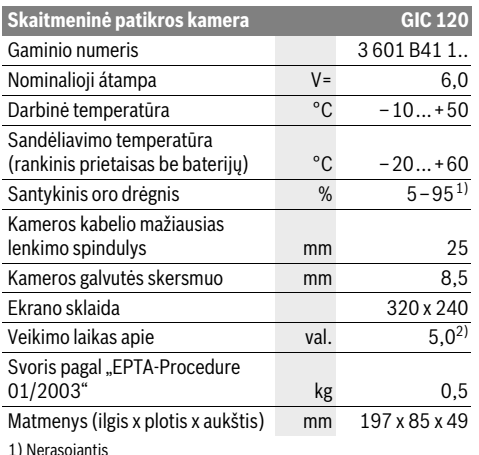

2) Esant 50 % lemputės kameros galvutėje šviesos intensyvumui

## **Montavimas**

## **Baterijų įdėjimas ir keitimas**

Patikros kamerą rekomenduojama naudoti su šarminėmis mangano baterijomis.

Norėdami atidaryti baterijų skyriaus dangtelį **12**, paspauskite fiksatorių **13** ir atidenkite baterijų skyriaus dangtelį **12**. Ištraukite baterijų skyrių **11** ir įdėkite baterijas. Įdėdami baterijas atkreipkite dėmesį į baterijų **11** skyriaus viduje nurodytus baterijų polius. Stumkite baterijų skyrių **11** iki atramos ir uždenkite baterijų skyriaus dangtelį **12**.

Esant mažai baterijų įkrovai, ekrane pirmiausia atsiranda sim $b$ olis  $\Rightarrow$ . Kai baterijos simbolis tuščias, baterijas turite pakeisti, tolimesnė patikra nebegalima.

Visada kartu pakeiskite visas baterijas. Naudokite tik vieno gamintojo ir vienodos talpos baterijas.

 **Jei patikros kameros ilgesnį laiką nenaudosite, išimkite iš jos baterijas.** Ilgesnį laiką sandėliuojamos baterijos dėl korozijos gali pradėti irti ir savaime išsikrauti.

## **Kameros kabelio prijungimas (žr. pav. A)**

Norint naudoti patikros kamerą, prie rankinio prietaiso **1** reikia primontuoti kameros kabelį **7**.

Kameros kabelio **7** kištuką tinkama padėtimi stumkite į kameros jungtį **14**, kol jis užsifiksuos.

## **Kameros kabelio išmontavimas (žr. pav. B)**

Norėdami kameros kabelį **7** atjungti, suspauskite fiksatorių **15** ir ištraukite kištuką iš rankinio prietaiso **1**.

## **Veidrodėlio, magneto ir kablio montavimas (žr. pav. C)**

Veidrodėlį**18**, magnetą **16** ir kablį **17** galite pritvirtinti prie kameros galvutės **8** kaip pagalbines priemones.

Stumkite vieną iš trijų pagalbinių priemonių iki atramos į kameros galvutėje **8** esančią išpjovą.

**Nuoroda:** magnetas **16** ir kablys **17** yra skirti tik nepritvirtintiems, mažiems ir lengviems daiktams stumti, traukti ir pašalinti. Per stipriai traukiant gali būti pažeista patikros kamera ar pagalbinė priemonė.

## **Naudojimas**

- **Rankinį prietaisą 1 ir baterijas saugokite nuo drėgmės ir tiesioginių saulės spindulių.** Tinkamai sujungus, kameros kabelis ir kameros galvutė yra nepralaidūs vandeniui. Tačiau rankinis prietaisas ir baterijos nuo vandens nėra apsaugoti, ir, esant kontaktui su vandeniu, iškyla elektros smūgio ir pažeidimų pavojus.
- **Patikros kamerą saugokite nuo ypač aukštos ir žemos temperatūros bei temperatūros svyravimų.** Pvz., nepalikite jos ilgesnį laiką automobilyje. Esant didesniems temperatūros svyravimams, prieš pradėdami patikros kamerą naudoti, palaukite, kol stabilizuosis jos temperatūra.
- **Nenaudokite patikros kameros, jei aprasojęs ant kameros galvutės 8 esantis lęšis. Patikros kamerą įjunkite tik išgaravus drėgmei.** Priešingu atveju patikros kamerą galite pažeisti.
- **► ljungta lemputė 9 veikimo metu gali įkaisti.** Kad išvengtumėte nudegimo, lemputės nelieskite.

### **Parengimas naudoti**

### **Įjungimas ir išjungimas**

Norėdami patikros kamerą **įjungti**, paspauskite įjungimo-išjungimo mygtuką **2**. Ekrane **5** trumai parodomas pradžios langas.

**Nuoroda:** Jei įjungiant kameros kabelis nėra prijungtas, ekranas rodo pranešimą apie klaidą.

Norėdami patikros kamerą **išjungti**, dar kartą paspauskite įjungimo-išjungimo mygtuką **2**.

Jei apie 20 min nepaspaudžiamas joks patikros kameros mygtukas, kad būtų tausojamos baterijos, jis automatiškai išsijungia.

### **Lemputės kameros galvutėje reguliavimas**

Norėdami kameros ekraną pašviesinti, galite įjungti kameros galvutėje esančią lemputę **9** ir reguliuoti šviesos intensyvumą. Šviesos intensyvumą galima nustatyti 4 pakopomis (0 %, 25 %, 50 %, 100 %).

Norėdami įjungti kameros lemputę **9** ir padidinti šviesos intensyvumą, pakartotinai spauskite mygtuką **4**, kol pasieksite pageidaujamą šviesos intensyvumą.

 **Nežiūrėkite tiesiai į lemputę 9 ir nenukreipkite lemputės į kitus asmenis.** Lemputės šviesa gali apakinti.

Norėdami sumažinti šviesos intensyvumą ir išjungti kameros lemputę **9**, pakartotinai spauskite mygtuką **4**, kol pasieksite pageidaujamą šviesos intensyvumą arba išjungsite lemputę.

## **Vaizdo ekrane didinimas (mastelio keitimas)**

Trumpai paspaudę mygtuką **6**, galite 1,5 karto arba 2 kartus padidinti ekrano vaizdą.

OBJ\_BUCH-2377-001.book Page 94 Thursday, February 26, 2015 9:55 AM

## **94** | 日本語

## **Juodai balto vaizdo mygtukas**

Trumpai paspaudę mygtuką **3**, galite perjungti ekraną iš spalvoto vaizdo į juodai baltą vaizdą ir atvirkščiai. Pvz., žiūrint juodai baltą vaizdą, galima pagerinti kontrastą.

### **Aplinkinis vaizdas su atskaitos tašku (viršaus indikatoriumi) (žr. pav. D)**

Ilgai spausdami mygtuką **3**, pateksite į aplinkinį vaizdą **e**. Geltonas atskaitos taškas (viršaus indikatorius) rodo, kur lange fiziškai yra "viršus".

**Nuoroda:** funkcija apribota, esant primontuotam veidrodėliui **18** ir/arba kameros kabelį **7** nukreipus vertikaliai.

## **Būsenos juosta**

Būsenos juosta **a** apie 2 sekundes rodoma ekrane po kiekvieno mygtuko paspaudimo. Ji rodo:

- nustatytą didinimą (**b**)
- nustatytą šviesos intensyvumą (**c**)
- baterijų įkrovos būklę (**d**).

## **Darbo patarimai**

Apžiūrėkite aplinką, kurią norite tikrinti, ir ypač didelį dėmesį atkreipkite į kliūtis arba pavojaus vietas.

Palenkite kameros kabelį **7** taip, kad kameros galvutę būtų galima gerai įvesti į tikrinamą aplinką. Atsargiai įveskite kameros kabelį.

Tinkamai priderinkite kameros lemputės **9** šviesumą, kad būtų gerai matomas vaizdas. Pvz., jei daiktai labai atspindintys, geresnis vaizdas gaunamas su silpnesne šviesa.

Jei tiriami daiktai rodomi neryškiai, sumažinkite arba padidinkite atstumą tarp kameros galvutės **8** ir daikto.

## **Priežiūra ir servisas**

## **Priežiūra ir valymas**

Nepanardinkite rankinio prietaiso **1** į vandenį ir kitokius skysčius.

Patikros kamerą visada laikykite švarią. Jei dirbote zonose, kuriose yra sveikatai kenksmingų medžiagų, ypač kruopščiai nuvalykite patikros kamerą ir visas pagalbines medžiagas.

Visus nešvarumus nuvalykite drėgnu minkštu skudurėliu. Negalima naudoti jokių aštrių plovimo priemonių ir tirpiklių.

Ypač būtina reguliariai valyti kameros lęšį **10** ir saugoti, kad ant jo neliktų siūlelių.

## **Klientų aptarnavimo skyrius ir naudotojų konsultavimo tarnyba**

Ieškant informacijos ir užsakant atsargines dalis prašome būtinai nurodyti patikros kameros dešimtženklį numerį, esantį firminėje lentelėje.

Klientų aptarnavimo skyriuje gausite atsakymus į klausimus, susijusius su jūsų gaminio remontu, technine priežiūra bei atsarginėmis dalimis. Detalius brėžinius ir informaciją apie atsargines dalis rasite čia:

#### **www.bosch-pt.com**

Bosch naudotojų konsultavimo tarnybos specialistai mielai atsakys į klausimus apie mūsų gaminius ir papildomą įrangą.

1 609 92A 122 | (26.2.15) Bosch Power Tools

## **Lietuva**

Bosch įrankių servisas Informacijos tarnyba: (037) 713350 ļrankių remontas: (037) 713352 Faksas: (037) 713354 El. paštas: service-pt@lv.bosch.com

#### **Šalinimas**

Patikros kamera, baterijos, papildoma įranga ir pakuotės turi būti ekologiškai utilizuojami.

Patikros kamerų, akumuliatorių bei baterijų nemeskite į buitinių atliekų konteinerius!

#### **Tik ES šalims:**

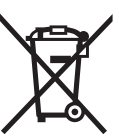

Pagal Europos direktyvą 2012/19/ES dėl elektros ir elektroninės įrangos atliekų ir pagal Europos direktyvą 2006/66/EB dėl baterijų ir akumuliatorių bei baterijų ir akumuliatorių atliekų, naudoti nebetinkami elektriniai prietaisai ir akumuliatoriai bei baterijos

turi būti surenkami atskirai ir perdirbami aplinkai nekenksmingu būdu.

**Galimi pakeitimai.**

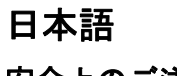

## 安全上のご注意

## デジタル検査用カメラ

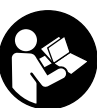

安全上の注意と指示をすべてよくお読 みください。 安全上の注意と指示事項 を厳守しないと、感電、火災、重傷等 の事故発生の恐れがあります。

- ▶ デジタル検査用カメラの修理は、必ずお買い求め の販売店、または電動工具サービスセンターにお 申しつけください。専門知識を備えた担当スタッ フが純正交換部品を使用して作業を行います。 こ れによりデジタル検査用カメラの安全性が確実に 保護されます。
- ▶ 可燃性の液体、ガスまたは粉塵が存在する、爆発 の危険のある環境で検査用カメラを使用しないで ください。検査用カメラ内で、火花が発生し、塵 埃や蒸気が着火するおそれがあります。
- ▶ 光線を人や動物に向けたり、光線を覗き込んだり しないでください。たとえ距離が離れていても同 様です。
- ▶検査用カメラを使用する前に作業領域を点検して ください。検査用カメラの部分が、電気配線、可 動部品や化学物質に触れることがないようにして ください。作業領域に取り回されている電気配線 の回路を遮断してください。 これらの対策によっ て爆発、感電および物損の危険を低減できます。

OBJ\_BUCH-2377-001.book Page 95 Thursday, February 26, 2015 9:55 AM

日本語 | **95**

- ▶ 作業領域に健康を脅かす物質が存在する場合、保 護メガネ、保護手袋や呼吸保護具などの適切な個 人保護具を着用してください。排水管やそれに類 した領域では、毒性、感染性、刺激性のある、ま たはその他の種類の健康を脅かす固体状、液状、 ガス状の物質が存在するおそれがあります。
- ▶ 健康を脅かす物質が存在する領域で作業を行う場 合、特に清浄さに注意を払ってください。作業中 に飲食しないでください。健康を脅かす物質に触 れないようにし、作業後にはそれらの物質に触れ た可能性のある手やその他の身体の部分を高温の 石けん水で洗浄してください。これにより健康を 脅かす危険が低減されます。
- ▶検査用カメラを使用する際、水中に身を置かない でください。 水中での作業により感電の危険があ ります。

マグネット

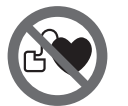

マグネット **16** をペースメーカーに近 づけないでください。 マグネットに より磁界が生じ、ペースメーカーの 機能を損なうおそれがあります。

▶ マグネット16 を磁気データ媒体や磁気に敏感な装 置には近づけないようにしてください。 マグネッ トの作用により、不可逆的なデータの損失を招く おそれがあります。

## 製品および性能について

取扱説明書は、検査用カメラの図が記載された折り 込みページを開き、このページを開いたままでお読 みください。

## 用途

デジタル検査用カメラは、アクセスしにくい領域や 暗い領域を検査するのに適しています。デジタル検 査用カメラは、同梱のアクセサリーをカメラヘッド に取り付けた後、小さく軽量の物体 ( 小ネジなど ) を動かしたり、取り外すのにも適しています。 デジタル検査用カメラは、医用目的で使用してはな りません。また、デジタル検査用カメラは、パイプ 栓を持ち上げたり、ケーブルを引っ張るためのもの ではありません。

カメラヘッドの照明は、デジタル検査用カメラの直 接的な作業領域を照射するためのものであり、家庭 用の室内照明には適しておりません。

## 構成図の内容

記載のコンポーネントの番号は、構成図のページに ある検査用カメラの図に対応しています。

**2** 電源スイッチ **3** モノクロボタン **4** 照明 / 明るさボタン **5** ディスプレイ **6** ズームボタン **7** カメラケーブル **8** カメラヘッド **9** カメラヘッドの照明 **10** カメラレンズ **11** 引き出し式電池ケース **12** 電池収納カバー **13** 電池収納カバーロック

**1** ハンドユニット

- **14** カメラ接続部
- **15** カメラケーブルロック
- **16** マグネット
- **17** フック
- **18** ミラー

## ディスプレイ

- **a** ステータスバー
- **b** 調整されたズーム
- **c** 調整された照明 / 明るさ
- **d** 電池残量表示
- 
- e 基準点 (アップインジケーター) 付きコンパス ビュー

\* ここに記載されているアクセサリーが、すべて標準付属品 とは限りません。アクセサリーについては、弊社アクセサ リーカタログをご覧ください。

## 仕様

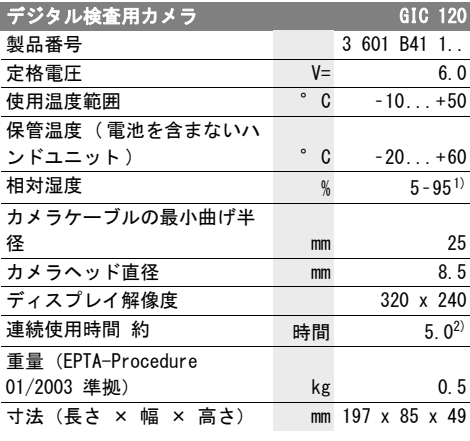

## 1) 結露なきこと

## 2) カメラヘッドの照明の明るさ 50 % 時

OBJ\_BUCH-2377-001.book Page 96 Thursday, February 26, 2015 9:55 AM

## **96** | 日本語

## 取り付け

## 電池の取り付け・交換

検査用カメラの作動には、アルカリマンガン電池の 使用を推奨します。

電池ケースカバー **12** を開けるには、ロック **13** を押 して電池ケースカバー **12** を開きます。電池ケース **11** を引き出し、電池を挿入します。電池ケース **11** 内側の表示に従い、正しい極の位置に注意してくだ さい。電池ケース **11** を止まるまで挿入し、電池 ケースカバー **12** を閉じます。

電池残量が低い場合にディスプレイにシンボル □ が表示されます。電池残量シンボルが空の場合、電 池を交換する必要があります。検査は行えなくなり ます。

電池交換の際には、常に新しい電池をセットで同時 に交換してください。 この際、メーカーおよび容量 の異なる電池を同時に使用しないでください。

▶検査用カメラを長期間使用しない場合には、検査 用カメラから電池を取り出してください。 電池は 長期間保管した場合、腐食し、自己放電する可能 性があります。

## カメラケーブルの取り付け(図 A 参照)

検査用カメラを作動させるためには、カメラケーブ ル **7** をハンドユニット **1** に取り付ける必要がありま す。

カメラケーブル **7** のコネクターをカメラ接続部 **14** にカチッとはまるまで適切に差し込みます。

## カメラケーブルの取り外し(図 B 参照)

カメラケーブル **7** を取り外すには、ロック **15** を押 し縮め、コネクターをハンドユニット **1** から抜き取 ります。

## ミラー、マグネットおよびフックの取り付け (図 C 参照)

ミラー **18**、マグネット **16** およびフック **17** をカメ ラヘッド **8** のアクセサリーとして取り付けることが できます。

これらの 3 つのアクセサリーを図のようにカメラ ヘッド **8** の切り欠き部に止まるまで差し込みます。

備考: マグネット **16** およびフック **17** は、緩く取り 付けられている、小さい軽量の物体を動かしたり、 取り外す場合にのみ適しています。強く引っ張る と、検査用カメラまたはアクセサリーが損傷するお それがあります。

## 操作

- ▶ ハンドユニット1および電池を湿気や直射日光か ら保護してください。 カメラケーブルとカメラ ヘッドは、正しく取り付けられている場合、防水 性があります。ただし、ハンドユニットと電池は 防水性が確保されておらず、水に触れると感電ま たは損傷の危険があります。
- ▶検査用カメラを極端な温度や温度変化にさらさな いでください。 たとえば検査用カメラを長時間、 車内に置いたままにしないでください。温度変化 が大きい場合、検査用カメラを作動させる前にま ず環境に慣れさせてください。
- ▶ カメラヘッド8 のレンズが曇っている場合、検査 用カメラを使用しないでください。湿気が蒸発し てから検査用カメラのスイッチを入れてくださ い。 これを守らないと検査用カメラが損傷するお それがあります。
- **▶ スイッチがオンになっている照明9は、作動中、** 高温になることがあります。 やけどしないよう に、照明には触れないでください。

#### 使用方法説明

スイッチ on/off

検査用カメラの電源を入れるには、ON/OFF ボタン **2** を押します。ディスプレイ **5** には、スタート画面が 短時間表示されます。

備考: 電源を入れたときにカメラケーブルが取り付 けられていない場合、ディスプレイにエラーメッ セージが表示されます。

検査用カメラの電源を切るには、ON/OFF ボタン **2** を 再度押します。

約 20 分以内に検査用カメラのいずれかのボタンを 押さないと、電池保護のために自動的に電源が切れ ます。

## カメラヘッドの照明の調節

カメラ画像を明るくするには、カメラヘッドの照明 **9** をオンにし、明るさを調節することができます。 明るさは 4 段階に調節することができます (0 %、 25 %、50 %、100 %)。

カメラ照明 **9** をオンにする、および明るさを強くす るには、希望する明るさになるまでボタン **4** を何度 か押します。

## 照明 **9** を直接覗き込んだり、照明を他の人に向け たりしないでください。 照明の光によって眼に眩 しさを与えることがあります。

明るさを弱める、およびカメラ照明 **9** をオフにする には、希望する明るさになるまで、または照明がオ フになるまでボタン **4** を何度か押します。

OBJ\_BUCH-2377-001.book Page 97 Thursday, February 26, 2015 9:55 AM

## ディスプレイの画像を拡大する ( ズーム )

ボタン **6** を短く押すと、ディスプレイの画像を 1.5 倍または 2 倍に拡大できます。

### モノクロボタン

ボタン **3** を短く押すと、カラー再生とモノクロ再生 を切り替えることができます。モノクロ再生にする と、たとえばコントラストを改善することができま す。

## 基準点 (アップインジケーター)付きコンパス ビュー (図 D 参照)

ボタン **3** を長押しすると、コンパスビュー **e** になり ます。黄色の基準点 (アップインジケーター)は、 画像の物理的な「上方」位置を示します。

備考: ミラー **18** を取り付けている場合および / ま たはカメラケーブル **7** の垂直位置にある場合に機能 が制限されます。

### ステータスバー

ステータスバー **a** は、ボタンを押すたびに約 2 秒 間、画面に表示されます。以下が表示されます。

- 調節されたズーム (**b**)
- 調節された明るさ (**c**)
- 電池残量 (**d**)

## 操作上の留意点

検査したい環境を確認し、特に障害物や危険個所が ないか注意してください。

カメラヘッドが検査対象の環境に良好に挿入される ようにカメラケーブル **7** を曲げてください。カメラ ケーブルを慎重に導き入れます。

画像が良好に識別できるようにカメラ照明 **9** の明る さを調整してください。反射の強い物体の場合、た とえば光量を抑えると良好な画像が得られます。

検査対象の物体が不鮮明に表示される場合、カメラ ヘッド **8** と物体間の距離を広げたり、狭めたりして ください。

## 保守とサービス

## 保守と清掃

ハンドユニット **1** を水またはその他の液体中に浸漬 させないでください。

検査用カメラは常に清浄に保ってください。健康を 脅かす物質が存在する領域で作業を行った後は、検 査用カメラおよびすべてのアクセサリーをとりわけ 入念に清掃してください。

汚れは湿ったやわらかい布で拭き取ってください。 洗浄剤や溶剤のご使用はお避けください。

特にカメラレンズ **10** は定期的に清掃を行い、糸く ずが付着していないか注意してください。

## アフターサービスおよびカスタマーサポート

中文 | **97**

お問い合わせまたは交換パーツの注文の際には、必 ず検査用カメラの銘板に基づき 10 桁の部品番号を お知らせください。

製品の修理やメンテナンスおよび交換パーツに関す るお問い合わせはボッシュ電動工具サービスセン ターで承っております。

製品やパーツのご購入、使用方法、調整方法に関す るご相談はボッシュ・コールセンターフリーダイヤ ルへお問い合わせください。

### 日本

ボッシュ株式会社 電動工具事業部 ホームページ : http://www.bosch.co.jp 〒 150-8360 東京都渋谷区渋谷 3-6-7 コールセンターフリーダイヤル 0120-345-762 (土・日・祝日を除く、午前 9:00 ~午後 6:00)

### 処分

検査用カメラ、電池、アクセサリーおよび梱包材 は、環境に適合した方法でリサイクルしてくださ い。

検査用カメラおよび蓄電池 / バッテリーを家庭用ご みとして廃棄しないでください。

## EU 諸国のみ:

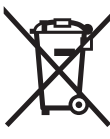

使用できなくなった電子機器 ( 欧州 指針 2012/19/EU 準拠 )、および故障 または使用済みの蓄電池 / バッテ リー ( 欧州指針 2006/66/EG 準拠 ) は分別回収し、環境に適合した方法 でリサイクルしてください。

表記の内容を予告なく変更することがあります。

中文

安全规章

## 数码检测摄像机

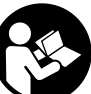

阅读所有的警告提示和指示。 如未确实 遵循警告提示和指示,可能导致电击, 火灾并且 / 或其他的严重伤害。

- ▶ 数码检测摄像机只能交给合格的专业人员修理, 修 理时只能使用原厂的零件。 这样才能够确保数码检 测摄像机的安全性。
- ▶ 不要在易爆环境 (例如有易燃液体, 气体或粉尘的 环境)下操作数码检测摄像机。检测摄像机内可能 产生火花并点燃粉尘和蒸汽。

Bosch Power Tools 2.15) 80 and 2.16 and 2.16 and 2.16 and 2.16 and 2.16 and 2.16 and 2.16 and 2.16 and 2.15 and 2.16 and 2.15 and 2.16 and 2.15 and 2.16 and 2.16 and 2.16 and 2.16 and 2.16 and 2.16 and 2.16 and 2.16 and 2.

### OBJ\_BUCH-2377-001.book Page 98 Thursday, February 26, 2015 9:55 AM

## **98** | 中文

- ▶ 光束不可以对准人或动物,本身也不要直视光束, 即使和光束相距甚远也不可以做上述动作。
- 使用检测摄像机之前先检查工作领域。检测摄像机 上的所有零件都不可以接触带电的线路,转动中的 零件或化学物质。中断通过工作领域的带电电线的 电路。 这个措施可以避免发生爆炸,电击和造成财 物损失。
- 如果工作范围内存在危害健康的物质,工作时必须 穿戴合适的个人防护装备,例如防护眼镜,防护手 套或防毒面具。 下水道或其他类似的区域可能存在 固态、液态或气态的废物,这些废物可能具备毒 性、传染性、腐蚀性,甚至会以其他的方式危害健 康。
- 当您在充斥了危害健康物质的环境中工作时,要特 别注意清洁。在上述环境中工作时不可以吃东西。 避免接触有害健康的物质,工作后要使用热的皂液 清洁双手以及可能与有害物质接触的其他身体部 位。这样可以降低健康受到危害的危险。
- ▶ 使用检测摄像机时不可以站在水中。 如果站在水中 工作有触电的危险。

## 磁铁

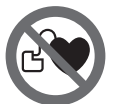

不可以让磁铁 **16** 靠近心脏起搏器。 磁铁会产生磁场,该磁场会影响心 脏 起搏器的功能。

▶磁铁16必须远离带磁性的记忆体和容易受磁场干扰 的机器。 磁铁会产生干扰,可能造成无法捕救的资 料损失。

## 产品和功率描述

请翻开带检测摄像可机详解的折页,而且在阅读操作 说明时,请始终打开该页。

## 按照规定使用机器

本数码检测摄像机适合在不易进入和黑暗的区域进行 检测。把附带的辅助工具安装在摄像机头之后,也可 以用它来移动和去除小且轻的物体 (例如小的螺 丝)。

本数码检测摄像机不可以用在医疗用途。也不可以使 用检测摄像机打通阻塞的水管或引入电线。

摄像机头内的照明灯用于数码检测摄像机工作范围周 围的照明,不适用于日常照明。

## 插图上的机件

机件的编号和检测摄像机的详解图上 的编号一致。

**2** 起停开关 **3** 黑色 / 白色按钮 **4** 照明 / 亮度按钮 **5** 显示屏 **6** 放大按钮 **7** 摄像机电线 **8** 摄像机头 **9** 摄像机头上的照明 **10** 摄像机透镜 **11** 可抽出的电池盒 **12** 电池盒盖 **13** 电池盒盖的固定扳扣 **14** 摄像机接头 **15** 摄像机电线锁定件 **16** 磁铁 **17** 钩子

**1** 手持机器

**18** 镜子

## 显示图

## **a** 状态栏

- **b** 设置的放大倍数
- **c** 设置的照明 / 亮度
- **d** 电池指示灯
- **e** 带参考点的罗盘视图 (Up-Indicator)

## \*图表或说明上提到的附件,并不包含在基本的供货范围中。 本公司的附件清单中有完整的附件供应项目。

### 技术数据

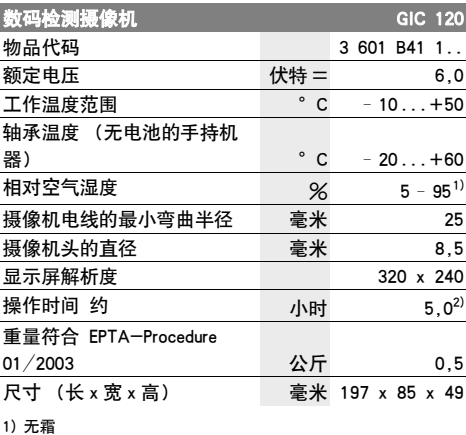

2) 摄像机头照明亮度为 50 % 时

OBJ\_BUCH-2377-001.book Page 99 Thursday, February 26, 2015 9:55 AM

# 安装

## 安装 / 更换电池

建议使用碱性电池运行检测摄像机。

要打开电池盒盖 **12**,请按压锁定件 **13**,然后翻开电 池盒盖 **12**。抽出电池盒 **11** 并放入电池。根据电池盒 **11** 内部的图示,注意电极是否正确。将电池盒 **11** 推 入到极限位置,然后关闭电池盒盖 **12**。

电池充电电量低时会首次在显示器上出现该图标 D。 若电池图标已空,必须更换电池,无法再运行检查。 务必同时更换所有的电池。请使用同一制造厂商,相 同容量的电池。

 如果较长时间不使用,应将电池从检测摄像机中取 出。 在长时间存放的情况下,电池可能会腐蚀以及 自行放电。

## 安装摄像机电线 (参考插图 A)

操作检测摄像机之前必须把摄像机电线 **7** 安装在手持 机器 **1** 上。 请将摄像机电线 **7** 插头正确安装至摄像接口 **14**,直

至嵌入。

## 拆除摄像机电线 (参考插图 B)

要拆除摄像机电线 **7**,请将锁定件 **15** 压到一起,然 后从手持机器 **1** 中拔出插头。

## 安装镜子,磁铁或钩子 (参考插图 C)

镜子 **18**,磁铁 **16** 和钩子 **17** 可以安装在摄像机头 **8** 上充当辅助工具。

根据插图的描述,把上述辅助工具中的任何一件推入 摄像机头 **8** 上的专用凹陷中, 必须让辅助工具卡牢。

指示: 磁铁 **16** 和钩子 **17** 只能用来移动或清除松脱 的轻,小物体。但是如果拉力过猛可能损坏检测摄像 机或辅助工具。

## 正式操作

- ▶ 避免手持机器 1 受潮、被阳光直射、接触粉尘和污 垢。 正确安装时摄像机电线和摄像机头是防水的。 但手持机器和电池没有防水保护,若与水接触会有 触电或受伤的危险。
- 检测摄像机不可以曝露在极端的气候下,也不可以 把检测摄像机放在温差相当大的环境中。 摄像机不 可以长期放置在汽车中。如果摄像机先后曝露在温 差相当大的环境中,必须先等待摄像机温度恢复正 常后再使用摄像机。
- 如果摄像机头 **8** 上的透镜损坏了则不可以继续使用 摄像机。等待湿气蒸发后再开动检测摄像机。 否则 可能损坏检测摄像机。

## ▶ 运**行期间, 接通的照明灯 9 会变得很烫。** 请勿触 摸照明灯,以免烫伤。

中文 | **99**

# 正式操作仪器

## 开动 / 关闭

要接通检测摄像机,请按压起停开关 **2**。在显示屏上

**5** 会短暂显示主屏幕。 指示: 接通摄像机电线时若无法安装,显示屏会显示 故障信息。

关闭检测摄像机,再度按下起停开关 **2**。 如果约 20 分钟不按压检测摄像机上的任何按键, 则 自动关闭,以便保护蓄电池电量。

### 调节摄像机头内的照明

接通摄像头上的照明灯 **9** 并调节亮度,以便提亮摄像 图片。 亮度有 4 个档位可设置 (0 %, 25 %, 50 %,

100 %)。 要接通摄像头灯 **9** 并加强亮度,请反复按压按钮 **4**,

直到达到需要的亮度。

## 您本身不要直视照明 **9**,也不可以把照明指向他

人。 照明发出的光线会让旁人目眩。 要降低亮度和关闭摄像头灯 **9**,请反复按压按钮 **4**, 直到达到需要的亮度或摄像头灯关闭。

## 放大显示器中的图 (缩放)

快速按压该按钮 **6** 能将显示器上的图片放大 1,5 或 2 倍。

## 黑色 / 白色按钮

快速按压该按钮 **3** 能切换彩色和黑白显示器。例如通 过黑白再现能优化对比度。

## 带参考点的罗盘视图 (Up-Indicator) (参考插 图 D)

长按该按钮 **3** 能进入罗盘视图 **e**。其中黄色的参考点 (Up-Indicator)表示位于图片的物理 " 上方 "。

指示: 安装了镜子 **18** 和 / 或垂直校准摄像机电线时 **7** 功能受限。

## 状态栏

每次按下按钮约 2 秒后,会在显示器上显示状态栏 **a**。显示:

- 设置的放大倍数 (**b**)
- 设置的亮度 (**c**)
- 续电池充电电量 (**d**)。

## 有关操作方式的指点

检查即将检测的区域,要特别注意该区域内是否有障 碍物或危险地带。

弯曲摄像机电线 **7**,让摄像机头能够无阻地进入即将 被检测的位置。小心地引入摄像机电线。

Bosch Power Tools 2.15) 80 and 2.16 and 2.16 and 2.16 and 2.16 and 2.16 and 2.16 and 2.16 and 2.16 and 2.15 and 2.16 and 2.15 and 2.16 and 2.15 and 2.16 and 2.16 and 2.16 and 2.16 and 2.16 and 2.16 and 2.16 and 2.16 and 2.

OBJ\_BUCH-2377-001.book Page 100 Thursday, February 26, 2015 9:55 AM

## **100** | 中文

适度地调整摄像机照明 **9** 的亮度,至能够清楚地看见 影像为止。例如当物体的反光性很强时,得减弱照明 的光线以便改良影像的品质。

如果拍摄到的物体影像模糊不清,则要加大或缩小摄 像机头 **8** 与物体的距离。

## 维修和服务

## 维修和清洁

不可以把手持机器 **1** 放入水或其他的液体中。

检测摄像机必须随时保持清洁。在存有危害健康物质 的环境中工作之后,尤其要彻底地清洁检测摄像机和 全部的辅助工具。

使用潮湿,柔软的布擦除仪器上的污垢。不可以使用 洗涤剂或溶剂清洁仪器。

特别要定期清洁摄像机透镜 **10**,清洁时不可以在透 镜上残留绒毛。

## 顾客服务处和顾客咨询中心

查询和购买备件时,务必提供检测摄像机铭牌上标示 的 10 位数物品代码。

本公司顾客服务处负责回答有关本公司产品的修理, 维护和备件的问题。以下的网页中有爆炸图和备件的 资料 :

### www.bosch-pt.com

博世顾客咨询团队非常乐意为您解答有关本公司产品 及附件的问题。

有关保证,维修或更换零件事宜,请向合格的经销商 查询。

## 中国大陆

博世电动工具 (中国)有限公司 中国 浙江省 杭州市 滨江区滨康路 567 号 邮政编码:310052 免费服务热线: 4008268484 传真:(0571) 87774502 电邮:contact.ptcn@cn.bosch.com www.bosch-pt.com.cn

## 羅伯特 博世有限公司

香港北角英皇道 625 號 21 樓 客戶服務熱線:+852 2101 0235 傳真:+852 2590 9762 電郵:info@hk.bosch.com 網站:www.bosch-pt.com.hk

### 制造商地址:

罗伯特博世有限公司 营业范围电动工具 70764 Leinfelden-Echterdingen (莱菲登 - 艾希德登) GERMANY (德国)

## 处理废弃物

应对检测摄像机、蓄电池、附件和包装进行环保的回 收利用。

不可以把检测摄像机和蓄电池 / 电池丢 入一般的家 庭垃圾中!

## 只针对欧盟国家:

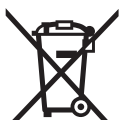

无法再使用的电动工具根据欧盟第 2012/19/EU 号指令,损坏的或旧充 电电池 / 蓄电池根据欧盟第 2006/66/EG 号指令必须单独收集并 根据环保要求进行回收利用。

### 保留修改权。

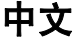

## 安全規章

## 數碼檢測攝像機

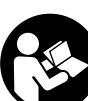

閱讀所有的警告提示和指示。 如未確實 遵循警告提示和指示,可能導致電擊、 火災並且 / 或其他的嚴重傷害。

- ▶ 數碼檢測攝像機只能交給合格的專業人員修理, 修 理時只能使用原廠的零件。 這樣才能夠確保數碼檢 測攝像機的安全性。
- ▶ 不要在易爆環境 (例如有易燃液體, 氣體或粉塵的 環境)下操作數碼檢測攝像機。 檢測攝像機內可能 產生火花並點燃粉塵和蒸汽。
- 光束不可以對準人或動物,本身也不要直視光束, 即使和光束相距甚遠也不可以做上述動作。
- 使用檢測攝像機之前先檢查工作領域。檢測攝像機 上的所有零件都不可以接觸帶電的線路,轉動中的 零件或化學物質。中斷通過工作領域的帶電電線的 電路。 這個措施可以避免發生爆炸,電擊和造成財 物損失。
- 如果工作範圍內存在危害健康的物質,工作時必須 穿戴合適的個人防護裝備,例如防護眼鏡,防護手 套或防毒面具。 下水道或其他類似的區域可能存在 固態,液態或氣態的廢物,這些廢物可能具備毒 性,傳染性,腐蝕性,甚至會以其他的方式危害健 康。
- 當您在充斥了危害健康物質的環境中工作時,要特 別注意清潔。在上述環境中工作時不可以吃東西。 避免接觸有害健康的物質,工作後要使用熱的皂液 清潔雙手以及可能與有害物質接觸的其他身體部 位。這樣可以降低健康受到危害的危險。

OBJ\_BUCH-2377-001.book Page 101 Thursday, February 26, 2015 9:55 AM

▶ 使用檢測攝像機時不可以站在水中。 如果站在水中 工作有觸電的危險。

### 磁鐵

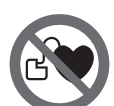

不可以讓磁鐵 **16** 靠近心臟起搏器。 磁鐵會產生磁場,該磁場會影響心 髒 起搏器的功能。

▶磁鐵 16 必須遠離帶磁性的記憶體和容易受磁場干 **擾的機器。** 磁鐵會產生干擾, 可能造成無法捕救的 資料損失。

## 產品和功率描述

請翻開內含檢測內視鏡詳解圖的內折頁,並在詳讀操 作說明書的期間讓它一直保持在翻開的狀態。

## 按照規定使用機器

本數碼檢測攝像機適合在不易進入和黑暗的區域進行 檢測。把附帶的輔助工具安裝在攝像機頭之後,也可 以用它來移動和去除小且輕的物體 (例如小的螺 絲)。

本數碼檢測攝像機不可以用在醫療用途。也不可以使 用檢測攝像機打通阻塞的水管或引入電線。

攝影探頭內的燈光是設計用於照明數位檢測內視鏡的 工作範圍,並不適合用於居家照明。

## 插圖上的機件

機件的編號和檢測攝像機的詳解圖上 的編號一致。

- **1** 手持機器
- **2** 起停開關
- **3** 黑白按鈕
- **4** 照明/亮度按鈕
- **5** 螢幕
- **6** 放大按鈕
- **7** 攝像機電線
- **8** 攝像機頭
- **9** 攝像機頭上的照明
- **10** 攝像機透鏡
- **11** 可抽式電池盒 **12** 電池盒蓋
- 
- **13** 電池盒蓋的固定扳扣
- **14** 攝像機接頭
- **15** 攝影訊號線卡扣
- **16** 磁鐵
- **17** 鉤子
- **18** 鏡子

## 顯示圖 **a** 狀態列

- **b** 目前設定的放大倍數
- **c** 目前設定的照明/亮度
- **d** 電池電量指示器
- **e** 基準點指南針檢視 (上方指針)

\*圖表或說明上提到的附件,並不包含在基本的供貨範圍中。 本公司的附件清單中有完整的附件供應項目。

## 技術性數據

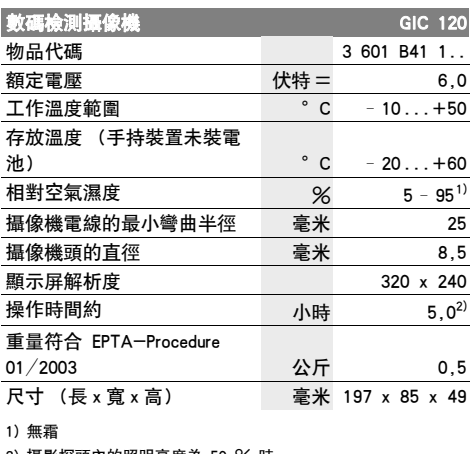

2) 攝影探頭內的照明亮度為 50 % 時

## 安裝

## 安裝 / 更換電池

建議使用鹼錳電池來驅動本檢測內視鏡。

若要打開電池盒蓋 **12**,請按壓鎖扣 **13** 並掀開電池盒 蓋 **12**。抽出電池盒 **11** 然後裝入電池。此時請您注意 是否有依照電池盒內側 **11** 上的電極標示正確放入。 將電池盒 **11** 推入到底,然後闔上電池盒蓋 **12**。 電池進入低電量狀態時,顯示器上將出現符號 。。 當電池符號告知電力耗盡時,必須更換電池,此時將 無法再進行檢測。

務必同時更換所有的電池。請使用同一制造廠商,容 量相同的電池。

 長時間不使用時,請將取出檢測內視鏡中的電池。 電池可能因長時間存放不使用而自行放電。

## 安裝攝像機電線 (參考插圖 A)

操作檢測攝像機之前必須把攝像機電線 **7** 安裝在手持 機器 **1** 上。

確認好攝影訊號線的插頭 **7** 方向正確無誤後,插入至 攝影連接孔 **14**,直到確實卡上。

Bosch Power Tools 1 609 92A 122 | (26.2.15)

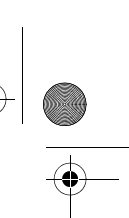

中文 | **101**

OBJ\_BUCH-2377-001.book Page 102 Thursday, February 26, 2015 9:55 AM

## **102** | 中文

## 拆卸攝影訊號線 (參考插圖 B)

若要取下攝影訊號線 **7**,請將鎖扣 **15** 壓攏並將插頭 從手持裝置 **1** 上拔出。

## 安裝鏡子,磁鐵或鉤子 (參考插圖 C)

鏡子 **18**,磁鐵 **16** 和鉤子 **17** 可以安裝在攝像機頭 **8** 上充當輔助工具。

根據插圖的描述,把上述輔助工具中的任何一件推入 攝像機頭 **8** 上的專用凹陷中, 必須讓輔助工具卡牢。

指示﹕ 磁鐵 **16** 和鉤子 **17** 只能用來移動或清除松脫 的輕,小物體。但是如果拉力過猛可能損壞檢測攝像 機或輔助工具。

## 正式操作

- ▶ 妥善保護手持裝置 1 及電池, 切勿受潮並應避免陽 光直射。 攝影訊號線與攝影探頭若是正確安裝,則 具有防水功效。但手持裝置本身與電池並不防水, 萬一接觸到水,則有導致人員觸電或儀器損壞之風 險。
- 檢測攝像機不可以曝露在極端的氣候下,也不可以 把檢測攝像機放在溫差相當大的環境中。 攝像機不 可以長期放置在汽車中。如果攝像機先後曝露在溫 差相當大的環境中, 必須先等待攝像機溫度恢復正 常後再使用攝像機。
- ▶ 如果攝像機頭 8 上的透鏡損壞了則不可以繼續使用 攝像機。等待濕氣蒸發後再開動檢測攝像機。 否則 可能損壞檢測攝像機。
- ▶ 使用此儀器時若是開啟照明燈 9, 該燈可能會發 燙。 請勿觸摸此照明燈,以免灼傷。

## 操作

## 開動 / 關閉

若要啟動檢測內視鏡,請按電源按鈕 **2**。顯示器 **5** 上 將短暫出現啟動畫面。

指示: 啟動時若尚未裝上攝影訊號線, 則顯示器中會 ...<br>出現錯誤訊息。

關閉檢測攝像機,再度按下起停開關 **2**。

若持續約 20 分鐘未按壓檢測內視鏡上的任何按鈕, 檢測內視鏡將自動關機以節省電池電力。

## 調節攝像機頭內的照明

若要提高影像亮度,可開啟攝影探頭裡的照明燈 **9** 並 調整亮度。

亮度設定共可分為 4 級 (0 %、25 %、50 %、 100 %)。

若要開啟攝影照明燈 **9** 並增加亮度,請重複按壓按鈕 **4** 直到達到所需亮度。

▶ 您本身不要直視照明 9,也不可以把照明指向他 人。 照明發出的光線會讓旁人目眩。

1 609 92A 122 | (26.2.15) Bosch Power Tools

若要調降亮度及關閉攝影照明燈 **9**,請重複按壓按鈕 **4** 直到達到所需亮度或照明燈關閉。

## 放大顯示器中的畫面 (縮放)

短按一下按鈕 **6** 即可將將顯示器中的畫面放大至 1,5 倍或 2 倍。

## 黑白按鈕

短按一下按鈕 **3** 可讓顯示器在彩色顯像與黑白顯像之 間切換。黑白顯像具有較好的對比效果。

## 基準點指南針檢視 (上方指針) (參考插圖 D)

長按一下按鈕 **3** 即可進入指南針檢視 **e**。此時將顯示 黃色基準點 (上方指針),圖中所指方向即為實際 " 朝上 " 方位。

指示﹕ 若是安裝上反射鏡 **18** 並/或當攝影訊號線 **7** 呈九十度垂直彎折時,此項功能將受限。

### 狀態列

- 每按下一次按鈕,顯示器中將隨即彈出此一狀態列 **a**,顯示時間約 2 秒。它可告知您:
- 目前設定的放大倍數 (**b**)
- 目前設定的亮度 (**c**)
- 電池目前電量 (**d**)。

## 有關操作方式的指點

檢查即將檢測的區域,要特別注意該區域內是否有障 礙物或危險地帶。

彎曲攝像機電線 **7**,讓攝像機頭能夠無阻地進入即將 被檢測的位置。小心地引入攝像機電線。

適度地調整攝像機照明 **9** 的亮度,至能夠清楚地看見 影像為止。例如當物體的反光性很強時,得減弱照明 的光線以便改良影像的品質。

如果拍攝到的物體影像模糊不清,則要加大或縮小攝 像機頭 **8** 與物體的距離。

## 維修和服務

## 維修和清潔

不可以把手持機器 **1** 放入水或其他的液體中。 檢測攝像機必須隨時保持清潔。在存有危害健康物質 的環境中工作之後,尤其要徹底地清潔檢測攝像機和 全部的輔助工具。

使用潮濕、柔軟的布擦除儀器上的污垢。不可以使用 洗滌劑或溶劑清潔儀器。

特別要定期清潔攝像機透鏡 **10**,清潔時不可以在透 鏡上殘留絨毛。

## 顧客服務處和顧客咨詢中心

查詢和購買備件時,務必提供檢測攝像機銘牌上標示 的 10 位數物品代碼。

OBJ\_BUCH-2377-001.book Page 103 Thursday, February 26, 2015 9:55 AM

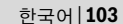

本公司顧客服務處負責回答有關本公司產品的修理, 維護和備件的問題。以下的網頁中有爆炸圖和備件的 資料 :

## www.bosch-pt.com

博世顧客咨詢團隊非常樂意為您解答有關本公司產品 及附件的問題。

## 台灣

台灣羅伯特博世股份有限公司 建國北路一段 90 號 6 樓 台北市 10491 電話 : (02) 2515 5388 傳真 : (02) 2516 1176 www.bosch-pt.com.tw

### 制造商地址 :

羅伯特博世有限公司 營業範圍電動工具 70764 Leinfelden-Echterdingen (萊菲登 - 艾希德登) GERMANY (德國)

## 處理廢棄物

檢測內視鏡、電池、配件及其外包裝須遵照環保相關 法規進行資源回收。

不可以把檢測攝像機和蓄電池 / 電池丟 入一般的家 庭垃圾中!

## 只針對歐盟國家﹕

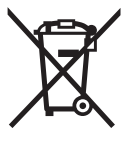

依據歐盟指令 2012/19/EU,無法再 繼續使用的電動裝置必須分別收集起 來,然後遵照環保相關法規進行資源 回收。而歐盟指令 2006/66/EG 中則 要求已故障或汰換下來的充電電池/ 一般電池亦須比照辦理。

## 保留修改權。

## 한국어

## 안전 수칙

## 디지털 검사 카메라

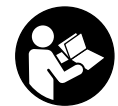

모든 안전수칙과 지시 사항을 상세히 읽고 지켜야 합니다 . 다음의 안전수칙과 지시 사항을 준수하지 않으면 화재 위험이 있으 며 감전 혹은 중상을 입을 수 있습니다 .

- ▶ 검사 카메라는 정식 부품만을 사용하여 공인된 전문 가에 의해 수리하십시오 . 이에 따라 검사 카메라의 안정성 유지가 보장됩니다 .
- ▶ 검사 카메라는 가연성 액체나 가스, 먼지가 존재한 폭발 위험성이 있는 환경에서 사용하지 마십시오 . 검사 카메라에서 불꽃이 발생하여 먼지와 증기를 발 화시킬 수 있습니다 .

- ▶ 랜턴 빛이 사람이나 동물에 향하지 않도록 하고 먼 거리에서라도 직접 광선 안으로 들여다 보지 마십시 오 .
- ▶ 검사 카메라를 사용하기 전에 작업 영역을 검사하십 시오 . 검사 카메라의 부품이 전선이나 움직이는 부 품 또는 화학 물질에 접촉되지 않도록 하십시오. 작 업 영역내에 지나가는 전선의 전원을 차단하십시오 . 이러한 조치는 폭발이나 감전 그리고 제품 손상의 위 험을 막아 줍니다 .
- ▶ 작업 영역내에 유해 물질이 있을 경우, 보호 안경, 보호 장갑 또는 마스크와 같은 적절한 안전 장비를 착용하십시오 . 폐수관이나 이와 유사한 영역은 유 독성 및 감염성 또는 다른 형태의 건강을 해치는 고 체나 액체 또는 기체 형태의 물질이 포함되어 있을 수 있습니다 .
- ▶ 건강을 해치는 물질이 있는 영역에서 작업할 경우 특 별히 청결에 주의 하십시오 . 작업하는 동안 음식을 먹지 마십시오 . 건강을 해치는 물질과의 접촉을 피 하십시오 . 그리고 작업 후에 유해 물질과 접촉될 수 있는 손과 다른 신체 부분을 뜨거운 비눗물로 씻으 십시오 . 이렇게 함으로서 건강상의 위험을 줄일 수 있습니다 .
- ▶ 검사 카메라를 사용할 때, 물 속에 서 있지 마십시  $\Omega$ . 물 속에서 작업하면 감전의 위험이 있습니다.

## 자석

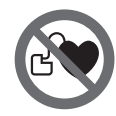

자석 **16** 을 심장박동기에 가까이 두지 마십시오. 자석의 자기장에 의해 심장 박동기의 기능에 영향을 줄 수 있습니 다 .

▶ 자석 16 을 데이터 저장용 디스크나 자석에 민감한 기기들로 부터 멀리 두십시오 . 자석의 영향으로 돌 이킬 수없는 데이터 손실이 발생할 수 있습니다 .

## 제품 및 성능 소개

검사 카메라 그림이 나와 있는 면을 펼치고 , 사용 설명 서를 읽는 동안 이 면을 펼친 상태로 두십시오 .

## 규정에 따른 사용

디지털 검사 카메라는 접근이 어렵거나 어두운 영역을 검사하기에 적절합니다 . 이 카메라는 헤드 부분에 포함 된 보조부품을 조립한 후 작고 가벼운 물체를 ( 예 : 작 은 나사 ) 이동 및 제거하기에 적합합니다 . 디지털 검 사 카메라는 의료 용도로 사용하지 마십시오 . 이 카메라는 또한 막힌 관을 제거하거나 케이블을 잡아

당기는 용도로 적합하지 않습니다 .

카메라 헤드의 라이트는 디지털 검사 카메라의 작업 범 위를 직접적으로 조명하는 데에 최적화되어 있으며 , 가 정 공간 조명에는 적합하지 않습니다 .

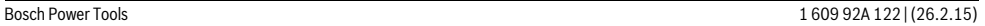

OBJ\_BUCH-2377-001.book Page 104 Thursday, February 26, 2015 9:55 AM

**104** | 한국어

## 제품의 주요 명칭

표시된 구성 요소의 번호는 도면의 검사 카메라에 해당 됩니다 . **1** 손잡이 **2** 전원 버튼 **3** 흑백 버튼 **4** 조명 / 밝기 버튼 **5** 디스플레이 **6** 확대 버튼 **7** 카메라 케이블 **8** 카메라헤드 **9** 카메라 헤드의 조명 **10** 카메라 렌즈 **11** 당겨 빼낼 수 있는 배터리 케이스 **12** 배터리 케이스 덮개 **13** 배터리 케이스 덮개 잠금쇠 **14** 카메라 연결부 **15** 카메라 케이블 잠금쇠 **16** 자석

- **17** 갈고리
- **18** 거울

### 디스플레이 내용

- **a** 상태 바
- **b** 설정된 확대 비율
- **c** 설정된 조명 / 밝기
- **d** 배터리 표시

**e** 기준점 ( 업 인디케이터 ) 이 포함된 컴패스 뷰

\*도면이나 설명서에 나와있는 액세서리는 표준 공급부품에 속하 지 않습니다 . 전체 액세서리는 저희 액세서리 프로그램을 참고 하십시오 .

## 제품 사양

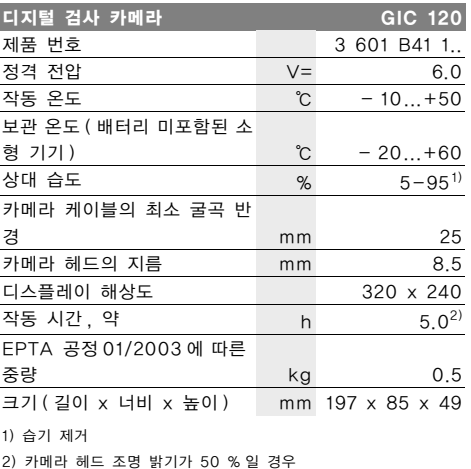

## 조립

## 배터리 끼우기 / 교환하기

검사 카메라 작동에는 알칼리 망간 배터리를 사용할 것 을 권장합니다 .

배터리 케이스 덮개 **12** 를 열려면 잠금쇠 **13** 을 누른 뒤 배터리 케이스 덮개 **12** 를 여십시오 . 배터리 케이스 **11** 을 돌려 빼내고 배터리를 끼우십시오 . 이때 배터리 케 이스 **11** 안에 표시된 전극의 방향에 유의하십시오 . 배 터리 케이스 **11** 을 스톱위치까지 밀어 넣고 배터리 케 이스 덮개 **12** 를 닫으십시오 .

배터리 보관 온도가 낮으면 디스플레이에 제일 먼저 기호가 나타납니다 . 배터리 기호가 비어 있는 상태이 면 , 검사가 불가능하므로 배터리를 교환해야 합니다 . 항상 배터리를 모두 동시에 교환해 주십시오. 반드시

제조사의 동일한 용량의 배터리만을 사용하십시오 . ▶ 오랜 기간 사용하지 않을 경우 검사 카메라의 배터

리를 빼두십시오. 배터리는 오래 두면 부식되고 방 전될 수 있습니다 .

## 카메라 케이블 설치 ( 그림 A 참조 )

검사 카메라를 작동하기 위해 카메라 케이블 **7** 을 손잡 이 **1** 에 설치해야 합니다 .

카메라 케이블 **7** 의 컨넥터를 카메라 연결부 **14** 의 정 확한 위치에 꽂아 맞물려 고정되게 하십시오 .

## 카메라 케이블 분리 ( 그림 B 참조 )

카메라 케이블 **7** 을 분리하려면 잠금쇠 **15** 를 누르고 컨 넥터를 기기 **1** 에서 바깥쪽으로 빼내십시오 .

## 거울 , 자석 또는 갈고리 설치 ( 그림 C 참조 )

거울 **18**, 자석 **16** 그리고 갈고리 **17** 을 카메라 헤드 **8** 에 보조부품으로 설치될 수 있습니다 .

그림에서와 같이 세 개의 보조부품중 하나를 카메라 헤 드 **8** 의 홈에 밀어서 장착시키십시오 .

참고 : 자석 **16** 과 갈고리 **17** 을 풀려있는 작고 가벼운 물체를 이동 및 제거하는데 적합합니다 . 과도한 힘을 가하면 검사 카메라 또는 보조부품이 손상될 수 있습니 다 .

## 작동

- ▶ 기기 1 및 배터리가 물기에 젖지 않고 직사광선에 닿 지 않도록 하십시오 . 카메라 케이블과 카메라 헤드 를 제대로 조립했을 경우에만 방수됩니다 . 하지만 기 기와 배터리는 방수처리되어 있지 않으며 , 물과 접 촉한 경우에는 전기 충격 또는 손상의 위험이 있습 니다 .
- ▶ 극한 온도 또 는 심한 온도 변화에 검사 카메라를 놓 아 두지 마십시오. 예를 들면, 오랫동안 차 안에 두 지 마십시오 . 심한 온도 변화시 , 검사 카메라를 작 동시키기 전에 먼저 온도를 적절히 식히십시오 .

OBJ\_BUCH-2377-001.book Page 105 Thursday, February 26, 2015 9:55 AM

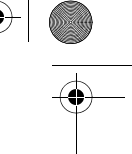

한국어 | **105**

- ▶ 만약 카메라 헤드 8 의 렌즈에 습기가 서려 있으면, 카메라를 사용하지 마십시오 . 습기가 증발한 후에 검사 카메라를 켜십시오. 그렇지 않으면 검사 카메 라가 손상될 수 있습니다 .
- ▶ 조명 9 가 켜진 상태에서는 작동하는 동안 뜨거울 수 있습니다 . 조명에 손을 대지 마십시오. 화상을 입을 수 있습니다 .

## 기계 시동

### 스위치 켜기 / 끄기

검사 카메라의 전원을 켜려면 전원 스위치 **2** 를 누르십 시오 . 디스플레이 **5** 에 잠깐 동안 시작 화면이 표시됩 니다 .

참고 : 전원을 켤 때 카메라 케이블이 장착되어 있지 않 으면 , 디스플레이에서 오류 메시지가 나타납니다 .

검사 카메라를 끄기 위해서는 전원 버튼 **2** 를 다시 누 르십시오

검사 카메라에서 약 20 분 동안 아무 버튼도 누르지 않 으면 , 배터리 보호를 위해 카메라가 자동적으로 꺼집니 다 .

### 카메라 헤드의 조명 조절

카메라 화면을 밝게 하려면 , 카메라 헤드의 조명 **9** 를 켜고 밝기를 조절하십시오 .

밝기는 4 가지 단계로 설정할 수 있습니다 (0 %, 25 %, 50 %, 100 %).

카메라 조명 **9** 의 전원을 켜고 밝기의 강도를 높이려면 원하는 밝기에 도달할 때까지 버튼 **4** 를 누르십시오 .

### ▶ 조명 9 을 곧바로 눈에 비추지 마십시오 . 그리고 다 른 사람에게 비추지 마십시오 . 조명의 빛이 눈을 부 시게 하여 손상시킬 수 있습니다 .

밝기의 강도를 낮추고 카메라 조명 **9** 의 전원을 끄려면 원하는 밝기에 도달할 때까지 또는 조명이 꺼질 때까지 버튼 **4** 를 누르십시오 .

### 디스플레이 화면 확대 ( 줌 )

버튼 **6** 을 짧게 눌러 디스플레이 화면을 1.5 배 또는 2 배로 확대할 수 있습니다 .

### 흑백 버튼

버튼 **3** 을 짧게 누르면 컬러 표시와 흑백 표시 사이에 서 전환할 수 있습니다 . 흑백 표시로 보면 명암 등이 개선될 수 있습니다 .

## 기준점 ( 업 인디케이터 ) 이 포함된 컴패스 뷰 ( 그 림 D 참조 )

버튼 **3** 을 길게 누르면 컴패스 뷰 **e** 로 넘어갑니다 . 이 때 황색 기준점 ( 업 인디케이터 ) 은 화면에서 물리적 으로 " 위쪽 " 이 어디인지를 표시합니다 .

참고 : 거울 **18** 이 장착된 상태 그리고 / 또는 카메라 케 이블 **7** 이 수직으로 정렬된 상태에서는 기능이 제한됩 니다 .

#### 상태 바

버튼을 누를 때마다 디스플레이에 상태 바 **a** 가 약 2 초간 나타납니다 . 디스플레이 내용 :

- 설정된 확대 비율 (**b**)
- 설정된 밝기 (**c**) – 배터리 충전 상태 (**d**).
- 

## 사용방법

검사하고자 하는 곳의 주변을 검사하십시오 . 그리고 특 히 장애물이나 위험한 곳이 있는지 유의하십시오 .

카메라의 헤드가 검사하고자 하는 곳에 잘 들어갈 수 있도록 카메라 케이블 **7** 을 구부리십시오 . 카메라 케이 블을 조심스럽게 넣으십시오 .

영상이 잘 보이도록 , 카메라 조명 **9** 의 밝기를 조절하 십시오 . 예를 들면 , 반사가 강한 물체에는 빛을 약하게 하면 영상이 더 좋아 집니다 .

검사하고자 하는 물체가 흐릴 경우 , 카메라 헤드 **8** 와 물체의 간격을 좁히거나 넓혀 조절하십시오 .

## 보수 정비 및 서비스

## 보수 정비 및 유지

손잡이 **1** 을 물속이나 습기찬 곳에 넣지 마십시오 . 검사 카메라를 깨끗하게 유지하십시오 . 유해물질이 있 는 곳에서 작업한 후에는 검사 카메라와 보조부품들을 특히 철저하게 세척하십시오 .

물기있는 부드러운 천으로 오염된 부위를 깨끗이 닦으 십시오 . 세척제나 용제를 사용하지 마십시오 .

특히 카메라 렌즈 **10** 을 정규적으로 세척하십시오 . 그 리고 렌즈에 보푸라기가 있는지 유의하십시오 .

## 보쉬 AS 및 고객 상담

모든 문의나 부속품 주문시 , 검사 카메라의 명판에 있 는 10 자리 숫자의 제품번호를 항상 알려 주십시오 . 보쉬는 귀하의 제품 및 수리에 관한 문의를 받고 있습 니다 .

AS 센터 정보 및 제품에 대한 고객 상담은 하기 고객 콜센터 및 이메일 상담을 이용해주시기 바랍니다 . 고객 콜센터 : 080-955-0909

이메일 상담 :

## Bosch-pt.hotline@kr.bosch.com Bosch Korea, RBKR

Mechanics and Electronics Ltd. PT/SAX-ASA 298 Bojeong-dong Giheung-gu Yongin-si, Gyeonggi-do, 446-913 Republic of Korea 080-955-0909

OBJ\_BUCH-2377-001.book Page 106 Thursday, February 26, 2015 9:55 AM

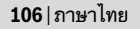

## 처리

검사 카메라 , 배터리 , 부속품 및 포장은 재활용을 위 해 분리배출합니다 .

검사 카메라와 충전용 배터리 / 배터리들은 가정의 쓰 레기통에 버리지 마십시오 .

## EU 국가만 해당 :

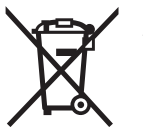

더이상 사용할 수 없는 전동 기기 및 결 함이 있거나 사용한 충전용 배터리 / 배 터리는 유럽 가이드라인 2012/19/EU 및 유럽 가이드라인 2006/66/EG 에 따라 분리 수거하여 환경 규정에 맞춰 재활용해야 합니다 .

위 사항은 사전 예고 없이 변경될 수도 있습니다 .

# **ภาษาไทย**

## **กฎระเบียบเพื่อความปลอดภัย**

## **กล้องตรวจสอบดิจิตอล**

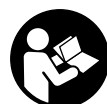

**ต้องอ่านคําเตือนเพื่อความปลอดภัยและ คำสั่งทั้งหมด** การไม่ปฏิบัติตามคำเตือนและ คําสั่งอาจเป็นสาเหตุให้ถูกไฟฟ้าดูด เกิด ไฟไหม้และ/หรือได้รับบาดเจ็บอย่างร้ายแรง

- **การซ่อมแซมกลองตรวจสอบควรท ้ ําโดยผู้เชี่ยวชาญ และใช้อะไหล่แท้เท่านั้น** ในลักษณะนี้จะมั่นใจได้ว่ากล้อง ตรวจสอบจะอยู่ในสภาพที่ปลอดภัยเสมอ
- **อย่าใช้กลองตรวจสอบในบรรยากาศท ้ ี่มีโอกาสระเบิด เชน่ ในบริเวณที่มีของเหลวติดไฟได้ก๊าซ หรือฝุ่น ละออง** ในกล้องตรวจสอบสามารถเกิดประกายไฟซึ่ง อาจจดฝุ ุ่นละอองหรือไอระเหยให้ติดไฟได้
- **อย่าเลงล็ ําแสงไปยังคนหรือสัตว์และตัวท่านเองต้อง ไมจ่ ้องมองเข้าในลําแสง (แม้จากระยะไกลก็ตาม)**
- **สํารวจบริเวณทํางานก่อนใช้กลองตรวจสอบ ้ อย่าให้ ส่วนใดของกลองตรวจสอบส ้ มผั ัสสายไฟฟา้ ชิ้นสวนท ่ ี่ เคลื่อนไหว หรือสารเคมีให้ตัดวงจรไฟฟ้าของสาย ไฟฟาในบร ้ ิเวณทํางาน** มาตรการเหล่านี้จะลดอันตราย จากการระเบิด ไฟฟ้าดด และความเสียหายต่อทรัพย์สิน
- **สวมอุปกรณ์ป้องกันที่เหมาะสม เชน่ แว่นตานิรภัย/แว่น ครอบตา ถุงมอปื ้องกันอันตราย หรือหน้ากากป้องกัน ก๊าซพษิ เมื่อมีวัสดุที่เป็นอันตรายต่อสขภาพในบร ุ เวณิ ทำงาน** ท่อระบายน้ำหรือพื้นที่คล้ายคลึ่งอาจมีสารที่เป็น ของแข็ง ของเหลว หรือก้าช ซึ่งอาจเป็นพิษ ติดเชือ ี กัดกร่อน หรือเป็นอันตรายต่อสขภาพ
- **เอาใจใส่เรองความสะอาดเป ื่ ็นพเศษในขณะท ิ ํางานใน บริเวณที่มีสารที่เป็นอันตรายต่อสขภาพ ุ ต้องไม่กินใน ระหว่างทํางาน** หลีกเลี่ยงการสัมผัสกับสารที่เป็น ้อันตรายต่อสขภาพ เมื่อท่านทำงานเสร็จแล้ว ให้ใช้น้ำสบ่ อุ่นๆ ล้างมือและส่วนอื่นๆ ของร่างกายที่อาจเข้าไปสัมผัส สารอันตราย

 **อย่ายนในน ื ้ําขณะใช้กล้องตรวจสอบ** หากยืนในน้ําขณะ ทำงาน จะมีอันตรายจากการถูกไฟฟ้าดูด

### **แม่เหล็ก**

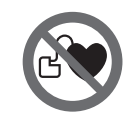

**ต้องกันแม่เหล็ก 16 ให้ห่างจากเครื่อง ปรับจังหวะการเต้นของหัวใจด้วยไฟฟา้** ้แม่เหล็กจะสร้างสนามแม่เหล็ก ซึ่ง สามารถทำให้เครื่องปรับจังหวะการเต้น ของหัวใจด้วยไฟฟ้าทํางานบกพร่องได้

 **ต้องกันแม่เหล็ก 16 ให้ห่างจากสื่อนําข้อมลทู ี่มี คุณสมบัติเป็นแม่เหล็กและอุปกรณ์ที่ไวต่อแรงดึงดูด แม่เหล็ก** แม่เหล็กสามารถส่งผลให้ข้อมูลสูญหายอย่าง เรียกกลับไมได่ ้

## **รายละเอียดผลิตภัณฑและ ์ ข้อมูลจําเพาะ**

ึ กรณาคลี่หน้าที่พับไว้ที่แสดงภาพประกอบของกล้อง ตรวจสอบ และกางหน้านี้ไวขณะอ ้ ่านคู่มือการใช้งาน

## **ประโยชนการใช ์ ้งาน**

กล้องตรวจสอบดิจิตอลนี้เหมาะสําหรับใช้ตรวจสอบบริเวณ ี่ที่มืดหรือเข้าถึงยาก เมื่อติดตั้งอุปกรณ์ที่จัดส่งมาเข้ากับ ์ หัวกล้อง กล้องนี้ยังเหมาะสำหรั่บเคลื่อนย้ายวัตถขนาดเล็ก และเบาและนําออกมา (ต.ย. เช่น สกรูตัวเล็ก) ึกล้องตรวจสอบดิจิตอลนี้ไม่สามารถใช้เพื่อวัตถุประสงค์ทาง ึการแพทย์ นอกจากนี้ยังไม่เหมาะสำหรับใช้ซ่อมท่ออุดตัน หรือดึงสายเคเบิ้ลเข้า

แสงในหัวกล้องใช้สําหรับส่องสว่างตรงพื้นที่ทํางานของ กล้องตรวจสอบดิจิตอล และไม่เหมาะสําหรับใช้ส่องสว่าง ในห้องในครัวเรือน

## **ส่วนประกอบผลิตภณฑั ์**

ลําดับเลขของส่วนประกอบผลิตภัณฑ์อ้างถึงส่วนประกอบของ กล้องตรวจสอบที่แสดงในหน้าภาพประกอบ

- **1** อปกรณ์มือถือ
- **2** ป่มเปิด-ปิด
- **3** ปมุ่ ขาว/ดํา
- **4** ปมุ่ การส่องสว่าง/ระดับความเข้มข้นของแสงสว่าง
- **5** จอแสดงผล
- **6** ปุ่ม การย่อ-ขยาย
- **7** สายเคเบิ้ลกล้อง
- **8** หัวกล้อง
- **9** ไฟส่องสว่างในหัวกล้อง
- **10** เลนส์กล้อง
- **11** กล่องแบตเตอรี่ถอดออกได้
- **12** ฝาแบตเตอรี่
- **13** ตวลั ็อคฝาแบตเตอรี่
- **14** จดเชื่อมต่อกล้อง
- **15** ตวลั ็อคสายเคเบิ้ลกล้อง

OBJ\_BUCH-2377-001.book Page 107 Thursday, February 26, 2015 9:55 AM

- **16** แม่เหล็ก
- **17** ตะขอ
- **18** กระจก

## **ชิ้นสวนแสดงผล ่**

- **a** แถบสถานะ
- **b** การย่อ-ขยาย ที่ตั้งไว้
- **c** การส่องสว่าง/ระดับความเข้มข้นของแสงสว่าง ที่ตั้งไว้
- **d** สถานะแบตเตอรี่
- **e** การดูทิศด้วยจุดอ้างอิง (ตัวบ่งชี้-ขึ้น)

**\*อุปกรณ์ประกอบที่แสดงหรือระบุไม่รวมอยู่ในการจัดส่งมาตรฐาน กรุณาดูอุปกรณ์ประกอบทั้งหมดในรายการแสดงอุปกรณ์ประกอบ ของเรา**

## **ข้อมูลทางเทคนคิ**

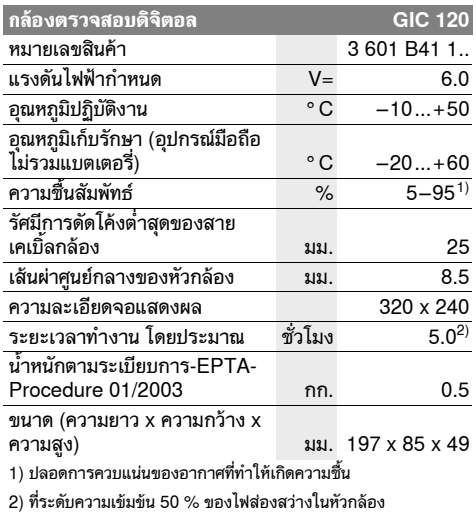

## **การประกอบ**

## **การใส่/การเปลี่ยนแบตเตอรี่**

ขอแนะนําให้ใช้แบตเตอรี่อัลคาไลน์แมงกานีส กับกล้อง ตรวจสอบนี้

เปิดฝาแบตเตอรี่ **12** โดยกดตัวล็อค **13** และเปิดฝาแบตเตอรี่ **12** ออกดึงกล่องแบตเตอรี่ **11** ออกมา และใส่แบตเตอรี่ เข้าไป เมื่อใส่แบตเตอรี่ ต้องเอาใจใส่เรียงขั้วให้ถูกต้องตามที่ แสดงในกล่องแบตเตอรี่ **11**ดันกล่องแบตเตอรี่ **11** เข้าไป จนสุด และปิดฝาแบตเตอรี่ **12**

หากแบตเตอรี่อ่อนจะปรากฏสัญลักษณ ์ บนจอแสดงผลก่ อน หากสัญลักษณ์แบตเตอรี่ว่างเปล่า ต้องเปลี่ยนแบตเตอรี่ ไม่สามารถทําการตรวจสอบไดอ้ ีกต่อไป

เปลี่ยนแบตเตอรี่ทุกก้อนพร้อมกันเสมอ โดยใช้แบตเตอรี่ยี่ห้อ ูเดียวกันทั้งหมดและมีความจุเท่ากันทุกก้อน

 **หากไม่ได้ใช้งานเป็นเวลานาน ให้นําแบตเตอรี่ ออกจากกล้องตรวจสอบ** แบตเตอรี่สามารถกัดกร่อนใน ระหว่างเก็บรักษาเป็นเวลานาน และปล่อยประจุออกเองได้ ภาษาไทย | **107**

## **การติดตั้งสายเคเบิ้ลกล้อง (ดูภาพประกอบ A)**

ี สำหรับการทำงานของกล้องตรวจสอบ ต้องติดตั้งสายเคเบิ้ล กล้อง **7** เข้ากับอปกรณ ุ ม์ ือถือ **1**

เสียบปลั๊กของสายเคเบิ้ลกล้อง **7** เข้ากับจุดเชื่อมตอกล ่ ้อง **14** <u>่</u> ในตำแหน่งที่ถูกต้องและดันจนขบเข้าที่

## **การถอดสายเคเบิ้ลกล้อง (ดูภาพประกอบ B)**

เมื่อตองการถอดสายเคเบ ้ ิ้ลกล้อง **7** ออก ให้กดตวลั ็อค **15** เข้าหากัน และดึงปลั๊กออกจากอุปกรณ์มือมือ **1**

## **การติดตั้งกระจก แม่เหล็ก หรือตะขอ (ดูภาพประกอบ C)**

กระจก **18** แม่เหล็ก **16** และตะขอ **17** สามารถติดตงเข ั้ ้ากับ หัวกล้อง **8** เพื่อใช้เป็นอุปกรณ์เสริม

เลื่อนอุปกรณเสร ์ ิมหนึ่งในสามตัวเข้าบนช่องเว้าบนหัวกล้อง **8** จนสุดดังแสดงในภาพประกอบ

**หมายเหตุ:** แม่เหล็ก **16** และตะขอ **17** เหมาะสําหรับ ู เคลื่อนย้ายวัตถุที่ไม่ผูกติดขนาดเล็กและเบาและนำออกมา ้ เท่านั้น การใช้แรงชักดึงมากเกินไปจะทำให้กล้องตรวจสอบ หรืออปกรณ์เสริมได้รับความเสียหาย

## **การปฏิบัตงาน ิ**

- **ปกป้องอุปกรณ์มือถือ 1 และแบตเตอรี่จากความชื้น และแสงแดดโดยตรง** สายเคเบิ้ลกล้องและหัวกล้อง ี ……………………………<br>สามารถกันน้ำได้เมื่อติดตั้งอย่างถูกต้องแต่อุปกรณ์มือถือ และแบตเตอรี่กันน้ําไม่ได้หากถูกน้ํา จะเสี่ยงต่อการเกิด ไฟฟาช้ ็อคหรือได้รับความเสียหาย
- **อย่าให้กล้องตรวจสอบได้รับอุณหภูมิที่สูงมาก หรือรับ อุณหภูมิที่เปลี่ยนแปลงมาก** ตัวอย่าง เช่น อย่าปล่อย ี่ กล้องไว้ในรถยนต์เป็นเวลานาน ในกรณีที่อุณหภูมิมีการ เปลี่ยนแปลงมาก ต้องปล่อยให้กล้องตรวจสอบปรับเข้ากับ อุณหภูมิรอบด้านก่อนใช้งาน
- **อย่าใช้กล้องตรวจสอบเมื่อเลนสบนห ์ ัวกล้อง 8 เป็น หมอกหรือมีละอองน้ําติด อย่าเปิดสวิทช์กล้องตรวจสอบ จนกว่าความชื้นจะได้ระเหยไปแล้ว** มิฉะนั้นกล้อง ตรวจสอบอาจเสียหายได้
- **ไฟสองสว ่ ่างที่เปิดอยู่ 9 อาจร้อนขึ้นในระหว่างทํางาน** ื่อย่าสัมผัสไฟส่องสว่าง ทั้งนี้เพื่อหลีกเลี่ยงการไหม้มือ

## **การเริ่มต้นใช้งาน**

## **การเปิดและปิดเครื่อง**

เมื่อตองการ ้ **เปิดสวิทช**กล**์** ้องตรวจสอบ ให้กดปมเป ุ่ ิด-ปิด **2** บนจอแสดงผล **5** จะแสดงหน้าจอเริ่มการทํางานเป็นเวลาสั้นๆ **หมายเหตุ:** หากสายเคเบิ้ลกล้องไม่ได้ตดติ ั้งอยู่ขณะเปิดสวทชิ ์ จะปรากฏข้อความแจ้งข้อผิดพลาดบนจอแสดงผล

**ปิดสวิทช**กล**์** ้องตรวจสอบโดยกดปุ่มเปดิ-ปิด **2** อีกครั้ง หากไมม่ ีการกดปุ่มใดๆ ที่กล้องตรวจสอบนานประมาณ 20 นาทีกล้องจะปิดสวทชิ ์โดยอัตโนมตัเพิ ื่อประหยัดแบตเตอรี่

## **การปรับไฟส่องสว่างในหัวกล้อง**

่ เพื่อเพิ่มความสว่างให้ภาพกล้องท่านสามารถเปิดไฟส่องสว่าง **9** ในหัวกล้อง และปรับระดับความเข้มข้นของแสงสว่าง

## OBJ\_BUCH-2377-001.book Page 108 Thursday, February 26, 2015 9:55 AM

## **108** | ภาษาไทย

ความเข้มข้นของแสงสว่างสามารถปรับได้ 4 ระดับ (0 %, 25 %, 50 %, 100 %)

เมื่อตองการเป ้ ิดไฟส่องสว่างในหัวกล้อง **9** และเพมิ่ ความเข้มข้นของแสงสว่าง ให้กดปมุ่ **4** จนถึงระดบั ความเข้มข้นของแสงสว่างที่ต้องการ

## **อย่าจ้องมองเข้าในไฟสองสว ่ ่าง 9 และอย่าเล็ง แสงไฟไปยังบุคคลอื่น** ความสว่างของแสงไฟสามารถ ทําให้ตาบอดได้

เมื่อต้องการลดความเข้มข้นของแสงสว่างและปิดไฟ ี่ ส่องสว่างในหัวกล้อง **9** ให้กดป่ม **4** จนถึงระดับความเข้มข้น ของแสงสว่างที่ต้องการ และ/หรือไฟส่องสว่างดับลง

### **การยอ่ -ขยาย รปภาพในจอแสดงผล ู (ซูม)**

เมื่อกดปมุ่ **6** ท่านสามารถย่อ-ขยายรูปภาพบนจอแสดงผลได้ 1.5 เท่าหรือ 2 เท่า

### **ปุ่ม ขาว/ดํา**

เมื่อกดปมุ่ **3** สั้น ๆ ท่านสามารถสลับเปลี่ยนสีการแสดงบน จอแสดงผลจากขาว/ดํา เป็น สีสําหรับการแสดงขาว/ดํา ท่านสามารถปรับค่าเปรียบต่างให้ชัดขึ้น เป็นต้น

## **การดูทิศด้วยจุดอ้างอิง (ตัวบ่งชี้-ขึ้น) (ดูภาพประกอบ D)**

เมื่อกดปมุ่ **3** นานๆ ท่านจะเข้าถึงการดูทิศ **e** จุดอางอ ้ ิง สีเหลือง (ตัวบ่งชี้-ขึ้น) แสดงตําแหน่งทางกายภาพ "ด้านบน" ของรูปภาพ

**หมายเหตุ:** การทํางานจะถูกจํากัดหากติดตงกระจก ั้ **18** และ/หรือสายเคเบิ้ลกล้อง **7** อยู่ในแนวตั้ง

### **แถบสถานะ**

แถบสถานะ **a** จะแสดงบนจอแสดงผลนานประมาณ 2 ้วินาทีเมื่อกดปุ่มแต่ละครั้ง แถบสถานะแสดง:

- (การย่อ-ขยาย ที่ตั้งไว้**b**)
- $\overline{\phantom{a}}$ ระดับความเข้มข้นของแสงสว่าง ที่ตั้งไว้ (c) – สถานะแบตเตอรี่ (**d**)

### **ข้อแนะนําในการทํางาน**

สํารวจสภาพแวดล้อมที่ท่านต้องการตรวจสอบ และเอาใจใส่ เป็นพิเศษกับสิ่งกีดขวางหรือจุดอันตราย

ดัดโค้งสายเคเบิ้ลกล้อง **7** ในลักษณะให้หัวกล้องสามารถ แทรกเข้าในพื้นที่ที่จะตรวจสอบได้อย่างสะดวก ให้นํากล้อง เข้าไปอย่างระมัดระวัง

ปรับความสว่างของไฟส่องสว่าง **9** เพื่อให้สามารถมองเห็น ภาพได้ชัดเจน สําหรับวัตถุที่สะท้อนแสงมาก การให้แสงน้อย จะเห็นภาพได้ดีกว่า เป็นต้น

เมื่อวตถั ุที่จะตรวจสอบแสดงภาพไมคมช ่ ดั ให้ลดหรือเพิ่ม ระยะห่างระหว่างหัวกล้อง **8** และวัตถุ

## **การบํารุงรักษาและการบริการ**

## **การบํารุงรักษาและการทําความสะอาด**

ือย่าจุ่มอุปกรณ์มือถือ **1** ลงในน้ำหรือของเหลวอื่นๆ รักษากล้องตรวจสอบให้สะอาดอย่เสมอ เมื่อทำงานใน บริเวณที่มีสารที่เป็นอันตรายตอส่ ุขภาพ ต้องทําความสะอาด ึ กล้องตรวจสอบและอุปกรณ์เสริมทั้งหมดอย่างละเอียดถี่ถ้วน เป็นพิเศษ

1 609 92A 122 | (26.2.15) Bosch Power Tools

เช็ดสิ่งสกปรกออกด้วยผ้านุ่มที่เปียกหมาดๆ ห้ามใช้สารทํา ความสะอาดหรือสารละลายใดๆ

ทําความสะอาดเลนส์**10** ของกล้องเป็นพิเศษอย่างสม่ําเสมอ และเอาใจใส่อย่าให้ขุยผ้าติด

## **การบริการหลังการขายและคําแนะนําการใช้งาน**

้ เมื่อต้องการสอบถามและสั่งซื้ออะไหล่ กรณาแจ้งหมายเลข สินคา้ 10 หลักบนแผ่นป้ายรุ่นของกล้องตรวจสอบทุกครั้ง ศนย์บริการหลังการขายของเรายินดีตอบคำถามเกี่ยวกับ การบํารุงรักษาและการซ่อมแซมผลิตภัณฑ์ของท่าน รวมทั้ง ี่ชิ้นส่วนอะไหล่ ภาพแยกชิ้นประกอบและข้อมูลเกี่ยวกับ ชิ้นส่วนอะไหล่ยังสามารถดูได้ใน:

## **www.bosch-pt.com**

ทีมงานให้คําแนะนําการใช้งานของ บ๊อช ยินดีตอบคําถาม เก่ยวก ี ับผลิตภัณฑ์ของเราและอุปกรณ์ประกอบของผลิตภัณฑ์ ในกรณีประกัน ซ่อมแซม หรือซื้อชิ้นส่วนมาเปลี่ยน

ึกรุณาติดต่อ ผู้ขายที่ได้รับแต่งตั้งเท่านั้น

## **ไทย**

บริษทั โรเบิร์ต บ๊อช จํากัด ชั้น 11 ตึกลิเบอร์ตี้สแควร์ 287 ถนนสีลม บางรัก กรุงเทพฯ 10500 โทรศัพท์ 02 6393111 โทรสาร 02 2384783 บริษทั โรเบิร์ต บ๊อช จํากัด ตู้ปณ. 2054 กรุงเทพฯ 10501 ประเทศไทย www.bosch.co.th ศูนย์บริการซ่อมและฝึกอบรม บ๊อช อาคาร ลาซาลทาวเวอร์ชั้น G ห้องเลขที่ 2 บ้านเลขที่ 10/11 หมู่ 16 ถนนศรีนครินทร์ ตําบลบางแก้ว อําเภอบางพลี จังหวัดสมุทรปราการ 10540 ประเทศไทย โทรศัพท์ 02 7587555 โทรสาร 02 7587525

## **การกําจัดขยะ**

กล้องตรวจสอบ แบตเตอรี่แพ็ค/แบตเตอรี่ อุปกรณประกอบ ์ และหีบห่อ ต้องนําไปแยกประเภทวัสดุเพื่อนํากลับมาใช้ใหม่ โดยไม่ทําลายสภาพแวดล้อม

อย่าทิ้งกล้องตรวจสอบ และแพ็คแบตเตอรี่/แบตเตอรี่ ลงในถัง ขยะบ้าน!

### **สําหรับประเทศสมาชิกประชาคมยุโรปเท่านนั้ :**

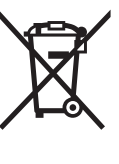

ตามระเบียบสหภาพยุโรป 2012/19/EU เครื่องใชไฟฟ ้ ้าที่ไม่สามารถใช้งานได้ อีกตอไป ่ และตามระเบียบสหภาพยุโรป 2006/66/EC แบตเตอรี่แพ็ค/แบตเตอรี่ ที่ชํารุดหรือใช้แล้ว ต้องนําไปคัดแยกและ กําจัดอย่างถูกต้องและเป็นมิตรกับ สิ่งแวดล้อม

**ขอสงวนสิทธิ์ในการเปลี่ยนแปลงโดยไม่ต้องแจ้งล่วงหน้า**
OBJ\_BUCH-2377-001.book Page 109 Thursday, February 26, 2015 9:55 AM

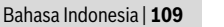

# **Bahasa Indonesia**

# **Petunjuk-Petunjuk untuk Keselamatan Kerja**

#### **Kamera inspeksi digital**

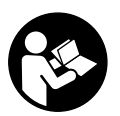

**Bacalah semua petunjuk-petunjuk untuk keselamatan kerja dan petunjuk-petunjuk untuk penggunaan.** Kesalahan dalam menjalankan petunjuk-petunjuk untuk keselamatan kerja dan petunjuk-petunjuk untuk penggunaan dapat mengakibatkan kontak listrik, kebakaran dan/atau luka-luka yang berat.

- **Biarkan kamera inspeksi ini direparasikan oleh orangorang yang ahli dan berpengalaman saja dan hanya dengan menggunakan suku cadang yang asli yang bermerek Bosch.** Dengan demikian keselamatan kerja dengan kamera inspeksi ini selalu terjamin.
- **Janganlah menggunakan kamera inspeksi di ruangan yang terancam bahaya terjadinya ledakan, di mana ada cairan, gas atau debu yang mudah terbakar.** Di dalam kamera inspeksi bisa terjadi bunga api, yang lalu menyulut debu atau uap.
- **Janganlah sekali-kali mengarahkan sinar lampu pada orang atau hewan dan janganlah melihat ke sinar lampu, juga tidak dari jarak yang jauh.**
- **Sebelum mulai menggunakan kamera inspeksi, periksalah bidang pengoperasiannya. Bagian-bagian dari kamera inspeksi tidak boleh menyentuh saluransaluran listrik, bagian-bagian perkakas yang bergerak atau bahan-bahan kimia. Bebaskan saluran-saluran listrik yang melewati bidang pengoperasian dari tegangan listrik.** Tindakan-tindakan ini mengurangi risiko terjadinya ledakan, kontak listrik dan kerusakan barang.
- **Pakailah sarana-sarana pelindung badan yang memadai, seperti misalnya kaca mata pelindung, sarung tangan pelindung atau masker pelindung pernafasan, jika di bidang pengoperasian terdapat bahan-bahan yang berbahaya bagi kesehatan.** Di saluran air limbah atau tempat-tempat yang mirip, bisa ada zat-zat yang padat, cair atau berbentuk gas yang berracun, menularkan penyakit, etsh atau berbahaya bagi kesehatan dengan cara lainnya.
- **Jagalah kebersihan dengan seksama, jika Anda bekerja di bidang-bidang dengan bahan-bahan yang berbahaya bagi kesehatan. Janganlah makan selama melakukan pekerjaan.** Hindarkan kontak dengan bahanbahan yang berbahaya bagi kesehatan dan setelah pekerjaan selesai, bersihkan tangan dan bagian tubuh lainnya yang mungkin terkena dengannya, dengan menggunakan sabun dan air panas. Hal ini mengurangi bahaya bagi kesehatan.

 **Janganlah berdiri di dalam air, jika Anda menggunakan kamera inspeksi.** Jika bekerja sambil berdiri di dalam air, ada risiko terjadinya kontak listrik.

#### **Magnet**

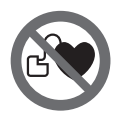

#### **Janganlah mendekatkan magnet 16 pada alat pemacu jantung (pacemaker).** Magnet mengadakan medan

magnet yang bisa mengganggu fungsi dari alat pemacu jantung.

 **Jauhkan magnet 16 dari media penyimpanan data yang magnetis dan alat-alat yang peka magnet.** Daya magnet bisa mengakibatkan data-data hilang untuk selamanya.

# **Penjelasan tentang produk dan daya**

Selama Anda membaca petunjuk penggunaan, buka bagian pembuka dengan tampilan kamera inspeksi dan biarkan bagian ini terbuka.

#### **Penggunaan**

Kamera inspeksi digital cocok untuk memeriksa bidangbidang yang sangat sempit dan berliku-liku atau gelap. Jika alat-alat pembantu yang termasuk pasokan dipasangkan pada kepala kamera, kamera juga cocok untuk menggerakkan atau menyingkirkan benda-benda yang kecil dan ringan (misalnya sekrup kecil).

Kamera inspeksi digital tidak boleh digunakan dalam bidang kedokteran. Kamera inspeksi digital juga tidak cocok untuk membetulkan pipa yang buntu atau menarik kabel.

Lampu pada kepala kamera dirancang untuk menerangi langsung wilayah kerja kamera inspeksi digital, dan tidak digunakan untuk pencahayaan ruangan rumah tangga.

#### **Bagian-bagian pada gambar**

Nomor-nomor dari bagian-bagian pada gambar sesuai dengan gambar kamera inspeksi pada halaman bergambar.

- **1** Handset
- **2** Tombol untuk menghidupkan dan mematikan
- **3** Tombol hitam/putih
- **4** Tombol pencahayaan/penerangan
- **5** Display
- **6** Tombol perbesaran
- **7** Kabel kamera
- **8** Kepala kamera
- **9** Lampu di kepala kamera
- **10** Lensa kamera
- **11** Kompartemen baterai yang dapat ditarik keluar
- **12** Tutup kotak baterai
- **13** Penguncian tutup kotak baterai
- **14** Cok kamera
- **15** Pengunci kabel kamera
- **16** Magnet
- 
- **17** Kait
- **18** Kaca

Bosch Power Tools 1 609 92A 122 | (26.2.15)

OBJ\_BUCH-2377-001.book Page 110 Thursday, February 26, 2015 9:55 AM

**110** | Bahasa Indonesia

#### **Simbol pada display**

- **a** Bilah status
- **b** Perbesaran yang disesuaikan
- **c** Penerangan/Kecerahan yang disesuaikan
- **d** Indikator baterai

### **e** Tampilan kompas dengan titik referensi (Up Indicator)

**\* Aksesori yang ada pada gambar atau yang dijelaskan, tidak termasuk pasokan standar. Semua aksesori yang ada bisa Anda lihat dalam program aksesori Bosch.**

#### **Data teknis**

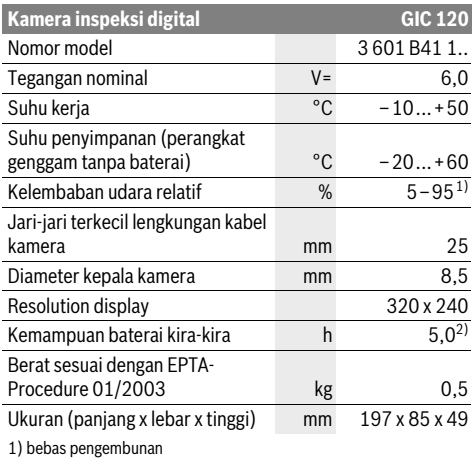

2) dengan kecerahan lampu 50 % pada kepala kamera

#### **Cara memasang**

#### **Memasang/mengganti baterai**

Untuk pengoperasian kamera inspeksi disarankan memakai baterai mangan alkali.

Untuk membuka penutup kompartemen baterai **12** tekan pada pengunci **13** lalu buka penutup kompartemen baterainya **12**. Keluarkan kompartemen baterai **11** dan masukkan baterai. Perhatikan kutub yang benar berdasarkan tampilan pada bagian dalam kompartemen baterai **11**. Geser kompartemen baterai **11** hingga menutup lalu tutuplah penutup kompartemen baterai **12**.

Saat status pengisian baterai rendah, akan muncul simbol  $\Rightarrow$ pada display. Apabila tidak terdapat simbol baterai, Anda harus mengganti baterai, karena inspeksi tidak dapat dilakukan.

Gantikanlah selalu semua baterai sekaligus. Gunakanlah baterai-baterai yang sama mereknya dan dengan kapasitas yang sama.

 **Keluarkan baterai dari kamera inspeksi, apabila tidak digunakan dalam waktu lama.** Saat disimpan dalam waktu yang lama, baterai dapat berkarat dan habis dengan sendirinya.

#### **Memasang kabel kamera (lihat gambar A)**

Untuk penggunaan kamera inspeksi, kabel kamera **7** harus dipasangkan pada handset **1**.

Pasangkan steker kabel kamera **7** dengan benar pada sambungan kamera **14** hingga benar-benar terpasang.

#### **Membongkar kabel kamera (lihat gambar B)**

Untuk memperpendek kabel kamera **7**, tekanlah pengunci **15** secara bersamaan dan keluarkan steker dari perangkat genggam **1**.

#### **Memasang kaca, magnet atau kait (lihat gambar C)**

Kaca **18**, magnet **16** dan kait **17** dapat dipasangkan pada kepala kamera **8** sebagai alat-alat pembantu.

Geserkan salah satu dari alat-alat pembantu sampai batas, sebagaimana terlihat pada gambar, pada alur pada kepala kamera **8**.

**Petunjuk:** Magnet **16** dan kait **17** hanya cocok untuk menggerakkan atau menyingkirkan benda-benda kecil dan ringan yang tidak kencang duduknya. Tarikan yang terlalu keras dapat merusakkan kamera inspeksi atau alat pembantu.

### **Penggunaan**

- **Hindarkan perangkat genggam 1 dan baterai dari basah dan kontak langsung dengan sinar matahari.**  Kabel dan kepala kamera dapat terlindung dari air apabila terpasang dengan benar. Namun, perangkat genggam dan baterai tidak kedap air, kontak dengan air dapat menimbulkan risiko tersengat arus listrik atau kerusakan alat.
- **Jagalah supaya kamera inspeksi tidak terkena suhu yang luar biasa atau perubahan suhu yang luar biasa.**  Misalnya, janganlah meninggalkan kamera inspeksi untuk waktu yang lama di dalam mobil. Jika ada perubahan suhu yang besar, biarkan kamera inspeksi mencapai suhu yang merata dahulu sebelum Anda mulai menggunakannya.
- **Janganlah menggunakan kamera inspeksi, jika lensa pada kepala kamera 8 berembun. Kamera inspeksi digital baru boleh dihidupkan, setelah kelembaban menguap.** Jika tidak, kamera inspeksi bisa menjadi rusak.
- **Lampu yang menyala 9 dapat menjadi panas ketika digunakan.** Jangan menyentuh lampu untuk menghindari luka bakar.

#### **Cara penggunaan**

#### **Menghidupkan/mematikan**

Untuk **menyalakan** kamera inspeksi, tekan tombol on/off **2**. Layar akan muncul pada display **5** untuk sekejap.

**Petunjuk:** Apabila kabel kamera tidak terpasang saat alat dinyalakan, layar akan menampilkan pesan error.

Untuk **mematikan** kamera inspeksi, tekan sekali lagi tombol untuk menghidupkan dan mematikan **2**.

Apabila tidak ada tombol kamera inspeksi yang ditekan dalam waktu sekitar 20 menit, maka alat akan mati secara otomatis untuk melindungi baterai.

1 609 92A 122 | (26.2.15) Bosch Power Tools

OBJ\_BUCH-2377-001.book Page 111 Thursday, February 26, 2015 9:55 AM

Bahasa Indonesia | **111**

#### **Menyetel lampu pada kepala kamera**

Untuk menerangi gambar kamera, hidupkan lampu **9** pada kepala kamera dan atur tingkat kecerahannya.

Kecerahan dapat diatur dalam 4 tingkatan (0 %, 25 %, 50 %, 100 %).

Tekan tombol beberapa kali untuk menghidupkan lampu kamera, **9** dan untuk meningkatkan kecerahan **4**, hingga mencapai tingkat kecerahan yang diinginkan.

#### **Janganlah melihat langsung ke lampu 9 dan janganlah mengarahkan lampu pada orang-orang lain.** Sinar dari lampu dapat menyilaukan mata.

Untuk mengurangi tingkat kecerahan dan mematikan lampu kamera **9**, tekanlah tombol **4** beberapa kali hingga mencapai tingkat kecerahan yang diinginkan atau hingga lampu mati.

#### **Memperbesar gambar pada display (Zoom)**

Anda dapat memperbesar gambar pada display 1,5 kali atau 2 kali lipat dengan menekan tombol **6** secara singkat.

#### **Tombol hitam/putih**

Anda dapat mengubah display antara playback warna dan playback hitam-putih dengan menekan tombol **3** secara singkat. Kontras dapat ditingkatkan melalui playback hitamputih.

#### **Tampilan kompas dengan titik referensi (Up Indicator) (lihat gambar D)**

Dengan menekan lama tombol **3**, Anda akan masuk ke Tampilan Kompas **e**. Titik referensi kuning (Up Indicator) menunjukkan, yang secara fisik pada gambar "di atas" terletak.

**Petunjuk:** Fungsi dapat menjadi terbatas pada cermin yang dirakit **18** dan/atau pada kabel kamera dengan posisi vertikal **7**.

#### **Bilah status**

Bilah status **a** akan muncul sekitar dua detik pada display setelah tombol apapun ditekan. Bilah status akan menampilkan:

- perbesaran yang disesuaikan (**b**)
- kecerahan yang disesuaikan (**c**)
- status pengisian baterai (**d**).

#### **Petunjuk-petunjuk untuk pemakaian**

Periksalah lingkungan yang akan Anda selidiki, dan periksalah dengan seksama apakah ada hambatan atau ada yang membahayakan.

Lengkungkan kabel kamera **7** sedemikian, sehingga kepala kamera dapat dimasukkan dengan baik ke dalam lingkungan yang akan diperiksa. Masukkan kabel kamera dengan hatihati.

Setelkan kecerahan dari lampu kamera **9** sedemikian, sehingga gambar jelas. Misalnya pada benda-benda yang memantulkan sinar dengan keras, dengan kecerahan yang kurang dapat dibuat gambar yang lebih jelas.

Jika gambar dari benda-benda yang diperiksa tidak jelas, Anda harus mengurangi atau menambah jarak antara kepala kamera **8** dan benda.

# **Rawatan dan servis**

#### **Rawatan dan kebersihan**

Janganlah mencelupkan handset **1** ke dalam air atau cairan lainnya.

Jagalah supaya kamera inspeksi selalu bersih. Bersihkan kamera inspeksi dan semua alat-alat pembantu dengan sangat seksama, setelah Anda menggunakannya di bidangbidang dengan bahan-bahan yang berbahaya bagi kesehatan. Jika alat kotor, bersihkannya dengan lap yang lembab dan lunak. Janganlah menggunakan deterjen atau tiner.

Bersihkan terutama lensa kamera **10** secara berkala dan singkirkan semua bulu halus.

#### **Layanan pasca beli dan konseling terkait pengoperasian**

Jika Anda hendak menanyakan sesuatu atau memesan suku cadang, sebutkan selalu nomor model yang terdiri dari 10 angka dan tercantum pada label tipe kamera inspeksi. Layanan pasca beli Bosch menjawab semua pertanyaan Anda terkait reparasi dan maintenance serta suku cadang produk ini. Gambar tiga dimensi dan informasi terkait suku cadang

#### dapat Anda lihat di: **www.bosch-pt.com**

Tim konseling pengoperasian dari Bosch dengan senang hati membantu Anda, jika Anda hendak bertanya tentang produkproduk kami dan aksesorisnya.

# **Indonesia**

PT Robert Bosch Palma Tower 9<sup>th</sup> & 10<sup>th</sup> Floor Jl. Let. Jend. TB Simatupang II S/06 Jakarta Selatan 12960 Indonesia Tel.: (021) 3005 6565 Fax: (021) 3005 5801 E-Mail: boschpowertools@id.bosch.com www.bosch-pt.co.id

#### **Cara membuang**

Kamera inspeksi, baterai, aksesoris dan kemasan harus diatur untuk daur ulang ramah lingkungan.

Janganlah membuang kamera inspeksi dan aki/baterai bersama sampah rumah tangga!

#### **Hanya untuk negara-negara UE:**

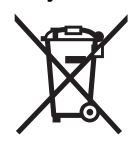

Berdasarkan pedoman Eropa 2012/19/EU, perangkat elektronik yang tidak dapat digunakan lagi dan berdasarkan pedoman Eropa 2006/66/EG, baterai yang aus atau rusak harus dipisahkan dan dibuang untuk didaur ulang.

**Perubahan dapat terjadi tanpa pemberitahuan sebelumnya.**

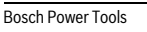

Bosch Power Tools 1 609 92A 122 | (26.2.15)

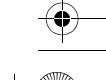

OBJ\_BUCH-2377-001.book Page 112 Thursday, February 26, 2015 9:55 AM

# **112** | Tiếng Việt

# **Tiếng Việt**

# **Các Nguyên Tắc An Toàn**

#### **Camera Giám Sát Kỹ Thuật Số**

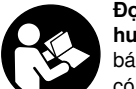

**Đọc kỹ mọi cảnh báo an toàn và mọi hướng dẫn.** Không tuân thủ mọi cảnh báo và hướng dẫn được liệt kê dưới đây có thể bị điện giựt, gây cháy và/hay bị thương tật nghiêm trong.

- **Chỉ giao camera giám sát kỹ thuật số của bạn cho thợ chuyên môn, và chỉ sử dụng phụ tùng đúng cùng chủng loại để thay.** Điều này sẽ đảm bảo sự an toàn của camera giám sát kỹ thuật số được giữ nguyên.
- **Không được vận hành camera giám sát kỹ thuật số ở những nơi dễ cháy nổ như ở gần nơi có chất lỏng dễ cháy, hơi đốt hoặc rác.** Camera giám sát kỹ thuật số có thể tạo ra những tia lửa, có khả năng gây cháy rác hay ngún khói.
- **Không được rọi thẳng luồng ánh sáng vào người hay thú vật và chính bạn cũng không được nhìn chăm chú vào luồng ánh sáng (ngay cả từ một khoảng cách).**
- **Kiểm tra phạm vi hoạt động trước khi sử dụng camera giám sát kỹ thuật số. Không được để cho bất cứ bộ phận nào của camera giám sát kỹ thuật số có thể tiếp xúc với đường dây dẫn điện, các bộ phận chuyển động hay các loại hóa chất. Ngắt mạch tạm thời các đường dây dẫn điện trong phạm vi hoạt động.** Các biện pháp này làm giảm nguy cơ gây nổ, điện giựt và làm hư hỏng tài sản.
- **Mang trang thiết bị bảo hộ thích hợp như là kính an toàn/bảo hộ, găng bảo vệ tay hay mặt nạ phòng hơi độc khi có các chất liệu gây nguy hiểm đến sức khỏe con người trong phạm vi làm việc.** Đường cống rãnh hay các khu vực tương tự có thể chứa chất rắn, chất lỏng hay khí đốt, loại có thể là chất độc, truyền nhiễm, chất ăn da hay các loại khác độc hại cho sức khỏe con người.
- **Đặc biệt lưu ý đến vấn đề tẩy rửa khi làm việc ở những khu vực có các chất gây độc hại cho sức khỏe con người. Không được ăn trong lúc làm việc.** Tránh tiếp xúc với các chất gây độc hại cho sức khỏe. Sau khi bạn hoàn tất công việc, hãy rửa tay và các bộ phận cơ thể khác có thể bị ảnh hưởng do tiếp xúc bằng nước xà phòng nóng.
- **Không được đứng trong nước khi sử dụng camera giám sát kỹ thuật số.** Khi làm việc mà đứng trong nước, có nguy cơ bị điện giựt.

# **Nam châm**

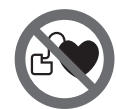

**Tránh để nam châm 16 ở gần máy trợ tim.** Nam châm tạo ra một trường có thể làm hư hỏng chức năng của máy trợ tim.

 **Để nam châm 16 cách xa các thiết bị ghi dữ liệu bằng từ tính hay nhạy cảm với từ tính.** Sự tác động của từ tính có thể làm mất dữ liệu và không thể phục hồi được.

# **Mô Tả Sản Phẩm và Đặc Tính Kỹ Thuật**

Hãy gập trang có hình minh họa của máy quay kiểm tra, và để trang này mở trong khi bạn đọc hướng dẫn vận hành.

### **Dành Sử Dụng**

Máy camera giám sát kỹ thuật số thích hợp cho việc giám sát những vị trí khó tiếp cận hay những khu vực tối. Sau khi gắn các phụ kiện được cung cấp vào đầu camera, máy cũng thích hợp để xê dịch hay di dời các vật nhỏ và nhẹ (vd. vít cỡ nhỏ).

Máy camera giám sát kỹ thuật số có thể không được sử dụng cho các mục đích y tế. Máy cũng không thich hợp để sửa chữa đường ống bị tắc hay kéo cáp ngầm.

Đèn trong phần đầu máy quay được xác định dùng để chiếu sáng khu vực làm việc trực tiếp của máy quay kiểm tra kỹ thuật số và không thích hợp để chiếu sáng phòng gia đình.

#### **Biểu trưng của sản phẩm**

Sự đánh số các đặc trưng kỹ thuật là để tham khảo hình minh họa máy camera giám sát kỹ thuật số trên trang hình ảnh.

- **1** Bộ phận cầm tay
- **2** Phím Tắt/Mở
- **3** Phím trắng/đen
- **4** Phím Chiếu sáng/Độ sáng
- **5** Màn hiển thị
- **6** Phím Mở rộng
- **7** Dây cáp camera
- **8** Đầu camera
- **9** Đèn chiếu sáng ở đầu camera
- **10** Thấu kính camera
- **11** Ngăn chứa pin có thể kéo ra
- **12** Nắp đậy pin
- **13** Lẫy cài nắp đậy pin
- **14** Phần kết nối camera
- **15** Cái hãm dây cáp máy quay

1 609 92A 122 | (26.2.15) Bosch Power Tools

OBJ\_BUCH-2377-001.book Page 113 Thursday, February 26, 2015 9:55 AM

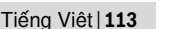

- **16** Nam châm
- **17** Cần móc
- **18** Gương

# **Hiển thị các Phần tử**

- **a** Thanh trạng thái
- **b** Độ mở rộng đã thiết lập
- **c** Chiếu sáng/độ sáng đã thiết lập
- **d** Hiển thị pin
- **e** Khung nhìn la bàn với điểm tham chiếu (Bộ chỉ báo lên trên)

**\*Phụ tùng được trình bày hay mô tả không phải là một phần của tiêu chuẩn hàng hóa được giao kèm theo sản phẩm. Bạn có thể tham khảo tổng thể các loại phụ tùng, phụ kiện trong chương trình phụ tùng của chúng tôi.**

#### **Thông số kỹ thuật**

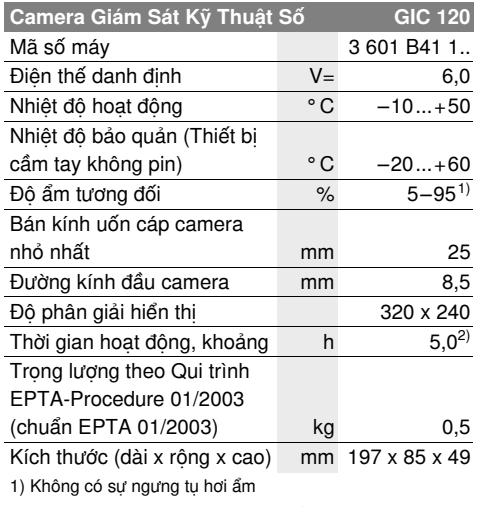

2) với 50 % độ sáng của đèn trong phần đầu máy quay

# **Sự lắp vào**

#### **Lắp/Thay Pin**

Khuyến nghị sử dụng các pin kiềm mangan để vận hành máy quay kiểm tra.

Để mở nắp đậy pin **12** bạn hãy nhấn lên khóa **13** và mở nắp đậy pin ra **12**. Kéo ngăn chứa pin **11** ra và cho các pin vào. Xin hãy lưu ý lắp tương ứng đúng cực pin như được thể hiện mặt trong ngăn chứa pin **11**. Đẩy ngăn chứa pin **11** cho đến cữ chặn cuối và đóng nắp đậy ngăn chứa pin **12**.

Nếu tình trạng tải của pin thấp, lần đầu tiên xuất hiện biểu tượng  $=$  trong màn hình. Khi biểu tượng pin trống, bạn phải thay pin, việc kiểm tra không thể thực hiện được nữa.

Luôn luôn thay tất cả pin cùng một lần. Chỉ sử dụng pin cùng một hiệu và có cùng một điện dung.

- **Tháo pin ra khỏi máy quay kiểm tra nếu bạn**
- **không muốn sử dụng thiết bị trong thời gian dài.** Pin có thể hư mòn sau thời gian bảo quản lâu và tự xả điện.

#### **Gắn Cáp Camera (xem hình A)**

Để máy camera giám sát kỹ thuật số hoạt động, cáp của camera **7** phải được gắn vào bộ phận cầm tay **1**. Cắm phích cắm của dây cáp máy quay **7** đúng chỗ lên cổng máy quay **14** cho đến khi khớp.

#### **Tháo cáp máy quay (xem hình B)**

Để tháo cáp máy quay **7** bạn hãy nhấn cái hãm **15** và kéo phích cắm ra khỏi thiết bị cầm tay **1**.

#### **Gắn Lắp Gương, Nam Châm hay Cần Móc (xem hình C)**

Gương **18**, nam châm **16** và cần móc **17** có thể gắn vào đầu camera **8** như là vật phụ trợ.

Luồn một trong ba vật phụ trợ hết vào trong đường rãnh nằm trên đầu camera **8** như được trình bày trong hình.

**Ghi Chú:** Nam châm **16** và cần móc **17** chỉ thích hợp để xê dịch hay di dời các vật dính không chặt, nhỏ và nhẹ. Áp dụng sức căng quá mức có thể gây hư hại cho camera giám sát kỹ thuật số hay các vật phụ trợ.

# **Vận Hành**

- **Bảo vệ thiết bị cầm tay 1 và pin khỏi bị ướt và ánh nắng trực tiếp.** Cáp máy quay và phần đầu máy quay sẽ không bị thấm nước nếu lắp đúng cách. Tuy nhiên thiết bị cầm tay và pin sẽ không được bảo vệ khỏi nước, nếu tiếp xúc với nước sẽ có hiện tượng điện giật hoặc hư hỏng.
- **Không được để camera giám sát kỹ thuật số phải chịu nhiệt độ cực độ hay nhiệt độ thay đổi quá cách biệt.** Ví dụ, không được để máy trong xe cộ trong một thời gian quá lâu. Trong trường hợp có sự khác biệt nhiệt độ quá lớn, hãy để cho camera giám sát kỹ thuật số tự điều chỉnh theo nhiệt độ chung quanh trước khi cho máy hoạt động.
- **Không sử dụng camera giám sát kỹ thuật số khi thấu kính trên đầu camera 8 bì mờ hay có vết mờ do hơi ẩm. Không được cho camera giám sát kỹ thuật số hoạt động cho đến sau khi hơi ẩm đã tan đi.** Nếu không, camera giám sát kỹ thuật số có thể bị hư hại.
- **Đèn đã bật 9 có thể sẽ nóng trong lúc vận hành.** Không chạm vào đèn, để tránh bị bỏng.

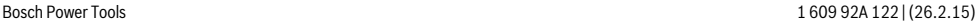

OBJ\_BUCH-2377-001.book Page 114 Thursday, February 26, 2015 9:55 AM

#### **114** | Tiếng Việt

### **Vận hành Ban đầu**

#### **Tắt và Mở**

Để **Bật** máy quay kiểm tra, bạn hãy ấn phím bật – tắt **2**. Trong màn hình hiển thị **5** màn hình bắt đầu sẽ được hiển thị trong thời gian ngắn.

**Ghi Chú:** Nếu cáp máy quay không được lắp khi bật, màn hình sẽ có thông báo lỗi.

Để **tắt** camera giám sát kỹ thuật số, nhấn phím Tắt/Mở **2** lần nữa.

Nếu không phím nào trên máy quay kiểm tra được nhấn trong khoảng 20 phút thì máy sẽ tự động tắt để bảo vệ pin.

### **Điều Chỉnh Đèn Chiếu Sáng trong Đầu Camera**

Để bật sáng màn hình máy quay, bạn có thể bật đèn **9** trong phần đầu máy quay và điều chỉnh độ sáng. Độ sáng có thể được điều chỉnh theo 4 mức (0 %, 25 %, 50 %, 100 %).

Nhấn nút để bật đèn máy quay **9** và tăng cường độ sáng bằng cách nhấn liên tục **4** cho đến khi đạt độ sáng mong muốn.

 **Không được nhìn chăm chú vào đèn chiếu sáng 9 và không được hướng thẳng vào người những người khác.** Độ ánh sáng của đèn có thể làm mù mắt.

Nhấn nút để bật đèn máy quay **9** và giảm độ sáng bằng cách nhấn nút liên tục **4** cho đến khi đạt độ sáng mong muốn hoặc đèn được tắt.

#### **Mở rộng ảnh trên màn hình (Phóng)**

Bằng cách nhấn nhanh lên phím **6** bạn có thể phóng to 1,5 lần hoặc 2 lần cho ảnh trên màn hình.

#### **Phím trắng/đen**

Bằng cách nhấn nhanh lên phím **3** bạn có thể chuyển đổi màn hình giữa tái sinh màu và tái sinh màu đen-trắng. Qua tái sinh màu đen-trắng độ tương phản có thể tốt hơn.

#### **Khung nhìn la bàn với điểm tham chiếu (Bộ chỉ báo lên trên) (xem hình D)**

Bằng cách nhấn nhanh lên phím **3** bạn sẽ đến được khung nhìn la bàn **e**. Điểm tham chiếu màu vàng (Bộ chỉ báo lên trên) hiển thị vị trí nào trên ảnh có "bên trên".

**Ghi Chú:** Mất Chức năng khi gương được lắp **18** và/hoặc khi căn chỉnh ngang dây cáp máy quay **7**.

#### **Thanh trạng thái**

Thanh trạng thái **a** được hiển thị trên màn hình sau mỗi lần nhấn phím khoảng 2 giây. Nó hiển thị:

- Độ mở rộng đã thiết lập (**b**)
- Độ sáng đã thiết lập (**c**)
- Tình trạng nạp của pin (**d**).

# **Hướng Dẫn Sử Dụng**

Kiểm tra khu vực mà bạn muốn giám sát và đặc biệt lưu ý đến các vật chướng ngại hay các khu vực nguy hiểm.

Uốn cáp camera **7** theo cách sao cho đầu camera có thể dễ dàng đưa vào trong khu vực chịu sự giám sát. Đưa cáp camera vào một cách cẩn thận.

Điều chỉnh độ sáng của đèn chiếu sáng **9** để cho hình ảnh có thể thấy được rõ ràng. Đối với các vật có độ phản chiếu mạnh, ví dụ, làm giảm ánh sáng đi sẽ cho hình ảnh tốt hơn.

Khi các đồ vật được giám sát hiện ra không được sắc nét, tăng hoặc giảm khoảng cách giữa đầu camera **8** và vật được giám sát.

# **Bảo Dưỡng và Bảo Quản**

# **Bảo Dưỡng Và Làm Sạch**

Không được nhúng bộ phận cầm tay **1** vào nước hay các loại chất lỏng khác.

Luôn luôn giữ camera giám sát kỹ thuật số sạch sẽ. Làm sạch camera giám sát kỹ thuật số và tất cả các vật phụ trợ, đặc biệt là sau khi làm việc ở các khu vực có các chất gây nguy hiểm đến sức khỏe con người.

Lau sạch bụi bẩn bằng một mảnh vải mềm và ẩm. Không sử dụng bất cứ chất tẩy rửa hay dung môi nào.

Đặc biệt lau sạch thấu kính **10** của camera thường xuyên và lưu ý đến xem có bị các tưa vải dính vào không.

# **Dịch Vụ Sau Khi Bán và Dịch Vụ Ứng Dụng**

Trong mọi thư từ giao dịch và đơn đặt hàng phụ tùng thay thế, xin vui lòng luôn viết đủ 10 con số đã được ghi trên nhãn máy của camera giám sát kỹ thuật số.

Bộ phận phục vụ hàng sau khi bán của chúng tôi sẽ trả lời các câu hỏi liên quan đến việc bảo trì và sửa chữa các sản phẩm cũng như các phụ tùng thay thế của bạn. Hình ảnh chi tiết và thông tin phụ tùng thay thế có thể tìm hiểu theo địa chỉ dưới đây: **www.bosch-pt.com**

Bộ phận dịch vụ ứng dụng Bosch sẽ hân hạnh trả lời các câu hỏi liên quan đến các sản phẩm của chúng tôi và linh kiện của chúng.

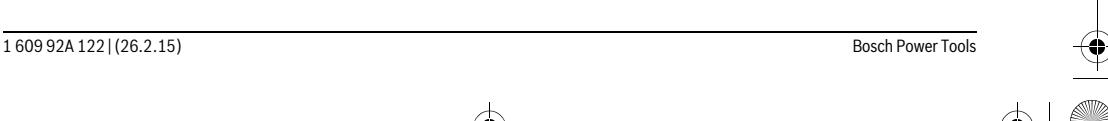

OBJ\_BUCH-2377-001.book Page 115 Thursday, February 26, 2015 9:55 AM

Tiếng Việt | **115**

#### **Việt Nam**

Công ty Trách Nhiệm Hữu Hạn Robert Bosch Việt Nam, PT/SVN Tầng 10,194 Golden Building 473 Điện Biên Phủ Phường 25, Quận Bình Thạnh Thành Phố Hồ Chí Minh Việt Nam Tel.: (08) 6258 3690 Ext 413 Fax: (08) 6258 3692 hieu.lagia@vn.bosch.com www.bosch-pt.com

#### **Thải bỏ**

Máy quay giám sát, pin, phụ kiện và bao bì cần được tái sử dụng phù hợp với môi trường sống. Không được thải bỏ camera giám sát kỹ thuật số và bộ pin nguồn/pin vào chung với rác sinh hoạt!

#### **Chỉ dành cho các nước EC:**

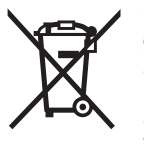

Các dụng cụ điện cầm tay không còn giá trị sử dụng theo chỉ thị châu Âu 2012/19/EU và ắc quy/pin bị hỏng hoặc đã qua sử dụng theo chỉ thị số 2006/66/EG phải được thu gom riêng và có thể tái sử dụng theo luật môi trường.

**Được quyền thay đổi nội dung mà không phải thông báo trước.**

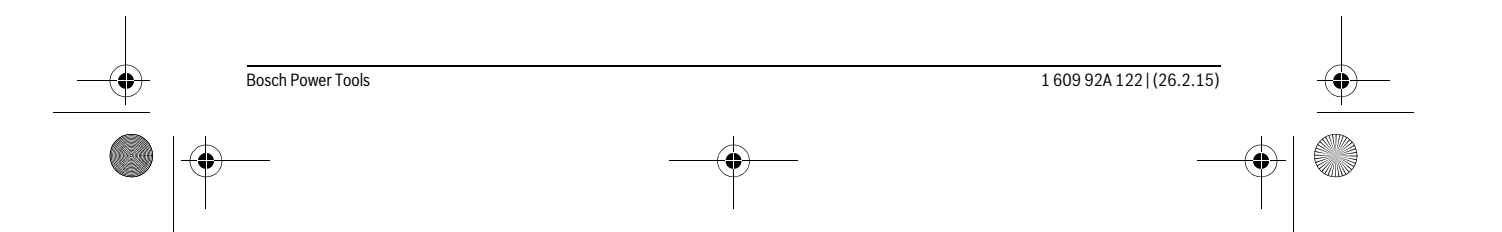

لتخفيض شدة اإلضاءة وإطفاء مصباح الكاميرا **9** كرر الضغط على الزر **4** إلى أن يتم الوصول إلى شدة اإلضاءة المرغوبة أو إلى أن ينطفئ المصباح.

#### **تكبير الصورة في وحدة العرض )التكبير(**

من خالل الضغط لوهلة قصيرة على الزر **6** يمكنك تكبير الصورة في وحدة العرض مرة ونصف أو مرتين.

#### **زر األبيض/األسود**

من خالل الضغط لوهلة قصيرة على الزر **3** التحويل بين نشغيل الشاشة بالألوان والتشغيل والأبيض والأسود. من خلال التشغيل الأبيض والأسود يمكن تحسين التباين على سبيل المثال.

#### **منظر البوصلة مع نقطة مرجعية )مؤشر اتجاه الشمال( )تراجع الصورة D)**

يمكن من خالل الضغط لفترة طويلة على الزر **3** الوصول إلى منظر البوصلة **e**. حيث تحدد النقطة المرجعية الصفراء (مؤشر اتجاه الشمال) أين يوجد في الصورة اتجاه "الشمال" من الناحية الفيزيائية.

**مالحظة:** تكون الوظيفة مقيدة في حالة تركيب مرآة **18** و/أو في حالة االتجاه الرأسي لكابل الكاميرا .**7**

### **شريط الحالة**

يتم إظهار شريط الحالة **a** في وحدة العرض بعد كل ضغطة زر لمدة ثانيتين. وهو يُظهر التالي:

- − درجة التكبير المضبوطة )**b**)
- − شدة اإلضاءة المضبوطة )**c**)
	- − حالة شحن البطاريات )**d**).

#### **مالحظات شغل**

افحص محيط الأجواء التي ترغب بمعاينتها وانتبه بشكل خاص إلی العوائق أو المخاطر.

ِ كبل الكاميرا **7** بحيث يسمح لك بإدخال رأس الكاميرا الو إلی المكان المرغوب فحصه بشكل جيد. أدخل كبل الكاميرا بحذر.

الئم نصوع مصباح الكاميرا **9** بحيث تری الصورة بوضوح. إذا كانت الأغراض عاكسة بشكل شديد مثلا، فإنك ستتوصل إلی صورة أوضح إن خففت الضوء.

إن تم عرض الأغراض المرغوب فحصها غير واضحة المعالم، فقلل أو كبّر البعد بين رأس الكاميرا **8** وهذا الغرض.

# **الصيانة والخدمة**

#### **الصيانة والتنظيف**

ال تغطس الجهاز اليدوي **1** في الماء أو في غيرها من السوائل.

حافظ دائما علی نظافة كاميرا المعاينة. نظف كاميرا المعاينة وجميع أدوات المساعدة بشكل جيد بعد العمل في المجالات التي تحتوي علی المواد المضرة بالصحة.

امسم الأوساخ بواسطة قطعة نسيج طرية ورطبة. لا تستعمل مواد التنظيف أو المواد المحلة.

نظف عدسة الكاميرا **10** بانتظام بشكل خاص واحرص أثناء ذلك علی إزالة النسالة.

#### **خدمة الزبائن ومشورة االستخدام**

يرجی بشكل ضروري ذكر رقم الصنف بالمراتب العشر حسب الئحة طراز كاميرا المعاينة عند االستشارة وعند إرسال طلبيات قطع الغيار.

يجيب مركز خدمة الزبائن على أسئلتكم بصدد تصليح وصيانة المنتج وأيضا بما يخص قطع الغيار. يعثر على الرسوم الممددة وعلى المعلومات عن قطع الغيار بموقع:

#### **www.bosch-pt.com**

سيكون من دواعي سرور فرقة مشورة االستخدام بشركة بوش أن تساعدكم بخصوص األسئلة عن منتجاتنا وتوابعها. يرجی التوجه إلی التاجر المختص بما يتعلّق بأمور الضمان والتصليح وتأمين قطع الغيار.

# **التخلص من العدة الكهربائية**

ينبغي التخلص من كاميرا الفحص والبطاريات والملحقات التكميلية ومواد التغليف بطريقة محافظة على البيئة عن طريق تسليمها لمراكز النفايات القابلة إلعادة التصنيع.

ال ترم كاميرا المعاينة والمراكم/البطاريات في النفايات المنزلية!

#### **لدول االتحاد األوروبي فقط:**

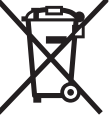

حسب التوجيه األوروبي EU2012/19/ يجب أن يتم جمع العدد الكهربائية الغير صالحة للاستعمال، وحسب التوجيه الأوروبي EC2006/66/ يجب أن يتم جمع المراكم/ البطاريات التالفة أو المستهلكة علی انفراد ليتم التخلص منها بطريقة منصفة بالبيئة عن طريق التدوير.

**نحتفظ بحق إدخال التعديالت.**

# **117** | يبرع

# **البيانات الفنية**

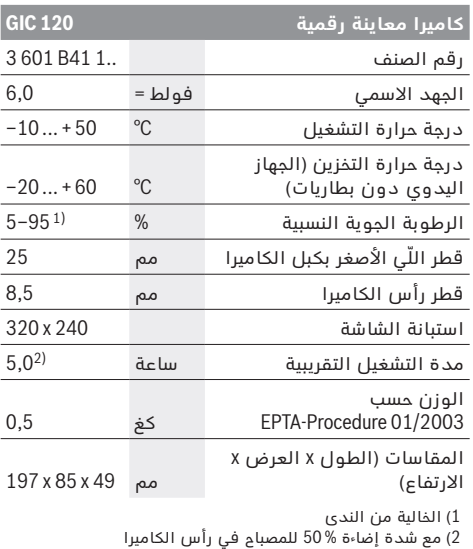

# **التركيب**

# **تركيب/استبدال البطاريات**

لتشغيل كاميرا الفحص يُنصح باستخدام بطاريات المنجنيز القلوية.

لفتح غطاء درج البطاريات **12** اضغط على القفل **13** وافتح غطاء درج البطاريات .**12** اسحب درج البطاريات **11** وقم بتركيب البطاريات. احرص على مراعاة االتجاه الصحيح لألقطاب طبقا للشكل الموضح في حيز البطاريات من الداخل .**11** أدخل درج البطاريات **11** حتى المصد، وأغلق غطاء درج البطاريات .**12**

في حالة انخفاض حالة شحن البطاريات يظهر في البداية الرمز في وحدة العرض. إذا كان رمز البطارية خاليا، فيجب أن تقوم بتغيير البطاريات، وال يمكن إجراء أعمال فحص حتى تغيير البطاريات.

استبدل دائما جميع البطاريات في آن واحد. استخدم فقط بطاريات من نفس المنتج وبنفس السعة.

◀ **أخرج البطاريات من كاميرا الفحص في حالة عدم استخدامها لفترة طويلة نسبيا.** البطاريات يمكن أن تصدأ وتفرغ شحنتها ذاتيا في حالة تخزينها لفترة طويلة نسبيا.

# **تركيب كبل الكاميرا )تراجع الصورة A)**

لتشغيل كاميرا المعاينة ينبغي أن يتم تركيب كبل الكاميرا **7** علی الجهاز اليدوي .**1**

أدخل قابس كابل الكاميرا **7** في وصلة الكاميرا **14** بشكل صحيح إلى أن يثبت.

# **فك كابل الكاميرا )تراجع الصورة B)**

لخلع كابل الكاميرا **7** اضغط القفل **15** للداخل واخلع القابس من الجهاز اليدوي .**1**

# **تركيب المرآة، المغناطيس أو المشبك )تراجع الصورة C)**

يمكن تركيب المرآة ،**18** المغناطيس **16** والمشبك علی رأس الكاميرا **17** بمثابة أدوات مساعدة .**8**

ادفع إحدی الأدوات المساعدة الثلاث علی الفجوة برأس الكاميرا **8** إلی حد التصادم كما تم توضيحه بالصورة.

**مالحظة:** يصلح المغناطيس **16** والمشبك **17** فقط لتحريك وإزالة الأشياء الصغيرة، الخفيفة والرخوة. قد يتم إتلاف كاميرا المعاينة أو األداة المساعدة عند السحب بقوة زائدة.

# **التشغيل**

- ◀ **احرص على حماية الجهاز اليدوي 1 والبطاريات من البلل وأشعة الشمس المباشرة.** كابل الكاميرا ورأس الكاميرا محكمان ضد تسرب الماء في حالة تركيبها بطريقة صحيحة. إال أن الجهاز اليدوي والبطاريات غير مؤمنين ضد الماء، ففي حالة مالمسة الماء يكون هناك خطر حدوث صدمة كهربائية أو أضرار.
- ◀ **ال تعرض كاميرا المعاينة لدرجات الحرارة القصوی أو للتقلبات الحرارية.** ال تتركها لفترة طويلة في السيارة مثال. اسمح لكاميرا المعاينة أن تعتدل حراريا عند التقلبات الحرارية الكبيرة قبل أن تقوم بتشغيلها.
- ◀ **ال تستخدم كاميرا المعاينة إن كانت العدسة علی رأس الكاميرا 8 مغبشة ومضببة. ال تعود وتشغل كاميرا المعاينة إال بعد تبخر الرطوبة.** قد تتلف كاميرا المعاينة إن لم تتقيد بذلك.
	- ◀ **يمكن أن يصبح المصباح المشغل 9 ساخنا أثناء التشغيل.** لا تلمس المصباح لتجنب الإصابة بحروق.

# **بدء التشغيل**

# **التشغيل واإلطفاء**

لغرض **تشغيل** كاميرا الفحص اضغط على زر التشغيل واإليقاف .**2** تظهر في وحدة العرض **5** شاشة البداية لفترة قصيرة.

**مالحظة:** إذا كان كابل الكاميرا غير موصل عند التشغيل، تظهر رسالة خطأ في وحدة العرض.

من أجل **إطفاء** كاميرا المعاينة يضغط علی مفتاح التشغيل واإلطفاء **2** مرة أخری.

إذا لم يتم الضغط على أي زر بكاميرا الفحص خالل حوالي 20 دقيقة، فإنها تتوقف أوتوماتيكيا للحفاظ على شحنة البطاريات.

# **ضبط المصباح علی رأس الكاميرا**

لزيادة درجة سطوع صورة الكاميرا يمكنك تشغيل المصباح **9** في رأس الكاميرا والتحكم في شد اإلضاءة.

> يمكن ضبط شدة اإلضاءة على 4 مستويات .)100 % ،50 % ،25 % ،0 %(

لتشغيل مصباح الكاميرا كرر الضغط على **9** وكرر الضغط على الزر **4** لزيادة شدة اإلضاءة، إلى أن يتم الوصول إلى شدة اإلضاءة المرغوبة.

◀ **ال توجه نظرك إلی المصباح 9 بشكل مباشر وال توجه المصباح علی الأشخاص الآخرين.** إن ضوء المصباح قد يبهر البصر.

# **يبرع**

# **تعليمات األمان**

#### **كاميرا معاينة رقمية**

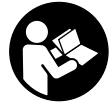

**اقرأ جميع المالحظات التحذيرية والتعليمات.** إن ارتكاب األخطاء عند تطبيق المالحظات التحذيرية والتعليمات قد يؤدي إلی الصدمات الكهربائية، إلی نشوب الحرائق و/أو اإلصابة بجروح خطيرة.

- ◀ **اسمح بتصليح كاميرا المعاينة من قبل العمال المتخصصين فقط وفقط باستعمال قطع الغيار األصلية.** يؤمن ذلك المحافظة علی أمان كاميرا المعاينة.
- ◀ **ال تشتغل بواسطة كاميرا المعاينة في محيط معرض لخطر االنفجار الذي تتوفر به السوائل أو الغازات أو األغبرة القابلة لالحتراق.** قد ينتج الشرر في كاميرا المعاينة الذي سيشعل هذه الأغبرة أو الأبخرة.
- ◀ **ال توجه شعاع الليزر علی األشخاص أو الحيوانات وال توجه نظرك إلی شعاع الليزر، وال حتی عن بعد كبير.**
- ◀ **افحص مجال العمل قبل استخدام كاميرا المعاينة. ال يجوز أن يتالمس أي جزء من كاميرا المعاينة بالخطوط الكهربائية أو األجزاء المتحركة أو المواد الكيماوية. افصل الدارة الكهربائية بالخطوط الكهربائية التي تمر بمجال العمل.** تقلل هذه اإلجراءات مخاطر االنفجارات والصدمات الكهربائية والأضرار المادية.
- ◀ **ارتد عتاد وقاية شخصي مالئم، كالنظارات الواقية والقفازات الواقية أو قناع لحماية التنفس عندما تتوفر مواد مضرة بالصحة في مجال العمل.** إن أقنية التصريف أو الأماكن المشابهة قد تحتوي علی المواد الصلبة أو السائلة أو الغازية السامة أو الكاوية أو المسببة لاللتهابات أو المضرة بالصحة بطريقة أخری.
- ◀ **حافظ علی النظافة بشكل خاص عندما تعمل في المجاالت التي تحتوي علی المواد المضرة بالصحة. ال تأكل أثناء العمل.** تجنب مالمسة المواد المضرة بالصحة ونظف اليدين وغيرهما من أعضاء الجسم التي من الجائز أن تكون قد لامستها بواسطة ماء الصابون الساخن بعد إنهاء العمل.
	- ◀ **ال تقف في الماء عندما تستخدم كاميرا المعاينة.** إن العمل في الماء يشكل مخاطر الصدمات الكهربائية.

#### **المغناطيس**

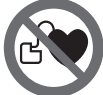

**التقترب بالمغناطيس 16 من الناظمات القلبية الصنعية.** يتشكل من قبل المغناطيس مجال قد يخل بوظيفة الناظمات القلبية الصنعية.

◀ **حافظ علی إبعاد المغناطيس 16 عن وسائط حفظ المعلومات المغناطيسية وعن األجهزة الحساسة بالمغناطيس.** قد يؤدي تأثير المغناطيس إلی فقدان المعلومات بطريقة غير قابلة لالستعادة.

# **َج واألداء وصف المنت**

يرجی فتح الصفحة المثنية المزودة برسوم كاميرا المعاينة وتركها مفتوحة أثناء قراءة تعليمات التشغيل.

# **االستعمال المخصص**

.<br>تصلح كامير المعاينة الرقمية لمعاينة المجالات الصعبة المنال أو المظلمة. وتصلح أيضا لتحريك أو إزالة األغراض الصغيرة والخفيفة (البراغي الصغيرة مثلا) بعد تركيب وسائل المساعدة المرفقة علی رأس الكاميرا . لا يجوز أن تستخدم كاميرا المعاينة الرقمية في المجالات الطبية. كما أنها لم تخصص لإزالة انسداد الأنابيب أو لسحب الكبالت.

المصباح الموجود على رأس الكاميرا مخصص إلضاءة نطاق العمل المباشر لكاميرا المعاينة الرقمية، ويعتبر غير مناسب لالستخدامات المنزلية في اإلضاءة.

# **األجزاء المصورة**

بستند ترقيم الأجزاء المصورة إلی رسوم كاميرا المعاينة الموجودة علی صفحة الرسوم التخطيطية.

- **1** الجهاز اليدوي
- **2** مفتاح التشغيل واالطفاء
	- **3** زر األبيض/األسود
- **4** زر اإلضاءة/درجة السطوع
	- **5** الشاشة
	- **6** زر التكبير
	- **7** كبل الكاميرا
	- **8** رأس الكاميرا
- **9** مصباح علی رأس الكاميرا
	- **10** عدسة الكاميرا
- **11** درج البطاريات القابل لإلخراج
	- **12** غطاء حجرة البطاريات
	- **13** تثبيت غطاء حجرة البطاريات
		- **14** وصلة الكاميرا
	- **15** موضع تثبيت كابل الكاميرا
		- **16** مغناطيس
			- **17** مشبك
			- **18** مرآة

#### **عناصر الشاشة**

- **a** شريط الحالة
- **b** درجة التكبير المضبوطة
- **c** اإلضاءة/شدة اإلضاءة المضبوطة
	- **d** مبين البطارية
- **e** منظر البوصلة مع نقطة مرجعية )مؤشر اتجاه الشمال(
	- **\*ال يتضمن إطار التوريد االعتيادي التوابع المصورة أو الموصوفة. يعثر علی التوابع الكاملة في برنامجنا للتوابع.**

### **119** | ىسراف

جهت روشن کردن چراغ دوربین **9** را فشار دهید و برای افزایش روشنایی، دکمه ی **4** آنقدر فشار دهید تا درجه ی روشنایی دلخواه بدست آید.

#### ◀ **مستقیم به داخل چراغ 9 نگاه نکنید و چراغ را به طرف دیگران نگیرید.** نور چراغ چشم شما را می زند.

جهت کاهش روشنایی و خاموش کردن چراغ دوربین **9** دکمه ی **4** را آنقدر فشار دهید تا درجه ی روشنایی دلخواه بدست آید یا چراغ خاموش شود.

#### **بزرگ کردن تصویر در صفحه نمایش )بزرگنمایی(**

با فشردن کوتاه دکمه ی **6** می توانید تصویر در صفحه نمایش را تا 1,5 یا 2 برابر بزرگ کرد.

#### **دکمه ی سیاه/سفید**

با فشردن کوتاه دکمه ی **3** می توان بین پخش رنگی یا سیاه و سفید انتخاب کرد. با پخش سیاه و سفید می توان درجه ی وضوح را به عنوان مثال بهتر کرد.

#### **View Compass با نقطه ی مرجع (Indicator-Up( )رجوع شود به تصویر D)**

با فشردن طوالنی دکمه ی **3** به **e** View Compass می رسید.نقطه ی مرجع زرد (Indicator-Up (نشان می دهد، از نظر فیزیکی در تصویر «بالا» کجا قرار دارد.

**توجه:** عملکرد محدود با آینه ی نصب شده **18** و/یا در صورت قرار گرفتن عمودی کابل دوربین .7

#### **نماد وضعیت**

نماد وضعیت **a** پس از فشردن هر بار دکمه برای 2 ثانیه در صفحه نمایش داده می شود. این نمایش عبارت است از:

- − بزرگنمایی تنظیم شده )**b**)
- − درجه ی روشنایی تنظیم شده )**c**)
	- − وضعیت شارژ باتریها )**d**).

# **راهنمائی های عملی**

محیط مورد بازرسی را کنترل کنید و به موانع یا جاهای خطرناک خصوصا توجه کنید.

کابل دوربین **7** را طوری خم کنید تا سر دوربین خوب در محیط مورد بازرسی وارد شود. کابل دوربین را با احتیاط وارد کنید.

روشنایی دوربین **9** را طوری تنظیم کنید تا تصویر خوب قابل تشخیص باشد. برای اجسام انعکاس دهنده می توانید با نور کمتر تصویر بهتری بدست آورید.

چنانچه اجسام مورد جستجو واضح نمایش داده نمی شوند، آنگاه فاصله بین سر دوربین **8** و جسم را کم یا زیاد کنید.

# **مراقبت و سرویس**

# **مراقبت، تعمیر و تمیز کردن دستگاه**

جای دست **1** را در آب و یا سایر مایعات غوطه ور نکنید. دوربین بازرسی را همواره تمیز نگهدارید. چنانچه در محیطهایی دارای مواد مضر برای سالمتی کار کرده اید، دوربین بازرسی و سایر قطعات کمکی را به دقت تمیز کنید.

برای پاک کردن آلودگی از یک دستمال نرم و مرطوب استفاده کنید. از کاربرد مواد پاک کننده و یا حالل خودداری کنید.

بخصوص عدسی دوربین **10** را مرتب تمیز کنید و به توجه کنید که پرز روی آن نگیرد.

# **خدمات پس از فروش و مشاوره با مشتریان**

برای هرگونه سئوال و یا سفارش ابزار یدکی و متعلقات، حتمًا شماره فنی ده رقمی کاال را مطابق برچسب روی دوربین بازرسی اطالع دهید.

دفتر خدمات پس از فروش به سئواالت شما در باره تعمیرات، سرویس و همچنین قطعات یدکی و متعلقات پاسخ خواهد داد. تصاویر و اطالعات در باره قطعات یدکی و متعلقات را میتوانید در سایت نامبرده زیر جستجو نمایید:

#### **www.bosch-pt.com**

تیم مشاور خدمات پس از فروش شرکت بوش با کمال میل به سئواالت شما در باره خرید، طرز استفاده و تنظیم محصوالت و متعلقات پاسخ میدهد.

برای استفاده از گارانتی، تعمير دستگاه و تهيه ابزار يدكی فقط به افراد متخصص مراجعه كنيد.

# **از رده خارج کردن دستگاه**

دوربین بازرسی، باتری ها، متعلقات و بسته بندی ها، باید طبق مقررات حفظ محیط زیست از رده خارج و بازیافت شوند.

دوربین های بازرسی و باتریها/باتری های قابل شارژ را داخل زباله دان خانگی نیاندازید!

#### **فقط برای كشورهای عضو اتحادیه اروپا:**

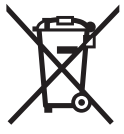

دستگاههای كهنه و غیر قابل استفاده الكتریكی طبق آئین نامه و دستورالعمل اروپائی EU2012/19/ و باتریهای خراب یا فرسوده بر اساس آیین نامه ی اروپایی EC2006/66/ بایستی جداگانه و متناسب با محیط زیست جمع آوری شوند.

**حق هرگونه تغییری محفوظ است.**

# **مشخصات فنی**

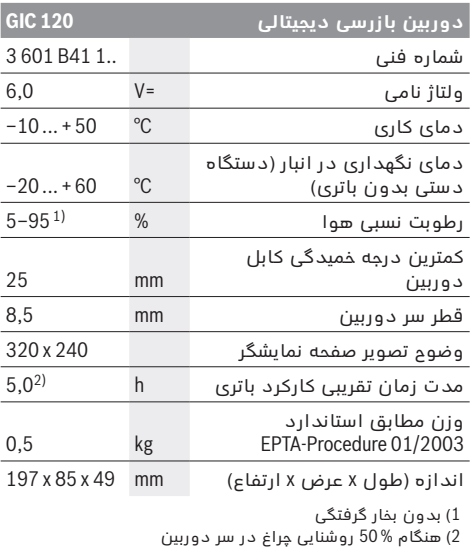

# **نصب**

# **نحوه قرار دادن/تعویض باتری**

برای کار دوربین بازرسی استفاده از باتریهای آلکالین- منیزیوم توصیه می شود.

جهت باز کردن درپوش محفظه ی باتری **12** روی قفل کننده **13** فشار دهید و درپوش محفظه ی باتری **12** را باز کنید. محفظه ی باتری **11** را بیرون بکشید و باتری ها را بیرون آورید. در این حین به نحوه ی صحیح قطبگذاری بر طبق تصویر روی قسمت داخلی درپوش باتری **11** توجه کنید.محفظه ی باتری **11** را تا انتها برانید و درپوش محفظه ی باتری **12** را ببندید.

در صورت کم بودن وضعیت شارژ باتری اول نماد در صفحه نمایش ظاهر می شود. در صورت خالی نشان دادن عالمت باتری بایستی باتری ها را تعویض کرد، انجام بازرسی ممکن نیست.

همواره باطری ها را همزمان تعویض کنید. منحصرًا از باطری های ساخت یک سازنده و با ظرفیت های برابر استفاده کنید.

◀ **در صورت عدم استفاده، باتریها را از دوربین بازرسی بیرون آورید.** باتریها ممکن است در صورت نگهداری طولانی فرسوده و خالی شوند.

# **نصب کابل دوربین )رجوع شود به تصویر A)**

برای کار با دوربین بازرسی بایستی کابل دوربین **7** روی جای دست **1**، نصب گردد.

دوشاخه ی کابل دوربین **7** متناسب با وضعیت روی اتصال دوربین **14** قرار دهید تا جا بیفتد.

# **جدا کردن کابل دوربین )رجوع شود به تصویر B)**

جهت جدا کردن کابل دوربین **7** قفل کننده **15** را فشار دهید و دوشاخه را از دستگاه دستی **1** بیرون بکشید.

# **نصب آینه، آهنربا یا قالب )رجوع شود به تصویر C)**

آینه ،**18** آهنربا **16** و قالب **17** را می توان به عنوان قطعات کمکی روی سر دوربین **8** نصب کرد.

یکی از این قطعات کمکی را مانند تصویر در شیار روی سر دوربین **8** برانید.

**توجه:** آهنربا **16** و قالب **17** فقط جهت حرکت دادن و جدا کردن چیزهایی سفت بسته نشده، کوچک و سبک مناسب است. در صورت کشیدن شدید ممکن است دوربین بازرسی یا قطعات کمکی آسیب ببینند.

# **نحوه کاربرد دستگاه**

- ◀ **دستگاه دستی 1 و باتری ها را در برابر رطوبت و تابش مسقیم خورشید مصون نگهدارید.** کابل دوربین و سر دوربین در صورت نصب صحیح ضد آب هستند. دستگاه دستی و باتریها در برابر آب مصون نیستند، در صورت تماس با آب خطر شوک الکتریکی یا آسیب دیدگی وجود دارد.
- ◀ **دوربین بازرسی را در معرض دمای حاد )گرما و سرمای شدید( و یا در معرض تغییر درجه حرارت شدید قرار ندهید.** به عنوان مثال آن را برای مدت طوالنی داخل خودرو نگذارید. در صورت نوسان شدید دما، نخست بگذارید تعادل حرارت برقرار شود و دوربین بازرسی، خود را با دمای محیط وفق بدهد، پیش از اینکه آنرا روشن کنید.
	- ◀ **دوربین بازرسی را در صورت بودن بخار روی عدسی واقع در سر دوربین 8 بکار نگیرید. دوربین بازرسی را پس از رفع رطوبت روشن کنید.** در غیر اینصورت دوربین بازرسی آسیب می بیند.
- ◀ **چراغ روشن شده 9 ممکن است هنگام کار داغ شود.** برای جلوگیری از سوختگی، به چراغ دست نزنید.

# **نحوه کاربرد دستگاه**

#### **نحوه روشن و خاموش کردن**

جهت **روشن کردن** دوربین بازرسی دکمه ی خاموش/ روشن **2** را فشار دهید. در صفحه نمایش **5** تصویر اولیه برای مدت کوتاهی نشان داده می شود.

**توجه:** چنانچه هنگام روشن کردن، کابل دوربین نصب نباشد، صفحه نمایش خطا را نمایش می دهد.

برای **خاموش کردن** دوربین بازرسی، دکمه ی خاموش- روشن **2** را دوباره فشار دهید.

چنانچه حدود 20 دقیقه دکمه ای فشرده نشود، دوربین جهت حفاظت از باتری به طور خودکار قطع می شود.

#### **تنظیم روشنایی در سر دوربین**

جهت روشن کردن تصویر دوربین می توان چراغ **9** را در سر دوربین روشن کنید و درجه ی روشنایی را تنظیم نمایید. درجه ی روشنایی را می توان در 4 سطح تنظیم نمود  $(0 \%, 25 \%, 50 \%, 100 \%)$ 

**121** | ىسراف

# **ىسراف**

# **راهنمائی های ایمنی**

# **دوربین بازرسی دیجیتالی**

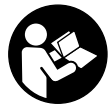

**کلیه دستورات ایمنی و راهنمائی ها را مطالعه کنید.** اشتباهات ناشی از عدم رعایت این دستورات ایمنی ممکن است باعث برق گرفتگی، سوختگی و یا سایر جراحت های شدید شود.

- ◀ **تعمیر دوربین بازرسی باید منحصرًا توسط افراد متخصص و فقط تحت استفاده از قطعات اصل انجام بگیرد.** به این ترتیب ایمنی دوربین بازرسی دیجیتالی تضمین می شود.
- ◀ **دوربین بازرسی را در محیط و اماکنی که در آن خطر انفجار وجود داشته و یا در آن اماکن، مایعات قابل احتراق، گازها و یا گرد و غبار موجود باشد، مورد استفاده قرار ندهید.** امکان تولید جرقه هایی توسط دوربین بازرسی وجود دارد که می تواند منجر به اشتعال گرد و غبار و یا بخارهای موجود در هوا بشود.
- ◀ **جهت پرتو نور را به طرف اشخاص و حیوانات متمرکز نکنید و خودتان مستقیمًا به پرتو نور نگاه نکنید، حتی از فاصله دور.**
- ◀ **محیط کار را قبل از بکارگیری دوربین بازرسی کنترل کنید. هیچ قسمتی از دوربین بازرسی نباید در تماس با کابلهای الکتریکی، بخشهای متحرک یا مواد شیمیایی قرار گیرد. جریان برق کابلهایی که در محل کار وجود دارند را قطع کنید.** این اقدامات خطر انفجار، برق گرفتگی یا بروز خسارات را کاهش می دهند.
- ◀ **چنانچه مواد مضر برای سالمتی شما در محیط کار می باشند از تجهیزات ایمنی شخصی مانند عینک، ماسک، دستکش ایمنی استفاده کنید.** کانالهای فاضالب یا محیطهای مشابه ممکن است حاوی مواد سخت، مایع، گازی باشند که سمی، مسری، تهوع زا و یا به نوع دیگری برای سالمتی مضر هستند.
	- ◀ **چنانچه در اینگونه محیطها کار می کنید به نظافت توجه ویژه کنید. هنگام کار غذا نخورید.** از تماس با مواد مضر برای سالمتی بپرهیزید و پس از کار دستان و سایر بخشهای بدن که احتماال در تماس با این مواد بودند، با مایع بشویید. پس از شستشو خطر احتمالی برای سالمتی کاهش می یابد.
	- ◀ **هنگام استفاده از دوربین بازرسی در آب نایستید.**  در اینصورت خطر برق گرفتگی وجود دارد.

# **آهنربا**

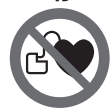

**آهنربا 16 را نزدیک باتری نکنید.** بوسیله آهنربا میدان مغناطیسی ایجاد می شود که می تواند کارکرد باتری را تحت تأثیر قرار دهد.

◀ **آهنربا 16 را از دستگاههای حساس به مغناطیس و دستگاههای حاوی اطالعات دور نگهدارید.** از طریق تأثیر آهنربا امکان از بین رفتن اطالعات به روشهای گوناگون وجود دارد.

# **تشریح دستگاه و عملکرد آن**

لطفا صفحه ی تا شو با تصویر دوربین بازرسی را باز کنید و آن را هنگام خواندن دفترچه ی راهنما باز نگهدارید.

# **موارد استفاده از دستگاه**

دوربین بازرسی دیجیتالی جهت بازرسی جاهای غیر قابل دسترس یا تاریک مناسب است. دستگاه همچنین پس از نصب قطعات کمکی ارسالی روی سر دوربین جهت جدا کردن و حرکت دادن چیزهای کوچک و سبک (مانند پیچ) مناسب است .

دوربین بازرسی نباید برای کارهای پزشکی مورد استفاده قرار گیرد. دستگاه همچنین جهت رفع گرفتگی لوله یا کشیدن کابل تعبیه شده است.

چراغ واقع در سر دوربین جهت روشنایی مستقیم محیط کار دوربین بازرسی تعبیه شده است و برای روشنایی اتاق در خانه مناسب نیست.

# **اجزاء دستگاه**

شماره گذاری اجزای مصور، مربوط به تصویر دوربین بازرسی در صفحه ی تا شو می باشد.

- **1** جای دست
- **2** دکمه خاموش و روشن
	- **3** دکمه ی سیاه/سفید
- **4** دکمه ی نور/ درجه ی روشنایی
	- **5** صفحه نمایشگر
	- **6** دکمه ی بزرگنمایی
		- **7** کابل دوربین
			- **8** سر دوربین
	- **9** چراغ در سر دوربین
		- **10** عدسی دوربین
- **11** جعبه ی باتری قابل جدا شدن
	- **12** درپوش محفظه باطری
- **13** قفل کننده درپوش محفظه باطری
	- **14** اتصال دوربین
	- **15** قفل کابل دوربین
		- **16** آهنربا
		- **17** قالب
			- **18** آینه

# **نمادهای قابل مشاهده در صفحه نمایشگر**

- **a** نماد وضعیت
- **b** بزرگنمایی تنظیم شده
- **c** نور/درجه ی روشنایی تنظیم شده
	- **d** نمایشگر باتری
- (Up-Indicator) مرجع ی نقطه با Compass View **e**

**\*کلیه متعلقاتی که در تصویر و یا در متن آمده است، بطور معمول همراه دستگاه ارائه نمی شود. لطفًا لیست کامل متعلقات را از فهرست برنامه متعلقات اقتباس نمائید.**

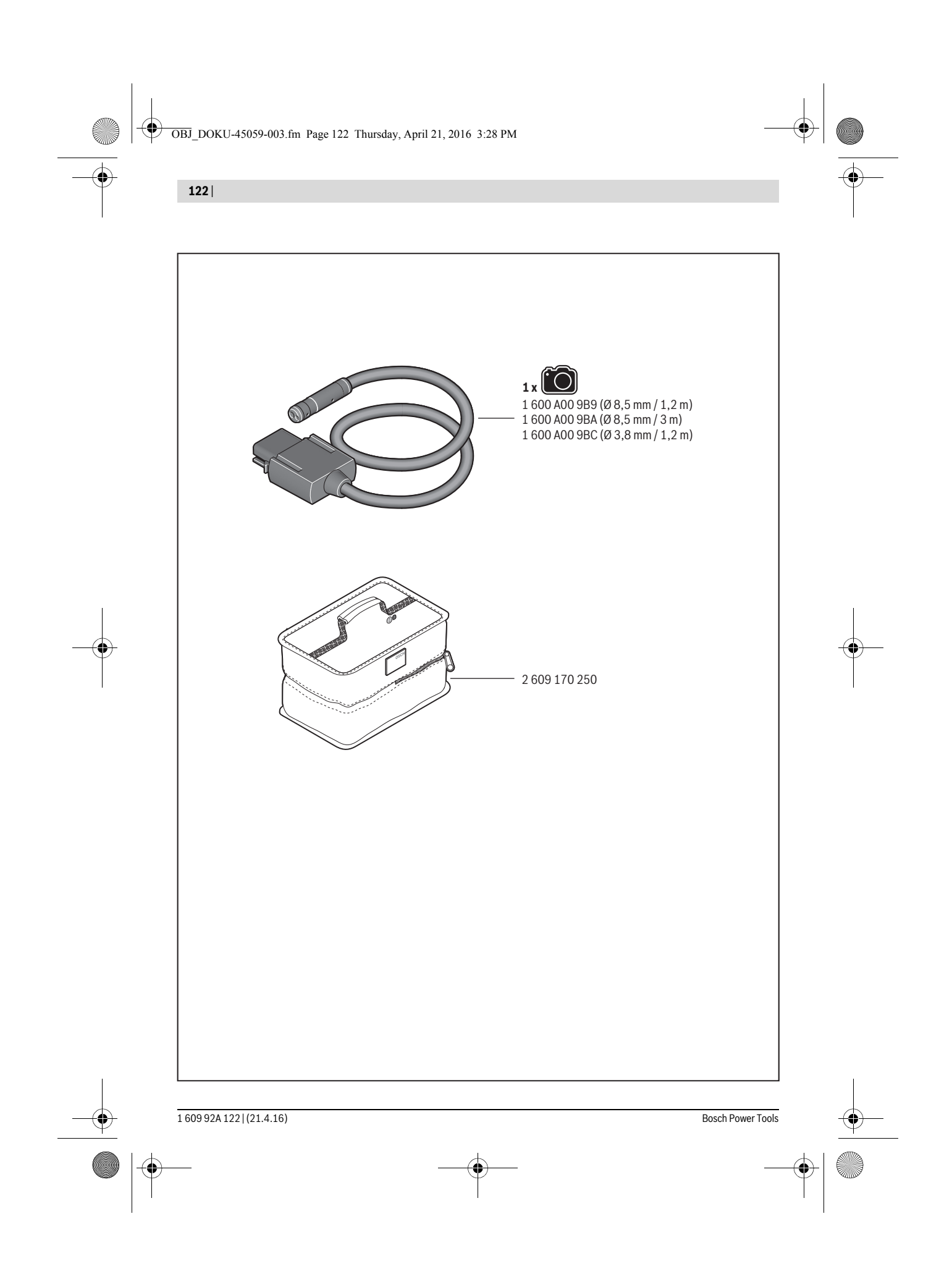